das neue schneider

aktiv

Das unabhängige Magazin für Schneider-Computer **CPC 464-CPC 664** CPC 6128-Schneider-PC DM 6.- ÖS 48.- SFR 6.-

**Spiele** im Test: Die Formel **Greyfell Dogfight** 2187 **Kinetik** 

**Getestet: GPG-**APR Studio

### Nr. 8/August 87

3. Jahrgang

Religions of

 $\mathcal{V}$ 

## INHALT SCHNEIDER AKTIV Nr. 8/87

## Grüß Gott -**Guten** Tag

Der neue Schneider ist da. Dies ist eine Nachricht, die wir lhnen mit einem weinenden und einem lachenden Auge präsentieren. Der Rechner dürfte zu den besten Geräten gehören, die unter dem Betriebssystem MS-DOS auf dem Markt zu finden sind. Wie wir es von der Firma Schneider schon gewohnt sind, stimmt auch der Preis, er ist für ein Markengerät relativ niedrig. Dies alles können Sie in einem Kurzbericht nachlesen, aber wo bleibt das weinende Auge? Da ist zuerst einmal die Methode des Modellwechsels, die wir mal als ,,Nacht- und Nebelaktion" bezeichnen möchten. Lesen Sie mehr dazu in unserem Kommentar. Auch über die lnformationspolitik der Firma Schneider sind wir nicht sehr glücklich. Zwar wußten wir (wie viele andere Presseorgane) etwas früher<br>von der Neuigkeit, waren jedoch bis zur offiziellen Pressekonferenz zu Stillschweigen verpflichtet. Dies wäre kein guter Dienst an unseren Lesern gewesen, die sich vielleicht gerade in diesen 6 Wochen für ein altes Gerät entschieden hätten, aber was sollten wir tun? An die lnformationen zu diesem Gerät kamen wir eben nur mit der Zusicherung, diese geheimzuhalten. Wir bitten dafür um lhr Verständnis. lm Grunde genommen waren wir recht froh, daß

die PC Woche in lhrer Ausgabe vom 4. Juni das Schweigen brach. Sie erhielt in Atlanta Kenntnis vom PC 1640. Die ,,Plaudertasche" war Alan Shugar höchstpersönlich. Bleibt die Frage, nach dem Sinn der Pressesperre. Während sich die Firma Schneider streng daran hält und der größte Teil der Presse, um der guten Zusammenarbeit willens, diese Sperre respektiert, werden in Atlanta die wildesten Gerüchte gehandelt. Mittlerweile darf auch in Deutschland wieder geschrieben werden und wir kommen natürlich sofort unserer Informationspflicht nach. Allerdings müssen wir uns mit einer Produktbeschreibung begnügen. Zum jetzigen Zeitpunkt stehen selbst der Firma Schneider nur drei Geräte zur Verfügung.

### GANZE DREI **GERÄTE**

Zu wenig, um den Redaktionen ein Testgerät überlassen zu können. Wir hoffen jedoch, daß wir bereits an einem kritischen Testbericht sitzen. wenn Sie dies hier lesen. Ein wenig Unmut kam bei uns auf, als wir von der Produktionseinstellung des PC 1512 erfuhren. Lesen Sie auch zur Modellpflege der Firma Schneider ein paar kritische Worte. Nun zu einem wesentlich erfreulicherem Thema. Unsere Titel bilder scheinen lhnen zu gefallen. So antworteten jedenfalls alle, die wir während unseres Telefondienstes danach fragten. Gegenfrage war immer: ,,Von wem sind die Ori- ginal-Siebdrucke?" Die Künstler, die sich mit großem Engagement dem

Thema Computer widmen, heißen: Sybill und Ricardo Areco. Einige fragen uns allerdings auch, ob es diese Drucke in einer limitierten Auflage gibt. Wir sind dafür allerdings die falsche Adresse, denn die Entscheidung fä llt unser Verleger zusammen mit den beiden Künstlern. Die Anregung haben wir natürlich sofort weitergegeben und werden Sie über den weiteren Verlauf informieren. **Unser Telefonservice hat** sich mittlerweile bei allen Lesern herumgesprochen. Auch der Termin an jedem Montag zwischen 15 und 19 Uhr liegt genau richtig. Alle Probleme, die an einem Wochenende (wann hat man sonst Zeit, sein Hobby zu pflegen?) auftreten, sind noch frisch im Kopf und können besprochen werden. Die Folge ist, daß unsere zwei Amtsleitungen dem Ansturm nicht mehr gewachsen waren. Was sich für uns als kleines Problem darstellte, war für die Post eine Riesensache. Wir benötigten wieder einmal neue Nummern. Ab Mitte Juni - der genaue Zeitpunkt stand bei Redaktionsschluß noch nicht festerreichen Sie unsere Hotline unter 089/184024. Dann haben wir vier Leitungen, die automatisch weiterschalten. An den Zeiten hat sich selbstverständlich nichts geändert. ln der Redaktion kursiert neuerdings folgender Spott: Wenn wir im bisherigen Tempo unsere Telefonanschlüsse weiterhin ändern, lohnt sich bald ein Sonderheft der beliebtesten Nummern. Hoffen wir, daß es dazu nicht kommen muß. Bei diesem Heft wünsche ich lhnen viel Spaß und viele lnformationen für lhr Hobby. Gert seidel

### IMPRESSUM

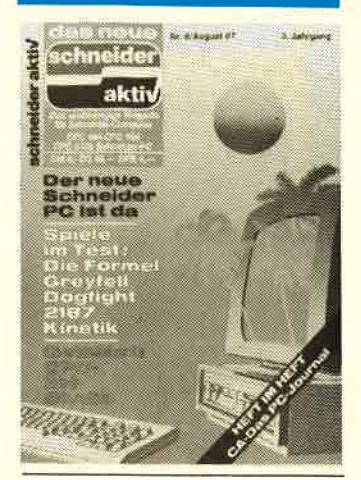

SCHNEIDER AKTIV er scheint monatlich in der CA-Verlags GmbH (i.G.)

VERANTWORTLICH FÜR DEN INHALT: Gert Seidel

GESCHAFTSFüHRER (und verantwortlich für Anzeigen) : Werner E. Seibt

ANSCHRIFT FÜR ALLE VERANTWORTLICHEN: Postfach 1107, 8044 Unterschleißheim Tel.:089/1298011 Telex: 521 4428 cav-d Es gilt Preisliste Nr. 7 v. 1.2.1987 Medie-Unterlagen bitte anfordern.

O 1987 by CA-Verlags GmbH (i.G.), Heßstraße 90, 8000 München 40. Für unaufgefordert eingesandte Manuskripte und Listings keine Haftung. Bei Einsendung von Texten, Fotos und Programmträgern erteilt der Autor dem Verlag die Genehmigung für den Abdruck und die Aufnahme in den Kassetten-Service zu den Honorarsätzen des Verlages. Das Copyright und das Recht der wirtschaftlichen Verwertung gehen auf den Verlag über. Alle in dieser Zeitschrift veröffentlichten Beiträge sind urheberrechtlich geschützt. Jedwede Verwendung ist untersagt. Namentlich gezeichnete Beiträge unserer Mitarbeiter stellen nicht unbedingt die Meinung der Redaktion dar.

**VERTRIEB:** <mark>Ver lagsunion Wiesbaden</mark>

Erstverkaufstag: 22.7.1987 O 1987 by CY-Verlags GmbH (i.G.) Printed in Germany

## INHALT SCHNEIDER AKTIV Nr. 8/87

### **DIALOG**

Finish und Emu Lob & Tadel Update zur Hardcopy aus Special Nr. 2/87 Vortex-DFÜ-Videodat Listings für den 1512 Universaldatei Programm-Fragen ab Seite <sup>12</sup>

### **TEST & TECHNIK**

### CPC.ART STUDIO:

Das Super-Mal und Zeichenprogramm für den CPC mit kleinen<br>Macken ab Seite 8

### BRIDE OF FRANKENSTEIN: Geisterstunde - bauen

Sie sich Ihr eigenes<br>Monster ab Seite 10

WORDSTAR 1512: Fatale Ahnlichkeit mit Easy - und auch die<br>gleichen Fehler ab Seite <sup>14</sup>

### GREYFELL:

Als gestiefelter Kater nicht auf Mäusejagd, sondern auf Zaubererfang – gegen Ratten<br>und andere Plage-<br>geister ab Seite 16

### HERCULES-

KOMPATIBEL: Besseres Bild für den 1512 ab Seite <sup>80</sup>

### DOGFIGHT:

Ballerorgie im<br>Weltraum ab Seite

### ONE:

Dieses Baby muß doch kleinzukriegen<br>sein? ab Seite 90

### FORMEL:

Wenn der zerstreute Professor die falsche Flasche erwischt und jetzt plötzlich zum Däumling wird ab Seite 92

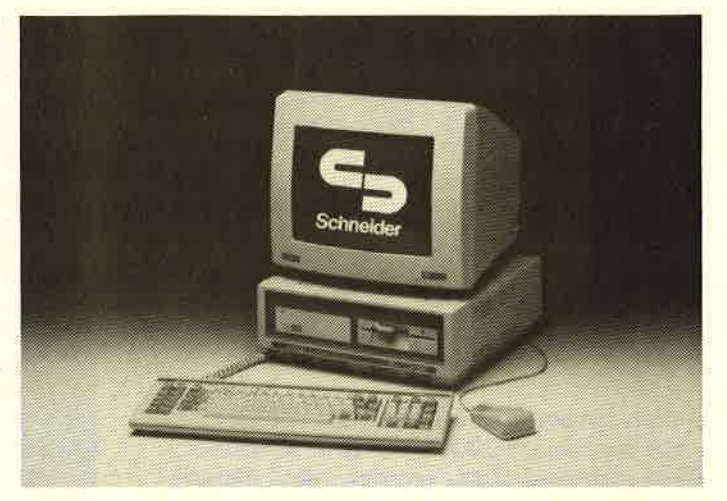

Löst den 1512 ab: Der neue Schneider PC 1640

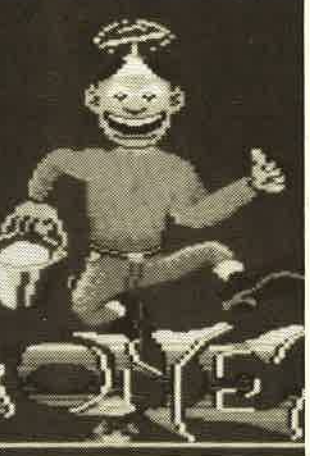

Getestet: Viele Spiele für lhren CPC

### KINETIK:

Überall lauern Gefahren auf Sie! Und dann spielt auch noch die **Schwerkraft** verrückt! ab Seite 94

### **SERIE & SERVICE**

### SCHNEIDER PC 1640:

Der Schneider PC ist tot, es lebe der Schneider PC - Ein umfassender<br>Bericht, wie ein erfolgreicher Computer gekillt wurde und was wir davon halten

> ab Seite 4

### UMBAU:

Dauerfeuer mit dem Joystick geht doch! Nutzen Sie Disketten beidseitig! auf Seite <sup>18</sup>

DRUGKER: Gewußt wie - So passen Sie lhren Drucker an den CPC an ab Seite <sup>19</sup>

HISOFT: Und es geht doch:<br>Hardcopy ab Se ab Seite 22

### SEQUENZER: The Sound of Music  $$ wie Sie schnell und

gut selbst komponieren<br>können ab Seite 32

### HEADER:

So lesen Sie die F iles-lnformationen  $righting$  aus  $-$  auch, wenn sie versteckt<br>sind! ab Seite 42

### STRUKTUR:

Besser programmieren mit strukturierten Programmen

ab Seite 62

### MASCHINENSPRACHE Wie Sie ein Hardcopy-Programm sich selbst erarbeiten können ab Seite

### GLOSSE:

Kennen Sie schon die wirkliche Bedeutung der Fehlermeidung lhres Computers? ab Seite 82

BÜCHERKISTE:

Für Sie gelesen und<br>bewertet ab Seite 75

### DIALOG II:

Kopierschutz und die Meinung unserer<br>Leser ab Seite 86

BöRSE: **Zum Suchen und Finden ab Seite 87** 

HANDLER: Wer bietet was? ab Seite 95

### **LISTINGS**

### TERMIN:

lhr CPC wird zum Terminkalender, Planüberwacher, Taschenrechner und vielem mehr ab Seite <sup>24</sup>

### BIOMASTER:

Sind Sie heute gut aufgelegt - oder erst<br>morgen? ab Seite 39

### RSX:

Neue RSX-Befehle zum Bildschirmscrolling in verschiedenste R ichtungen – und vieles<br>mehr ab Seite 40

### BREAKER:

Renaissance eines beliebten Spieles, mit variabler Geschwindig-<br>keit ab Seite 44

### VOKABELTRAINER:

Ein Dauerbrenner diesmal für verschiedene Sprachen mit bis zu 1000 Vokabeln ab Seite 52

### TURBOTAPE:

Mit dem Datenrecorder schneller abspeichern und einladen - funktio-<br>niert garantiert ab Seite <sup>57</sup>

### CHEMIE:

Da würde selbst lhr Chem ie-Professor staunen, wenn Sie das Programm demonstrieren, es fehlt an nichts ab Seite <sup>67</sup>

## **R SCHNEIDER** PC IST TOT! ES LEBE DER SGHNETDER PC!

Das Ankündigungsverhalten einiger Mitbewerber führte laut Bernhard Schneider dazu, daß bereits am 29.6.1987 eine offizielle Vorstellung des neuen PC 1640 stattfand. Zwar wurden keine Namen genannt, aber es ist ganz klar, daß der Commodore PG 1 und der Atari PC eine ernstzunehmende Konkurrenz im Bereich der Low-Cost PCs werden. Die beiden Firmen bauen von Anfang an auf eine bessere Grafik, die in dieser Preisklasse schon beim Homecomputern mehr als selbstverständlich ist. Einige Schwierigkeiten verzögern jedoch die Markteinführung der Konkurrenz. Bevor also andere Hersteller dem "Grafikschwächling" PC 1512 den Garaus machen, hat Schneider ihn selbst gekillt.

Nachdem innerhalb von 8 Monaten 100000 Geräte des PC 1512 verkauft sind, wechselt Amstrad/Schneider das Produkt. Um es vorauszuschicken: Es bleibt unklar, ob der PC 1512 weiterhin gebaut wird. ln den Geschäften wird man ihn allerdings noch eine Weile sehen.

Wer nicht genau hinschaut, wird den ,,Neuen" gar nicht erkennen. Das Gerät ist nach wie vor in der kompakten Größe gebaut, bietet aber an den oberen Kanten der Zentraleinheit reichlich Lüftungsschlitze. Warum weiß niemand, es gab ja keinerlei Wärmeprobleme. Die Vorsichtsmaßnahme wurde wohl nach dem Motto ,,Schaden kann es<br>nicht" getroffen. Nach wie vor verrichtet das Netzteil seinen Dienst im Monitor. Auch die Spötter, die da meinten, aus dem überschüssigen Plastikmaterial der Zentraleinheit könne man die Maus anfertigen, haben Unrecht. Am PC 1640 hat man nicht gespart, wie wir uns bei einer ersten Inaugenscheinnahme überzeugen konnten. Der 20 MByte-Festplatte in der Luxusversion traute man jedoch nicht. Hier wird ein zusätzlicher Ventilator installiert, um absolute Sicherheit vor dem befürchteten Wärmestau zu haben.

### MINIMUM 640 KBYTE SPEICHER

nig kosten, hat sich Schneider zu die- 16-Bit-CPU gilt. Zudem wird er Alle Versionen des neuen PC 1640 werden, wie es der Name schon verrät, mit 640 KByte RAM ausgestattet. Softwareproduzenten stellen heute schon recht hohe Anforderungen an die Speicherkapazität eines Rechners (siehe lst-Word-Plus). Da aber Speicherbausteine sehr we-

ser verkaufs fördernden Maßnahme entschlossen. Mehr an Speicher muß nunmehr mit einer Above-Card gekauft werden, ist aber nur selten nötig.

### **HERCULES UND EGA --**GARANTEN FÜR HOHE **BILDSCHIRMAUFLÖSUNG**

Ein integrierter Multifunktions-Grafik-Adapter, kurz MICA genannt, zaubert demnächst eine bessere Grafik auf den Bildschirm. Er ist in der Lage, den Hercules Modus mit 720 x 346 Bildpunkten, den OGA-Modus mit 320 x 200 (4 von l6 Farben) oder 640 x 200 (2 von <sup>16</sup> Farben) und den EGA-Modus mit <sup>640</sup>x 350 (bei 16 Farben) anzusprechen. Diese Multi-Grafikkarte kann dabei auf einen Paradise Chip zurückgreifen, der seine Daten aus<br>256 KByte Bildschirmspeicher bezieht. Mit welchem Grafik-System der Rechner gefahren wird, hängt von der Dip-Schalter-Einstellung an der Rückseite der Zentraleinheit ab.

Da wir gerade beim Innenleben des PC sind, sollte festgestellt werden, daß sich kaum etwas geändert hat. Es bleibt beim schnellen 8086 Prozessor, der im Gegensatz zu seinem Vorbild, dem 8088, als echte

noch mit 8 MHz getaktet. Auch an der – gegenüber einem Akku preiswerteren Lösung einer batteriegepufferten Uhr und Konfigurations-RAM hat sich nichts geändert. Die technische Billiglösung wurde bei der Kundschaft des PC 1512 angenommen.

### LETZTE KINDERKRANKHEITEN BEREINIGT

Besonders mit den grafischen Möglichkeiten hat Schneider nun endlich einen brauchbaren PC vorgelegt. Bisher kränkelte das System an der schlechten Bildschirmauflösung, die sich gerade unter GEM bemerkbar

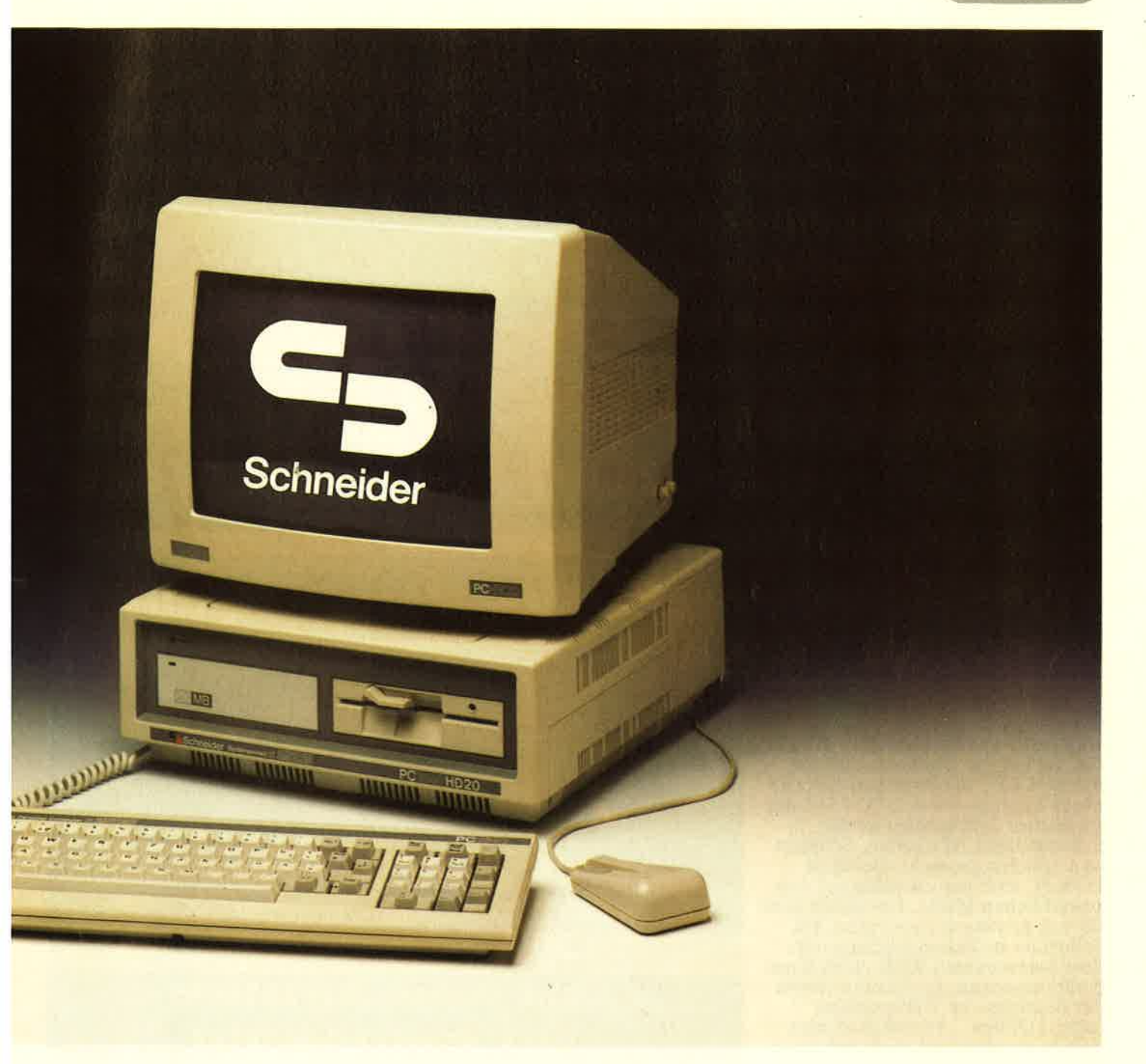

machte. Flappsig könnte man feststellen, daß die Türkheimer Firma endlich aus dem Schneider ist. Bei der Entwicklung des PC 1512 verlief nicht alles reibungslos. Besonders die Benutzerführung unter GEM vertrug sich nicht mit den Eigenhei-

### LUXUSKONFIGURATIONEN WERDEN ZUERST **AUSGELIEFERT**

ten des Rechners. Erst Mitte Mai konnten die letzten Fehler ausgemerzt werden. Die Kompatibilität-Versuche verliefen seitdem sehr zufriedenstellend. Wie immer gibt es die Schneider

PCs in mehreren Konfigurationen. Die Software-Beigaben, DOS-Plus, MS-DOS 3.2, GEM und Basic2, sind zwar immer die gleichen, doch die Hardware-Ausstattung ändert sich je nach Preisgruppe. Die preiswerteste Lösung stellt die Konfigu-<br>ration mit einem Laufwerk und monochromen Bildschirm dar. Diese wird schon für 1698,— DM zu haben sein, allerdings erst ab September. Schneider legt mehr Wert auf die sofortige Auslieferung der EGA-Reihe, also jener Geräte, die mit einem EGA-kompatiblen Farbbildschirm ausgestattet sind. Hier liegt der unterste Preis bei 2998,– DM (ein Laufwerk), das Spitzenmodell mit

20 MByte-Festplatte und einer Diskettenstation kostet 4498, - DM. Trotz des guten Preis/Leistungsverhältnisses bleibt der Vorwurf, daß ein Laufwerk stolze 500,- DM kosten soll, ein Preis, der bei anderen Herstellern nicht mehr üblich ist. Vielleicht werden auf diese Weise einige Kalkulationsprobleme bei Schneider gelöst.

### WEITERE ÜBERRASCHUNGEN VON SCHNEIDER

Eine unangenehme Neuigkeit vorweg. Auf der Pressekonferenz vom<br>29.6.87 blieb das Schicksal des PC 6.87 blieb das Schicksal des PC<br>12 im Ungewissen, Niemand ver-

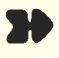

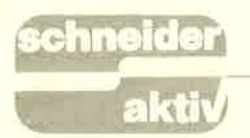

stieg sich zu der Behauptung, der PC 1512 würde weiterhin produziert. Er wird sicherlich noch verkauft, das ist ganz klar. Die Feststellung der Computer-Woche, er würde aber nicht mehr vom Band laufen, wollte niemand so recht widerlegen. Heißt es also Abschied nehmen von einem Computer, der Schneider immerhin einen Umsatz von 100 000 Stück in nur acht Monaten brachte?

Sicherlich wird bereits jetzt ein Preisverfall einsetzen, der die Herstellung des ,,Oldies'' unrentabel<br>macht. Der Neue ist nun einmal da, und er ist besser. Die Folgerung ist, daß dem PC l5l2 keinerlei Modellpflege mehr zukommen wird. Auf einen Umbausatz zu einer EGA-<br>Karte wird man vergeblich warten, ebenso wie auf einen besseren Monitor. In den nächsten Wochen kann man nur demjenigen zu einem PC 1512 raten, dem die angebotene<br>Ausstattung für immer ausreichen Ausstattung für immer ausreichen<br>wird. Vorausgesetzt, der Preisnachlaß gegenüber dem PC 1640 stimmt.

## NEUE VERTRIEBSWEISE FÜR EGA-PC

Auch im Vertrieb hat sich Schneider einiges einfallen lassen, ob es gelingt, Wird sich noch herausstellen müssen. Bislang hat die Türkheimer Firma<br>mit dem CPC die Privathaushalte erobern können und den PC 1512 mit stattlichen Stückzahlen zu den Selbständigen, Studenten, Schülern und Lehrern gebracht. Der neue gewerblichen Markt. Um diesen ganz für sich gewinnen zu können, hat Schneider in Zusammenhang mit dem Softwarehaus KHK einen Kooperationsvertrag geschlossen. Unter<br>der Bezeichnung TOPcommerz (oder TOPline - so sicher ist man<br>sich da anscheinend noch nicht) ver-<br>kauft man nunmehr ein Komplett-Paket, bestehend aus Hardware, Software und Beratung. Gerade der letzte Punkt räumt dem Handel eine bessere Gewinnspanne ein. Die Softwareschulung soll maximal eine Woche dauern und vom örtlichen Händler durchgeführt werden. Für diesen, zusätzlich aber auch fiir den Endkunden richtet KHK-Software eine Hotline ein, um mit Rat zur Seite zu stehen.

Es bleibt natürlich dem Kunden überlassen, ob er den Aufpreis für die Schulung zahlen will. Die Software wird preiswerter, wenn er auf den Kundenlehrgang verzichtet. Exakte Preise konnten noch nicht genannt werden, zumal es sich vor-

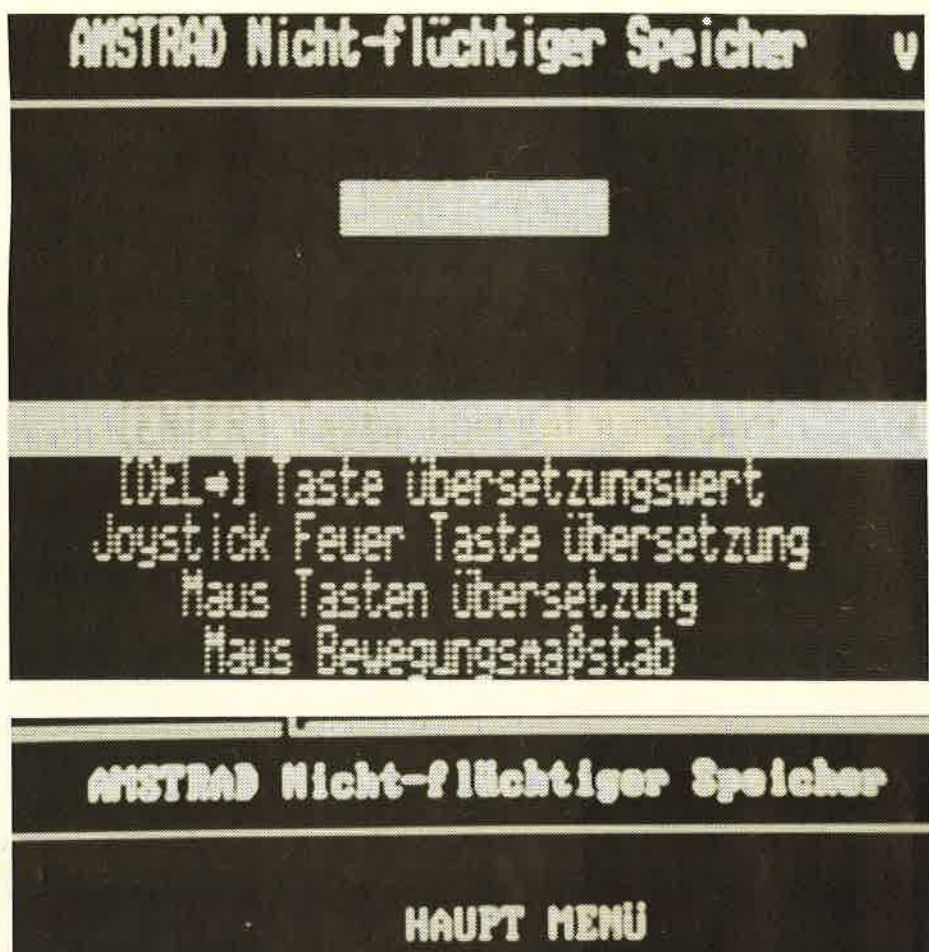

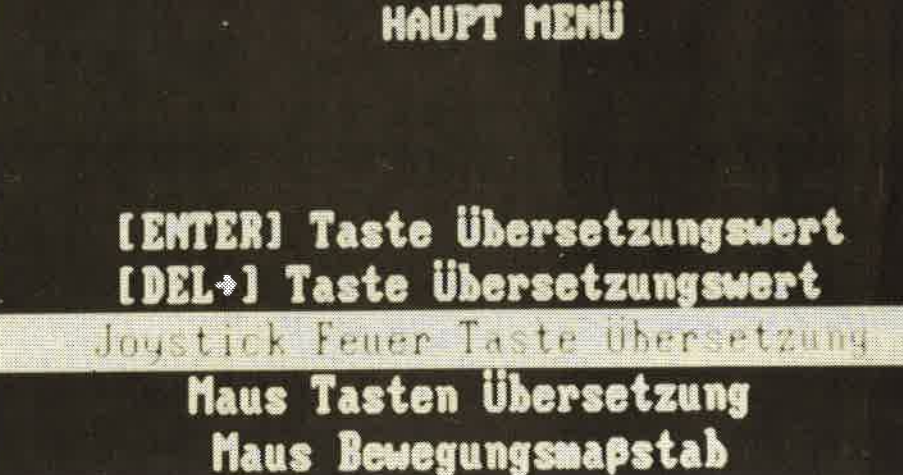

Sehr deutlich zu sehen: Der Unterschied zwischen der Monitordarstellung des 151 <sup>2</sup> -- oberes Foto -- und die ruhige, flimmerfreie Darstellung der Zeichen beim neuen<br>1640 (unteres Bild).

erst um drei verschiedene Program me handelt. Im Angebot finden sich derzeit eine Finanz-Buchhal tung, eine Auftragsbearbeitung mit Lagerwirtschaft und Fakturierung und eine Lohn- & Gehaltsabrech nung. Ganz vorsichtig möchte man die Kosten je Programm mit 1500,- DM angeben.

Wesentlich preiswerter ist das Da teiprogramm GBase, welches gleich zeitig mit der Pressekonferenz zur<br>Auslieferung kam. Eine genaue Beschreibung erübrigt sich an dieser

Stelle, Schneider aktiv hatte GBase bereits in der Ausgabe 6/87 vorgestellt.

### WEITER MIT DEM CPC

Das Gegenteil eines Auslaufmodells praktiziert die Firma Schneider mit den 8-Bit-Homecomputern. Hier ist an ein Ende nicht zu denken, was sicherlich auch daran liegt, daß noch gar kein Ersatz in Aussicht steht. Der Verkauf der CPC-Modelle 464 und 6128 wird also aufs neue

## chneid

neue Drucker interessant sein. Hierbei handelt es sich um den DMP 3160, der mit 160 Zeichen in der Sekunde bei der Matrix-Schrift ausreichend schnell ist. Zwar verringert sich sein Tempo auf 40 Buchstaben wenn er in NLQ gefahren wird, aber ein l0-Zoll-Traktor und der niedrige Preis von 698,- DM machen dies mehr als wett. Viele haben wahrscheinlich einen 24-Nadel-Drucker erwartet. Zwar ist noch kein Termin bekannt, aber auch solch ein Gerät wird kommen. Immerhin konnte Schneider bisher 80 000 Printer verkaufen und wird sich dieses Marktsegment nicht mehr wegnehmen lassen.

### ES BLEIBT KRITIK

Nehmen wir an, Sie wollen sich einen PC kaufen. Jetzt, da Sie alles wissen, können Sie überlegen, ob die Konfiguration des Schlußverkaufes vom PC 1512 Ihnen ausreicht, denn Erweiterungen wird es kaum geben. Wenn ja, dann greifen Sie zu, solange der Preis stimmt. Diese Überlegungen hatten aber 100 000 bisherige Kunden nicht. Sie kauften einen PC, der sicher Mängel hatte, dafür aber ein preiswertes Markenfabrikat darstellte. Seine Fehler würde schon irgendein Hersteller mit Zusätzen korrigieren. Tatsächlich ist dies ja auch mit der Hercules-Karte geschehen und die Hoffnungen, daß es weiterginge, war nicht ganz unberechtigt. Plötzlich ist aber der "Neue" da,<br>und der PC 1512 interessiert keinen mehr. Es ist absolut egal, ob Ihnen der bestehende Systemausbau ausreicht oder nicht, Nachschub lie-fert keiner mehr. Erst jetzt wird seine IBM-Kompatibilität auf die Probe gestellt, denn dies bleibt die einzige Bezugsquelle für irgendwelche Erweiterungen. Als der Computer eingeführt wurde,

dachte niemand daran, daß es so schnell einen Modellwechsel geben wird, auch Schneider nicht. Als man dort aber die ersten Pläne besprach, hätte man ehrlich sein sollen. Warum hat man ihn nicht aus Auslaufmodell deklariert und den Preis gesenkt? Diese Frage darf man sich in Türkheim mit Recht anhören. So ,,ganz nebenbei" erlebten wir bei der Vorstellung des neuen PC mit, Zeitschrift "getestet" wird. Die<br>Kollegen durften, wie wir, Anfang<br>Juni einen Tag lang das Muster-<br>Exemplar in Türkheim besichtigen.<br>Ergebnis war dann in der darauffolgenden Ausgabe ein mehrseitiger "Text" des Neuen.

MAGE<br>ATABASE BUSINESS<br>GRAPHICS **SHAPES** IEXI  $%$  $@@A\&9$ Martija T  $\overline{\phantom{a}}$  .  $\overline{\phantom{a}}$ "4M, 82.83  $\langle\uparrow\rangle$  ${{\bf N}{{\bf C}{{\bf O}P}}{{\bf D}{{\bf F}}}}^{-{\sf PANT}}$ 爾 縣 TOTAL CRAFTERS  $R_{\overline{1}}$  ,  $\overline{2}$  ,  $\overline{4}$  ,  $\overline{4}$  ,  $\overline{5}$  ,  $\overline{5}$   $\overline{5}$   $\$ CARTHRE TRAMING

Foto oben: Ganz unten der Ventilator zur Kühlung der Festplatte. Unten links die Bildschirmspeicher-Bausteine, rechts daneben der quadratische Paradise-Chip. Foto darunter: Prachtstück des ,,Neuen" ist die Farbgrafik durch die EGA-Karte.

forciert. Mittlerweile hat sich allerdings das Image geändert. Aus dem Homecomputer der Spitzenklasse wurde die ideale Einsteigermaschine. Da der Rechner allerdings ex-<br>trem ausbaufähig ist (bis zu 512 KByte), stört dies wohl keinen zukünftigen Kunden.

### BTX-MODUL FÜR CPC 464

Zu den verkaufsfördernden Maßnahmen gehört wohl auch die Ankündigung eines BTX-Moduls,welches für

den September 1987 geplant ist. Der Zusatz entstand in Zusammenarbeit mit der Post und der Firma Siemens und soll das BTX-System endlich in die Haushalte bringen. Der Preis um die 300,- DM wird sicherlich kein Hindernis sein, jedoch bleibt die Frage, ob BTX nicht schon ,,tot" ist. Der zukünftige Erfolg des CPC wird also auch davon abhängen, was Schneider einfällt. Wir dürfen gespannt sein. Auch noch für den CPC dürfte der

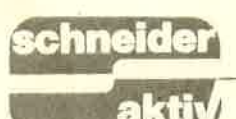

TEST

THE ADVANCED **CPC ART STUDIO** 

Schneider-User schauen heimlich doch immer wieder einmal auf Programme wie ,,Degas" und ,,Paintworks", die auf dem Atari ST laufen. Da kommt schon ein bißchen Neid auf, wenn man sieht, welche Grafikleistungen auf den 68000er-Rechnern möglich sind. Aber der CPC besitzt doch immerhin eine Auflösung von 640 x 400 (200) Punkten in seinem leistungsfähigsten Modus. Auch müßte es möglich sein, ein Programm so zu optimieren, daß ein Prozessor wie der 280 schnell damit fertig wird. Genau diese Gedanken hatten die Programmierer von Rainbird, bevor sie das Art Studio-Zeichenprogramm für den CPC umsetzten. Dem Werbesatz, es gäbe kaum etwas Vergleichbares für den Schneider GPC, wollten wir gerne auf den Grund gehen.

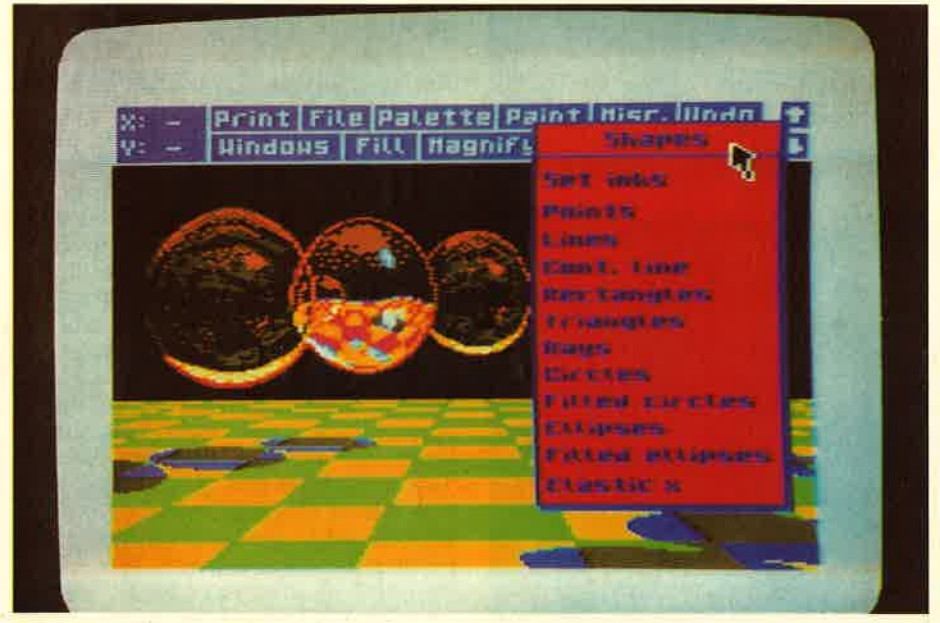

Grafikprogramme benötigen viel Speicherplatz. Nicht unbedingt für sich selbst, sondern für die Daten, eben die Bilder. Der komplette Bildschirmspeicher des CPC schluckt bereits 16 KByte. Das Programm war also nur für den CPC 6128 realisierbar. Bleibt noch die Möglichkeit einer Speicherkarte. Hier bezogen\_ sich jedoch die Programmierer auf das dk'tronics Produkt, welches in Deutschland allerdings nicht die

### GROSSE ENTTAUSCHUNG: SPEICHERKARTE IST NICHT<br>GLEICH SPEICHERKARTE

gleiche Verbreitung hat wie die Vortex-Karte. Wer nun glaubt, Erweiterung sei Erweiterung, der muß<br>gleich zu Beginn enttäuscht werden.<br>Es klappt nicht, die 64 K von Vortex bleiben ungenutzt. Am einfachsten stellt sich die

Grafikprogramme benötigen viel<br>
Speicherplatz. Nicht unbedingt für<br>
lichen Programmen ist nicht kopier-<br>
ichen selbst, sondern für die Daten,<br>
selbstitt. Jeder ist also in der Lage<br>
Bildschirmspeicher des CPC schluckt anzu Reset. An und für sich ist gegen derlei Programmschutz nichts einzuwen den, ermöglicht er doch jedem eine Arbeitskopie. Man sollte dann je doch etwas weiterdenken und das Handbuch übersetzen, damit es über haupt jemand zur Hand nimmt. An dernfalls entsteht schnell der Ein druck, man spare sich die Mühe, um nicht auch das Passwort-Pro gramm ins Deutsche übertragen zu<br>müssen.

Nach geglücktem Start präsentiert sich Art Studio fast nur noch von seiner besten Seite. Die Bedienung solcher Menüzeilen dürfte mittlerweile klar sein, auch im CPC hat die Bequemlichkeit schon lange Einzug gehalten. Also: Feld ansteuern, Feuerknopf drücken und aus dem Untermenü Option auswählen. Normalerweise sollten Sie an dieser Stelle einige Anderungen der Standardparameter vornehmen, um anschließend ihre individuelle Einstellung abzuspeichern. Leider ist dies nicht so ohne weiteres möglich. Das "Kunst-<br>studio für Fortgeschrittene" – wie<br>die verballhornte Übersetzung lau-<br>ten müßte – ist durch und durch in englischer Sprache gehalten. Ebenso wie das Handbuch, welches dadurch nicht unbedingt als Hilfe anzusehen ist. Trotzdem bleiben die enormen Leistungen des Programmes, die wir im folgenden schildern wollen.

### FARBEN MISCHEN AUF DER,,PALETTE"

Da wäre zuerst einmal der Einstellungsoption,,Palette". Hier können sämtliche Farben verändert werden, wobei Sie nicht vergessen sollten, daß trotzdem nur jene 16, 4 oder 2 Farben darstellbar sind, die im jeweiligen Modus Gültigkeit haben. Zwei unterschiedliche Einstellungsformen sind hierfür möglich: Mit ändert werden, mit "Rotate" dagegen wird eben jenes Rotationsprinzip angesprochen, welches auch die Bonner Grünen bevorzugen, es rückt also jeweils ein Farbwert nach. Aus INK 0 wird INK l, aus INK <sup>2</sup> wird 0. Eine ,,View"-Option erlaubt<br>hin und wieder den Blick auf ein bereits erstelltes oder eingelesenes Bild. Allerdings wirken sich die Anderungen erst beim Abspeichern und nochmaligen Einlesen aus (zusammen mit einigen anderen Optionen). Wie ein Bild also durch die Anderung ausschaut, läßt sich mit dieser Option nicht prüfen. Gegen Fehlentscheidungen gibt es die "Undo"-Option, mit der jeweils<br>die letzte Anderung rückgängig gemacht werden kann. Mit "Standard"<br>läßt sich der ursprüngliche Zustand wieder herstellen.

### FARBENZAUBER MIT VIELEN INK.MENÜS

Mit "Palette" ist allerdings nur der<br>Grundmodus festgelegt. Mit welcher Grundmodus festgelegt. Mit welcher<br>Farbe man letztlich auf welchem Hintergrund zeichnet, wird in eige-

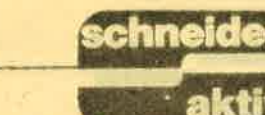

sich zu fast allen Programmroutinen finden. Hierbei steht dann auch der<br>Transparent-Modus zur Verfügung. Die Werte für die Vorder- und Hintergrundfarbe und den Transparentmodus gelten dann jeweils für die Texteingabe, für das Zeichnen, für die Muster und für die Bildschirmausschnitte

Weitere Editiermöglichkeiten gibt<br>es unter der Rubrik "Vermischtes" (Miscellaneous). Es handelt sich hier iatsächlich um ein Sammelsurium von Optionen, die von der Verän derung des Bildschirmmodus bis zur Festlegung des Eingabegerätes rei chen. Im letztgenannten Untermenü finden sich auch so interessante Sachen wie die AMX- oder Kempston-Maus. Auch diese Geräte sind in Deutschland nicht allzu sehr verbreitet, aber gerade deswegen wird sich der spärliche Anwenderkreis freuen, einmal ein Programm zu finden, welches darauf zugeschnitten ist. Andererseits läßt sich auch ein 8-Weg-Joystick als Eingabeeinheit anwählen und mit diesem ist das Arbeiten ebenfalls sehr gut möglich. Letztlich bleiben noch die Cursoroder frei definierbare Tasten. Bitte auch nicht vergessen, sich die Bildschirmköordinaten zu merken. Auf Wunsch wird in der Mentizeile auch angezeigt, in welchem Koordinatensystem sich der Pfeil bewegt. Diese Zahlen sind beim Zeichnen eine große Hilfe und weil die Berechnung auch nicht das Tempo verlang-<br>samt, fragt man sich, warum diese samt, fragt man sich, warum diese<br>Option nicht standardmäßig einge-<br>schaltet ist. Andererseits kann ein einmal angepaßtes, individuell eingestelltes Programm auf eine Arbeitsdiskette abgespeichert ("Save new Copy") werden, so daß Kritik dieser Art entfallen muß.

### PROBLEME BEIM UMSCHALTEN DER MODI

sung beim Schneider CPC gewählt — Löschen<br>wird. Schaltet man zurück, bleibt die lich Zeit. Eine knifflige Geschichte ist dagegen das Umschalten von einem Mode in den anderen. Es ist nun einmal so, daß immer mehr Farben verlorengehen, je feiner die Bildschirmauflö-Grafik bei zwei Farben. Man sollte also unbedingt den Menüpunkt Farben auf diese Weise zu sichern. Leider hilft dies nur für das Abspeichern und die Umschaltung in einen anderen Modi wird dadurch etwas umständlich: Zuerst Farben schützen, dann abspeichern, dann höheren Modus wählen. Ist das Ergebnis nicht zufriedenstellend, kann man

nen INK-Menüs festgelegt, welche das Originalbild wenigstens wieder

TEST

## ZEICHNEN – FREIHEIT<br>FÜR DIE PHANTASIE

Mit seinen Zeichenmöglichkeiten hat das Art Studio das bisher beste Proeramm. den Profi Painter von Data Becker, überrundet, angesichts des Speicherbedarfs aber auch kein Wunder. Die Steuerung funktioniert schnell und dabei doch oräzise. Neben Punkten und Linien stehen auch geometrische Figuren, etwa Dreiecke, Vierecke und ElliPsen, zur Verfügung. Dabei gibt es<br>zwei verschiedene Zeichenmethoständlich kann z.B. Text eingefügt werden. Auch hier sind die vorgegebenen Möglichkeiten auf den ersten Blick nicht so groß, wie man es vielleicht erwartet. Es läßt sich fett und (oder) Schrägschrift anwählen, wobei noch die Größe und der Zwischenraum festgelegt werden kann. Wem dies nicht reicht, der sei auf einen Font-Editor verwiesen. Einer-' seits kann hier der gesamte Zeichensatz verändert werden, andererseits kann man jedoch auf einen der zehn, auf Diskette vorhandenen, Datensätze zurückgreifen. Schrift kann auch um jeweils 90 Grad gedreht werden. An und für sich ist dieser Punkt recht positiv, es bleibt aber zu kriti-

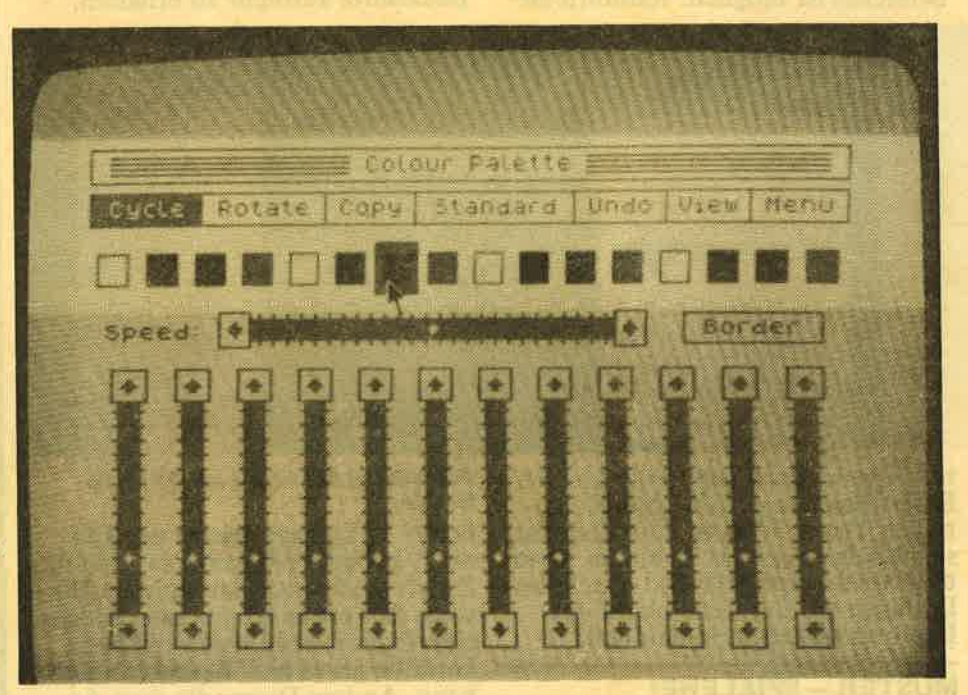

den, deren Auswahl maßgeblich das Tempo in der Bedienung be-<br>stimmt. Eine Option "Elastic"<br>kann wie ein Schalter an- oder ausgestellt werden. Ohne diese Routine legt man den Anfangspunkt einer<br>geometrischen Figur fest und erhält das Ergebnis erst, wenn der End. punkt angeklickt ist. Alternativ hierzu kann z.B. ein Kreis oder ein Viereck langsam größer gezogen werden. Das ständige Zeichnen und Löschen dieses Kreises kostet natür-

### KEIN CAD SONDERN KÜNSTLER

Ganz ausreichend ist das Angebot der Hilfsroutinen allerdings nicht, wenn man genauere Grafiken, etwa Diagramme anfertigen will. Das Programm ist jedoch ohnehin für kreative Zeichnungen gedacht und bringt auf diesem Sektor mehr. SelbstverDas Regiepult zur individuellen Farbeinstellung

sieren, daß eine exaktere Rotation nicht möglich ist. Natärlich kosten derlei Berechnungen viel Zeit, diese wärde jedoch mancher gerne aufbringen, um in den Genuß einer solchen Option zu kommen.

### VERGRöSSERN MIT ,,SCROLL-BAR"

Ein Bildschirmbereich kann auch 2-4- oder 8-mal vergrößert und in diesem Zustand bearbeitet werden. Von GEM stammen dabei die ,,Scroll-Bars" an der oberen und seitüchen Kante des Fensters. Ein helles Viereck zeigt den dargestellten Bereich und kann dann nach horizontal, bzw. vertikal verschoben werden. Entsprechend ändert sich der Inhalt des Windows. Diese Methode erspart es-

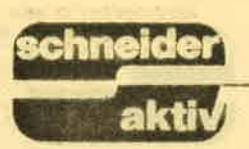

## WINDOWS - DAS, BONBON"<br>DES ART STUDIOS

Das Erstellen von Grafiken wird durch ein ausgefeiltes Window-System erleichtert. Das Prinzip ist einigen vielleicht von aufwendigeren<br>PC-Zeichenprogrammen bekannt. Mit dem Cursorpfeil werden Bildschirmbereiche begrenzt und können dann verschoben, kopiert, gedreht oder auch wieder gelöscht werden. Auch das Abspeichern oder Ausdrucken eines solchen Teilbereiches ist möglich. Rainbird bie-

TEST

### SCHWACHPUNKT HANDBUCH

Leider entspricht das Handbuch<br>nicht ganz der Leistungsfähigkeit des Programmes. Dabei ist die enelische Sprache oftmals das größte-Hindernis. Es stellt sich außerdem heraus, daß das Manual wohl einmal in den Händen eines Dolmetschers war, denn im Anhang findet sich ein<br>kleines Wörterbuch der wichtigsten Begriffe. So bleibt der Verdacht, daß man keine komplette Übersetzung angefertigt hat, um den Ko- pierschutz aufrecht zu erhalten.

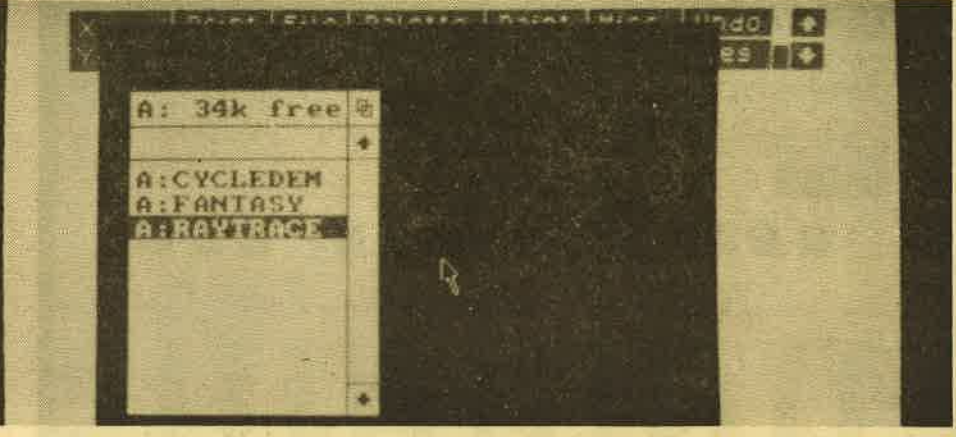

tet dem Anfänger mit einer kleinen<br>Bibliothek etwas Hilfe. Mit Mauerteilen, Türen, Wolken und Mond ist schnell das Titelbild zu einem Abenteuerspiel hergestellt und durch das Einfügen eigener Teile bleibt das Ergebnis trotzdem individuell.

## MUSTER - SPIELEREI OHNE GRENZEN

Spätestens bei den Mustern, die zum Ausfüllen der Flächen zur Verfügung stehen, wird der Anwender merken, daß er sich in einem künstlerisch orientierten Malprogramm befindet. Während man Schraffuren selbst editieren muß, steht eine große Sammlung origineller Muster bereit. Das reicht von Augen und Lippen bis zum modischen Schottenkaro. Auch hier kann man sich wiederum selbst eine individuelle Bibliothek erstellen und abspeichern. Dabei muß es sich nicht unbedingt um einen kompletten Datensatz handeln. Man kann beliebig eine der kleinen Grafiken herausgreifen und innerhalb des Rasters bearbeiten. Bildpunkte können dabei auch mit Transparent-, Hintergrund- oder Vordergrundfarbe belegt werden. Bevor man sich diese Mühe macht, sollte man jedoch

GEM-Benutzerführung mit Joystick-<br>Steuerung<br>Selbst in England dürfte der Text

nicht auf große Gegenliebe stoßen.<br>Zu oft findet sich der lapidare Hinweis, daß etwas Übung und Praxis eine Option wöhl besser erklären könnten als es eine Beschreibung kann. Andere Dinge, die dem Anwender sicherlich sofort klar sind, werden dagegen ausführlich be. schrieben und erläutert.

### FAZIT: SEHR GUTES ZEICHEN. PROGRAMM

The Advanced Art Studio ist ein Zeichenprogramm, das den CPC <sup>6128</sup> voll ausnutzt und endlich einmal zeigt, welche Grafikmöglichkeiten das Gerät zu bieten hat. Die Menülassen keinen Tadel zu, Gewöhnungsschwierigkeiten wird es allerdings der englischen Sprache wegen<br>geben. Für phantasievolle Zeichnungen ist zur Zeit wohl nichts Besseres erhältlich, aber Konstruktionspläne oder schon Diagramme dürften kaum zu erstellen sein. Besondere Beachtung verdient das Advanced Art Studio wegen seiner vielfältigen Farbmöglichkeiten.

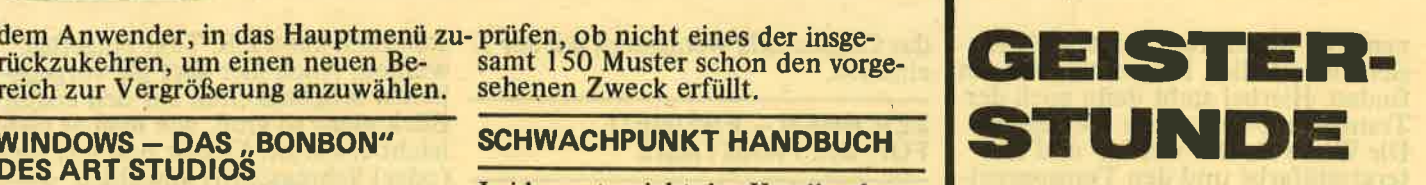

Es ist Mitternacht, die berüchtigte<br>Geisterstunde. Sie sind allein auf Schloß Frankenstein und haben sich nun eine schlicht unlösbare Aufgabe vorgenommen: Sie wollen Frankie. das Monster, zum Leben erwecken. Draußen pfeift der Wind über die unzähligen Totenacker und das Monster erwartet Sie in der Spitze des höchsten Turmes. Doch wie erweckt man den alten Knaben zum Leben? Ganz einfach, man sammelt die für Frankie lebenswichtigen Organe ein, die auf dem ganzen<br>Schloßgelände versteckt sind – und das sind nicht gerade wenige! Er braucht nämlich dringend ein Paar Lungenflügel, Nieren, Leber, ein Herz und natürlich ein Gehirn, kurz<br>und gut, alles was der Hobby-Chirurg zu bieten hat. Damit man<br>aber später keine böse Überraschung erlebt, sollte man sich nach wirklich guterhaltenen Organen umsehen. Das Beste ist da gerade gut genug. Sind sie Frankie's ausgezeichnetem Geschmack nach nur zweite Wahl, wird er kurzen Prozeß machen und Undank ist der Mühe lohn.

### WALKÜREN.HELDIN AUF SCHLÜSSELSUCHI

Mit der Organsuche alleine ist es aber noch nicht getan. Um in das Turmzimmer zu kommen, brauchen<br>Sie nämlich – wie könnte es in einem solchen Spiel auch anders sein einen Schlüssel. Sieben Stück davon sind insgesamt auf dem ganzen Schloßgelände verteilt, aber nur ei ner öffnet ("Programmierer-Gemeinheit") auch die Tür. Die anderen dienen nur zum öffnen von Grabkammern oder anderen Räu men mit ähnlich schaurigem Inhalt.<br>Ist man dann endlich im Turmzimmer, wird man sehr schnell feststel len, daß hier Kenntnisse des Elek tronikhandwerks nicht fehl am Platz sind. Beim Durchforsten des Schlosses sollte man sehr auf seinen Puls, dargestellt durch ein pochendes Herz am rechten, unteren Bildschirmrand, achten! Da Sie aber kein tapferer Held, sondern eine schwache Frau sind und augenscheinlich auch noch Gewichtspro-.<br>bleme haben, kann eine Begegnung mit einem der schon längst verblichenen Schloßbewohner den Kreislauf ganz schön mitnehmen. Diese Bewohner, ehemalige Helden

TEST

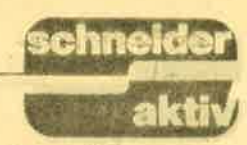

### **BRIDE OF FRANKENSTEIN**

Lust sich ein bißchen zu gruseln und dabei doch Spaß zu haben? Dann nichts wie ran an den CPC und ,,Bride of Frankenstein" geladen. Erwecken Sie Frankie zum Leben. Eine Aufgabe, die Sie sicher eine Zeitlang beschäftigen wird. Frankie goes to Ariolasoft...

kann man auch einmal ein Stärkungselexier finden, das dem Kreislauf wieder auf die Sprünge hilft, um Kalorien zu sparen ist es ohnehin nicht der richtige Moment. Aber es liegen auch noch andere nützliche, aber auf dem Schlachtfeld und uralte ist ein erstklassiges Spielprogramm<br>Kammerdiener, sind nämlich ganz für den CPC. Der Sound kann als<br>und gar nicht mit Ihrem Vorhaben gelungen bezeichnet werden obund gar nicht mit Ihrem Vorhaben<br>
einverstanden. Pocht das Herz zu wohl er nicht der allerbeste ist.<br>
stark, kann man schon mal einen aber er erzeugt die richtige Atmo-<br>
kleinen Herzanfall erleiden, der wohl sphäre und das zu hoch sein, tut man gut daran, ein paar Räume weiter erst einmal richpaar Räume weiter erst einmal rich-<br>
ig zu verschnaufen. Ab und zu Die Braut des Herrn Frankenstein<br>
kann man auch einmal ein Stärkungs- ist eine nette, mollige Person auch weniger nützliche, Gegenstände im Schloß verteilt. Man kann diese aufsammeln und bei Bedarf anwenden.

### ALLES KANN HELFEN, ALSO: SAMMELN

So macht sich zum Beispiel eine Spitzhacke nicht schlecht, wenn man auf Knochen stößt oder plötzlich Schläge verteilen muß. Auch in einer Gruft kann solch eine Hacke zu durchschlagendem Erfolg verhelfen. In den dunklen Grabkammern und Verliesen ist eine Lampe oder eine Fackel oft nicht ganz unnütz. Vorsicht: Verirren Sie sich einmal in einem dunklen Raum und es gesellt sich einer der Geister zu Ihnen, ist man so gut wie verloren, wenn man sich nicht die Position der Tür genau eingeprägt hat. In den Verliesen warten gefesselte, bedauernswerte Gestalten auf ihre Befreiung. Manche erweisen sich<br>sogar als dankbar. Alles in allem sogar als dankbar. Alles in allem gewiß keine leichte Aufgabe, die Sie sich da vorgenommen haben.<br>Glück können Sie auf alle Fälle gebrauchen!

### GELUNGENE SPIEL. **ATMOSPHÄRE**

Soweit Vorgeschichte und Aufgabe von ,,Bride of Frankenstein", dem neuesten Produkt aus dem Hause Ariolasoft. Nach dieser wirklich guten Spielidee erwartet man nun natürlich ein genauso hervorragendes Programm. Und diese Erwartung wird nicht getrübt! ,,Bride of Frankenstein", was übersetzt,,Die Braut von Frankenstein" bedeutet,

Auch die Grafik ist gut gelungen.<br>Nicht vom Allerfeinsten, wie man

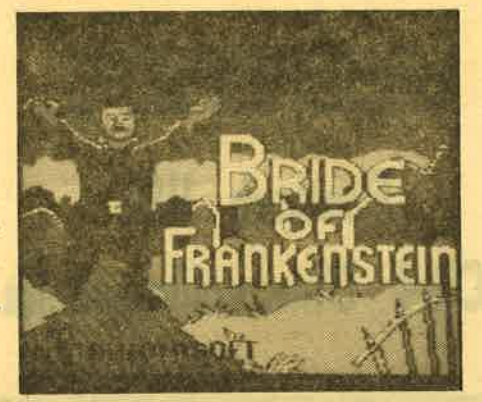

So soll er aussehen: Frankie Frankenstein

(pardon), die man gleich sympathisch findet. Die Gespenster und Zombies werden in der Anleitung schrecklicher beschrieben, als sie wirklich aussehen. Hier hätte man zwar etwas mehr Sorgfalt hineinstecken können, aber man merkt doch, daß der Spaß vorrangig war.

### MANGELNDE ANZAHL DER SPIELERLEBEN

Die Gegenstände sind gut animiert<br>und werden sofort erkannt. Probleme wird man allerdings mit den Schlüsseln haben, die sich alle ziemlich ähnlich sehen. Hier muß man schon zweimal hinsehen, damit man nicht den selben Schlüssel mehr als einmal benutzen will. Die Spielmotivation ist eher mittel- mäßig, da man nur ein Leben pro Spiel zur Verfügung hat und die Aufgabe doch ziemlich schwer zu lösen ist. Ausgebuffte Spielefreaks werden zwar weniger Probleme als die blutigen Anfänger haben, aber auch ihnen wird die Lösung nicht gerade "vor die Füße gelegt".<br>Es gehört schon sehr viel Probieren zu diesem Programm, um ans

Ziel zu gelangen. Wer in diesem Spielgenre seine ersten Schritte macht wird sich schwertun. ,,Bride of Frankenstein" hat rund sechzig Räume, die grafisch gelun: gen sind. Fast jeder hat seine Besonderheit: Im einen gibt es eine versteckte Tür, im anderen wieder mehrere Gegenstände. Diese können aufgenemmen und bei Bedarf mit den Cursortasten ausgewählt und benutzt werden. Die Pulskontrolle ist eine sehr gute, neue Idee. Sie kann mit dem Energievorrat bei einigen anderen Programmen verglichen werden. Je langsamer der Puls geht, desto mehr Energie hat man. Die Musik, die während des ganzen Spielablaufs läuft, kann per Tastendruck an- bzw. abgeschaltet werden. ,,Bride of Frankenstein" kann mit der Tastatur oder mit dem Joystick gespielt werden, wobei man letzteren - soweit möglich - vorziehen sollte. Erwähnenswert ist noch, daß man die Blickrichtung ändern kann. Von dieser Möglichkeit wird man aber kaum Gebrauch machen. Mit ESC kann das Spiel angehalten und wieder fortgesetzt werden.

### FAZIT: **EIN GELUNGENES PROGRAMM**

,,Bride of Frankenstein" kann man alles in allem als gelungen bezeichnen. Die Grafik ist gut und macht für sich besehen schon genug Spaß. Auch der Sound spricht an und paßt zum Programm. Durch die schwere Aufgabe kann der Spieler sich einige Zeit beschäftjgen. Strategie und Nachdenken werden stark gefordert, da man ziemlich viele Rätsel lösen muß. Für Ballerfans ist, Bride of Frankenstein" weniger geeignet, da von deren<br>Lieblingsbeschäftigung überhaupt Lieblingsbeschäftigung überhaupt<br>nicht Gebrauch gemacht wird. Der Preis von 49,95 DM für die Diskette ist ein bißchen zu hoch angesetzt,

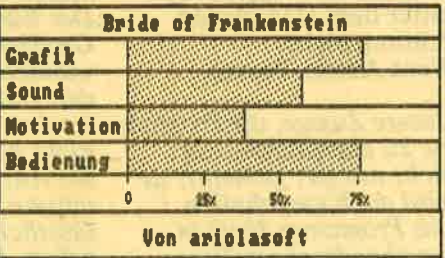

aber noch ertragbar. Die Kassette kostet übrigens 29,95 DM. Besonders hervorzuheben ist noch die deutsche Anleitung, die sehr aus- führlich und leicht verständlich in das Spielgeschehen einführt. Ariolasoft, macht weiter so!

 $(TB)$ 

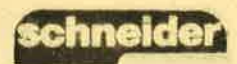

## **DIALOG**

### **AN UNS UND ÜBER UNS**

### **FINISH UND EMU**

Trotz Ihrer sicherlich gutgemeinten Zusage, daß<br>Listings vor dem Abdruck geprüft werden – mit<br>dem Programm "Finish" scheint trotzdem etwas nicht zu stimmen. Ich<br>habe nach dem Abtippen<br>zweimal kontrolliert, so daß ein Fehler unwahrscheinlich ist. Nach einem RUN aber stürzt das Programm jedesmal ab, mit einem "Syntax-Error in<br>Zeile 8224". Dabei gibt es<br>diese Zeile gar nicht. Mir<br>erscheinen zwar einige Zeilen etwas merkwürdig, so z.B. 6900 und 1290 mit DELETE, aber daran liegt der Absturz auch nicht. Übrigens noch eine Bitte und/oder Anregung. Im<br>Heft 4/87 war das Programm "Mountain Battle".<br>Obgleich ich einen CPC 464 habe, wagte ich ein<br>Abtippen und bekam das Programm auch mit<br>dem Utility EMU aus dem<br>Konkurrenzblatt PC International zum Laufen. Da nicht jedes Programm. das für den 664 geschrie-<br>ben wurde, mit EMU läuft, wäre es gut, wenn man vor dem Abtippen das wüßte. um sich eventuelle Arbeit zu ersparen. Kann man das nicht eventuell schon in der jeweiligen Beschreibung des Programms erwähnen?

Weiterhin geht aus dem<br>Heft 4/87 die Auswertung im Listing "Europa" unter dem Menüpunkt Prüfung nicht.

### **Went Ameis, Preetz**

Unsere Zusage, die Programme zu überprüfen, war nicht nur gut gemeint, sie<br>wird auch eingehalten. Das Programm läuft in der abgedruckten Form und selbstverständlich gibt es bei uns keine ge-<br>heimgehaltene Zeile 8224. Zwischen PC International und Schneider aktiv besteht sicherlich keine bösartige Konkurrenz,<br>schließlich haben wir ja

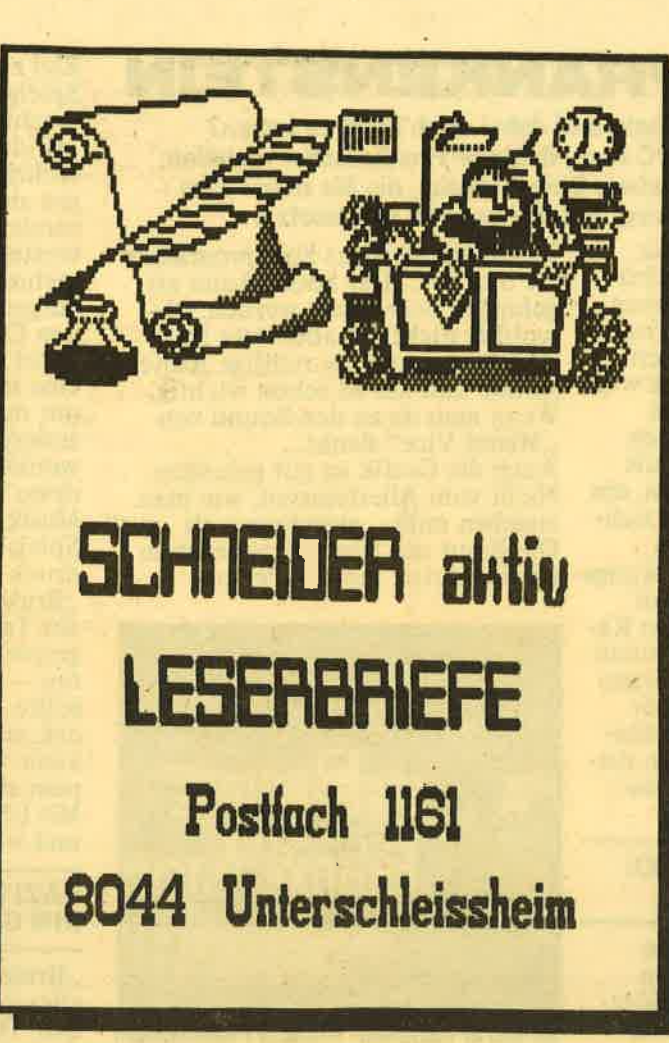

teilweise die gleichen Leser, wie Ihr Beispiel<br>zeigt. Trotzdem können und wollen wir uns natürlich nicht auf ein Utility berufen, dessen Rechte bei einem anderen Verlag liegen. Ich hoffe, Sie ha-<br>ben dafür Verständnis.<br>Daß Ihre Prüfungsergebnisse bei Europa nicht so<br>günstig ausfallen, liegt aber tatsächlich an einem Mißgeschick des Autors. Der Eingabestring wird in Großbuchstaben umgewandelt, wie er auch in den Datas stehen sollte. Ist dies beim Abtippen nicht geschehen, dann ist die Antwort falsch. Sie müssen trotzdem nicht sämtliche Namen neu eingeben. Der Vergleich Ihrer **Antwort mit den Daten** findet in den Zeilen<br>31600, 33240 und 34500<br>statt. Verwandeln Sie den ausgelesenen Wert einfach ebenfalls in einen "Upper-<br>String". In Zeile 31600<br>sollte z.B. der Ausdruck

### "...IF UPPERS(an\$)  $=$ anw\$..."

durch "IF UPPER\$(an\$) =UPPER\$(anw\$)..." ersetzt werden. Genauso verhält es sich in den anderen Zeilen mit den entsprechenden Variablen.

### **LOB & TADEL**

Gestern habe ich mir das neu erschienene Heft "Schneider aktiv 6/87" gekauft. Das Heft ist vom Inhalt Klasse. Leider läßt die Durckqualität<br>zu wünschen übrig. In den Listings ist die 0 kaum noch zu erkennen, wenigstens in dem Heft, das ich mir gekauft habe. war es so. Manchmal ist es auch der Fall, daß die Texte doppelt gedruckt<br>werden. Und dies soll<br>man als Kunde lesen. Außerdem ist das Preis-/ Leistungsverhältnis gut. aber das Papier könnte

besser sein. Andere Zeitschriften bieten zu diesem Preis wenigstens besseres Papier. Dann wäre ich auch bereit, ein Abo bei Ihnen zu tätigen. Macht weiter so, aber mit besserer Papierqualität. **Andreas Ludwig** 

Zuerst einmal vielen Dank für das Lob. Wir hoffen, daß Sie mit dem Doppeldruck zwei Listings meinen, die noch nicht in unserer neuen Form ausgedruckt wurden. Damit waren wir auch nicht glücklich und änderten deshalb die Qualität. Die<br>Null kann selbstverständlich einen Querstrich erhalten, mit der man sie vom O unterscheiden kann. Wir freuen uns über diese Anregung und haben dies bereits veranlaßt, bitten jedoch gleich-<br>zeitig um Verständnis, wenn sich dies noch nicht sofort in jedem Listing auswirkt. Da Ihnen der Inhalt ausgesprochen gut<br>gefällt und Sie das Preis-/<br>Leistungsverhältnis nicht kritisieren, gibt es zur Papierqualität nur wenig zu sagen. Bei der **Herstellung eines Heftes** ist das Papier ein entscheidender Kostenfaktor. Ein teurer Druck kann jedoch nur mit viel Werbung finanziert wer-<br>den. Wir bei Schneider aktiv sind jedoch recht stolz darauf, in dieser Beziehung unabhängig zu sein. Es kommt eben mehr auf den Text an als auf das Papier, auf dem er gedruckt ist. Im Grunde genommen ge-<br>ben Sie uns mit Ihrem Lob recht.

## **UPDATE ZUR HARD-<br>COPY AUS<br>SPEZIAL 2/87**

In allen drei Modi kann nun auch auf dem CPC 664 und 6128 ausgedruckt werden. Die im Heft aufgeführten Änderungsvorschläge galten nur für Modus 0. Um das Programm vollends genießen zu können, ändern

## **DIALOG**

## **schne**

Sie bitte in Zeile 35160 die letzten beiden Zahlen in 195, 19337.<br>In der Zeile 35170 muß als erste Zahl 183 (statt 177) und als letzte 10980 (statt 10974) stehen.

### **VORTEX - DFÜ -VIDEODAT**

Ich hoffe, daß Sie mir und anderen Lesern weiterhelfen können: . Wie bastle ich mir ein Verbindungskabel von<br>Vortex 6.25 Zoll (FS-1) zum 3-Zoll-Schneider-Laufwerk? 2. Woher bekommt man Vortex-Bauanleitungen? 3. Datenübertragungen von Commodore zum Schneider CPC und um-<br>gekehrt für die Pictures? 4. Videodat (z.B. vom<br>WDR Computerclub) auf

CPC 464, Hardware-Baste-<br>leien und Software. Das wäre doch einmal einen Bericht wert, oder? Interessiert bestimmt viele Leser!

T. Stegmann, Heide

Zum Anschlußproblem: Die Flachbandkabel der Vortex- und der Schneider-Floppy besitzen je-<br>weils eine Anschlußbuch-<br>se. Da jedoch beide Hersteller erwarten, daß je-<br>weils das andere Gerät hinzukommt, muß ein spezieller Adapter gekauft werden, der an jeder Seite 34 Nadelpins aufweist. Ausführliche Bauanleitungen zur Vortex Station<br>können Sie nur über die Firma Vortex selbst beziehen (Adresse im Bezugsquellenverzeichnis). Da diese jedoch nicht als Handelsware geführt werden,<br>sondern dem Urheberrecht unterliegen, sollten<br>Sie vielleicht Ihre Anfrage präzisieren, um eine rasche Antwort zu ermöglichen.

Der Datentransfer von ASCII-Files ist ohne Pro-<br>bleme möglich. Mit Pictures werden Sie jedoch wahrscheinlich Binärfiles angesprochen haben. Hierzu benötigen Sie ein DFÜ-

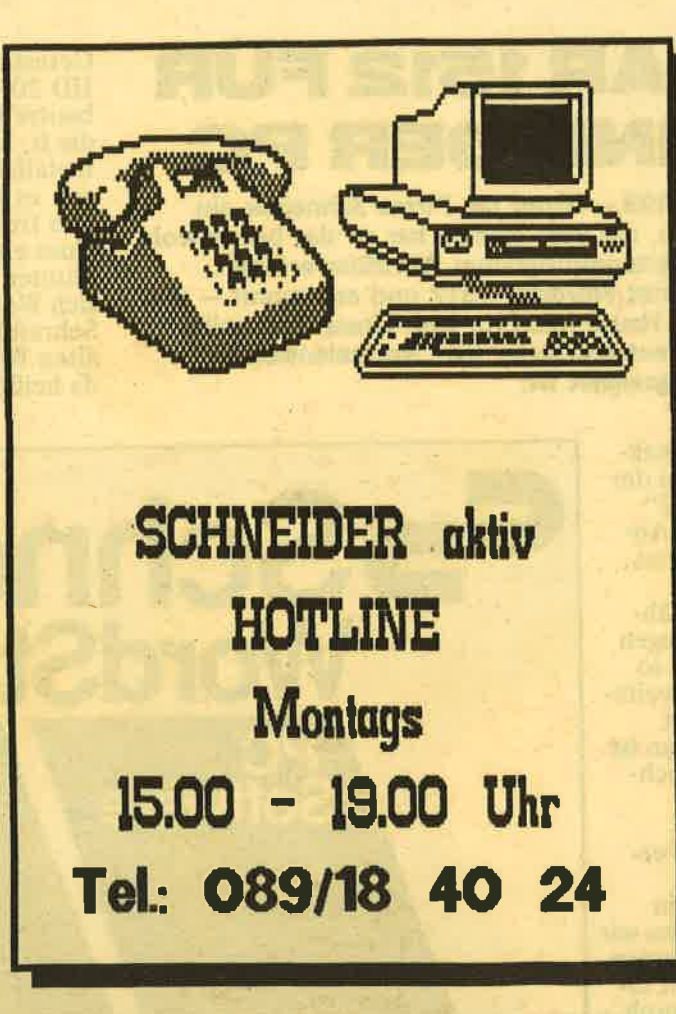

### **ACHTUNG: NEUE TELEFONNUMMER AB SOFORT!** 089/184024 - alle anderen Nummern werden automatisch geschaltet!

Programm, welches eine<br>XModem-Option bietet. Verschiedene Softwareverlage haben ein entsprechendes Programm im Angebot.

Videodat und den WDR-Computerclub, Hardware-Basteleien und Soft-<br>ware hierzu halten auch wir für ein interessantes Thema und danken für<br>Ihre Anregung. Sie können sicher sein, daß wir<br>auch in Zukunft über alle **Iohnenswerten Themen** berichten.

### **LISTINGS FÜR DEN PC 1512?**

Mit Ihren Berichten über den PC bin ich sehr zufrieden, es könnten allerdings mehr sein. Was Ihnen aber fehlt, sind Basic2-Listings. Als regel-<br>mäßiger Leser Ihrer Zeitschrift konnte ich noch keines entdecken. Verzichten Sie auf diese Programme? **Michael Harms, Mainz** 

Wir verzichten nicht, sondern üben Geduld, die wir leider auch von Ihnen erbitten müssen. Uns liegen erst seit kurzem einige Programme vor, aus denen wir auswählen und die wir Ihnen demnächst auch präsentieren können. Der PC 1512 und das Basic2 war auch für unsere Leser und Programmautoren etwas Neues und um ein gutes Listing zu schaffen, brauchte es nun ein-<br>mal seine Zeit.

### **UNIVERSALDATEI AUS SPEZIAL 2/87**

Beim Abtippen o.a. Listings mußte ich feststellen, daß die Druck-<br>qualität der Zeitschrift teilweise so schlecht ist, daß ich einige Zeilen nicht korrekt entziffern konnte, insbesondere Zeile  $1890$ Herbert Schulz. Lemgo

Ab Heft 6/87 konnten wir die Druckqualität bessern. Aber hier mit einer kleinen Entschuldigung die fehlende Zeile:<br>
1890 zadr1=PEEK<br>
(§input\$+1)+256\*PEEK  $(sinput$+2)$ 

### **PROGRAMM-EINSENDUNGEN**

**Ich programmiere seit** Jahren auf meinem Schneider CPC 464. Ein paar meiner Programme sind – wie ich meine –<br>gut und zur Veröffentlichung geeignet. Falls Sie Interesse an einem oder mehreren Programmen haben, so lassen Sie mich dies bitte wissen, damit ich Ihnen eine Diskette. ein Listing udn eine Erläuterung zusenden kann. Teilen Sie mir dann auch gleichzeitig mit, in welcher Größenordnung das Honorar liegen würde. Jens Vygen,

Da wir für den Leser handeln. interessieren uns Programme aller Art. Aus Zeitgründen können<br>wir nur Einsendungen mit Datenträger akzeptieren, wobei es keine Rolle spielt, ob es sich um eine<br>Kassette oder eine Diskette handelt. Eine ausführliche Programmbeschreibung ist keine Pflicht, erspart uns<br>aber viel Mühe. Das Gleiche gilt für das Listing. Pro Programm zahlen wir bei Abdruck maximal<br>300, – DM. Bis zu dieser<br>Obergrenze bewerten wir allerdings die Idee, nicht die Zeilenzahl. Deshalb kann für eine Seite nur<br>ein ungefährer Wert angegeben werden, der zwischen  $60$ , - und  $80$ , - DM liegt. Das Superlisting wird nach wie vor mit einem Tausender hono-<br>riert, aber wir erwarten dabei Profi-Qualität.

TEST

/ORDSTAR 1512 FÜR<br>)EN SCHNEIDER PC

Zu einem Preis von DM 199,- bietet die Firma Schneider ein Textverarbeitungsprogramm an, das vom Namen her an das bisher wohl erfolgreichste Textverarbeitungsprogramm WordStar erinnert. Der Name des Programmes lautet Wordstar 1512 und es stammt - wie<br>Wordstar selbst - aus dem Hause MicrPro. Ltd. Unser Test sollte herausfinden, ob dieser Textverarbeiter für "Normalanwender" geeignet ist.

Getestet wurde mit einem PC 1512<br>HD 20, also der Version mit einge-<br>bauter Harddisk. Als erstes wurde<br>die lt. Handbuch vorgeschriebene Installation durchgeführt. Hierbei gab es keinerlei Probleme, deshalb also frohen Mutes an die Erstellung eines eigenen Textes.

Munter drauflosgeschrieben, schien sich Wordstar 1512 vom normalen Schreibhandling her nur wenig vom alten WordStar zu unterscheiden, da heißt die Schreibgeschwindigkeit

Der Werbeaussage auf dem Verpak- kungsschuber zufolge wurde bel der Entwicklung der Version ,,1512" das Hauptaugenmerk auf hohe Anwenderfreundlichkeit und leichtes Erlernen gelegt. Verblüffend ist aber dann schon, wenn man (während des Tests) von einem Kollegen<br>erfährt, daß ihm das Programm so bekannt vorkommt, und nach weiteren Recherchen feststellt, er hat recht: Fast das gleiche Programm ist unter einem anderen Namen nochmals auf dem Markt und heißt EASY (selbstverständlich von MicroPro) und ist in der Easy-Ver- sion teurer.

Trotzdem (Easy wurde bereits in Fachzeitschriften getestet) haben wir unseren Test fortgeführt. Am besten<br>kann man die Leistungsfähigkeit eines Textprogrammes wohl dadurch feststellen, daß man mit diesem Programm schreibt. So wurden mehrere Artikel mit diesem Programm geschrieben und die üblichen Features ausgetestet. Außerdem ist Wordstar<br>1512 nicht ganz identisch mit der uns vorliegenden-Version von Easy, so daß eine Fortführung der "Eig-<br>nungsfeststellung" durchaus berech-<br>tigt war.

### WAS ERHALT MAN FÜR SEIN GELD?

Der Lieferumfang von Wordstar l5l2 besteht aus einem ca. 200 Seiten umfassenden Handbuch, vier Disketten mit den Programmen so- wie einer im Handbuch enthaltenen Tastaturschablone.

Die einzelnen Programmdisketten enthalten:

Disk l: Installation MS-DOS

Disk 2: Drucker MS-DOS

Disk 3: Adressenkartei MS-DOS Disk 4: Textverarbeitung MS-DOS Eigentlich für den Preis ein doch recht umfangreiches Werk (manch teurere Programme enthalten dünnere Handbücher).

Der Verfasser dieses Artikels arbeitet seit Jahren mit verschiedenen Versionen von WordStar (auch auf

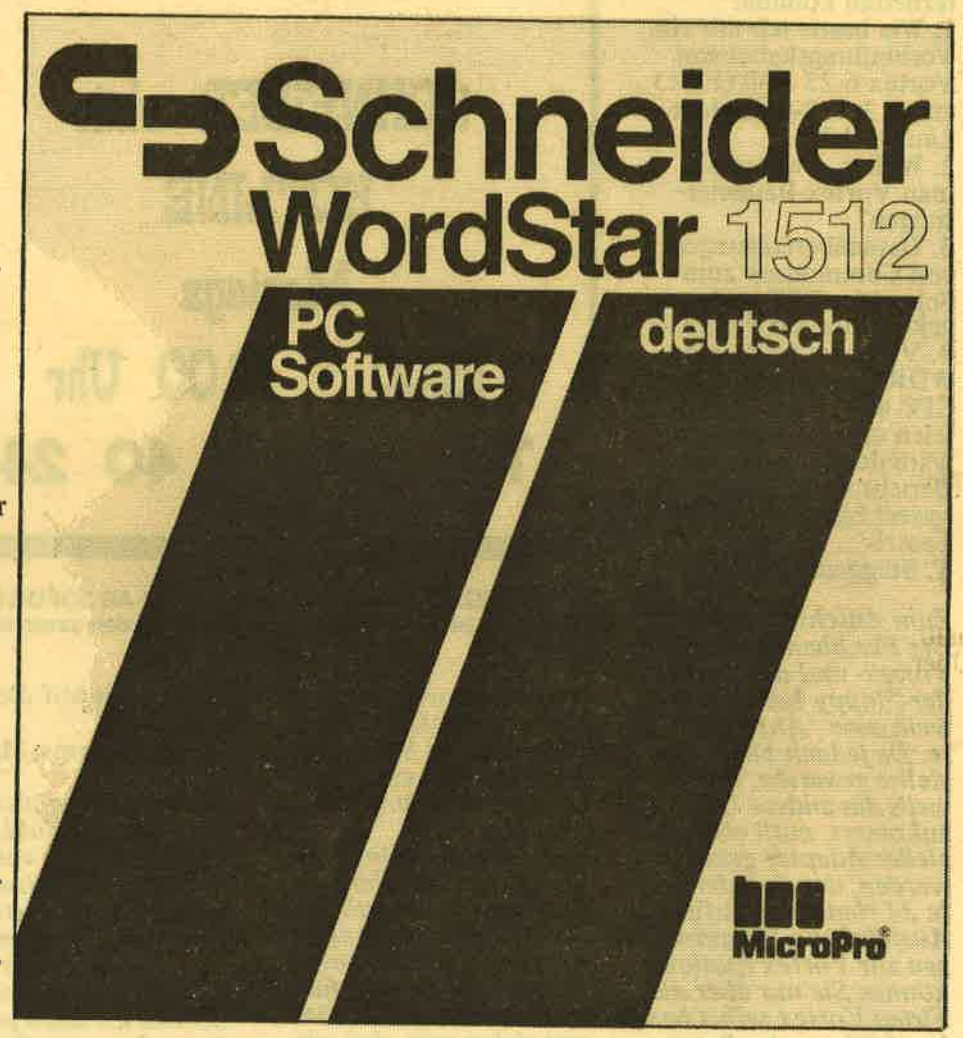

### WordStar oder Easy?

unterschiedlichen Computern) und kennt die Möglichkeiten und Leikleine Pro sowie auch ein paar verschiedener Word-

Star-Versionen.<br>Um den Test so realistisch wie mög-Um den Test so realistisch wie mög-<br>lich durchzuführen, wurde deshalb so getan, als würde das erste Mal mit einem Textverarbeitungsprogramm<br>professioneller Machart gearbeitet. denn so ergeht es doch den meisten PC-Käufern. die durch Wordstar l5l2 beglückt werden sollen.

kann ruhig hoch sein, das Programm<br>hält ohne Probleme mit. Da wir auf einem anderen Computer ab und zu auch mit Easy verglichen, konnten<br>wir feststellen, daß Easy dort nicht ganz so mithielt. Zwar gingen keine Zeichen verloren, aber der Computer hing oft hinterher. Ein positiver Punkt für Wordstar 1512. Deshalb wurden nun die Sonderfunktionen ausprobiert. Unterstreichen. Fettdruck usw. sind nur Stichworte aus dem Angebot, das zur Verfügung steht. Im Gegensatz zu anderen-WordStar-Versionen, bei denen dies mittels (teilweise sehr unlogischer)

Control-Funktionen zu geschehen hat. kann bei Wordstar l512 über Menüs die jeweilige Funktion aufgerufen bzw. eingestellt werden. Hilfsmenüs unterstützen dabei den Anwender. Leider aber nicht auf allen Betriebsebenen, weshalb man dann auf andere Ebenen zurückschalten muß.

Auseewählte Funktionen, wie z.B. Unterstreichen und Fettdruck, werden auf dem Bildschirm durch unterschiedliche Farben gekennzeichnet. Auf einem Color-Monitor wird Unterstreichen beispielsweise durch-Darstellung von hellblauer Schrift und Fettdruck durch hellbraune Zeichen dargestellt.

Fährt man mit dem Cursor auf das erste Zeichen einer Hervorhebung, so wird links oben (in einem Statusmenü) eingeblendet, welche Art von Funktion ausgewählt ist. Dies<br>gilt auch für das letzte Zeichen einer<br>Hervorhebung.

Um all die eingestellten Funktionen abzufragen, ist es also lediglich erforderlich, den Text mit dem Cursor<br>"abzufahren". Eine Methode, die durch die unterschiedliche Farbgebung zwar einerseits recht komfortabel wirkt, andererseits aber verwirrend sein kann, wenn mehrere Funktionen gleichzeitig ausgewählt wurden (z.B. Fettdruck und Unterstreichungen). Da die hierfür nötigen Steuerzeichen nicht auf dem Bildschirm zu sehen sind, kann es des-<br>halb durchaus vorkommen, daß beim Überarbeiten des Textes nachher ein Steuerbefehl entfernt oder mehrmals eingegeben wird. Deshalb wäre es günstig, wenn man die Möglichkeit hätte, die Steuerzeichen sichtbar zu machen.

Mit dem guten alten Wordstar sind die Steuerzeichen gut zu erkennen. Aus diesem Grunde wurde zur Korrektur eines völlig,,übersteuerten" Textes mit diesem wieder korrigiert. Die Steuerzeichen stimmten bei bei. den Versionen überein und belegen damit, daß WordStar-Dateien ausgetauscht werden können. Alte Textfiles können also übernommen werden. Ob es für alle WordStar-Versionen zutrifft, konnte nicht geprüft werden.

## ALTE "HASEN" ARBEITEN<br>LIEBER ANDERS

Für,,alte eingefleischte" WordStar-Fans ist die Bedienung über die Funktions-Menüs sicher zu umständlich und kostet außerdem sehr viel Zeit. Andererseits kann aber nicht jedem, der Texte schreibt, das Erlernen von Control-Sequenzen zu-

gemutet werden. In diesem Sinne ist die Steuerung von Wordstar l512 durchaus als leicht erlernbar und durchführbar zu sehen. Störend wirkte. daß durch die ..Eindeutschung" einige Fehler eingebaut wurden. So wird ein Hilfsmenü teilweise überschrieben und im Text sind Schreibfehler enthalten. Weiterhin fiel auf, daß bei vielen Funktionen keinerlei Hilfen zur Verfügung stehen. Hierbei wäre es wünschenswert, wenn zumindest die Meldung ,,Keine Hilfe vorgesehen" oder eine ähnliche Bemerkung erscheinen würde. Im Gegensatz zu den Aussagen im Handbuch (zumindest hatten wir die dortigen Bemer-<br>kungen so aufgefaßt) und auch in den Bildschirmanzeigen ist nämlich im Arbeitsmenü I und 2 keinerlei Hilfe über die Funktionstaste Fl zu erhalten! Zwar wurde durch die Leuchtdiode der Harddisk ein kurzer Zugriff auf diesen Massenspeicher angezeigt, aber eine Hilfe erfolgte nicht.

TEST

### DER EINZIGE WIRKLICHE FEHLER, DEN WIR FANDEN .

Beim ,,Mergen", also beim Einfügen<br>von Dateien, zeigte sich dann aber ein Fehler, der in unseren Augen das Programm schlichtweg ,,un brauchbar" machen kann: Deutsche Umlaute wurden plötzlich zu Gra fikzeichen! Aus diesem Grunde ha ben wir dann vorent einmal den Test abgebrochen und versucht, die Firma Schneider darüber zu infor mieren, bzw. nachzufragen, wodurch es zu diesem Effekt kommen konn te. Aber wie so vielen anderen Schneider-Kunden gelang es auch uns nicht, entsprechend zuständige Personen bei der Firma Schneider außerhalb der eingeführten Hotline- Zeiten zu erreicheh (auch während der Hotline-Zeiten hatten wir lange Zeit keinen Erfolg). Um zu prüfen, ob es vielleicht an uns lag und um herauszufinden, ob wir<br>irgendwo einen Fehler gemacht hat-Irl San Programm schlichtweg , un-<br>
Das Programm Wordstar 1512 ist<br>
Umlaute wurden plötzlich zu Gra-<br>
Einkzeichen! Aus diesem Grunde ha-<br>
kennt, kann nach kurzer Zeit gut<br>
Einkzeichen und versucht durch auch leine stark. W

### NOCHMALS ALLES VON VORNE

mals vollkommen neu installiert Massenspeicher die Arbeit. Es könn-<br>und siehe da, der Fehler beim Ein- te aufgrund der einfachen Bedieund siehe da, der Fehler beim Ein-<br>fügen einer Datei trat nicht mehr auf! nung sogenannten "Ab- und Zu-<br>Fehler aber sind immer die größten Schreibern" sogar empfohlen wei Sorgen bei unseren Tests, so auch so aber eben nur mit Vorbehalt.<br>In diesem Falle. Interessenten sollten sich bei Ihrem

Effekt hervorgerufen wurde, wollten informieren, denn zu etwa gleichen andererseits aber auch nicht einfach Preisen gibt es auch andere Textverandererseits aber auch nicht einfach Preisen gibt es auch andere Textver-<br>dahingestellt lassen, ob er vielleicht arbeitungsprogramme, die ähnliche dahingestellt lassen, ob er vielleicht wieder auftritt. Der Fehler war vor-

her immer direkt nachvollziehbar. Nach der Neuinstallation aber nicht mehr! Deshalb versuchten wir all das nachzuvollziehen, was wir beim bisher durchgeführt hatten und siehe da, es gelang uns, den Fehler wieder zu erzeugen. Wird im Arbeitsmenü 2 der Punkt "Druckzeichentyp/Dichte" und danach zweiter Schrifttyp ausgewählt, dann kann ganz normal weitereeschrieben werden und auch die Um-Iaute erscheinen als solche auf dem Bildschirm. Aber beim späteren ..Datei einfüsen" dieses Files werden üerschiedene-Umlaute plötzlich in Grafikzeichen geändert. Daraufhin haben wir mit der Firma Schneider wieder Kontakt aufgenommen (es gelang uns tatsächlich) und das Problem geschildert. Noch am gleichen Tage erhielten wir den Rück-<br>ruf, daß unsere Angaben stimmen.<br>Auch bei deren Tests trat das Problem auf. Laut Auskunft von Schneider soll zwar in den nächsten Monaten eine neue Version auf den Markt kommen, daß dieser Fehler aber behoben sein wird, bezweifeln wir, denn er ist auch im Programm Easy enthalten.

schneider

### FAZIT

, damit'arbeiten. Es ist also keinesfalls eine stark abgemagerte WordStar-Version. Ob die gleichzeitig mitgelieferte Dateiverwaltung (MailList) die Ansorüche von Kunden befrie digen känn, erscheint uns zweifelhaft, denn die Eingabe-Masken sind fest voreeeeben und enthalten mehr Felder, als üblicherweise benötigt werden.

Die große Anzahl von wählbaren Druökern erleichtert bestimmt vielen Anwendern den problemloser Anschluß und Betrieb dieser Ausgabegeräte. Berufsmäßige Vielschrei-6er kann man mit Wordstar l5l2 zwar nicht begeistern, es läßt sich aber damit leben. Zum Betrieb soll-<br>te aber unbedingt eine Harddisk vorhanden sein, denn sonst bremsen die Das Programm WS1512 wurde noch- dauernden Zugriffe auf den externen mals vollkommen neu installiert Massenspeicher die Arbeit. Es könn-Fehler aber sind immer die größten Schreibern" sogar empfohlen werden in diesem Falle.<br>Wir wußten nicht, wodurch dieser Händler auf alle Fälle eingehender<br>Effekt hervorgerufen wurde, wollten informieren, denn zu etwa gleichen Leistungsmerkmale aufweisen.

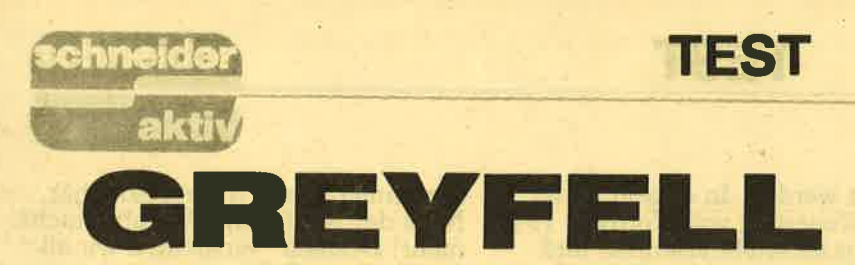

Wie wär's zur Abwechslung mal wieder mit einem netten 3D-Adventure<br>a la Knight Lore? Spielen Sie doch einmal Kater und retten Sie Ihr Freundlichen Gesichter seiner Freundlichen Gesichter seiner Freundlichen Gesichter seiner Freundlichen Gesichter seiner Freundlichen Gesichter seiner Freundlichen Gesichter seiner Freundlichen Gesichter seiner im Bauch und

Tiefe Trauer herrscht über dem Land nes Greyfell wieder abzugewinnen! Greyfell. Der böse Zauberer Mauron gestohlen und fern in seiner großen Festung versteckt. Diese liegt tief im dunklen Wald des Grauens. Ihr Standort ist zwar allen Einwohnern von Greyfell bekannt, aber keiner Außerdem kennt nur Mauron selbst<br>das Versteck des goldenen Balles<br>und solange er in seinem Besitz ist. kennt das Land weder Lachen noch<br>das fröhliche Geschrei spielender kennt das Land weder Lachen noch – sie wissen nicht genau was – te man auch wieder sicher den Wald<br>das fröhliche Geschrei spielender bei vielleicht kann ihnen Norman tat- wieder verlassen. Wie schon erwähnt,<br>Kinder. An ein üzt der Kater Norman allein in der Wirtschaft vor seinem Bier, und die anderen Gäste erzählen sich trauris von den guten alten Zeiten. Norman hört davon, daß eines Tages das Land erlöst werden soll, daß einer kommen wird, der die dunklen Wälder rund um Maurons Festune durchdringt, um die Horden von<br>Ratten und anderen grausamen Kreaturen unter Maurons Herrschaft zu bekämpfen. Er wird den Ball des: Lebens zurückgewinnen und damit die Freiheit Greyfells wieder zurück-<br>erobern.

Der Kater hört auch von treuen Gesellen, die im Wald zurückgeblieben und nicht unter Maurons Einfluß geraten sind, so wie Blotto das Kaninchen, Offlorien der Kundschafter, Willi das Schwein und ehemaliger Polizist, oder Porbeliuns der Bär und ehemaliger Gastwirt.<br>Sie alle seien Geschöpfe, die für Mauron nichts übrig haben und jedem, der mit tapferem Herzen zu ihnen kommt, helfen werden. Greyfell ein für alle Mal von der grausamen Herrschaft Maurons zu befreien.

All das hört der Kater Norman. Er heit, in der er immer ein großer erinnert sich zurück an seine Kind-Held sein wollte und davon ge-<br>träumt hatte, Mauron zu vertreiben. träumt hatte, Mauron zu vertreiben.<br>Nach dem fünften Krug Bier erwacht<br>sein Mut, er springt auf einen der vielen leeren Tische und ruft laut aus: ,,Edle Freunde, verzweifelt nicht! Die Zeit ist gekommen. Mauron die Herrschaft über unser schö-

nes Greyfell wieder abzugewinnen<br>Noch in dieser Nacht werde ich. Norman, mich aufmachen, den Ball des Lebens zu suchen und unser Volk zu befreien!" Atemlose Stille entsteht. Die Gestalten blicken Norman entsetzt an.<br>Er entspricht eigentlich gar nicht ihrer Vorstellung über einen Retter. Den haben sie sich immer etwas majestätischer vorgestellt. Aber dieser Kater hat etwas besonderes<br>- sie wissen nicht genau was vielleicht kann ihnen Norman tat-

langem Fußmarsch erreicht Norman endlich den Waldrand. Der feuchte<br>Geruch nach Tod und Verderben<br>schlägt ihm entgegen. Der Kater zögert noch einen Augenblick und be-<br>tritt mit gemischten Gefühlen den<br>dunklen, unheilbringenden Wald. An dieser Stelle steigt der Spieler in<br>die Handlung ein. Er übernimmt die<br>Rolle des Katers Norman (logisch, oder?). Das Ziel des Spieles dürfte ia wohl jedem von uns klar sein.<br>Unser Kater muß im tiefen Wald die<br>Festung des Zauberers Mauron fin-<br>den, in diese eindringen und den Ball des Lebens finden. Danach soll-

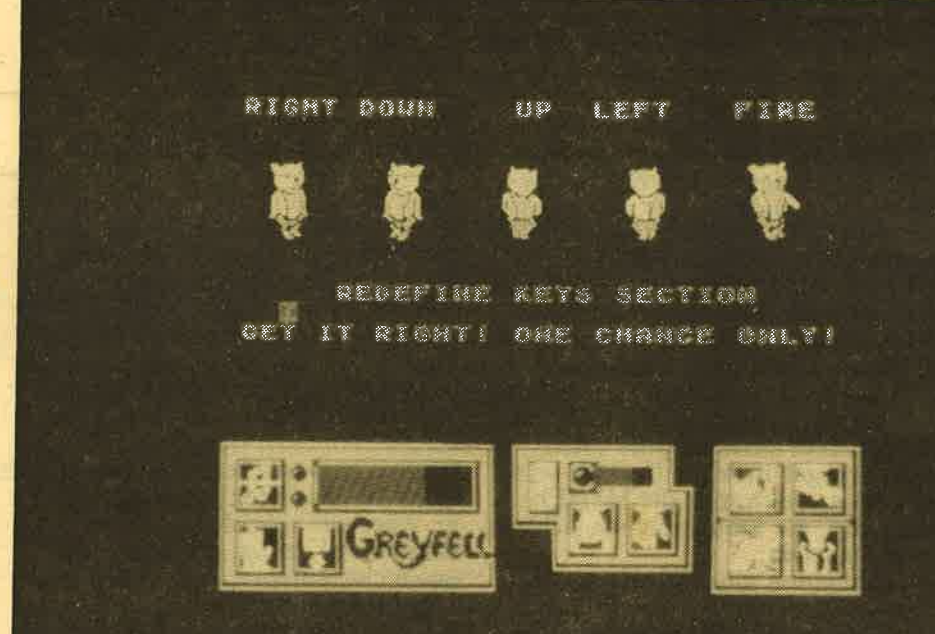

Trotz fehlender Wahlmöglichkeiten: lat Norman im Wald einige Verbün-<br>Greyfell läßt sich auch mit dem Joystick dete, die ihm bei seiner schweren<br>steuern (oben). Im Inneren der Hütten Aufgabe helfen. Es sind dies die

sächlich die Freude wiederbrineen und das Land wieder fröhlich machen! Wie ein Mann erheben sie sich nimmt der Kater seinen Rucksack mit den wenigen irdischen Gütern<br>und geht zur Tür. Er wirft einen

fisie is einige Zulemange zu entdecken (rechter Health Hitormis, der Bär Potbellius, der Schwein Willi, der Kundschafter **NACH BIERGENUSS ZUM ELDEN AVANCIERT** STATE OFfalorien und Blotto, das Kanin-<br>HELDEN AVANCIERT

### VIELE JAGER SIND DES KATERS TOD

Ein so mächtiger böser Zauberer wie<br>Mauron hat selbstverständlich auch<br>einige Gehilfen, die unseren Freund daran hindern wollen, den Ball des Lebens zu finden. Da wären zum Beispiel die persönlichen Diener Maurons, die Ratten. Sie sind auf alle Fälle zu töten, da sie einem sonst nur unnötig das Leben schwer

machen. Die Ratten sind sehr dumm, aber wegen ihrer großen .Zahl können sie den Gegner immer wieder leicht besiegen, Oft verstekken sie sich in Bäumen und springen von oben auf den armen Norman herab oder sie lauern hinter Hütten und fallen ihn dann von hinten an.

Doch man kann sich in der großräumigen Landschaft gut verstekken und weiterlaufen, wenn sie gerade in eine andere Richtung schauen. Aber es gibt noch andere Bösewichter, vor denen Norman sich in Acht nehmen sollte: Da gibt es die Wölfe, die Wache im Wald halten, die Killer-Tomaten, welche die gefürchtete Gebein-Höhle bewachen, Katzenfressende Pflanzen, deren Gefährlichkeit wohl nicht näher erläutert werden muß und noch jede Menge anderer Bösewich-

ter wie Drachen und Krokodile. Aber diese lebenden Kreaturen sind<br>nicht das einzige, was Norman das Leben schwer macht, denn das Land<br>ist voll von überraschenden Fallen.<br>Meteoriten und Giftpfeile fliegen Meteoriten und Giftpfeile fliegen<br>ständig umher, was man allerdings auch zu seinem Vorteil verwenden kann. Die Ratten, besonders die langsamen, können nämlich durch diese fliegenden Objekte sehr<br>rasch und wirkungsvoll beseitigt werden. Die anderen Bösewichter<br>des Landes werden allerdings nur durch den Zauber unseres Katers vernichtet. Aber dank seiner Schlagkraft kann Norman sie auch ,,zu Brei schlagen", was in der An- leitung empfohlen wird. Eine weite re Hilfe wird Norman durch die um herlaufenden Figuren gegeben, da diese, wenn sie Lust und Laune ha ter we Drachen und Krokodile. Wenn eine Figur spricht, dam er-<br>ter wie Drachen und Kreaturen sind scheint ihr Bild auf einer Platform<br>nicht das einzige, was Norman das vor der eigentlichen Spielfläche mit<br>Leben schwer mach

TEST

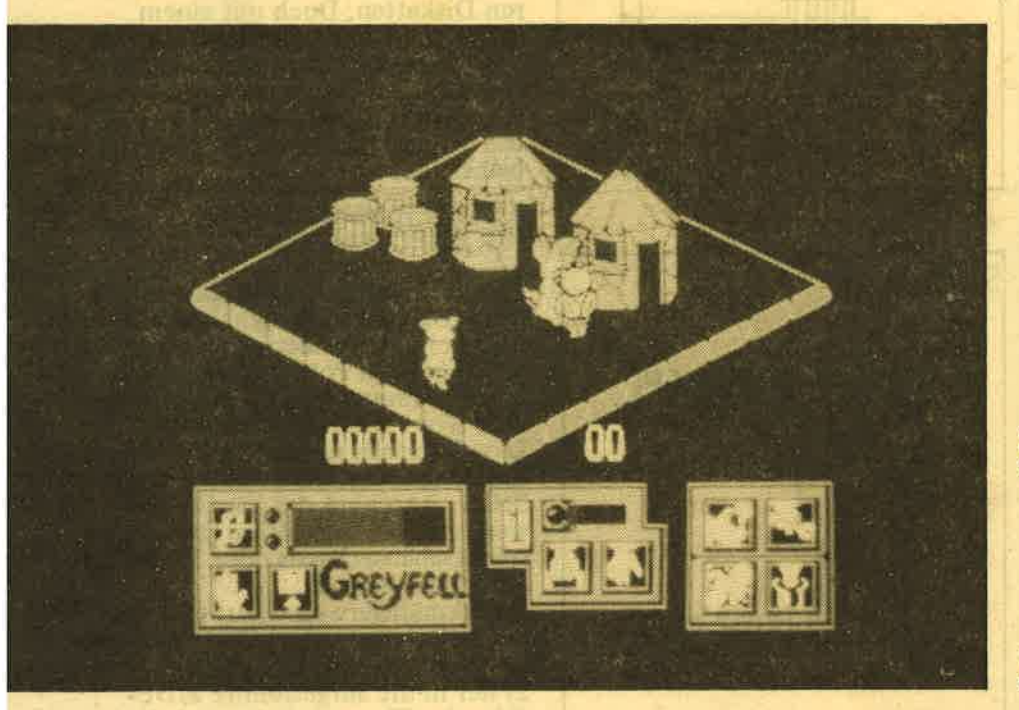

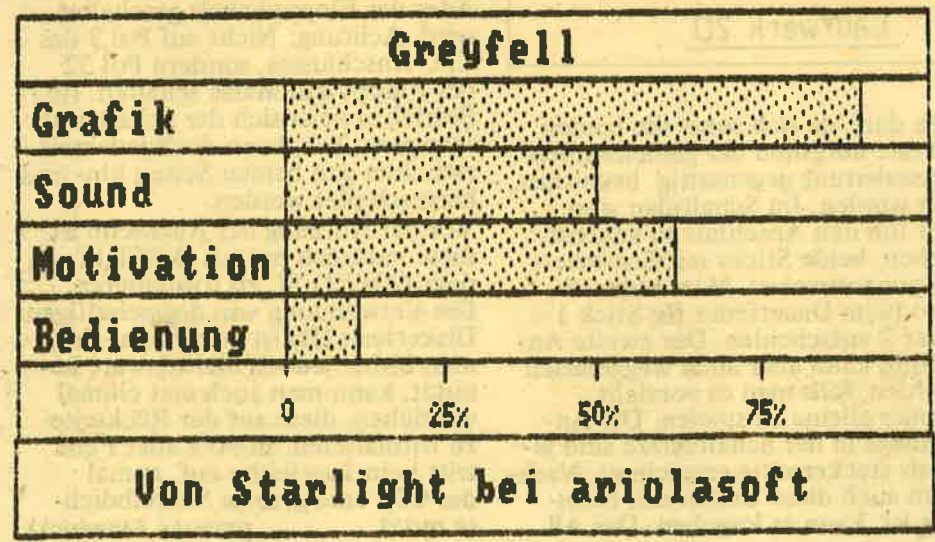

ichn

oder vorher definierten Tasten über die gesamte Spielfläche bewegt. Hat man eine Kante erreicht, erscheint die nächste Fläche und die Figur läuft weiter. Geht Norman durch eine unverschlossene Tür (es gibt auch verschlossene, deren Schlüssel erst gefunden werden muß), erscheint er wieder auf der anderen Seite der Tür.

Das gesamte Programm ist grafisch sehr sauber gestaltet, der Wechsel von einer Spielfläche zur anderen klappt tadellos, wenngleich immer erst der gesamte Bildschirm neu aufgebaut werden muß. Die einzelnen Spielflächen und deren Objekte und Gegenstände sind alle sehr schön gestaltet. Die Figuren sind sauber und teilweise auch etwas lustig animiert. Nur die Bewegung läßt den Eindruck erscheinen, daß die Figuren mehi schweben als gehen. Die Steuerung funktioniert etwas langsam, weshalb Greyfell nur Geduldigen empfohlen werden kann. Der Sound ist sehr laut und auf Dauer nervend, kann aber akzeptiert werden.

### FAZIT: ZU TEUER FÜR EIN MITTELKLASSE-SPIEL

Greyfell ist ein Spiel der guten Mit-telklasse. Wer Knight Lore & Co. bereits kennt, kann sich den Kauf sparen. Den übrigen kann man das Progtamm aber durchaus ans Herz legen. Die beiliegende Anleitung ist<br>in drei Sprachen, darunter auch<br>Deutsch, abgefaßt und führt sehr gut in die Handlung ein. Noch ein letz-<br>tes Wort zum Preis: Fünfzig Mark<br>für die Diskette sind doch ein bißchen viel. Dafür müßte man eigentlich mehr erwarten können.

(TB)

# JOYSTICK MIT<br>DAUEREEUER!

Defender-Spieler kennen das Gefühl, wenn einem nach einer halben Stunde der Daumen wehtut. Wer mit Hochgeschwindigkeit durchs All düst und dabei noch die bösen Buben der Galaxis abschießt,<br>riskiert beim Schneider CPC schon einmal Blasen am Finger. Warum<br>dachte man bei Amstrad auch nicht daran, daß es Joysticks mit Dauer-<br>feuer gibt? Es bleibt als überlassen, der nun mit Lötzinn und Sachverstand seinen ,, Raumsch iff-Computer" umzurüsten hat.

F.ntgegen vieler Veröffentlichungen ist es sehr wohl möglich, die autömatische Dauerfeuereinrichtung der Commodore/Atari-kompatiblen Joysticks zu nutzen. Am bekanntesten und wohl auch am meisten verbreitet ist der Quickshot II.<br>Über einen Adapter, den man sich mit ein wenig Geschick anpassen kann, ist nun endlich Schluß mit dem Krampf im Daumen. Als gerne in Kauf genommenen Nebeneffekt hat man dann endlich auch eine Buchse für den zweiten Stiek. Bevor es ans Einkaufen geht aber noch der Hinweis, daß selbstverständlich die passende Software da

### EINE HALBE STUNDE UND EIN LöTKOLBEN

sein muß. Ein Spiel, welches voraussetzt, daß der zweite Spieler die Tastatur benutzt, kann auch mit dem Einsatz eines Adapters nicht zum Umdenken gebracht werden. Allerdings dürften Spiele dieser Art wohl die Ausnahme sein. Benötigt werden eine halbe Stunde Zeit, ein Lötkolben (den man sicher auch einmal ausleihen kann) und folgendes Kleinmaterial:

- I m 7 polige Litze oder Flach-<br>bandleitung
- 0,5 m 2polige Litze
- 
- 9polige D-SUB-Kupplung<br>– 2 Stück 9poliger D-SUB-Stecker
- Niederspannungsstecker 2.1 mm Innenloch

- Kupplung dito. Die Teile werden nach dem Schaltplan der Skizze 1 verlötet und die 5 Volt Stromversorgung über den Niederspannungsstecker/Kupplung<br>in die 5-Volt-Leitung des CPC ein-<br>geschleift. Wichtig ist, daß nur maximal 5 Volt verwendet werden, da sonst der Joystick beschädigt wird. Ferner ist unbedingt darauf hinzuweisen, daß nur ein Stick mit der Stromversorgung verbunden wer-

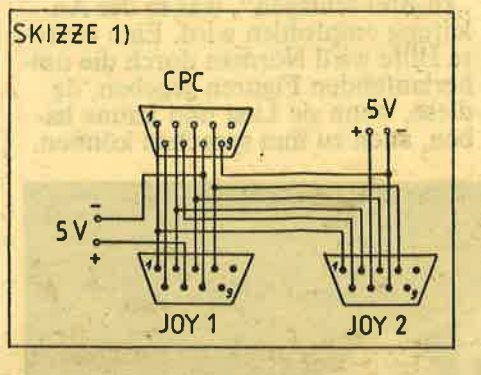

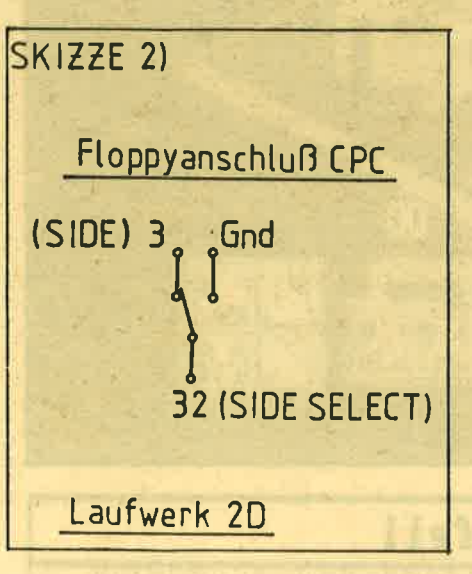

den darf, da sich sonst die beiden Geräte aufgrund der gemeinsamen Masseleitung gegenseitig beeinflus sen würden. Im Schaltplan sind, nur um den Anschluß zu verdeutlichen, beide Sticks mit Stromver sorgung versehen. Man muß sich also beim Dauerfeuer für Stick I oder 2 entscheiden. Der zweite An schluß kann aber auch weggelasser<br>werden, falls man es vorzieht, immer älleine zu spielen. Die An schlüsse in der Schaltskizze sind jeweils steckerseitig gezeichnet. Näch- dem auch diese Unklarheit besei tigt ist, kann es losgehen. Das All

dürfte bald wieder den CPC-Defendern gehören.

### ZWEITER SCHREIB-/LESEKOPF KANN GENUTZT WERDEN

Ein ganz anderes Problem -diesmal<br>ernsthafter Natur - sind Doppel-<br>kopflaufwerke am CPC. Schon oft berichteten wir in Schneider aktiv über den preiswerten Einbau eines Zusatzlaufwerkes. Viele Laufwerke die zufällig vorhanden waren oder<br>die für unseren Bauvorschlag eingekauft werden konnten, besitzen an der Unterseite einen zweiten Schreib-/ Lesekopf, der leider brachliegen' mußte. Da die CPC's diese Floppies nicht so softwaremäßig ünterstützen, gab man sich mit der einen Seite der Diskette zufrieden ; Hauptsache, man hatte sein 3.5 oder 5.25 Zoll Format mit den etwas preiswerteren Disketten. Doch mit einem<br>kleinen, leicht auszuführenden Einkleinen, leicht auszuführenden Ein-<br>griff können der bislang ungenutzte Kopf und die zweite Diskettenseite endlich genutzt werden. Hier das ,,Know-how'', welches dem CPC<br>bisher fehlte.

### KLEINER UMSCHALTER **IST ZWECKMÄSSIG**

 $173$ 

Entscheidend bei der Kopfwahl ist<br>das SIDE SELECT Signal. Dieses liegt beim Schneider im Betrieb fest<br>auf dem High Potential und damit ist dann immer Kopf 1 gewählt. Um aber Kopf 2 anzuwählen, ist Low Potential nötig. Um dies zu simulieren, legt man einfach den SIDE Anschluß des Laufwerkes weg vom CPC auf Masse (zum Beispiel Gehäusechassis oder Steckeranschluß Ground).<br>Zweckmäßigerweise baut man sich in das Gehäuse seines Zweitlaufwerkes einen kleinen Umschalter (Skizze 2) der in die aufgetrennte SIDE-<br>Ader des Floppykabels geschaltet<br>wird. Achtung: Nicht auf Pol 3 des CPC Anschlusses, sondern Pöl32 der Floppy auf Masse schalten. Im Betrieb erweist sich der Schalter als sehr praktisch, kann doch jederzeit zwischen den beiden Seiten hin- und hergeschaltet werden. Vor der Nutzung der Rückseite ist diese natürlich mittels DISCKIT oder COPYDISC zu formatieren. Die Verwendung von doppelseitigen Disketten (2D) ist anzuraten. Hat man bisher jedoch Markenware benutzt, kann man auch erst einmal versuchen, diese auf der Rückseite zu formatieren. In 9O% aller Fälle tritt kein Lesefehler auf, zumal der CPC eine geringe Schreibdichte nutzt. (Wilhelm Fähndrich)

## GEWUSST WIE: DRUCKER-ANPASSUNG

Kurz nach der Anschaffung eines Computers wünscht sich jeder einen Drucker, denn was nutzt die schönste Textverarbeitung, wenn das Ergebnis nur auf dem Bildschirm zu bewundern ist? Noch vor 2 Jahren stand nur ein Typenraddrucker zur Wahl, wenn der Ausdruck einigermaßen Qualität haben sollte. Der Matrixdrucker war mitleidig belächeltes Zubehör zum Homecomputer und gerade gut genug, um Listings auszugeben. Mittlerweile hat sich das Bild gewandelt. Die Mechanik, die den Drucker überhaupt teuer machte, wurde durch die Massenanfertigung preiswerter, die Qualität der Teile wurde besser und heute fällt es schwer, ohne Lupe einen NLQ-Matrixausdruck von dem einer Schreibmaschine zu unterscheiden.

Kauft man irgendeinen Drucker, der nicht gerade vom Hersteller des Computers ist, stellen sich schnell Probleme ein. Es geht um Schnittstellen, Steuerzeichen und Bit-Image-Modus — für den Einsteiger ein neues Lexikon an Fremdwörtern. Selbst wenn - vielleicht dank eines Programmes - irgendwann einmal die Installation vollbracht ist, sind nicht alle Fragen geklärt. Und wer jetzt noch einige<br>besondere Probleme des Schneider CPC kennt, der weiß, daß ein wenig Grundwissen über den Matrixdrukker nicht schaden kann.

"CPC mit paralleler Schnittstelle";<br>Jene, die damals diesen Satz in der Werbung lasen, glaubten wohl<br>noch längere Zeit an einen genormten parallelen Ausgang, wie ihn die meisten Drucker im Handel haben. Wer hatte nicht das Durcheinander des Commodore C64 vor Augen, dessen Drucker mal an den Userport, Fast schon vergessen: Schneider NLQ 40 mal an eine serielle Buchse paßten. Jeder Anwender war zumindest auf die Zubehörindustrie angewiesen, die recht teure Interfaces anbot, damit auch Fremdfabrikate angeschlossen werden konnten. Wir wollen das kleine Problem beim CPC nicht überbewerten, aber auch die parallele Schnittstelle von Schneider fiel aus der üblichen Norm.

### **EINGANG FÜR DATEN: DIE SCHNITTSTELLE**

Wir haben in Skizze 1 einmal den Ausgang des CPCs mit dem Eingang eines Centronics-kompatiblen Drukkers gegenübergestellt, soweit es die

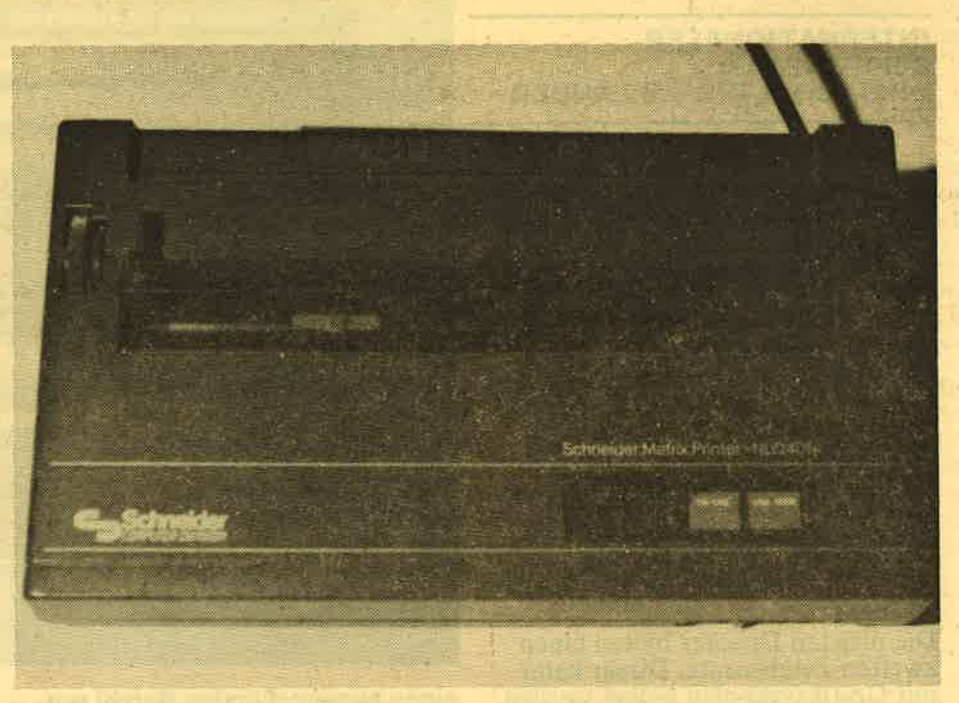

ersten 11 Pins betrifft. Wenn Sie die Handbücher des CPC 6128 und des 464 haben, können Sie feststellen, daß im kleineren Vorläufermodell für die Schnittstellenbelegung alle 8 Bits (von 0 bis 7) aufgeführt werden, für den großen Bruder jedoch nur 7 Bit (von 0 bis 6). Zwar unterscheiden sich die beiden Geräte in der Steckerform, die Pinbelegung ist aber gleich. Die Skizze für<br>den 6128 ist dabei korrekt, auch weil sich hier zeigt, daß an Pin 9 statt des achten Datensignals ein GND (Ground für Masse) anliegt.

und ob dieser betriebsbereit im ON LINE-Zustand ist. Es gibt für den korrekten Datentransport noch einige andere wichtige Leitungen,<br>etwa das PAPER-END-Signal oder das AUTO FEED-Kabel. Die Bedeutung wird im Anhang aufgeführt, des weiteren sind sie jedoch nicht<br>so wichtig, da ihr Zweck unter Um-

### **DIP-SCHALTER: OFT GESUCHTES MÄUSEKLAVIER**

ständen per DIP-Schalter oder durch die Software beeinflußt werden kann. Damit sind wir auch schon bei den

Der entscheidende Anschluß wird im Zusammenhang mit dem Strobe-Signal genutzt, um die Gültigkeit der Datenbits anzugeben. Das Strobe-Signal wird in der Schriftform immer mit einem Querstrich über dem Wort angezeigt. Dies bedeutet, daß die Leitung ständig eine Spannung führt und das eigentliche Signal nur im Herabsetzen (LOW), bzw. wieder Erhöhen (HIGH) dieser Stromstärke besteht. Das gleiche Prinzip wird auch auf der Aknowledge Leitung (ACKNLG)<br>verwandt. Die "Anerkennungsleitung" – wie man es genau übersetzen müßte – nutzt der Drucker,<br>um dem CPC klar zu machen, daß er ein Signal empfangen hat und das<br>nächste haben will. Hierzu wird die Spannung niedrig geschaltet. Ganz normal, nämlich als kurzes<br>Signal, wird die BUSY-Leitung ange-<br>steuert. Mit diesem Kabel prüft der CPC.ob ein Drucker angeschlossen

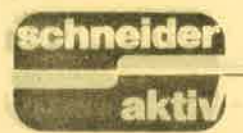

DlP-Schaltern, mit denen die Standardeinstellung des Druckers verändert werden kann. Leider hat man sich hier noch nicht zu einer Norm entschließen können, die wetionen einschließt. Je mehr Features ein Matrixdrucker zu bieten hat. desto mehr Einstellungsmöglichkeiten sind gegeben. Der kleine Schneider NLQ 401 kommt da noch mit 8 Schaltern aus. das letzte Modell. der CMP 4000, benötigt 12 und es<br>gibt Hersteller, die ihre Geräte mit 32 An-/Ausschaltern versehen. Auch daß sich einige Firmen einen Sport daraus machen, den kleinen SChaltkasten so gut wie möglich zu verstecken, hat schon manchen Käufer DIP-Schalter für den Druckerbetrieb sind, soll einmal die Miniauswah<u>l</u> des NLQ 401 aufzeigen. Der erste Schalter entscheidet über die Papierlänge. Ist er eingeschaltet,

### INTERNATIONALER ZEICHENSATZ: DREI SCHALTER - 9 LÄNDER

dann geht der Drucker von einer 12 Zoll hohen Formularlänge aus. Endlosblattes, während man in der Aus-Stellung des Schalters 11 Zoll Papier benutzen kann. Für sich besehen ist dieser Schalter natürlich unsinnig, aber spätestens wenn nach der Zeile x ein Seitenvorschub befohlen wird, muß der Drucker wissen, wie lange das Papier wirklich ist. Auch die Größe des Line Feeds, des Zeilenvorschubs, kann durch einen DlP-Schalter beeinflußt werden. Der Anwender hat die Wahl zwischen dem engen <sup>I</sup>/8 oder dem etwas besseren 1/6 Zoll Abstand.

Die meisten Drucker bieten einen zweiten Zeichensatz. Dieser kann mit Grafiksymbolen belegt werden (etwa IBM) oder er enthält eine andere Schriftart wie die Kursivbzw. Schrägschrift. Es gibt sogar Geräte, bei denen dieser zweite Satz selbst definiert werden kann und bei Bedarf durch diesen dritten DlP-Schalter abgerufen wird. Beim NLW 401 wird etwas Verschwendung betrieben. Der zweite Satz ist letztlich eine Kopie des ersten, lediglich die deutschen Umlaute wurden eingetauscht. Normalerweise wird die Wahl des landesspezi fischen Zeichensatzes anders geregelt.

Den Zeichensatz eines Landes bestimmt man im allgemeinen mit mindestens zwei Schaltern, die der Drucker zusammen beachtet. Aus der Kombination ergeben sich nämlich schon 4 Möglichkeiten (AUS-AUS, AUS-AN, AN-AUS, AN-AN), um Umlaute oder Sonderzeichen zu berücksichtigen. Mit drei Schaltern lassen sich schon 9 verschiedene Kombinationen erreichen, die jeweils für einen spezifischen Zeichensatz gelten.

Für die DlP-Schalter finden sich in der Regel auch zwei Pegelsignale wieder, die immer Spannung führen und nur zwischen hohem und niedrigem Pegel unterscheiden. Es sind dies das CR (Carriage Return) und der SLCT IN (Select in) Schalter. Das Carriage Return führt ja auch die Bezeichnung AUTO FEED. Da- mit macht der Drucker automatisch einen Wagenrücklauf und führt einen Zeilenvorschub durch. Unter Umständen treten dadurch Schwierigkeiten auf, weil auch der Computer

Wie schon erwähnt, liegen die DIP-Schalter an den unmöglichsten Stellen und es wäre sehr umständlich, sie zum Beispiel jedesmal zu ändern, bloß weil man für ein einziges Exemplar einmal einen anderen Zeilenabstand wünscht. Dies ist aber auch gar nicht nötig. Der Anwender muß lediglich ein Signal

### DIE STEUERZEICHEN: DIE DIP.SCHALTER DER **SOFTWARE**

an seinen Drucker senden, um ihm klar zu machen, daß ein Parameter geändert werden soll. Damit sind dann auch eine ganze Reihe Optionen mehr möglich – etwa Unter-<br>streichen oder Fettdruck – als mit<br>den Hardware-Schaltern. Aber wie erkennt ein Drucker überhaupt,

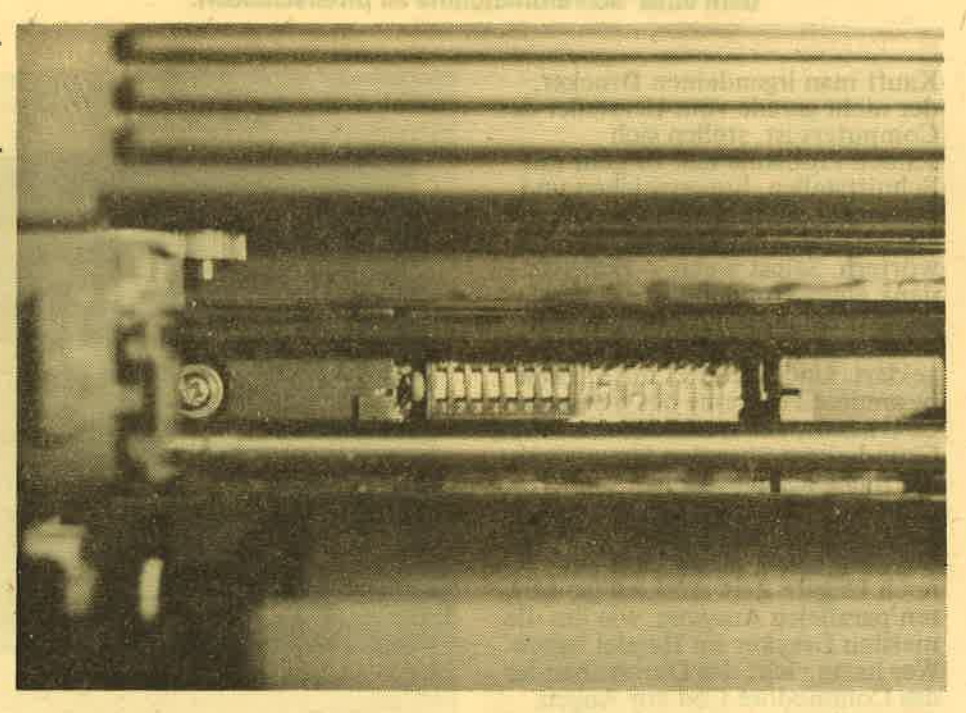

einen entsprechenden Befehl sendet. Das beste Beispiel ist der CPC, der bei Listing-Ausdruck ebenfalls ein Carriage Return losschickt. Ist der DlP-Schalter falsch eingestellt, dann erhält man seinen Ausdruck mit einem verschwenderischen<br>doppelten Zeilenabstand. Der Select in Schalter befähigt den<br>Drucker, die Dialogform mit dem Computer zu wählen. Ist das Spannungssignal niedrig, dann gilt der Drucker als angewählt und ist zum Empfang der Daten bereit. Mit hohem Pegel kann der Drucker auf XON/XOFF-Signale antworten, d.h., man kann das Gerät mit Steuerzeichen (einer Controll-Tastenkombination) beeinflussen.

Nur noch mit einer Lupe zu finden: ver. steckte Dip-Schalter unter dem Druck-<br>Kopf

daß ein Sigral nicht zum Abdruck bestimmt. sondern als Steuerbefehl zu werten ist? Mit sieben Bit können unter allen Kombinationen bereits 128 Zeichen ausgegeben werden. Nach einer<br>Norm, der American Standard Code for Information Interchange (ASCII) werden aber nur die Zeichen 32 bis 127 belegt. Mehr wird nicht zur Darstellung des Alphabets, der Zahlen und einiger Sonderzeichen benötigt. Was darunter liegt, steht den Com- puterherstellern als Steuerzeichen

zur Befehlseingabe zur Verfügung. Dieses Wissen ist natürlich auch den Druckern eingegeben. Welche Steuerzeichen der Drucker letztendlich wie interpretiert, ist nirgends festgelegt. Trotzdem hält man sich vernünftigerweise an eine – nie offiziell ver-<br>kündete – Norm. Eine Code-Anweisung mit CHR\$(10) würde einen Zeilenvorschub bewirken, CHR\$(12) einen Seitenvorschub. Wenn Sie sich jedoch einmal überlegen, welche Leistungsdaten Drucker heutzutage bieten, dann merken Sie schnell, daß man mit 31 Befehlen nicht auskommen kann. Für jede besondere Schriftart sind ja schon zwei Befehle nötig, einmal zum Einschalten, einmal zum Auszum Einschaften, einmar zum Ausschaften. Es gibt deshalb die soge-<br>nannte ESCAPE-Sequenz. Diese<br>wird mit der Code-Nummer 27<br>(Hexadezimal. 1B) eingeleitet und<br>der Drucker weiß, daß die nachfol-

dezimal, wird in manchen Fällen sogar das druckbare Zeichen für die-<br>sen Code benutzt. Alle drei Methoden funktionieren natürlich und es bleibt dem Anwender überlassen,<br>für welche Möglichkeit er sich entscheidet. Sogar eine bunte Mischung

wie<br>
"PRINT#8,CHR\$ $(&1B)$ ;"-";<br>
CHR\$ $(1)$ "

führt zu dem Ergebnis: Unterstreichen an.

### **NADELDRUCKKOPF - ALTE DRUCKTECHNIK NEU GENUTZT**

Einer der Steuersequenzen schaltet den Bitbildmodus an. Damit kann jede einzelne Nadel des Druckkopfes direkt angesprochen und Grafiken können ausgegeben werden. Um dafür etwas Verständnis aufzubringen, schauen wir uns noch den Druckkopf an.

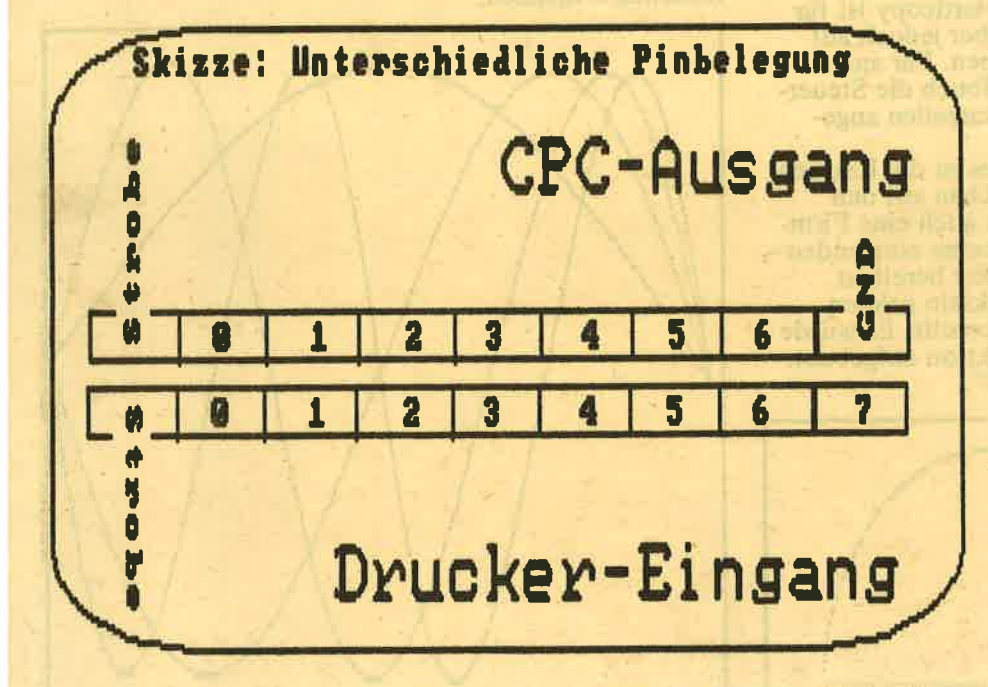

Die verschiedene Belegung der angeblich "kompatiblen" Schnittstelle

genden Zeichen von ihm als Befehl interpretiert werden müssen. Um heim NLQ 401 zu bleiben, schaltet hen jeweils neun Nadeln dargestellt<br>also die Folge "CHR\$(27);chr\$(45); die elektromagnetisch bewegt wer-<br>CHR\$(1);" die Schriftart Unterstrei- den. Über ein Farbband werden so<br>chen ein und

Mit diesen Sequenzen ist allerdings auch schon Schluß mit der stillschweigend benutzten Norm. Ebenso willkürlich scheinen die Handbücher zu den Druckern ausgewählt. Während der Code einmal dezimal angegeben und ein anderes Mal hexa- Quality - Beinahe Briefqualität).

Im Vergleich zu neuen Technologien, etwa den Ink-Jet oder den Laser-Druckern, stellt das Nadelprinzip geradezu ein altertümliches Verfahren dar, verursacht aber auch die wenigsten Probleme. Beim heute geltenden Standard sind in 9 Reihen jeweils neun Nadeln dargestellt, in einem Raster besehen den Buchstaben ergeben. Versetzt man diese<br>Punkte für das gleiche Zeichen um einen geringen Abstand und druckt noch einmal, so erscheint die **Schrift sauberer. Diese Option** nennt man NLQ (Near Letter

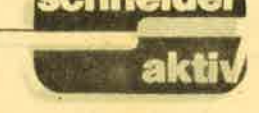

Nebenbei sei erwähnt, daß es noch Drucker der älteren Bauart gibt, die<br>mit 7x7 oder gar nur 7x5 Nadeln<br>auskommen, während Spitzengeräte bereits mit 24 Nadeln arbeiten.

### **WIE IMMER NOCH EIN PAAR STICHWORTE ZUM ABSCHLUSS:**

STROBE: Taktsignal mit ständigem<br>Spannungspegel. Wenn die Leistung auf LOW (niedrig) steht, ist angezeigt, daß korrekte Daten vorliegen. **ACKNLG: Antwortsignal des Druk**kers, ebenfalls mit ständigem Spannungspegel. Mit LOW wird signalisiert, daß die empfangenen<br>Daten abgearbeitet sind und der Drucker für das nächste Zeichen bereit ist.

**BUSY: Ständiger Spannungspegel.** Mit LOW ist der Drucker zum Emp-<br>fang bereit, HIGH kann Fehler anzeigen oder bedeutet, daß der Drucker gerade beschäftigt ist.<br>PE (Paper End): Schaltzustand oder

Leitung für das Paper End Signal.<br>SLCT (Select): Teilt durch Spannungspegel mit, ob der Drucker bereit ist.

SLCT IN: Im LOW-Zustand ist der Drucker zum Datenempfang bereit, im HIGH-Zustand kann der Drucker<br>auf XON/XOFF-Signale antworten. **AUTO FEED: Wenn die Leitung<br>LOW ist, wird zu jedem Wagenrück**lauf automatisch ein Zeilenvorschub ausgeführt.

**CR (Carriage Return): Steuerzei**chen zum Wagenrücklauf. Bringt den Druckkopf wieder in die linke Ausgangsstellung.

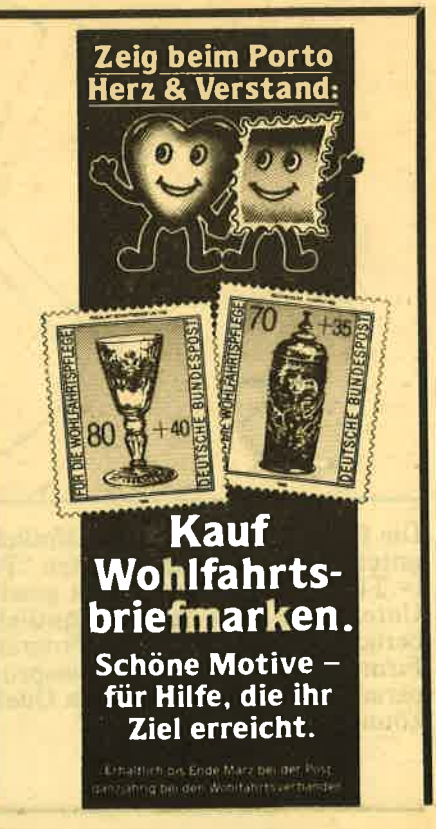

## HISOFT HARD-COPY

Immer ist die Rede von der Programmiersprache Pascal. Es wird Zeit, daß der HiSoft-Interpreter mal ein bißchen Tempo macht und zeigt, was in ihm steckt. Nichts ist dazu besser geeignet als eine Hard-<br>copy. Schließlich weiß jeder, welche ermüdenden<br>Wartezeiten auf ihn zukommen, wenn er versucht, den Bildschirm mittels Basic auszudrucken. Vergleichen Sie doch einfach selbst einmal, Sie werden sehen, HiSoft zeigt dem Schneider Basic die Auspuffrohre.

## LAUFFÄHIG AUF DEM DMP 2000 MIT<br>ANPASSUNG FÜR "EXOTEN"

Gehen wir gleich in medias res. Die Hardcopy ist für den DMP 2000 geschrieben, läuft aber jedoch auf allen Epson-kompatiblen Druckertypen. Für andere Geräte sollten Sie einfach nach Handbuch die Steuerzeichen ändern, die in den Kommentarzeilen angegeben sind.<br>Wichtiger Bestandteil des Programmes ist die Routine

"POUT", welche dazu dient, ein Zeichen auf den<br>Drucker auszugeben. Hierfür ist zwar auch eine Firm-<br>ware-Routine vorhanden – wird mancher einwenden-<br>sie wartet jedoch nicht, bis der Drucker bereit ist.<br>Wer das Handbuch zu hat, kennt die Lösung des Problems bereits. Es wurde auf der vierten Ebene noch eine Funktion aufgebaut.<br>Sie trägt die Bezeichnung "PREADY".

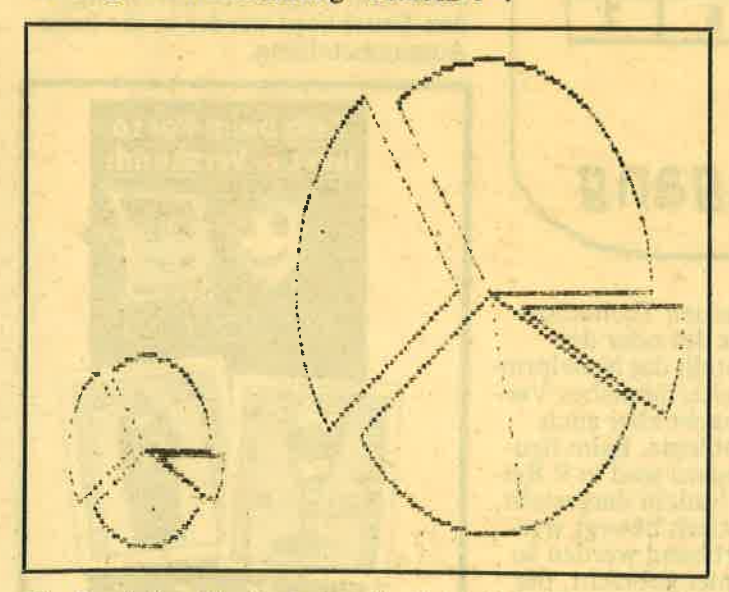

Die Funktion Test arbeitet ähnlich wie in Basic, doch unterscheidet sie nur zwischen "Punkt gesetzt"<br>(= TRUE) und "Punkt nicht gesetzt" (= FALSE).<br>Unter Basic kann man bekanntlich noch die Farbe berücksichtigen. Im Pascal-Programm hilft eine kleine Firmware-Routine, deren Einsprungs- und Rückgabeparameter Sie leicht aus dem Quelltext herauslesen können.

Die Hardcopy selbst ist reine Rechenarbeit. Zu beach-<br>ten ist hierbei nur, daß vertikal jeweils zwei Punkte übereinstimmen. Das erstpart drei Test-Aufrufe, muß jedoch bei der Ansteuerung von insgesamt 6 Nadeln<br>des Druckkopfes berücksichtigt werden. Den Trick, eine Schleife mit einer bestimmten Schrittweite arbeiten zu lassen, kennen Sie sicher schon.<br>Hier wird innerhalb der FOR-Anweisung um 5 verringert, DOWNTO substrahiert noch 1 – ergibt eine<br>Schrittweite von –6. Die Puristen unter den Pascal-<br>Usern verabscheuen diese Methode allerdings. Doch was soll es; Hauptsache es funktioniert. Um den Autor aber vor der Briefflut zu retten, die diese Bemerkung sicherlich auslösen würde, sei gesagt: Nicht jedes lauffähige Programm ist alleine deshalb gut, weil es läuft. Vor allem in Pascal sollte man den Spaghetti-Code tunlichst vermeiden. Der kleine Schleifentrick ist der Übersichtlichkeit aber eher zu- denn abträglich. Motto: Keine REPEAT-Schleifen anwenden (... wo sie vermeidbar sind).

Die Hardcopy-Routinen werden Sie wahrscheinlich oft in eigenen Programmen einsetzen. Sollte dort bereits eine Test-Funktion in der hier beschriebenen Art enthalten sein, können Sie die Zeilen 350 bis 480 natürlich weglassen.

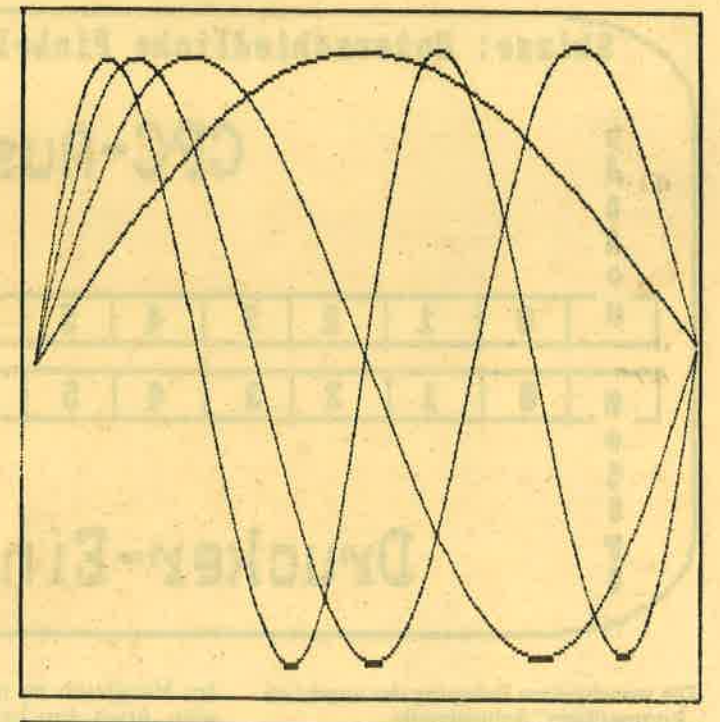

### **DRUCKERGEBNIS NICHT OHNE VERZERRUNG**

Ein Nachteil dieser Hardcopy sei Ihnen allerdings nicht verschwiegen: Sie ist nicht völlig verzerrungsfrei.<br>Meist fällt dies allerdings nicht auf, schließlich ergeben auch die wenigsten Basic- oder MC-Routinen ein korrektes Bild. Bei Grafikprogrammen allerdings auf die wir hier auch noch zu sprechen kommen werden – fällt die Verzerrung unter Umständen frappant<br>ins Auge. Richtig geraten: beim Kreis. Zum Abschluß dieser Folge möchten wir Sie daran<br>erinnern, Ihr HiSoft-System möglichst nach der Anleitung aus Teil 2 auf Diskette zu kopieren. Das nächste Mal geht es nämlich um eine "echte" sequentielle Dateiverwaltung, ohne TIN und TOUT.

(Alwin Ertl)

```
1回回 《安东各部长张安县大会公安县长安长安长安公安安全县长安全区长安全安全安全安全区长安全区长安全公安区公安区公安区安全区安全区安全区安全区公安区公安区
                                Version 1.0 / DMP 2000
                                                                            \mathcal{H}-23/12/1986110 \leHISOFT HARDCOPY
                                                                            \bar{\mathbf{v}}by Alwin Ertl
120 f140
150 PROGRAM hardcopy;
160
    PROCEDURE hcopy: {fuer Schneider DMP 2000}
170
180
     VAR
190i, j, a : integer;
200
                                               arrests that you have to
     PROCEDURE pout (z : char);
210550
      FUNCTION pready : boolean;
230
240
       BEGIN
250
         user (#bd2e); {mc busy printer}

260
220
       END:
2BBEGIN {pout}
290
        WHILE NOT pready DO ;
300
        ra := z;310
       user (#bd2b) (mc print char)
320
330
       END:
340
      FUNCTION test (x, y : integer) : boolean;
350
360
       VAR
370h : char:ISSUE DEVICE FOR THE
       BEGIN
380
        rde := x; rhl := y;
390
        user (#bbf0); {gra test absolute}
400
        h := ra;410
420
        IF h = chr(0)430
         THEN
440
          test := false
450
         ELSE
460
         test := true
470
       END:
480
490
      BEGIN {hcopy}
       pout (chr(27)); pout ('x'); pout (chr(0)); {nlq off}
500
       pout (chr(27)); pout ('1'); pout (chr(10)); {left margin TO 10}
510
520
       pout (chr(27)); pout ('3'); pout (chr(16)); {line feed 16/216 inch}
       pout (chr(27)); pout ('L'); pout (chr(127)); pout (chr(2)); {grafmode
530
       FOR i := 399 DOWNTO 3 DO
540
550
       BEGIN
         FOR j := 0 TO 638 DO
560
570
          BEGIN
580
           a := a;IF test (j, i) THEN a := a+32+64;
590
           IF test (j, i-2) THEN a := a+8+16;
600
           If test (j, i-4) THEN a := a+2+4;
610
620
           pout (chr(a))
630
          END;
         pout (chr(10)); pout (chr(13)); {new line}
640
         pout (chr(27)); pout ('L'); pout (chr(127)); pout (chr(2));
650
         i := i - 5660
        END
670
680
      END;
690
700 BEGIN
710
     hcopy
720 END.
```
## RMIN-TASCHENRECHNE KALENDER

Eine gleichzeitige Dateiverwaltung von Termindaten und Kalkulationsformeln beinhaltet das hier abgedruckte Programm von unserem Autor Thomas Scheer.

Eine Anzahl von 70 anstehenden Terminen wird jeweils chronologisch verwaltet und je nach Terminart (s.u.) automatisch zur Löschung markiert, wenn das<br>Fälligkeitsdatum überschritten ist. Da das Programm sehr umfangreich ist, kann es bei großen Datenmengen gelegentlich zu kleinen Verzögerungen (Garbage-Collection) kommen, die durch Definition der<br>Variablen "te%" bei Programmbeginn beliebig beein-

flußt werden kann (te% = Anzahl der möglichen Termineintragungen).

Das ausschließlich in Basic geschriebene Programm<br>ist auf einem CPC 464 geschrieben worden und ist<br>auch auf den Schwestern CPC 6128 / 664 kompa-<br>tibel, sofern die Programmzeilen mit der "DECS"-Anweisung entsprechend korrekt eingetippt werden:

## $CPC 464$ :  $DEC$()$ <br>wie im Listing - 2 Klammern geöffnet.

 $CPC 6128$ : DEC\$(<AUSDRUCK> <STRING>) = 1 Klammer geöffnet!!

Die nach Programmstart erscheinende Meldung soll dem Anwender nur beim allerersten Programmstart behilflich sein, wenn nämlich noch keine Datei mit<br>der Bezeichnung "TERMIN.DAT" auf der Diskette<br>vorhanden ist. In diesem Fall kann die ausgedruckte Zeile (COPY-CURSOR) übernommen und somit die mißliche Lage beseitigt werden.

Der nächsten Aufforderung, das Tagesdatum einzugeben, muß unbedingt gewissenhaft Folge geleistet werden, da ansonsten das Programm fälschlicherweise annehmen könnte, ein bestimmter Termin sei bereits überschritten

Menüpunkt "D": das Tagesdatum kann hierdurch korrigiert werden.

**Termine:** 

Sie bestehen aus 3 Teilen: dem Datum, einer Kennung und einem Text. Zunächst wird das Datum des Termins eingegeben, dann der Text, z.B. 12.11.1987, Tagung in Gießen. Das Programm berechnet übrigens automatisch zu jedem Datum/Termin den entsprechen-

den Wochentag und gibt ihn aus.<br>Die 3. Information eines Termins ist ein einziges Zeichen, das entweder den Termin als immer wiederkehrend kennzeichnet (z.B. Geburtstag) oder als temporär (Termin wird zur Löschung markiert, wenn das Tagesdatum den Termin überschritten hat).<br>Die Terminsuche kann entweder über Suchcode (aus

Text) oder nach Zeit geschehen. In letztem Fall können wiederum verschiedene Suchoptionen gewählt werden: automatisches Blättern im Terminkalender<br>ab Tagesdatum (Option 'N' – nächste Termine) Monatssuche oder Kalenderausgabe.

Veränderung von Daten: Über Tasten E(Edit) oder<br>L(Löschen) während der Suchoptionen. Bei jeder<br>Datenänderung wird der entsprechende Termin wieder chronologisch einsortiert.

Löschen: Automatisch werden, wie bereits erwähnt,

die temporären Termine bei Beenden des Programms (X- Exit) zur Löschung markiert, wenn das Fälligkeitsdatum überschritten ist. Bei neuem Programmstart werden dann die zur Löschung markierten Termine genannt und man kann entscheiden, ob sie endgültig gelöscht werden sollen. Ebenso werden alle Termindaten behandelt, die durch die Löschoption (s.o.) markiert wurden.

Kalender: Auf dem Bildschirm wird jeweils das Kalendarium eines Kalendermonats ausgegeben. Sollte ein Termin gefunden werden, so wird der entsprechende Tag unterstrichen. Das Kalenderblatt kann - jedoch ohne Terminkennzeichnung - auch ausgedruckt werden.

Ausdrucken (P) der kompletten Terminliste: Ein Drucker muß angeschlossen und arbeitsbereit sein!!

### **RECHENOPTIONEN**

### Der Taschenrechner: (R)

Ziffern und Dezimalpunkt werden von der Tastatur akzeptiert, ebenso die (ENTER)-Funktion. Andere Funktionen (SIN, COS etc.) müssen über die Pfeiltasten angesteuert und durch die (COPY)-Taste<br>"angeklickt" werden.

Der Rechner besitzt keine Gleichheitstaste, er wird ähnlich wie ein Hewlett Packard-Taschenrechner bedient.

Beispielaufgabe:  $34 + (3/12.5)$ 

3 ENTER 12.5 (geteilt durch-Funktion) 34+ Protokollieren auf Drucker: (P)-Funktion wirkt als<br>Ein- und Ausschalter. Vorsicht: Der Drucker muß<br>angeschlossen und arbeitsbereit sein!

RAD/DEG-Funktion: Für trigonometrische Berechnungen (SIN, COS, TAN) kann der gewünschte Modus eingeschaltet werden, jedes Anklicken des Fel-<br>des bewirkt ein Umschalten.<br>Der "STACK" dient zur Zwischenspeicherung von

Werten (Zwischenergebnisse etc.). Sofern für eine Funktion mehr als ein Wert erforderlich ist (z.B.<br>Addition), müssen beide Werte getrennt durch ENTER<br>eingegeben werden, wobei sich der STACK erhöht und anschließend die Funktion aufgerufen werden (Berechnung erfolgt aus dem X- und Y-Register des<br>STACKS und der STACK wird wieder erniedrigt.)<br>Statistik (STAT)-Funktion: Eine Reihe von Werten<br>eingeben. Nach dem letzten Wert ENTER drücken. Es wird daraufhin Anzahl (n), Summe (Sum), Mittelwert (MW), Quadratsumme und die Standardabweichung ausgegeben. Die Wertereihe kann nach noch-<br>maligem Anklicken von STAT erweitert werden. Um eine neue Wertereihe anzufangen, muß die Löschfunktion ("C") angeklickt werden.

Programmieren des Taschenrechners (PRG): Eine<br>Berechnungsformel muß vom Formelmenü (F), ausgehend durch 'H'(-Hinzufügen) oder 'N'(-neu be-<br>arbeiten) zur Programmierung vorbereitet werden.<br>Sobald der Taschenrechner auf dem scheint, das PRG-Feld anklicken und "P" für Programmieren wählen.

Bitte lesen Sie weiter auf Seite 32

\*\*\*\*\*\*\*\*\*\*\*\*\*\*\*\*\*\*\*\*\*\*\*\*\*\*\* 10000 \*\* TERMINE, KALENDER, RECHNER\* 10005 10010 大陆 **VON THOMAS SCHEER** 平 ● 各 10015 Ł. 10020 不得 **FUER** 10025  $-2$ **SCHNEIDER AKTIV** \*  $JE#$ 464/664/6128 10030  $7 - 16$ **CPC** \*\*\*\*\*\*\*\*\*\*\*\*\*\*\*\*\*\*\*\*\*\*\*\*\*\*\*\* 10035 10040 '664/6128-Besitzer muessen be DEC\$-Befehlen die zweite oeff<br>Klammer weglassen i den ahaen 10050 **10060 ON BREAK GOSUB 14200** 10070 IF HIMEM<42500 THEN 10130 10080 SYMBOL AFTER 250 10090 SYMBOL 251, 24, 0, 0, 255, 255, 0, 0  $, 24$ 10100 SYMBOL 253, 0, 1, 3, 6, 230, 52, 28, 8 10110 SYMBOL 254, 0, 255, 3, 136, 80, 32, 80,136 10120 OPENOUT "D": MEMORY HIMEM-1:CL **OSEQUT** 10130 DIM bef\$(24):FOR i=1 TO 24 10140 READ x, y: bef\$(i) -CHR\$(31) +CHR  $$(3+2*x)+CHR$(y+3)$ 10150 FOR j=1 TO 3:READ a\$ 10160 IF LEFT\$(a\$, 1)="(" THEN bef\$(  $i$ ) =bef\$( $i$ ) +CHR\$(VAL(MID\$( $a$ \$,2))) EL SE bef\$ $(i)$ =bef\$ $(i)$ +a\$ 10170 NEXT:bef\$(i)=LEFT\$(bef\$(i)+" ".8):NEXT:i\$=" "+CHR\$(24)+" " 10180 eng\$=CHR\$(29)' Druckersteueru ng fuer 17 CPI 10190 ' ESENERATION 10200 ' DATAs fuer 10210 ' Funktionsnamen 10220 ' =========== 10230 DATA 12, 11, (32, (196, "P", 9, 11 , STAT, (32, (32, 5, 11, (32, (184, (32 10240 DATA 1, 11, PRG, (32, (32, 13, 9, (2) 42, (153, (32, 9, 9, (32, C, E, 5, 9, (32, C, ( 32 10250 DATA 1, 9, EXIT, (32, (32, 13, 7, (3)  $2, (159, (32, 9, 7, (32, *, (32$ 10260 DATA  $5, 7, +, /, -, 1, 7, 1, /, X, 13, 5$ , (32, (154, (32, 9, 5, (32, (251, (32, 5, 5,  $L^{\bullet}$ , , G 10270 DATA 1,5, Y, ^, X, 13, 3, (32, X, (32 , 9, 3, T, A, N, 5, 3, (32, (253, (254 10280 DATA 1,3,X, ,2,13,1,C,0,S,9,1 , S, I, N, 5, 1, XY, (240, (241, 1, 1, D, E, G 10290 **\*\*\*\*\*\*\*** 10300 ' Vorbereitung und 10310 ' Einlesen der Datei 10320 ' ====================== 10330 te%=70:DIM mo%(12), month1%(12 ), wot\$(7), termin\$(te%), formel\$(20): RESTORE 13220: FOR i=1 TO 12: READ mo  $\frac{1}{2}$ (i):month1%(i)=month1%(1-1)+mo%(i)

: NEXT 10340 FOR i=1 TO 7: READ wot\$(i): wot  $$(i) = wot$(i) + " " : NEXT$ 10350 GOSUB 13420 10360 LOCATE #4, 3, 2: PRINT#4, "Datei" :LOCATE 5.5: PRINT"Datei TERMIN.DAT wird eingelesen. "CHR\$(10); TAB(5) "Be i erster Programmbenutzung"TAB(5)"e ingeben: 10370 PRINT: PRINT TAB(S) "OPENOUT "C HRS(34) "TERMIN.DAT"CHRS(34)":PRINT #9,0:CLOSEOUT:RUN":PRINT 10380 OPENIN "termin.dat":PEN 1:CLS :INPUT#9, flogs% 10390 IF flags%=0 THEN flags%=--1:GO TO 10460 10400 INPUT#9, date\$, termin%, formel% :GOSUB 13490 10410 zza%=0:FOR i=1 TO termin%:zza %-zza%+1:INPUT#9,termin\$(zza%) 10420 IF MID\$(termin\$(zza%), 11, 1)=" \*" THEN CLS: PRINT MID\$(termin\$(zza% ), 1, 10) : PRINT MID\$(termin\$(zza%), 12 ): PRINT"endgueltig loeschen J/N": GO BUB 14150: IF w\$="J" THEN zza%=zza%-1 ELSE MID\$(termin\$(zza%), 11, 1)=" " 10430 NEXT: termin%=zza% 10440 FOR i=1 TO formel%: INPUT#9, fo rme1\$(i): IF LEN(forme1\$(i))<>255 TH EN INPUT#9, a\$: formel\$ $(i)$ =formel\$ $(i)$ +SPACE\$(255-LEN(formel\$(i))):MID\$(f ormel\$(i).MAX(1.255-LEN(a\$)),LEN(a\$  $11 - a$ \$ **10450 NEXT** 10460 CLOSEIN: date\$=LEFT\$(date\$+SPA CE\$(10), 10): CLS: LOCATE 5, 5: GOSUB 13 490: GOSUB 13130: heute\$=date\$: tx=t0: LOCATE #1, 1, 1: PRINT#1, wot\$;", der"; :LOCATE#1, 1, 2: PRINT#1, date\$; 10470 LOCATE 12, 10: PRINT Warte n":FOR i=1 TO termin%:IF MID\$(termi  $n$ \$(i), 11, 1) = "#" THEN 10500 ELSE yea  $r=$ VAL $(WID$ \$ $(ternin$ \$ $(i), 7, 4)$ 10480 IF VAL(MID\$(heute\$, 7, 4)) > year THEN MID\$(termin\$(i), 7, 4) =MID\$(heu  $te$, 7, 4)$ 10490 IF VAL(MID\$(termin\$(i), 4, 2))\* 31+VAL(MID\$(termin\$(i), 1, 2))<31\*mon th+day THEN MID\$ (termin\$  $(i)$ , 7, 4) =RI GHT\$(STR\$(VAL(MID\$(heute\$,7,4))),4) **10500 NEXT** 10510 : 10520 PRINT#5, "Auswahlmenue" **10530 :** -------------10540 10550 / Hauptmenue 10560 -----------10570 :

10580 CLS:LOCATE 7, 10: PRINT"Termine / Kalender / Taschenrechner":LOCAT

"is

```
F 10, 12: PRINT CHR$(164): " 1987 Th.
                                        10860 NEXT: RETURN
Scheer"
                                        10870 ' ============================
10590 GOSUB 13490: CLS#3: PRINT#3, CHR
$(10)" *Termin*", "P=Liste( ^P)",
                                  P =10880 ' Ausgabe/aendern von Termine
Datum korrigig.", "S-Suchbegiff",
                                  \mathbf{H} =n
                                        10890 ' ==============================
Monatsuche", "N=Naechste Termine", "T
*Termineingabe", "K=Kalendarium"CHR$
(10)10900 PRINT: PRINT iS"DATUM: ":: D=P
10600 PRINT#3, " *Rechner*", "R=Tasc
                                        OS(#0):v=VPOS(#0):PRINT MIDS(TERMIN
henrechner", "F=Formeln"CHR$(10), "<br>*Quit*", "X=Ende/Save"
                                        $(I), 1, 10); " "; : day=VAL(WID$(TERMIN
                                        $(I), 1, 2))10610 GOSUB 14150
                                        10910 month=VAL(MID$(TERMIN$(I), 4,2
10620 kh%=INSTR("PDSMNTKRXF",w$):IF
                                        )): year=VAL(MID$(TERMIN$(I), 7, 4)): G
 kh%=0 THEN 10610
                                        0808 13090: PRINT wot$; i$; : IF t0>-tx
10630 CLS: CLS#3: ON Kh% GOSUB 10641.
                                         THEN PRINT " noch"t0-tx; "Tage";
10650, 10730, 10770, 10800, 11110, 11190
                                        10920 IF MID$(termin$(i), 11, 1)="*"
, 11430, 13510, 13680
                                        THEN PRINT " geloescht"
10640 GOTO 10580
                                        10930 IF MIDS(terminS(i).11.1)="#"
10641 PRINT#8:FOR i=1 TO termin%:PR
                                        THEN PRINT " *temp. *" ELSE PRINT
INT#8, termin$(i):NEXT:RETURN
                                        10940 PRINT: PRINT WIDS(termin$(i),1
10650 ' ===========
                                        2)
10660 ' Datum korr.
                                        10950 CLS#3:LOCATE #3,1,4:PRINT#3,i
10670 ' ============
                                        $"L=Loeschen "i$; TAB(1) i$"E=Editier
10680 date$=heute$:CLS:LOCATE 5.5:G
                                        en"i$; TAB(1); i$"X=Abbruch
0508 13490: GOSUB 13130: heute$ date$
                                        10960 GOSUB 14150
:tx=t0:CLS#1:PRINT#1,wot$;", der";:
                                        10970 IF w$="L" THEN CLS#3:PRINT#3
LOCATE#1, 1, 2: PRINT#1, date$; : RETURN
                                        CHRS(10) "Loeschen Sicher ?": GOSUB
10690 :
                                        4170:CLS#3:IF w$="J" THEN MIDS(term
10700 ' ==============================
                                        ins(j), 11, 1) = "*"10710 ' Termine nach Begriff suchen
                                        10980 IF w$="X" THEN RETURN
10720 ' =============================
                                        10990 ii=i: IF w$<>"E" THEN 11100 EL
10730 PRINT#3, "** Terminsuche **": P
                                        BE p=1:v=1:IF i<>termin% THEN a$=te
RINT#3:PRINT#3, "nach Suchbegriff": I
                                        rmin$(i):FOR j=i TO termin%-1:MID$(
NPUT "Suchbegriff ", s$: s$=UPPER$(s$
                                        termin$(j),1,50)=termin$(j+1):NEXT:
]: s1\% - 12 : s2\% - 38 : G0T0 10780MID$(termin$(termin%),1,50)-a$
10740 ' ===========================
                                        11000 i=termin%: CLS:date$=MID$(term
10750 ' Termine nach Monat suchen
                                        in$(i),1,10):GOSUB 13130:MID$(termi
10760 ' ****************************
                                        n$(i), 1, 10) =date$:LOCATE p, v:PRINT:
10770 PRINT#3, "** Terminsuche **": P
                                        PRINT ">";:p=POS(#0):v=VPOS(#0):v$=
RINT#3:PRINT#3, "nach Monat":a$="
                                        SPACE$(38):a$=MID$(termin$(i),12):P
: v$="99":PRINT"Monat:";:p=POS(#0):v
                                        RINT a$; "<": GOSUB 13250
=VPOS(#0):GOSUB 13250:s$=RIGHT$("
                                        11010 MID$(termin$(i), 12, 38)=a$:PRI
"+STR$(VAL(a$)),2):s1%=4:s2%=2:LOCA
                                        NT: PRINT TAB(5) "Temporaer J/N ";
TE p, v:PRINT s$
                                        11020 GOSUB 14170
10780 FOR i=1 TO termin%: IF INSTR(M
                                        11030 PRINT w$: IF w$="J" THEN MID$(
ID$(UPPER$(termin$(i)),s1%,s2%),s$)
                                        termin$(i), 11, 1)="#"
>-1 THEN GOGUB 10880: IF w$-"X" THEN
                                        11040 IF w$="N" THEN MID$(termin$(i
                                        1, 11, 11 = 20RETURN
10790 NEXT: RETURN
                                        11050 ' =============
10800 ' =================
                                        11060 ' einsortieren
10810 ' naechste Termine
                                        11070 ' =============
      <u> / xnewssennaessens</u>
10820
                                        11080 a$=SPACE$(50):WHILE MID$(term
10830 s$=MID$(HEUTE$, 7, 4) +MID$(HEUT
                                        in$(i), 7, 4) +MID$(termin$(i), 4, 2) +MI
E$,4,2)+MID$(HEUTE$,1,2):PRINT#3,"*
                                        D$(termin$(i), 1, 2)< MID$(termin$(i-1
* Terminsuche **"
                                        ), 7, 4) +MID$( termin$( i-1), 4, 2) +MID$(
10840 FOR i=1 TO termin%: IF s$<=MID
                                        termin$(i-1), 1, 2)
$(termin$(i), 7, 4) +MID$(termin$(i), 4
                                        11090 MID$(a$,1,50)=termin$(i):MID$
,2)+MID$(termin$(i),1,2) THEN GOSUB
                                        (termin$(i),1,50)=termin$(i-1):MID$
 10880
                                        (termin$(i-1),1,50)=a$:i=i-1:WEND
10850 IF w$="X" THEN RETURN
                                        11100 i=ii: PRINT: RETURN
```
 $11110:$  $11420$  ' ========== 11430 ' **RECHNER** 11120 ' ===================== 11130 ' Termin neu eingeben  $11440$  ' ========== 11140 ' ===================== 11450 dru%=0:0N BREAK GOSUB 14180 11460 IF runmo% THEN 11480 11150 CL5#3: PRINT#3, STRING\$(4,10);" 11470 runmo%=0:prmo%=0:CLS:PRINT#3. Termineingabe" CHR\$(10)" \*Rechner\*": PRINT#3: PRINT 11160 IF termin%>te% THEN RETURN EL #3,"Rueckkehr";" zum";" Menue";"dur SE termin%-termin%+1:termin\$(termin ch";" Bewegen";" des";" Funktionsfe<br>ldes";" auf";" Exit";" und";" [COPY %) =heute\$+SPACE\$(39):GOTO 11000 11170  $\ddot{\cdot}$ ]": IF wahl% THEN PRINT#3: PRINT#3, "g 11180 ssesieses 11190 -Kalender ewaehlte Formel:", MID\$(formel\$(wahl 11200 ' ==========  $x)$ , 1, 18) 11210 CLS#3: PRINT#3, "Kalender" 11480 LOCATE 7.1: PRINT CHR\$(150): ST 11220 PRINT: INPUT "Jahr ", year: INP RING\$(20,154); CHR\$(156): LOCATE 7.2: UT "Monat ", month: IF year<1585 OR y PRINT CHR\$(149); SPACE\$(20); CHR\$(149 ear>2100 OR month<1 OR month>12 THE ):LOCATE 7, 3: PRINT CHR\$(147); STRING N month=VAL(MID\$(heute\$,4,2)):year= \$(20,154); CHR\$(153) **VAL(MID\$(heute\$, 7, 4))** 11490 LOCATE 42, 9: PRINT"Funktionswa 11230 PRINT: PRINT"Soll das Kalendar h1: "CHR\$(10); TAB(46); CHR\$(240); TAB( ium gedruckt werden J/N ?":dr%=0:GO 45) ; CHR\$( 242) ; "COPY" ; CHR\$( 243) ; TAB( **SUB 14150** 48); CHR\$(241): LOCATE 42, 16: PRINT"Zi 11240 IF w\$="J" THEN dr%=8 fferneingabe: "CHR\$(10); TAB(42) "Tast 11250 da=1 atur" 11260 CLS: PRINT #dr%: FOR i=1 TO 7: P 11500 a\$-"7894561230. ":px=6:py=16: RINT #dr%, TAB(1+5\*i); LEFT\$(wot\$(i),  $FOR$  i=1 TO LEN(a\$) 2);:NEXT:PRINT#dr%,TAB(43);MID\$("JA 11510 LOCATE px, py: PRINT MID\$(a\$, i, NFEBMAEAPRMAIJUNJULAUGSEPOKTNOVDEZ" 1): $px=px+10$ :IF  $px>30$  THEN  $px=6:py=p$ , 1+(month-1)\*3, 3); " "; year: PRINT #  $y+2$  $drX$ 11520 NEXT: MOVE 30, 20: DRAWR 230, 0: D 11270 PRINT: FOR day=1 TO mo%(month) RAWR 0, 130: DRAWR -230, 0: DRAWR 0, -13  $-($  month=2 AND year MOD 4=0) 0:MOVER 0.34:DRAWR 230.0:MOVER 0.34 11280 GOSUB 13090:PRINT #dr%, TAB(1+<br>wot%\*5);RIGHT\$(" "+STR\$(day),2);:I :DRAWR -230,0:MOVER 0,34:DRAWR 230, Ø F dr%=8 THEN 11340 11530 MOVE 96, 20: DRAWR 0, 130: MOVER 11290 FOR d=da TO termin%: IF VAL(WI 80, 0: DRAWR 0, -130: MOVE 284, 16: DRAW D\$(termin\$(d),1,2))<>day THEN 11330 284,380 11300 IF VAL(MID\$(termin\$(d), 4, 2))< 11540 FOR I=1 TO 24: PRINT BEF\$(1):N >month THEN 11330 EXT: WINDOW#7, 9, 28, 3, 3: CLS#7 11310 IF MID\$(termin\$(d), 11, 1)=" " 11550 GDSUB 11560:GOTO 11630 OR VAL(MID\$(termin\$(d), 7, 4)) =year T 11560 'Initial. Rechner HEN PRINT#3, i\$; MID\$(termin\$(d), 1,6) 11570  $CLS#6:x1=0:x2=0:x3=0:x4=0:bef$ ; i\$:PRINT#3, MID\$(termin\$(d), 11) ELS  $x=5:nx=8:sx=8:qx=8$ E GOTO 11330 11580 u\$-"###########.#######":GOSU 11320 MOVE 4+8\*POS(#0), 382-16\*VPOS( 811610 #0): DRAWR -26, 0: NOVER 0, -2: DRAWR 26 11590 IF degfla% THEN a\$="DEG" ELSE  $. 0.00 - d$ a\$="RAD" **11330 NEXT** 11600 LOCATE 30, 2: PRINT CHR\$(24); a\$ 11340 IF wot%-7 THEN PRINT #dr% ; CHR\$(24) : a\$="" : GOTO 12970 11350 IF wot%=7 THEN PRINT #dr, CHR\$ **11610 ' INVERS**  $(10)$ 11620 PRINT CHR\$(24); bef\$(bef%); CHR 11360 NEXT: PRINT#dr%: PRINT #3, "Fort  $$(24) : **RETURN**$ fahren J/N"; 11630 'Rechner-Eingabeschleife 11370 GOSUB 14150 11640 IF runmox THEN w\$=MID\$(formel 11380 IF w\$="N" THEN RETURN \$(wahl%),zza%,1):GOTO 11660 11390 month=month+1:IF month>12 THE 11650 GOSUB 14150 N year=year+1:month=1 11660 IF runmo% THEN IF w\$="X" THEN zza%=19:GOSUB 14210:PRINT#3,USING 11400 LOCATE #3, 1, VPOS(#3): PRINT#3, ":GOTO 11260 u\$; x1: PRINT#3, : PRINT#3, MID\$(formel\$  $11410:$ (wahl%), 1, 18), "[X=Abbruch]": GOTO 11 OV

640 **bef%=24** 11670 LOCATE 2.1:IF dru% THEN PRINT CHR\$(24) "^P"CHR\$(24) ELSE PRINT ' 11680 IF runmo% THEN IF w\$="W" THEN zza%=zza%+1:PRINT#3,MID\$(formel\$(w ah1%), zza%, 1); "-"; :LINE INPUT#3, a\$: GOSUB 14220: GOSUB 12910 11690 IF runmo% THEN IF w\$>CHR\$(127 ) THEN PRINT bef\$(bef%):bef%=ASC(w\$)-127:GOSUB 11610:w\$=CHR\$(224) 11700 IF runmo% THEN zza%=zza%+1 11710 IF w\$=CHR\$(13) THEN PRINT bef \$(BEF%):bef%=5:GOSUB 11610:w\$=CHR\$(  $2241$ 11720 IF prmo% THEN IF wfla%=0 THEN IF w\$="W" THEN wfla%=-1:PRINT#7, "A -2 ?":w2\$="":WHILE W2\$<CHR\$(65) OR W2\$>CHR\$(90):W2\$=UPPER\$(INKEY\$):WEN D:w\$=w\$+w2\$:MID\$(formel\$(wahl%),zza %,2)=w\$:zza%=MIN(255,zza%+2):PRINT# 7, TAB(1); w2\$; "="; : PRINT#6, "["; w2\$; "  $1<sup>n</sup>$ : 11730 IF prmo% THEN IF wfla% =- 1 THE N IF LEN( $w$$ ) = 2 THEN PRINT#7, "Testwe rt ??": 11740 IF prmo% THEN IF NOT wfla% TH EN IF INSTR("1234567890.", w\$) THEN MID\$(formel\$(wahl%),zza%,1)=w\$:zza% =MIN(255, zza%+1): PRINT#6, w\$; 11750 IF prmo% THEN IF wfla%=0 THEN IF w\$=CHR\$(13) OR w\$=CHR\$(224) THE N MID\$(formel\$(wahl%),zza%,1)=CHR\$( 127+bef%):zza%=MIN(255,zza%+1):PRIN  $x<sub>s</sub>$ T#6, MID\$(bef\$(bef%), 4); 11760 IF prmo% THEN IF w\$="X" THEN MID\$(formel\$(wahl%),zza%,1)="X":prm o%=0:GOSUB 12970:IF INSTR(formel\$(w ah1%), "W")<19 THEN MID\$(forme1\$(wah 1%), 19, 237) = SPACE\$(237): CLS#6: PRINT #6, CHR\$( 7); "Eingabe ??"TAB( 1) "Wiede rholen!":prmo% =- 1:zza% = 19 11770 k%=INSTR(CHR\$(242)+CHR\$(243)+ CHR\$(240)+CHR\$(241)+CHR\$(224)+".123 4567890", w\$): IF k%=0 THEN 11640 11780 SOUND 1,20, 1, 13:0N K% GOSUB 1 1810, 11820, 11830, 11840, 11890, 13010, 13030, 13030, 13030, 13030, 13030, 13030 , 13030, 13030, 13030, 13030 11790 IF k%=5 THEN IF bef%=8 THEN O 62**n** N BREAK GOSUB 14200: RETURN **11800 GOTO 11640** 11810 dif%=1:GOTO 11850 **TURN** 11820 dif% =- 1: GOTO 11850 11830 dif%=4:GOTO 11850 11840 dif%=-4 11850 IF bef%+dif%<1 OR bef%+dif>24 THEN RETURN 11860 SOUND 2, 26, 1, 13: PRINT bef\$( be Й f%):bef%=bef%+dif%:IF bef%>24 THEN 12180

11870 GOSUB 11620: RETURN 11880 : 11890 ' \*\*\*\* KLICK \*\*\* 11900 : 11910 ON bef% GOSUB 11930, 11980, 121 60, 12190, 12300, 12330, 12360, 12390, 12 410, 12440, 12470, 12500, 12530, 12560, 1 2590, 12620, 12650, 12680, 12710, 12740, 12770, 12800, 12830, 12860 11920 LOCATE #7, 1, 1: PRINT#7, DEC\$((x  $1, u$ \$); : RETURN **11930 ' DRUCKER** 11940 IF dru% THEN PRINT#8: PRINT#8: PRINT#8: PRINT#8 11950 LOCATE 2, 1: dru%-NOT dru%: IF d ru% THEN PRINT CHR\$(?); CHR\$(24) CHR\$ (160) "P"CHR\$(24) ELSE PRINT" **11960 RETURN** 11970 : 11980 ' \*\*\*\* STATISTIK \*\*\*\*  $11990 \times 11 = x1$ 12000 GOSUB 12910:nx=nx+1:CLS#7:PRI  $NT#7, nx" : "$ 12010 INPUT #7."".a\$: IF a\$="" THEN nx=nx-1:GOTO 12060 12020 IF UPPER\$(LEFT\$(a\$,1))="L" TH EN INPUT#7, "Loe:Wert ", xs1:sx=sx-xs  $1:nx=nx-1:qx=qx-(xs1*xs1):IF_nx<=0$ THEN  $sx = 0 : qx = 0 : nx = 0$ 12030 IF UPPER\$(LEFT\$(a\$,1))="L" TH EN 12130 12040 xs=VAL(a\$):sx=sx+xs:qx=qx+xs\* 12050 GOSUB 12910:w1\$="X("+MID\$(STR \$(nx), 2) +") ": GOSUB 13620: GOTO 11980 12060 : 12070 x1=nx:w1\$="n ":PRINT#7,w1\$;x1 : CALL &BB06: GOSUB 13620 12080 x1=sx:w1\$="Sum ":PRINT#7,w1\$; x1:CALL &BB06:GOSUB 13620 12090 x1=qx:w1\$="Q ":PRINT#7,w1\$:x1 : CALL &BB06: GOSUB 13620 12100 IF nx<2 THEN 12130 12110 x1=sx/nx:w1\$="MW ":PRINT#7.w1 \$; x1: CALL GBB06: GOSUB 13620  $12120 x1=5QR((qx-sx*(sx/nx))/(nx-1))$ ):w1\$="Sx ":PRINT#7,USING w1\$+"#### ##### . #####"; x 1 : CALL GBB06 : GOSUB 13 12130 PRINT bef\$(BEF%):bef%=5:GOSUB 11610:w\$=CHR\$(224):a\$="":x1=x11:RE 12140 : **12150 RETURN** 12160 ' \*\* PI \*\* 12170 GOSUB 12910:a\$=STR\$(PI):GOSUB 12910:w1\$="":GOSUB 13620:GOTO 1297 用于做主子

12550 w1\$="-":GOTO 13620 12190 ' "PRG" 12560 ' \*\* / \*\* **12288** 12570 GOSUB 12910: IF x1=0 THEN PRIN 12210 IF prmox THEN RETURN ELSE CLS T CHR\$(?): RETURN ELSE x1=x2/x1:GOSU #6:IF wahl%=0 THEN PRINT#6, CHR\$(7); 8 12950 "Formelnummer "; "ueber ", "Hauptmenu 12580 w1\$="/":GOTO 13620 e 'F'"; "anwashlen !!": CALL &BB06: CL 12590 ' \*\* Zehnerlogarithmus \*\* **S#6:RETURN** 12600 GOSUB 12910: IF x1<=0 THEN PRI 12220 a\$-"":wflo%-0 NT#7, CHR\$(7) :: RETURN ELSE x1=LOG10( 12230 PRINT#6, MID\$(forme1\$(wah1%), 1  $x11$ 18); CHR\$(10); IAB(1) "R-Run"TAB(1) "P 12610 w1\$="LOG":GOSUB 13620:GOTO 12 Programmieren 970 12240 GOSUB 14150 12620 ' \*\* Y \* \*\* 12250 ON INSTR("PR", w\$) GOTO 12270, 12630 GOSUB 12910: IF X1>99 OR (x1<1 12280 AND x2<0) THEN PRINT CHR\$(7):RETUR 12260 GOTO 12240 N ELSE x1=x2 . x1:G05UB 12950 12270 IF MIDS(formelS(wahl%), 19, 237 12640 w1\$="Y " X":GOTO 13620 ) <>SPACE\$(237) THEN CLS#6:PRINT#6,C HR\$(?) "Formel existiert", "bitte ueb 12650 ' \*\* Prozent \*\* 12660 GOSUB 12910: IF x2=0 THEN PRIN er", "Hauptmenue : 'F'", "modifizieren T CHR\$(7);:RETURN ELSE x1-100\*x1/x2 ": CALL &BB06: CLS#6: RETURN ELSE prm 12670 w1\$="%":GOSUB 13620:GOTO 1297 o% =- 1: zza% = 19: CLS#6: PRINT#6, "PRG :" **: : RETURN**  $\mathbf{a}$ 12680 ' \*\* TAN \*\* 12280 IF INSTR(MID\$(forme1\$(wahl%), 12690 GOSUB 12910: x1=TAN( x1) 19,237), "X") =0 OR INSTR(MID\$(formel 12700 w1\$-"TAN": GOSUB 13620: GOTO 12 \$(wahl%), 19, 237), "W") -0 THEN PRINT# 6. "Formel". "nicht", "korrekt !": CALL 970 12710 ' \*\* Wurzel \*\* CBB06:CLS#6:RETURN ELSE runmo% =- 1: 12720 GOSUB 12910: IF x1<0 THEN PRIN zza%=19:RETURN T#7, CHR\$( 7); : RETURN ELSE x1=SQR( x1) **12290 RETURN** 12730 w1\$="SQR":GOSUB 13620:GOTO 12 12300 ' \*\* ENTER \*\* 12310 GOSUB 12910 970 12740 ' \*\* x-quadrat \*\* 12320 w1\$="#":GOSUB 13620:wfla%=0:G 12750 GOSUB 12910: x1=x1\*x1 OTO 12970 12760 w1\$="x ^2":GOSUB 13620:GOTO 1 12330 ' \*\* CE \*\* 12340 a\$="":GOSUB 12910 2978 12770 ' \*\* COS \*\* **12350 RETURN** 12780 GOSUB 12910: x1=COS(x1) 12360 ' \*\* C \*\* 12790 w1\$-"COS":GOSUB 13620:GOTO 12 12370 GOSUB 11560: PRINT bef\$(7) **12380 RETURN** 970 12390 ' \*\* EXIT \*\* 12800 ' \*\* SIN \*\* 12810 GOSUB 12910: x1=SIN(x1) **12400 RETURN** 12820 w1\$="SIN":GOSUB 13620:GOTO 12  $12418$  ' \*\* + \*\*\* 12420 GOSUB 12910:x1=x2+x1:GOSUB 12 970 12830 ' \*\* X und Y vertauschen \*\* ( 950 12430 w1\$="+":GOTO 13620  $x1 \leftarrow > x21$ 12840 GOSUB 12910: x11=x1: x1=x2: x2=x 12440 ' \*\* "\*" \*\* 12450 GOSUB 12910: x1-x1\*x2: GOSUB 12  $11$ **12850 GOTO 12970** 950 12860 ' \*\* RAD / DEG \*\* 12460 w1\$="#":GOTO 13620 12870 LOCATE 30, 2: PRINT CHR\$(24); MI  $12470$  ' ## +/- ## DS( BEFS( BEF%), 4, 3); CHR\$( 24) : degfla% 12480 x1=-x1:w1\$="+/-":GOSUB 13620 =NOT degfla%: IF degfla% THEN DEG: MI 12490 GOTO 12970 D\$(bef\$(bef%),4,3)="RAD" ELSE RAD:M  $12500$  ' \*\*  $1/X$  \*\* ID\$(bef\$(bef%), 4, 3) ="DEG" 12510 GOSUB 12910: IF x1=0 THEN PRIN 12880 GOSUB 11610  $T#7$ , CHR\$( 7);: RETURN ELSE x1=1/x1 **12890 RETURN** 12520 w1\$="1/X":GOSUB 13620:GOTO 12 **12900 RETURN** 970 12910 ' Stack erhoehen, falls a\$<>""  $12530$  ' ## - ## 12920 IF runmo% THEN IF UPPER\$(LEFT 12540 GOSUB 12910:x1=x2-x1:GOSUB 12  $$(a\$ , 1) ="X" THEN runmo%=0:a\$="":IF  $\bullet$ 950

dru% THEN PRINT#8:PRINT#8:dru%-0 12930 IF a\$<>"" THEN x4=x3:x3=x2:x2 =x1:x1=VAL(a\$):a\$="":LOCATE 1,1:PRI  $NT''$  ":wfla%=0 12940 60TO 12970 12950 ' Stack erniedrigen 12960 x2-x3:x3-x4:x4-0:a\$="" 12970 PRINT#7, DEC\$((VAL(a\$), u\$);: IF prmo%=0 THEN LOCATE #6,1,1:PRINT # 6, USING u\$+" 8"; x4: PRINT#6, USING u\$<br>+" Z"; x3: PRINT#6, USING u\$+" Y"; x2: P RINT #6, USING u\$+" X":x1 **12980 RETURN**  $12990:$  $13000:$ 13010 IF INSTR(a\$, ". ") THEN SOUND 1 , 50, 5, 15: RETURN  $13020:$ 13030 ' Zifferntaste oder "." gedru eckt  $13040:$ 13050 IF w\$="." THEN IF a\$="" THEN  $wS = "B. "$ 13060 a\$=a\$+w\$:IF LEN(a\$)>19 THEN a  $$=$ LEFT\$ $(a$, 19)$ 13070 LOCATE #7.1.1: PRINT#7. DECS((V AL(a\$), u\$);:LOCATE #7, INSTR(DEC\$((V AL(a\$), u\$), A\$), 1: PRINT#7, CHR\$(24); A \$; CHR\$(24); : RETURN 13080 : 13090 t0=(year-1585) \*365+INT((year-1585)/4)-INT((year-1500)/100)+INT(( year-1200)/400) +month1%(month-1)+da y+(month<=2 AND year MOD 4=0)-(mont h<= 2 AND year MOD 100=0) +(month<= 2 AND year MOD 400=0) 13100 t2=year\*366+month\*31+day 13110 date\$=RIGHT\$(" "+STR\$(day), 2  $1 +$ ". "+RIGHT\$ $($ " "+STR\$ $(\text{month})$ ,  $2$ ) +". "+STR\$(year), 4) "+RIGHT\$(" 13120 wot%=1+t0-7\*INT(t0/7):wot\$=wo t\$(wot%):RETURN 13130 p=POS(#0)+6:v=VPOS(#0) 13140 SOUND 1, 20, 1, 15 13150 LOCATE p-6, v: PRINT "Datum "; d ate\$:v\$="99/99/9999":a\$=date\$:GOSUB  $13240: dete$ \$=a\$ 13160 day=VAL(WID\$(date\$, 1, 2)) : mont h=VAL(MID\$(date\$,4,2)):year=VAL(MID  $$(dates, 7, 4))$ 13170 IF month<1 OR month>12 THEN 1 3140 13180 IF year>2100 OR year<1585 THE N 13140 13190 IF day<1 OR day>(mo%(month)-( month=2 AND (year MOD 4)=0)) THEN 1 3140 13200 GOSUB 13090:LOCATE p-6, v:PRIN T wot\$;date\$ **13210 RETURN** 

13220 DATA 31, 28, 31, 30, 31, 30, 31, 31, 30, 31, 30, 31 13230 DATA Montag, Dienstag, Mittwoch , Donnerstag, Freitag, Samstag, Sonntag 13240 : 13250 ' INKEY-Abfrage im Format v\$: a\$=> als String zurueck  $13260:$ 13270 le=LEN(v\$):11=1:IF LEN(a\$)<>1 e THEN a\$=SPACE\$(le) 13280 WHILE INSTR("19 ", MIDS(vS.11. 1)  $= 0:11 = 11 + 1$ : WEND: LOCATE  $p - 1 + 11$ , v: PRINT CHR\$(24); MID\$(a\$,11,1); CHR\$(2 4) 13290  $11=MIN(11, 1e):11=MAX(1, 11)$ 13300 w\$=INKEY\$:IF w\$="" THEN 13300 ELSE 12-11 13310 IF INSTR(", "+CHR\$(34), w\$) THE N 13300 13320 LOCATE p-1+11, v: PRINT MID\$(a\$  $, 11, 1)$ 13330 IF w\$=CHR\$(13) THEN RETURN 13340 WHILE INSTR("!9 ", MID\$(v\$, 11, 1) ] =0:11=11+1: WEND: IF 11>1e THEN 11  $=$ le 13350 11=MIN(11,1e):11=MAX(1,11) 13360 IF MID\$(v\$, 11, 1)="9" THEN IF INSTR(" 1234567890", w\$) THEN MID\$(a  $$,11,1)=w$$ : SOUND  $1,30,1,15:11=11+1$ : IF 11>1e THEN RETURN 13370 IF MID\$(v\$,11,1)-" " THEN IF ASC(w\$)>31 AND ASC(w\$)<127 THEN MID  $$(a$, 11, 1) = w$ : SUMMARY 1, 30, 1, 15:11=11$ +1:IF 11>1e THEN RETURN 13380 IF MID\$(v\$,11,1)-"I" THEN IF ASC(w\$)>31 AND ASC(w\$)<127 THEN MID  $$(a*,11,1) = UPPER$(w$) : 50UND 1, 30, 1,$ 15:11-11+1:IF 11>1e THEN RETURN 13390 IF w\$=CHR\$(242) THEN SOUND 1 34, 1, 15:11=MAX(11, 2)-1: WHILE INSTR( "19 ", MID\$(v\$, 11, 1)) =0:11=11-1: WEND : IF 11<1 THEN RETURN 13400 IF w\$=CHR\$(243) THEN SOUND 1, 26, 1, 15:11=MIN(11, 1e-1) +1: WHILE INS  $TR("19", \text{MIDS}("1, 11, 1)) = 0:11 = 11 + 1:W$ END: IF 11>1e THEN RETURN 13410 LOCATE p+12-1, v: PRINT MID\$(a\$ , 12, 1) : GOTO 13280 13420 MODE 2: INK 0, 1: BORDER 1: INK 1 ,24 13430 ORIGIN 475, 0, 475, 490, 382, 0:CL G 1: ORIGIN 0, 0, 0, 450, 400, 0: CLG 0 13440 BORDER 1: WINDOW 2, 58, 2, 25: WIN DOW  $#1, 61, 80, 2, 3$ 13450 WINDOW#6,38,59,2,7:WINDOW #2, 62,80,6,7:WINDOW #3,61,80,10,25 13460 PEN 1: PAPER 0: FOR i=1 TO 3: PE N#i, 0: PAPER #i, 1: CLS#i: NEXT 13470 WINDOW#1,65,80,2,3:WINDOW#5,6 4,80,9,9:WINDOW#4,62,80,4,5:RETURN

(wah1%), 1, 18): GOSUB 13250: MID\$(form 13480 : el\$(wahl%), 1, 18) =a\$ 13490 CLS#2:PRINT#2,USING "### Term 13860 PRINT STRING\$(3,10) "zur Progr ine";termin%:PRINT#2,USING "### For ammierung ueber Taschenrechner": PAI meln"; formel%: RETURN NT"Feld 'PRG' anklicken und 'P' (Pr 13500 ' -----ogrammieren) druecken": CALL &BB06: C  $13510$ **ENDE** LS#3:GOTO 11430 **BREEZES**  $13520$ 13865 : 13530 PRINT: PRINT"Bitte Warten.. 13870 ' Formel anzeigen 13540 s\$=MID\$(HEUTE\$, 7, 4) +MID\$(HEUT  $13880$ E\$, 4, 2) + MID\$(HEUTE\$, 1, 2)<br>13550 FOR i=1 TO termin%: IF S\$>MID\$ 13890 PRINT#3:PRINT#3, "Anzeigen >"<br>:INPUT#3, "Formelnummer ", wahl%  $($  termin\$ $(i)$ ,  $7$ , 4) +MID\$ $($  termin\$ $(i)$ , 4, 2) +MID\$(termin\$(i), 1, 2) THEN IF MID 13900 IF wah1%<1 OR wah1%>forme1% T \$(termin\$(i), 11, 1) ="#" THEN MID\$(te **HEN 13890**  $rmin(1), 11, 1) = "*"$ 13910 CLS: PRINT LEFT\$(forme1\$(wahl% **13560 NEXT**  $), 18);$ 13570 OPENOUT "termin.dat":PRINT#9, 13920 FOR i=19 TO 255 13930 z\$=MID\$(forme1\$(wahl%), 1, 1) -1:PRINT#9, heute\$:PRINT#9, termin%, f 13940 IF z\$-"X" THEN 13990 orme<sup>1%</sup> 13950 IF z\$-"W" THEN PRINT TAB(20); 13580 FOR i=1 TO termin% 13590 WRITE #9, termin\$(1): NEXT "Variable : ";MID\$(formel\$(wahl%),1 13600 FOR i=1 TO formel%: WRITE #9. f +1, 1); TAB( 20); :i=i+1:GOTO 13980 13960 IF ASC(z\$)>127 THEN PRINT TAB ormel\$(i):NEXT (20); CHR\$(24); MID\$(bef\$(ASC(2\$)-127 13610 CLOSEOUT: END 13620 drucken ),4);CHR\$(24);TAB(20);:z\$="' 13630 IF dru%=0 OR runmo% THEN RETU 13970 PRINT z\$: **RN 13980 NEXT** 13990 CALL 6BB06:GOTO 13680 13640 PRINT#8, TAB(5); w1\$; TAB(15); US 14000 INPUT#3, "Formelnummer ", wahl% ING u\$; x1;: RETURN : IF wahl%<1 OR wahl%>formel% THEN 1 13650 RESUME 11630 13660 PEN 1: PAPER 0: INK 0, 1: INK 1,2 4000 14010 PRINT#3, "Sicher J/N" 6:END **13670 RETURN** 14020 GOSUB 14170 13680 ' ====== 14030 MIDS(forme1\$(wahl%), 19, 237)=8 13690 ' PACE\$(237):GOTO 13830 **Formel** 13700 ' ------14040 : 13710 CLS: CLS#3: FOR i=1 TO formel% 14050 ' Formel selektieren 13720 PRINT USING "Formel Nummer ## 14060 : 14070 INPUT#3, "Formel :", wahl%: IF w  $= 6$ ";i;LEFT\$(formel\$(1),18):NEXT ah1%<1 OR wah1%>forme1% THEN 13710 13730 PRINT#3, CHR\$(10);" **\*\* Forme** 14080 runmo%--1:zza%-19:CLS:CLS#3:L  $1 + n$ OCATE #3, 1, 5: PRINT#3, MID\$(formal\$(w 13740 PRINT#3, CHR\$(10); "H=Hinzufueg en", "N=Neu bearbeiten", "R=Rechner", ah1%), 1, 18) "A=Anzeigen", "X=Zurueck" 14090 dru%-0: PRINT#3, CHR\$(10) "Druck er J/N ";:GOSUB 14170:PRINT#3,w\$:IF<br>w\$<>"J" THEN 14140 **13750 GOSUB 14150** 13760 ON INSTR("XHANR", w\$) GOTO 137 14100 dru% -- 1: PRINT#8, eng\$: PRINT#8: 80, 13800, 13870, 14000, 14050 13770 GOTO 13750 PRINT#8, "Formel "; LEFT\$(formel\$(wah 1%), 18): PRINT#8 **13780 RETURN**  $13790$  $14110$   $1\% = 19$ 14120 jk%=INSTR(MID\$(formel\$(wahl%) 13800 ' Formel hinzufuegen , j%), "W") : IF jk% THEN PRINT#8, SPACE 13810  $$(8)$  ;  $MTD$(frome1$(wah1%), j*(+jk*, 1);$ 13820 formel%=MIN(20,formel%+1):wah SPACE\$(?):: j%=MIN(255, j%+jk%):GOTO 1%=forme1%:forme1\$(wah1%)=SPACE\$(25 51 14120 14130 PRINT#8, SPACE\$(9); "Ergebnis": 13830 v\$=SPACE\$(18):p=21:v=wahl%:a\$ PRINT#8  $=$ MID\$(formel\$(wahl%),1,18) 13840 CLS:LOCATE 1,3:PRINT USING "F 14140 GOTO 11460 14150 w\$=UPPER\$(INKEY\$):IF w\$="" **TH** ormel Nummer  $#$ . =  $G''$ ; wahl%; a\$ 13850 LOCATE p, v:PRINT MID\$(formel\$ **EN 14150** 

**14160 RETURN** 14170 GOSUB 14150: IF INSTR("JN", w\$) =0 THEN 14170 ELSE RETURN 14180 PRINT bef\$(bef%):bef%=8:GOSUB 11610:w\$-CHR\$(224):runmo%-0:IF prm o% THEN MID\$(formel\$(wahl%),zza%,1)  $=$ "  $X$ " 14190 k%=5: RETURN 14200 CALL GBB03: RETURN 14210 IF dru%-0 THEN RETURN ELSE PR<br>INT#8,USING " :"+MID\$(u\$,3,14);x1 : RETURN 14220 IF dru%=0 THEN RETURN 14230 IF LEFT\$(UPPER\$(a\$+" "), 1)="X THEN RETURN ELSE PRINT#8, USING MI D\$(u\$,3,14)+" ";VAL(a\$);:RETURN

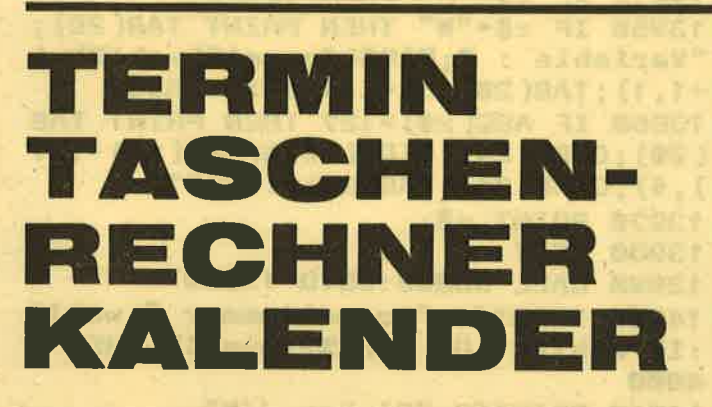

### Fortsetzung von Seite 24

kti

Im Programmiermodus ist der Taschenrechner wie gewohnt zu bedienen: Funktionsaufruf durch Cursor-<br>Copy-Steuerung, Zahlenfixwerte über Tastatur. Die<br>Variablendefinition (die später im "RUN"-Modus<br>einzugebenden Werte) ist durch Drücken von W<br>(Werteingabe) einzuleiten. Di noch mit einem Buchstabensymbol (A-Z) benannt noch mit einem Buchstabensymbol (A-2) benannt<br>und anschließend ein "Testwert" eingegeben<br>werden (der nicht in die Berechnungsformel mit<br>eingeht!). Zum Abschluß der Programmierung die<br>X-Taste drücken. Anmerkung: Folgende Fu sollten nicht in eine Formel mit eingehen:<br>DEG / RAD STAT / PAG / P / EXIT<br>Aufruf einer Formel:

Entweder direkt nach der "Programmierung" durch<br>Anklicken des PRG-Feldes (und "R") oder über das Formelmenü R.

Wird der Drucker eingeschaltet, so geschieht das Druckprotokoll tabellenartig (Spalten mit Eingabevariablen und als letzte Spalte das Ergebnis). Die Eingaben und (Bildschirm-)Ausgaben geschehen im<br>"RUN"-Modus über das rechte Bildschirmfenster. Der RUN-Modus wird so lange fortgesetzt, bis kein Varia-<br>blenwert, sondern "X" eingegeben wird. Das Formelmenü:

- Hinzufügen einer neuen Formel (max. 20)  $H:$
- Anzeigen einer Formel<br>Rechner (RUN-Modus) A:
- $R$ :
- N: Verändern einer bestehenden Formel (Formel wird überschrieben!)
- $\mathbf{X}$ : Abbruch

(Thomas Scheer)

## **TIPS & TRICKS**

## THE SOUND OF MUSIC

Als (vorläufigen) Höhepunkt unserer Musikreihe präsentieren wir heute ein vollständiges Sequenzer-<br>Programm. Das Verständnis der einzelnen Befehle dürfte nach allem was Sie bereits gelesen haben. keinerlei Schwierigkeiten bereiten.

### **MUSIZIEREN IN STEREO**

Sequenzer Star ist ein professionelles Musikprogramm. das alle Musikerherzen höher schlagen läßt. Da der CPC einen Stereo-Ausgang besitzt, ist es sogar möglich, mittels eines Kabels den Computer an die eigene Stereoanlage oder an einen Mixer anzuschließen. Stereoamage oder an einen Mixer anzuschließen.<br>So basiert dann auch das ganze Programm auf der<br>Stereofunktion, so daß wirklich gute Effekte erzielt<br>werden können. Weiterhin ermöglicht SEQUENZER<br>STAR durch den Stereo-Effekt men immer nur auf einer Oktave herumklimpern muß, bzw. während des Spielens erhebliche Schwierigkeiten hat, auf eine andere Oktave umzuschalten, sondern man kann gleichzeitig drei der sechs Oktaven<br>spielen. Eine Oktave besteht aus 12 Tönen (sieben Ganz- und fünf Halbtonschritte).

Hat man nun das Programm geladen, erscheint als erstes ein Menü, auf dessen einzelne Funktionspunkte ich jetzt genauer eingehen werde.

### **Funktionspunkt 1: Programmieren**

Insgesamt ist es möglich, bis zu 1000 (!!) Töne vorzuprogrammieren. Das Programm fragt Sie dabei jeden einzelnen Ton ab.

Die Eingabe muß hierbei wie folgt erfolgen:

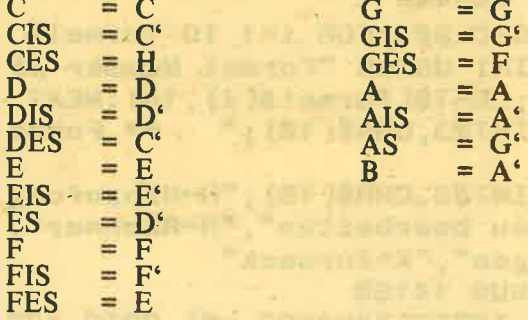

### **WICHTIG:**

Bei dieser Eingabemöglichkeit sind unbedingt Notenkenntnisse erforderlich!

Für Musikfreunde, die über keine Notenkenntnisse verfügen, gibt es aber auch einen Programmpunkt, so daß das Programm für jeden Musikfreund etwas bietet. Eine weitere wichtige Funktion, die beim Programmpunkt PROGRAMMIEREN ermöglicht wird, ist das Ergänzen von eingegebenen oder selbstkomponierten Musikstücken. Dazu wählt man erst den Programmteil EDITIEREN. Dort schaut man sich an, wie viel Töne schon eingegeben wurden und wählt dann PROGRAM-MIEREN. Falls man noch weiß, wieviel Töne schon eingegeben wurden, kann man natürlich gleich die als letztere genannte Funktion wählen. Nun wird auch,

Bitte lesen Sie weiter auf Seite 37

32

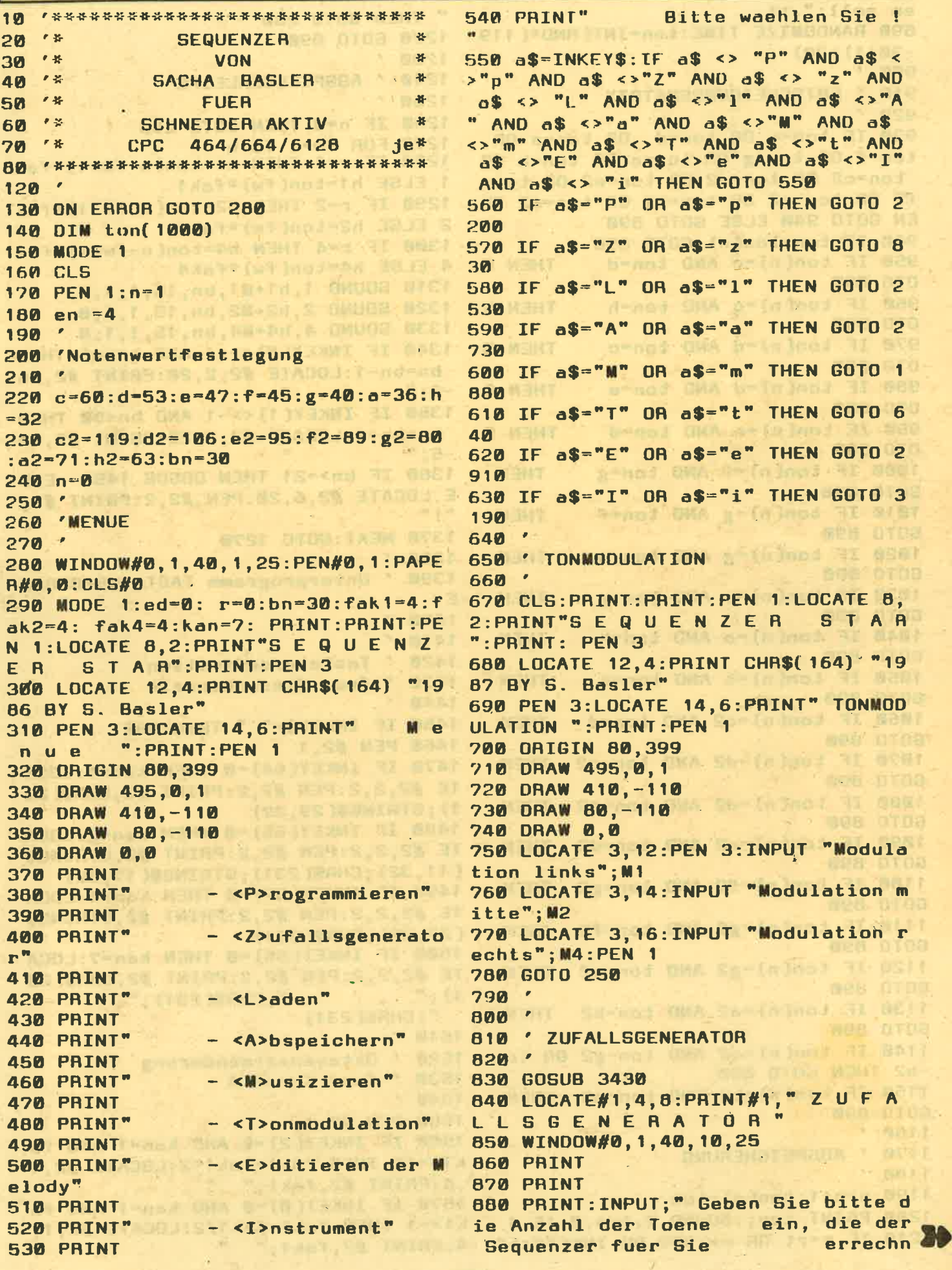

en soll:".rt " THEN GOTO 280 890 RANDOMIZE TIME: ton=INT(RND\*(119 **1220 GOTO 890**  $-30+11+30$ 1230 900 910 ' ENTSCHEIDUNGSMATRIX  $125B$  $920$ 930 IF ton=c OR ton=d OR ton=e OR ton=f OR ton=g OR ton=a OR ton=h OR ton=c2 OR ton=d2 OR ton=e2 OR ton= f2 OR ton=g2 OR ton=h2 OR ton=a2 TH EN GOTO 940 ELSE GOTO 890 940 IF ton=ton(n) GOTO 890 950 IF ton(n) =c AND ton=d **THEN G OTO 890** 960 IF ton(n)=c AND ton=h **THEN G OTO 890** 970 IF ton(n) -d AND ton-c **THEN G OTO 890** 980 IF ton(n) -d AND ton-e  $-5;$  " **THEN G 010 890** 990 IF ton(n) = e AND ton=d THEN G 010 890  $-5:$   $"$ 1000 IF ton(n) -f AND ton-g **THEN GOTO 890** 1010 IF ton(n)-g AND ton-f m g m **THEN GOTO 890** 1020 IF ton(n) =g AND ton=a **THEN**  $1380$ **GOTO 890** 1030 IF ton(n) = a AND ton=g **THEN** E **GOTO 890** 1400 1040 IF ton(n) = a AND ton=h **THEN** 1410 GOTO 890 1420 1050 IF ton(n) =h AND ton=a **THEN**  $1430$ **GOTO 890** 1440 1060 IF ton(n) = c2 AND ton=d **THEN GOTO 890** 1070 IF ton(n)=d2 AND ton=c2 **THEN GOTO 890** 1080 IF ton(n)=d2 AND ton=e2 **THEN GOTO 890** 1090 IF ton(n) = e2 AND ton=d2 **THEN** GOTO 890 1100 IF  $ton(n) = f2$  AND  $ton = g2$ **THEN GOTO 890** 1110 IF ton(n)=g2 AND ton=f2 **THEN** GOTO 890 1120 IF ton(n)=g2 AND ton=a2 **THEN** GOTO 890  $1)$ ;" 1130 IF ton(n) = a2 AND ton=h2 **THEN GOTO 890**  $1510$ 1140 IF ton( $n$ ) =a2 AND ton=g2 OR ton 1520 **-h2 THEN GOTO 890** 1150 IF ton(n) =h2 AND ton=a2 **THEN**  $1540$ **GOTO 890** 1160 1170 ' ABSPEICHERUNG  $1180$ 1190  $n = n + 1$ : ton(n) = ton 1200 PRINT ton; : SOUND 7, ton, 0, 15, 1 1210 IF n=rt OR n>=999 OR INKEY\$<>"

1240<sup>,</sup> ABSPIELSCHLEIFE 1260 IF n-0 THEN GOTO 280 1270 FOR fw=1 TO n 1280 IF r=1 THEN h1=ton(n-fw+1)\*fak 1 ELSE h1=ton(fw)\*fak1 1290 IF r=2 THEN h2=ton(n-fw+1) \*fak 2 ELSE h2=ton(fw)\*fak2 1300 IF r=4 THEN h4=ton(n-fw+1)\*fak 4 ELSE h4=ton(fw)\*fak4 1310 SOUND 1, h1+M1, bn, 15, 1, 1, 0 1320 SOUND 2, h2+M2, bn, 15, 1, 1, 0 1330 SOUND 4, h4+M4, bn, 15, 1, 1, 0 1340 IF INKEY(8)<>-1 AND bn>=6 THEN bn=bn-1:LOCATE #2,2,20:PRINT #2, bn 1350 IF INKEY(1)<>-1 AND bn<90 THEN bn=bn+1:LOCATE #2,2,20:PRINT #2, bn 1360 IF bn>=21 THEN GOSUB 1450 **FIS** LOCATE #2,6,20:PEN #2,2:PRINT #2, 1370 NEXT: GOTO 1270 1390 ' Unterprogramm TASTATURABFRAG Tastaturdefinition ' fuer Stereokanaele 1450 IF INKEY\$=" " THEN 280 1460 PEN #2,1 1470 IF INKEY(64) =0 THEN kan=1:LOCA TE #2,2,2:PEN #2,2:PRINT #2, CHR\$(23 1); STRING\$(29,32) 1480 IF INKEY(65)=0 THEN kan=2:LOCA TE #2,2,2:PEN #2,2:PRINT #2, STRING\$ (11, 32); CHR\$(231); STRING\$(17, 32) 1490 IF INKEY(57)=0 THEN kan=4:LOCA TE #2,2,2:PEN #2,2:PRINT #2,STRING\$ (22,32); CHR\$(231) 1500 IF INKEY(56)=0 THEN kan=7:LOCA TE #2,2,2:PEN #2,2:PRINT #2, CHR\$(23 "; CHR\$(231); " ";CHR\$(231) ' Oktavenveraenderung 1530 ' fuer Kanal A 1550 PEN #2.1 1560 IF INKEY(2)=0 AND kan=1 AND fa k1<=16 THEN fak1=fak1\*2:LOCATE #2,1 

```
1570 IF INKEY(0)=0 AND kan=1 AND fa
k1>=1 THEN fak1=fak1/2:LOCATE #2,1,
4: PRINT #2, fak1;"
```
**1880** 1580 1890 ' ABSPIELSCREEN 1590 Oktavenveraenderung 1900 ' fuer Kanal B **1600** 1910 MODE 1 1610 1620 IF INKEY(2) =0 AND kan=2 AND fa 1920 WINDOW #0, 1, 40, 1, 25: WINDOW #2, k2<=16 THEN fak2=fak2\*2:LOCATE #2,1 9, 39, 4, 24: PAPER #2, 3: PEN #2, 1: CLS # 2,4: PRINT #2, fak2;" 1930 WINDOW #3, 11, 38, 14, 21: PAPER #3 1630 IF INKEY(0) -0 AND kan=2 AND fa  $, 0:$  CLS #3 k2>=1 THEN fak2=fak2/2:LOCATE #2,12 1940 WINDOW #1, 10, 37, 13, 20: PAPER #1 ,4:PRINT #2, fak2;" ,1:PEN #1,0:CLS #1  $1640$ 1650 ' Oktavenveraenderung 1660 ' fuer Kanal C 1670 1680 IF INKEY(2)=0 AND kan=4 AND fa k4<-16 THEN fak4-fak4\*2:LOCATE #2,2 tte 3, 4: PRINT #2, fak4;" 1690 IF INKEY(0)-0 AND kan=4 AND fa  $\blacktriangleleft$ k4>-1 THEN fak4-fak4/2:LOCATE #2,23 ,4: PRINT #2, fak4;"  $1700$ 1710 ' Oktavenveraenderung 1720 ' fuer Kanal A, B, C  $1730$ 1740 IF INKEY(0)-0 AND kan-7 AND fa k4>-1 AND fak1>-1 AND fak2>-1 THEN fak4=fak4/2:fak1=fak1/2:fak2=fak2/2 :LOCATE #2, 1, 4: PRINT #2, fak1: LOCATE #2,12,4:PRINT #2,fak2:LOCATE #2,23 ,4: PRINT #2, fak4 1750 IF INKEY(2)=0 AND kan=7 AND fa k4<=16 AND fak1<=16 AND fak2<=16 TH EN fak4=fak4\*2:fak1=fak1\*2:fak2=fak 2\*2:LOCATE #2, 1, 4: PRINT #2, fak1:LOC ATE #2, 12, 4: PRINT #2, fak2: LOCATE #2  $, 23, 4$ :PRINT  $#2,$ fak4  $1760$ 1770 'Tastaturabfrage 1780 'zum Ein- u. Aus-1790 'schalten der Akkorde 1800 1810 IF INKEY(9)=0 AND kan=1 THEN r =0:LOCATE #2,2,8 :PEN #2,1:PRINT #2 **2170 NEXT , CHR\$(243)** 1820 IF INKEY(9)=0 AND kan=2 THEN r =0:LOCATE #2,13,8:PEN #2,1:PRINT #2  $2200'$ **, CHR\$( 243)** 1830 IF INKEY(9)=0 AND kan=4 THEN r 2220 ' =0:LOCATE #2,24,8:PEN #2,1:PRINT #2 , CHR\$(243) 1840 IF INKEY(9)=32 AND kan=1 THEN  $r=1:LOCATE$  #2,2,8:PEN #2,2:PRINT #2 , CHR\$(242)  $2260 n = 0$ 1850 IF INKEY(9)=32 AND kan=2 THEN  $r = 2$ :LOCATE #2,13,8:PEN #2,2:PRINT #  $2280$  n=n+1 2, CHR\$(242) **2290 PRINT** 1860 IF INKEY(9)=32 AND kan=4 THEN 2300 PRINT  $r = 4: LOCATE$  #2,24,8:PEN #2,2:PRINT # 2, CHR\$(242) t\$ **1870 RETURN** 

1950 MOVE 0, 0: DRAW 0, 399, 1: DRAWR 63 9, 0, 1: DRAWR 0, -399, 1: DRAW 0, 0, 1: MOV E 119.0:DRAWR 0.360.1:DRAW 639,360, 1960 LOCATE 9,2:PRINT"links rechts" 1970 LOCATE #2,2,4:PRINT #2,"4 **4"** 1980 LOCATE 2,7: PRINT"Oktave": LOCAT E 2.13: PRINT" Toene": LOCATE 2, 11: PR INT" Akk.":LOCATE 2,5:PRINT" Kanal" :LOCATE 2,23:PRINT" Tempo":LOCATE # 2.2.20:PRINT #2.bn-5;:PRINT #2," SPACE -> MENUE " 1990 LOCATE #1,2,2 2000 FOR fw=1 TO n 2010 IF ton(fw) = c2 THEN t\$="C" 2020 IF ton(fw)=d2 THEN t\$="D" 2030 IF ton(fw)=e2 THEN t\$="E" 2040 IF ton(fw) = f2 THEN t\$="F" 2050 IF ton(fw) = g2 THEN t\$="G" 2060 IF ton(fw) = a2 THEN t\$="A" 2070 IF ton(fw)=h2 THEN t\$="B" 2080 IF ton(fw) =c THEN t\$="C'" 2090 IF ton(fw)=d THEN t\$="D'" 2100 IF ton(fw) =  $E = T + E$  +  $E = T - T$ 2110 IF ton(fw)=f THEN  $t$ \$="F'" 2120 IF ton(fw)=g THEN  $t$ \$="G'" 2130 IF ton(fw) = a THEN  $t$ \$="A'" 2140 IF ton(fw) = h THEN  $t$ \$="B'" 2150 IF ton(fw) =0 THEN GOTO 280 2160 PRINT #1, t\$; " "; 2180 IF m=1 THEN m=0:GOTO 1270 2190 GOTO 1230 2210 'PROGRAMMIEREN 2230 GOSUB 3430 2240 LOCATE#1, 8, 8: PRINT#1, " P R O G RAMIEREN" 2250 WINDOW#0, 1, 40, 10, 25 2270 IF n>=999 THEN m=1:GOTO 1880 2310 PRINT n; :PEN 1:INPUT ;". Ton":

mi

2320 IF t\$="C" OR t\$="c" THEN ton( 2680 NEXT: CLOSEIN  $n = c2$ **2690 GOTO 280** 2330 IF t\$="D" OR t\$="d" THEN ton(n  $2700$  $l = d2$ 2340 IF t\$="E" OR t\$="e" THEN ton(n  $2720$  $]=e2$ 2350 IF t\$="F" OR t\$="f" THEN ton(n 2730 MODE 1  $]=f2$ 2360 IF t\$="G" OR t\$="g" THEN ton(n  $=g2$ **AINT:PEN 3** 2370 IF t\$="a" OR t\$="A" THEN ton(n  $l = a2$ 2380 IF ts="B" OR ts="b" THEN ton(n  $]=h2$ 2390 IF ts="C'" OR ts="c'" THEN ton  $(n) = c$ 2400 IF t\$="D'" OR t\$="d'" THEN ton  $(n) = d$ 2410 IF t\$="E'" OR t\$="e'" **THEN ton**  $(n)$ =e 2420 IF ts="F'" OR ts="f'" THEN ton  $(n) = f$ 2430 IF t\$="G'" OR t\$="g'" THEN ton  $n:$ ", na\$  $(n) = q$ 2440 IF t\$="A'" OR t\$="a'" THEN ton  $(n)$  = a 2450 IF t\$="B'" OR t\$="b'" THEN ton  $(n) = h$ **2880 NEXT** 2460 IF t\$="z" OR t\$="Z" THEN PRINT 2890 CLOSEOUT CHR\$(7): PRINT: n=n-1: GOTO 2310 2900 GOTO 280 2470 IF ton(n)=0 THEN n=n-1:m=1:GOT  $2910'$  $n.289$ 2480 IF ed=0 GOTO 2270 ELSE n=fw-1: 2930 **GOTO 3180**  $2490$   $'$ Kassettenoperationen  $2500$ 2510 ' LADEN (BEI DISKETTENBETRIEB TIEREN" **BITTE ANPASSEN)**  $2520$ 2530 MODE 1 2540 PRINT: PRINT: PEN 1: LOCATE 8, 2: P RINT"S E Q U E N Z E A **3000 IF** STAR":P **AINT:PEN 3** 2550 LOCATE 12, 4: PRINT CHR\$(164) "1 987 BY 5. Basler" 2560 PEN 3:LOCATE 16,6:PRINT" L A D E N " 2570 ORIGIN 80,399 3060 IF 2580 DRAW 495, 0, 1 3070 IF 2590 DRAW 410,-110 2600 DRAW 80, -110 2610 DRAW 0.0 2620 LOCATE 4, 14: PRINT"Geben Sie bi tte den Namen des" **3120 PRINT** 2630 LOCATE 4, 16: INPUT; "Stueckes ei **3130 PRINT**  $n:$   $"$ ,  $nab$ 2640 SPEED WRITE 1: OPENIN"!"+na\$ 2650 INPUT #9, n 2660 FOR fw=1 TO n 3150 NEXT 3160 PRINT 2670 INPUT #9, ton(fw)

**DER TOWN IN DER HOT SET** Isan2 soul 2710 ' ABSPEICHERN (BEI DISKETTENBE TRIEB BITTE ANPASSENT 2740 PRINT: PRINT: PEN 1: LOCATE 8, 2: P RINT"SEQUENZER STAR":P 2750 LOCATE 12.4: PRINT CHRS(164) "1 987 BY S. Basler" 2760 PEN 3:LOCATE 12.6: PRINT" S P E ICHERN<sup>"</sup> 2770 ORIGIN 80,399 2780 DRAW 495, 0, 1 2790 DRAW 410, -110 MARIE 1999 DRAW 2800 DRAW 80, -110 ANY-PART NEWS 2810 DRAW 0,0 2820 LOCATE 4, 14: PRINT"Geben Sie bi tte den Namen des" 2830 LOCATE 4, 16: INPUT; "Stueckes ei 2840 SPEED WRITE 1: OPENOUT "!"+na\$ 2850 PRINT #9, n A PRINT & BUILDING 2860 FOR fw=1 TO n 2870 PRINT #9, ton(fw) 2920 ' EDITIEREN A 630 15845 2940 GOSUB 3430 Thin 前位: A. - C.f.  $-50 - 300$ 2950 LOCATE#1, 11, B: PRINT#1, " E D I 2960 WINDOW#0, 1, 40, 10, 25 2970 FOR fw=1 TO n 2980 IF  $\tan$  (fw) = c2 THEN  $ts="c"$ 2990 IF ton(fw)=d2 THEN  $ts="p"$  $\text{ton}(\text{fw}) = e2$  THEN  $\text{ts} = \text{r} \text{E}$ 3010 IF ton(fw)=f2 THEN t\$="F" 3020 IF ton(fw) = g2 THEN t\$="G" 3030 IF ton(fw)=a2 THEN t\$="A" 3040 IF ton(fw)=h2 THEN t\$="B" 3050 IF ton(fw)=c THEN  $t$ \$="C'" ton(fw)=d THEN  $t$ \$="D'" ton(fw)=e THEN  $t$ \$="E'" 3080 IF ton(fw)=f THEN t\$="F'" 3090 IF ton(fw) =  $g$  THEN t\$="G'" 3100 IF ton(fw) = a THEN  $ts="A''$ 3110 IF ton(fw) =h THEN  $t$ \$="8'" 3140 PRINT" "; fw;". Ton = "; t\$;" " : IF VPOS(#0) > 24 THEN CALL &BB06:LOC ATE 1,343220 NEXT
3170 PRINT: PEN 3: INPUT"Welcher Ton soll geaendert werden"; n: IF n<1 THE N GOTO 3170 ELSE ed=1:LOCATE 22,22: GOTO 2310 3180 GOTO 280 3190 3200 ' INSTRUMENT  $3210$ 3220 MODE 1 3230 GOSUB 3430 3240 LOCATE#1, 6, 8: PRINT#1, " I N S T RUMENTWAHL" 3250 WINDOW #0, 1, 40, 10, 25 3260 LOCATE 3, 3: PRINT " <A> Sound A 3270 LOCATE 3,4: PRINT " <B> Sound B 3280 LOCATE 3,5:PRINT " <C> Sound C 3290 LOCATE 3, B: PRINT " <D> Sound D 3300 LOCATE 3,7: PRINT " <E> Sound E 3310 LOCATE 3, 9: PRINT " <F> Sound F 3320 LOCATE 3, 10: PRINT " < G> Sound  $G<sub>n</sub>$ 3330 LOCATE 3, 15: INPUT ; "EINGABE : . ", a\$ : 'a\$=INKEY\$:'IF a\$="" THEN GOT 0 2550 3340 IF a\$= "A" OR a\$="a" THEN PRIN  $T:ENT$  1,239,-30,10 3350 IF a\$="B" OR a\$="b" THEN PRINT :ENT 1,239,30,10 3360 IF a\$="C" OR a\$="c" THEN PRINT :ENT  $1, 35, -10, 1, 35, 10, 1$ 3370 IF a\$="0" OR a\$="d" THEN PRINT : ENT  $1, 10, 1, 5, 1, -10, 1$ 3380 IF a\$="E" OR a\$="e" THEN PRINT :ENT  $-1, 100, 1, 2:$ ENV  $1, 15, -1, 20$ 3390 IF a\$="F" OR a\$="f" THEN PRINT :ENT 1, 10, 1, 1, 1, -15, 1 :ENV 1, 100, 0,  $1, 14, -1, 15$ 3400 IF a\$="G" OR a\$="g" THEN PRINT :ENV 1,2,14,1,3,-5,1,11,-1,12:ENT 1  $, 2, 1, 1, 3, -1, 3, 1, 1, 3$ 3420 GOTO 280 3430 MODE 1: WINDOW#1, 1, 40, 1, 9: PEN#1 ,0:PAPER#1,1:CLS#1 3440 3450 ' UNTERPROGRAMM 3460 ' KLAVIATUR ZEICHNEN  $3470$ 3480 ORIGIN 70,300 3490 DRAW 0,200,0 3500 ORIGIN 140,300 3510 DRAW 0,200 3520 ORIGIN 210,300 3530 DRAW 0,200 3540 ORIGIN 280,300

3550 DRAW 0.200 3560 ORIGIN 350,300 3570 DRAW 0,200 3580 ORIGIN 420,300 3590 DRAW 0.200 3600 ORIGIN 490,300 3610 DRAW 0,200<br>3620 DRIGIN 560,300 3630 DRAW 0,200 3640 ORIGIN 0,300 3650 DRAW 639,0 3660 FOR a=50 TO 90 3670 ORIGIN a, 340 3680 DRAW 0,100 3690 NEXT a 3700 FOR a= 120 TO 160 3710 ORIGIN a.340 3720 DRAW 0.100 3730 NEXT a 3740 FOR  $a = 260$  TO 300 3750 ORIGIN a, 340 3760 DRAW 0,100 3770 NEXT a 3780 FOR  $a = 330$  TO 370 3790 ORIGIN a, 340 3800 DRAW 0.100 3810 NEXT a 3820 FOR a =400 TO 440 3830 ORIGIN a, 340 3840 DRAW 0,100 3850 NEXT a 3860 FOR a=540 TO 580 3870 ORIGIN a, 340 3880 DRAW 0,100 **3890 NEXT** 3900 RETURN

# UENZER

### Fortsetzung von Seite 32

wie beim normalen Programmiervorgang, die Abfrage der Töne stattfinden. Man darf jetzt jedoch bei den schon vorhandenen Tönen keinen neuen Ton eingeben, da der vorhandene dann gelöscht würde. Statt dessen drückt man bei denschon vorhandenen Tönen die ENTER-Taste und fügt danach die neuen Töne an (hat man z.B. schon 4 Töne programmiert, drückt man viermal ENTER und bei Abfrage des fünften Tones gibt man dann den neuen Ton ein).

Natürlich kann man beim PROGRAMMIEREN auch die Notenwerte festlegen. Dadurch kann man dann ein sehr rhythmisches Abspielen der einzelnen Sequenzen erzeugen.

Hierbei muß man allerdings die Vorkenntnisse besitzen, daß es Ganze-, Halbe-, Viertel-, Achtel-, Sech-<br>zehntel-Noten usw. gibt. Will man nun ein Musikstück programmieren, welches Sechzehntelnoten beinhaltet, muß man so vorgehen, daß man die ganzen Noten 16mal nacheinander eingibt, die Halben acht mal, die Viertel viermal, die Achtel zweimal und die Sechzehntel einmal. Dabei muß man allerdings bedenken, daß dadurch die Anzahl der Noten (nämlich 1000) wesentlich verringert wird.

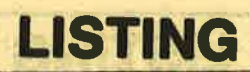

DIRIGYMANS DEBEL

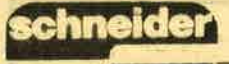

# Funktionspunkt 2: Zufallsgenerator

Diese Funktion ist recht einfach zu handhaben, da man lediglich die Anzahl der durch den Computer zu errechnenden Töne eingeben muß. Hierbei ist es jedoch ratsam, hinterher noch den EDITOR zu benutzen.

Die Funktion ist sehr witzig für Musiker, die sehr experimentierfreudig sind und für Leute, die über keine Notenkenntnisse verfügen.

# Funktionspunkt 3: Laden

Dieser Programmteil erlaubt lhnen, Ihre auf Diskette oder Kassette abgespeicherten Sequenzen zu laden.

### Funktionspunkt 4: Abspeichern

Wie Punkt 3, nur zum Abspeichern.

## Funktionspunkt 5: Musizieren

Wenn man mit dem Sequenzer professionell musizieren will, ist es unbedingt notwendig, den Computer an einen Mixer oder an eine Stereoanlage anzuschließen, da nur dann die fantastischen Stereoeffekte des Schneidercomputers zur Geltung kommen. Die Effekte während des Abspielens des Sequenzers erreicht man durch folgende Zusatzfunktionen.

a) Ändern der Oktaven<br>Das Ändern der Oktaven erfolgt durch die Pfeile des Cursorblocks nach oben (höhere Oktaven werden<br>gewählt) und nach unten (tiefere Oktaven werden ge-<br>wählt). Ein besonderer Punkt ist weiterhin, daß die Oktaven der drei vorhandenen Kanäle (links/mitte/ rechts) individuell bezüglich ihrer Tonhöhe geändert<br>werden können. Benötigt werden dazu die Tasten

- 
- 1, 2, 3 und 4 neben der BREAK-Taste.<br>
1 = Kanal links kann geändert werden<br>
2 = Kanal Mitte kann geändert werden<br>
3 = Kanal rechts kann geändert werden
- 

b) Anderung des Tempos

Dazu werden die Pfeile des Cursorblocks verwendet.

Pfeil nach links = Tempo wird schneller Pfeil nach rechts = Tempo wird langsamer Achtung: Wenn das Tempo die Zahl I5 erreicht hat, erscheint ein Ausrufezeichen, und es kann keine Funktion, außer das Tempo geändert werden. c) Akkordbegleitung

Akkordbegleitung wird dadurch erreicht, indem man erst den Kanal mit Hilfe der bei Punkt a) beschriebenen Kanaltasten 1 - 4 wählt und dann diesen Kanal<br>durch Drücken der COPY-TASTE reserviert. Das Einsetzen der Begleitung erfolgt erst dann, wenn die COPY-TASTE zusammen mit der SHIFT-Taste gedrückt wird. Die Begleitung wird durch Drücken der COPY-Taste wieder aufgehoben.

d) Zurück zum Menü

Wird erreicht, durch Drücken der SPACE-TASTE.

### **Funktionspunkt 6: Tonmodulation**

Mit diesem Programmteil können die einzelnen INSTRUMENTE noch weiter bearbeitet werden. Es muß jeweils ein Wert eingegeben werden, wobei -2,0,2 empfehlenswert ist. Die Werte werden durch nochmaliges Wählen der TONMODULATION erreicht. Jetzt muß fiir die abgefragten Werte jeweils eine Null eingegeben werden.

### Funktionspunkt 7: Editieren der Melodie

Bei diesem Programmpunkt werden zuerst alle vorhandenen Töne aufgelistet. Dann muß die Nummer des Tones eingegeben werden, den Sie ändern wollen.

noT toulouse TURNIES WEETHING BRIE

### Funktionspunkt 8: lnstrument

S bound the " TRING-A.W

, Es stehen Ihnen sieben Venchiedene Sounds zur Verfügung. Die Sounds werden durch Wählen eines anderen Sounds wieder gelöscht. Falls Ihnen die vorhandenen Sounds nicht gefallen, können Sie beliebig viele<br>in den Zeilen 3190 - 3430 ergänzen. Mein Lieblings-<br>sound war übrigens Sound G.

(Sascha Baslet)

annhri i see

# BöRSE BöRsE BöRsE

CPC 6128 \* Suche Musiku. Midi-Softw. \* Music System, Sampler, Sequenzer, Library, Sounds, Dumper etc. Tel. 0231/48307. Bitte öfters versuchen!

Anwender, Utilities u. Grafikprogramme gesucht. Auch Tausch möglich. B. Decker, Luxemburgerstr. 253,5000 Köln 4l

Anfänger sucht günst. DDI-I Dirk Espeter, Beethovenstr: 38, 4408 Dlülmen, T. 02594/83546

!!Tausch!! Competition<br>PRO gg. Schneider J2. Tau-<br>sche auch Softw. auf 3 Zoll. Frank Hengartner, Vorburg, CH-9473 Gams

Tausche Software aller Art auf Disk. für CPC 6128. Suche jede Art v. Druckprogrammen. Mache Sicherheitskopien f. 3 DM und drucke Listings, Preis n. 8359. PS: suche gebr. Bücher

CPC 6128, grün, I Jahr alt, äußerst selten benutzt, für 600 DM. TeI.0202/ 428347 ab 18 Uhr

Verk. CPC 464, grün u. Farbe, DD1, F1 $\breve{\text{X}}$ , SP256, dBase, Wordstar m. Mailmerge, Multiplan, viele Fachbücher, ca. 20 3"-Disk. u. Zeitungen. Auch einzeln. Gesamtpreis 1.800 DM.<br>Tel. 09151/70222 ab 18 Uhr

SUCHE SOFTWARE! Listen an Markus Praller, Untere Wart 10, 8670 Hof

Bezaussenungenand

**DISKETTEN** 5 1/4", 48 tpi DM 0,81, 2D 3 1/2", 135 tpi DM 2,60 1DD 3U2",135 tpi DM2,752DD 3" Markendisk. DM 6,80 2CF Allg. Austro-Agent. Ringstr. 10 D€057 Eching, Tel.: 08133/ 6116

anna an au cu ao sa an suana na

Verkaufe wg. Umstieg: laufw., Datarec., sehr viel Orig.-Softw. u. Unmengen von Lit. Neu 5.000 DM; Preis VS! Info tägl.: 0511/<br>794436 (18-20 Ühr). Jörg Speckbacher, Westermannweg 3 a, 3 Hannover 2l

LICHTGRIFFEL

mit Programm für CPC 464 oder CPC 664 + CPC <sup>6128</sup>nur 49,- DM. Versand gegen Scheck/Nachnahme. lnfo gratis! Fa. Schißlbauer, Postfach 1171S, 8458 Sulzbach, Te|.09661/6592 bis 21h

Verk. CPC 464 Farbe, <sup>18</sup> Mon. alt, Drucker DMP2000, <sup>7</sup>Mon., u. gr. Anzahl an (Kass.), Bücher, CPC-Hefte ab 12/85. NP 3.000 DM, Preis 1.400 DM. TeI.06293/ 1057

# BIOMAST DRAUF"?

Der Biorhythmus gehört fast zu den Standardprogrammen für den Computer. Vielleicht liegt es daran, daß sich kaum noch jemand an dieses Thema wagt. Warum eigentlich? Denn oftmals winkt man voreilig<br>mit der Bemerkung "Alter Hut" ab, muß dann aber feststellen, daß solch ein Listing eben doch in der Sammlung fehlt. Wie dem auch sei, Schneider aktiv holt Versäumtes nach und veröffentlicht den Biomaster

Auch Sie werden es sicher schon öfter einmal bemerkt haben: Die Menschen fühlen sich nicht jeden Tag gleich wohl und sind auch nicht an jedem Tag gleich leistungsfähig. Nicht unbedingt liegt dies am<br>Montag oder an der Tatsache, daß ein Tag zwangsläufig mit dem Aufstehen beginnt.

Damit Sie nun endlich wissen, ob Sie einen "guten"<br>oder einen "schlechten" Tag haben, hat unser Autor<br>Thomas Gehrmann das Programm "Biomaster" für alle Schneider-aktiv-Leser geschrieben.

### **Wohlbefinden ist eine Sache des Geburtsdatums:**

Wohlbefinden und Leistungsfähigkeit verändern sich in periodischen Schwankungen. Körperlich befinden wir uns alle 11,5 Tage über dem Durchschnitt. Die nächsten 11,5 Tage ist die körperliche Leistungsfähig-<br>keit dann unterdurchschnittlich. Beim psychischen Zustand beträgt die Schwingungsdauer 2 mal 14 Tage und bei der geistigen Leistungs-<br>fähigkeit 2mal 16,5 Tage. Da sich diese Leistungsschwankungen durch Sinusfunktionen ausdrücken lassen, liegt es nahe, die Berechnungen durch den Computer ausführen zu lassen. Dazu bieten wir Ihnen das richtige Programm an: **Biomaster.** Bei der Eingabe des Geburtstages und des aktuellen Datums ist zu beachten, daß der Tag, der Monat und das Jahr jeweils durch Punkte, aber ohne Leerzeichen eingegeben werden. Ein Beispiel: 04.05.1987 Danach gibt Ihnen dann Ihr CPC zunächst die Tageswerte für das aktuelle Datum aus. Anschließend sehen Sie die Kurve für den jeweiligen Monat. Man kann dann auch die Entwicklung über einen größeren Zeitraum betrachten. Wenn Sie eine Druckerausgabe wünschen, können Sie an der im Listing vermerkten Stelle eine Hardcopy-Routine eingebaut werden. Wir haben hier auf den Abdruck der Hardcopy-Routine verzichtet, da diese Routinen schon zur Genüge veröffentlicht wurden und auch nicht für alle Drucker gelten können. Noch eines: Diese ganze Geschichte der Biorhythmik stellt nur eine von vielen Theorien dar. Man sollte das Programm nicht so ernst nehmen. Benutzen Sie<br>es wie ein Horoskop. Schauen Sie sich die Ergebnisse hinterher an und Sie werden sehen: Sie stimmen

immer.

\*\*\*\*\*\*\*\*\*\*\*\*\*\*\*\*\*\*\*\*\*\*\*\*\*\*\*\*\*\*  $10$ 20  $^{\prime}$ **BIOMASTER** 私 30  $6 - 16$ **VON** 40  $-16$ THOMAS GEHRMANN  $-$ 50 **FUER** 60 7.35 **SCHNEIDER AKTIV** 70  $^{\prime}$   $\frac{15}{16}$ **CPC** 464/664/6128  $1e$ <sup>#</sup> 25 \*\*\*\*\*\*\*\*\*\*\*\*\*\*\*\*\*\*\*\*\*\*\*\*\*\*\*\*\* 80 GOSUB 680: REM Dateneingabe 90 GOSUB 520: REM Tageswerte  $100<sub>2</sub>$ 110 \*\*\*\* Monatskurve zeichnen \*\*\* 120 **130 MODE 1** 140  $mlen=1len(bm) - jlen(bm-1)$ 150 IF bj MOD 4=0 AND bm=2 THEN mle  $n = m len + 1$ 160 ti=talter-bt  $170 t2=t1+mlen$ 180 ORIGIN 64, 186 190 PEN 2: LOCATE 17-LEN(monat\$(bm)) /2,1:PRINT monat\$(bm);bj; 200 PLOT 0,-184,3:DRAW 0,184 210 DRAW mlen\*16, 184 220 DRAW mlen\*16,-184 230 DRAW 0.-184 240 PLOT 0,0:DRAW mlen\*16,0 **250 TAG** 260 FOR k=184 TO -172 STEP -89 270 MOVE -64, k: PRINT USING"+#.#"; (k  $(178)$ **280 NEXT K** 290 TAGOFF **上的上小的声,上日**  $300 z = 0$ 310 FOR x=t1 TO t2 STEP 0.125  $320 \t z = z + 0.125$ 330 y1=6IN( $x/23*360$ ) \*180-3 340 y2=SIN(x/28\*360)\*180-3 350 y3=SIN(x/33\*360)\*180-3 360  $x1=(x-t1)*16$ 370 PLOT x1, y1, 1: DRAWR 0, 6 380 PLOT x1, y2, 2: DRAWR 0, 6 390 PLOT x1, y3, 3: DRAWR 0, 6 400 IF INT(z) = z THEN PLOT x1, 0: DRAW x1,-15:IF INT(z/10)=z/10 THEN DRAW R 0,-15 **410 NEXT x** 420 PRINT CHR\$(23); CHR\$(1);: TAG 430 PLOT x1+2, y1+8, 1: PRINT"K| rp"; 440 PLOT x1+2, y2+8, 2: PRINT"Psych"; 450 PLOT x1+2, y3+8, 3: PRINT"Geist"; 460 TAGOFF: PRINT CHR\$(23); CHR\$(0); **470 CALL &BB18** 475 'hier bei Bedarf Ihre Hardcopy-Routine einbauen **480 GOTO 80** 490 500 '\*\*\* Tageswerte berechnen und a usgeben \*\*\* tre adopt Hit all I have to  $510$ 

 $(E)$ 

520 LOCATE 7, 15: PRINT USING"Werte a m ##.& ####";bt, monat\$(bm), bj 530 PEN 1: LOCATE 5, 17 540 PRINT USING "K| rperlicher Zusta nd : +#.## ";SIN(talter/23\*360); 550 IF SIN(talter/23\*360+1)>SIN(tal ter/23\*360) THEN PRINT CHR\$(240); E LSE PRINT CHR\$(241): 560 PEN 2: LOCATE 5.19 570 PRINT USING "Psychischer Zusta nd : +#.## "; SIN(talter/28\*360); 580 IF SIN(talter/28\*360+1)>SIN(tal ter/28\*360) THEN PRINT CHR\$(240); E I.SE PRINT CHR\$(241); 590 PEN 3:LOCATE 5.21 600 PRINT USING "Geistiger Zusta nd : +#.## "; SIN( talter/33\*360) : 610 IF SIN(talter/33\*360+1)>SIN(tal ter/33\*360) THEN PRINT CHR\$(240); E LSE PRINT CHR\$(241): 620 LOCATE 9,24: PRINT"Beliebige Tas te dr}cken"; 630 CALL &BB18 **640 RETURN** 650 ' 660 '\*\*\* Initialisierung \*\*\*  $670 -$ 680 IF h=99 THEN 850 690 DEFINT a-s 700 DEFREAL t-z 710 DIM monat\$(12), jlen(12) 720 DATA 31, Januar, 59, Februar, 90, M{ rz, 120, April, 151, Mai, 181, Juni, 212, J uli, 243, August, 273, September, 304, Ok tuber, 334, November, 365, Deze mber 730 FOR m=1 TO 12 740 READ jlen(m), monat\$(m) **750 NEXT m 760 SYMBOL AFTER 122** 770 SYMBOL 123, 666, 0, 678, 6C, 67C, 6CC ,676,0:REM ae 760 SYMBOL 124, 666, 0, 63C, 666, 666, 66 6,63C, D:REM oe 790 SYMBOL 125, 666, 0, 666, 666, 666, 66 6,63E, D:REM ue 800 h=99 810 DEG  $820$ 830 ' \*\* Dateneingabe und Berechnung \*\* 840 850 MODE 1: BORDER 0: INK 0, 0: INK 1, 1 8: INK 2, 6: INK 3, 26: PEN 1 860 LOCATE 15, 1: PRINT"Biomaster" 870 PEN 3:LOCATE 3,4: INPUT"Geburtsd ";geb\$ atum 880 LOCATE 3, 7: INPUT "Heutiges Datum  $"; data$ 890 gt=VAL(LEFT\$(geb\$,2))

900 gm=VAL(MID\$(geb\$,INSTR(geb\$,".  $1+1, 2)$ 910 gj=VAL(RIGHT\$(geb\$,4)) 920 bt=VAL(LEFT\$(dat\$,2)) 930 bm=VAL(WID\$(dat\$, INSTR(dat\$,"."  $1+1, 2)$ 940 bj=VAL(RIGHT\$(dat\$,4)) 950 IF gt\*gm\*gj\*bt\*bm\*bj=0 THEN 850<br>960 talter=(bj-gj)\*365-INT(gj/4)+IN T(bj/4)-INT(bj/100)+INT(gj/100)+INT  $(bj/400) - INT(gj/400) + jlen(bm-1) - jle$  $n(gm-1)+bt-gt$ 970 IF gm<3 THEN IF (gj MOD 4=0 AND NOT(gj MOD 100=0)) OR gj MOD 400=0 THEN talter=talter+1 980 IF bm<3 THEN IF (bj MOD 4=0 AND NOT(bj MOD 100=0)) OR bj MOD 400=0 THEN talter=talter-1 990 IF talter<0 THEN 850 **1000 RETURN** 

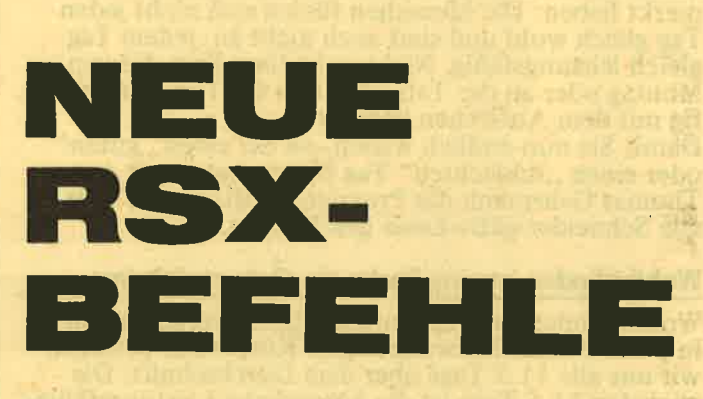

Unser Autor Markus Adamski hat für alle Schneideraktiv-Leser ein Programm geschrieben, das neue RSX-Befehle zur Verfügung stellt. Diese Befehle laufen auf allen drei CPCs.

### ILEET

Mit diesem Befehl können Fenster auf dem Bildschirm byteweise nach links gescrollt werden. Zur Ausführung müssen 4 Werte, die durch Kommatas getrennt sind an den Befehl angehängt werden: Linker Rand (0-79), rechter Rand (0-79) oberer Rand (0-200), unterer<br>Rand (0-22). Dabei muß der linke Rand logischerweise kleiner als der rechte und der obere Rand kleiner als der untere sein. Werden diese Bedingungen nicht erfüllt, so kann es Ihnen passieren, daß der CPC abstürzt und "nichts mehr geht".

# **IRIGHT**

Bei diesem Befehl wird der Bildschirm in den von Ihnen definierten Grenzen nach rechts gescrollt. Für die Parameterübergabe gelten die gleichen Bedingungen wie bei ILEFT.

### **IUP**

Mit diesem Befehl können Fenster rasterzeilenweise nach oben gescrollt werden. Es werden ebenfalls<br>4 Werte benötigt. Linker Rand  $(0-79)$ , rechter<br>Rand  $(0-79)$ , oberer Rand  $(0-199)$ , unterer Rand (0-199). Sonst gleiche Bedingungen wie ILEFT.

\*\*\*\*\*\*\*\*\*\*\*\*\*\*\*\*\*\*\*\*\*\*\*\*\*\*\*\*\*\*\*\*\* 10 \*\* 20  $\frac{1}{2}$ NEUE RSX-BEFEHLE \*\* ₩ 30 LEFT, RIGHT, DOWN, UP, OVERLAP 40 \* 米 **BORDER, CLS**  $\ddot{\textbf{r}}$ " 米 50 **VON** ₩ **MARKUS ADAMSKI**  $*$ ¥ 60 ¥ "米 SCHNEIDER AKTIV 80 je \* \* CPC 464/664/6128 90 110 MEMORY LOFFF 120 a=&A000:e=&A2AD:zb=260:e=e+1 130 FOR i = a TO e: READ d\$: IF LEFT\$(d\$,1)  $n!k$  THEN flag =1 140 IF (flag AND ps()VAL(d\$)) THEN PRINT "Fehler in Zeile "zb+1Ø:END 150 IF flag THEN PRINT"Data-Zeile "|zb+1  $g_1$   $\cdot$   $o$ .k.<sup> $\cdot$ </sup> 160 IF (flag AND i=e) THEN 200 170 IF flag THEN i=i-1:zb=zb+10:ps=0:d\$=  $" " : 1aq = 0: 60T0 190$ 180 d\$="L"+d\$:POKE i, VAL(d\$):ps=ps+VAL(d \$): 198 IF I < @ THEN NEXT I 200 PRINT Keinen Fehler im Lader entdeck t! 210 PRINT'Soll abgespeichert werden ? (j  $(n)$ 220 x\$=LOWER\$(INKEY\$) 230 IF x\*="j" THEN PRINT"Moment bitte":8 AVE "rsx.bin", b, kAØØØ, k2AD: GOTO 260 240 IF x\*<>'n" THEN 220 256 PRINT Keine Abspeicherung erfolgt! 260 PRINT"Initialisierung durch CALL LAS 00 muss noch erfolgen! 270 DATA 21,40,A0,01,09,A0,C3,D1,BC,20,A Ø, C3, 42, A1, C3, FC, LØ82Ø 280 DATA A0, C3, 44, A0, C3, A0, A0, C3, F5, A1, C 3.26.A2, C3, 61, A2, &Ø9F4 290 DATA 52,49,47,48,D4,4C,45,46,D4,55,D Ø, 44, 4F, 57, CE, 43, &Ø6C9 300 DATA 4C, D3, 4F, 56, 45, 52, 4C, 41, D0, 42, 4 F, 52, 44, 45, D2, 00, L05F6 310 DATA 00,00,00,00,00,00,81,2A,04,A3,1 1, B2, A2, 3A, Ø6, A3, LØ5ØF 320 DATA 4F, 56, 58, ED, BØ, ED, 5B, 64, A3, D5, D 5, E1, CD, 26, BC, D1, LØ8EC 330 DATA 22, AE, A2, ED, 53, BØ, A2, 3A, Ø7, A3, 4 7. C5, 2A, AE, A2, ED, & Ø85B 340 DATA 5B, B0, A2, 3A, 06, A3, 4F, 06, 00, ED, B **Ø, 2A, AE, A2, CD, 26, LØ6EF** 350 DATA BC, 22, AE, A2, 2A, BØ, A2, CD, 26, BC, 2 2, BØ, A2, C1, 10, DB, LØ879 360 DATA ED, 5B, 02, A3, 21, B2, A2, 3A, 06, A3, 4 F. 06,00, ED. B0, C9, &0700 370 DATA CD, 88, A1, 2A, 02, A3, 11, B2, A2, 3A, 0 6, A3, 4F, Ø6, ØØ, ED, &Ø64F 380 DATA BO, ED, 5B, 62, A3, D5, D5, E1, CD, 29, B C, D1, 22, AE, A2, ED, &SASA 390 DATA 53, BO, A2, 3A, 07, A3, 47, C5, 2A, AE, A 2, ED, 5B, BØ, A2, 3A, LØ7E3

400 DATA 06, A3, 4F, 06, 00, ED, B0, 2A, AE, A2, C D.29.BC.22.AE.A2, &0739 410 DATA 2A, BØ, A2, CD, 29, BC, 22, BØ, A2, C1, 1 Ø. DB. ED. 5B. 04, A3, &083D 420 DATA 21, B2, A2, 3A, \$6, A3, 4F, \$6, \$6, ED, B Ø.C9.CD.88.A1, DD. LØ7E6 430 DATA 7E, 04, DD, 46, 06, 90, 5F, 16, 00, 2A, 0 4, A3, 19, 22, ØA, A3, &Ø469 440 DATA CD. 19. BD. 3A. 07. A3. 47. 2A. 0A. A3. 7 E, C5, F5, 2B, ED, 5B, &0750 450 DATA 0A, A3, 3A, 06, A3, 4F, 06, 00, ED, BB, F 1, 2A, 04, A3, 77, CD, L0690 460 DATA 26, BC, 22, 04, A3, 2A, 0A, A3, CD, 26, B C.22.0A.A3.C1.10, &05D1 470 DATA D6, C9, CD, 88, A1, DD, 7E, 04, DD, 46, 0 6, 98, 5F, 16, 88, 2A, LØ74C 480 DATA 04, A3, 19, 22, 0A, A3, CD, 19, BD, 3A, 0 7.A3.47.2A.04.A3.&052E 490 DATA 7E, C5, F5, 23, ED, 5B, 04, A3, 3A, 06, A 3,4F, 06,00, ED, B0, &071F 500 DATA FL, 2A, 0A, A3, 77, CD, 26, BC, 22, 0A, A 3, 2A, 04, A3, CD, 26, L0681 510 DATA BC, 22, 04, A3, C1, 10, D6, C9, FE, 04, C Ø, CD, DF, A1, DD, 5E, &093F 520 DATA 06, 7B, FE, 00, 28, 01, 1D, 16, 00, 21, 0 Ø, CØ, 19, 22, ØB, A3, &Ø3A2 530 DATA DD, 46, 02, 78, FE, 00, 28, 08, 05, C5, C D.26, BC.C1, 10, F9, &070E 540 DATA 22,04,A3,2A,08,A3,DD,46,00,78,F E.00.28.08.05.05. k0531 550 DATA CD.26.BC.C1,10.F9.22.02.A3.DD.7 E, Ø4, DD, 46, Ø6, 9Ø, LØ758 560 DATA 3C, 32, 06, A3, DD, 7E, 00, DD, 46, 02, 9 Ø.32, Ø7, A3, C9, DD, &Ø6A9 570 DATA 7E,06,DD,46,04,B8,30,0A,DD,7E,0 2, DD, 46, 88, 88, 38, 18685 580 DATA 01, C9, E1, E1, C9, FE, 00, 28, 08, FE, 0 1, CØ, DD, 7E, ØØ, 18, &Ø7B5 590 DATA 01, AF, 32, 06, A3, 21, 00, C0, 22, 08, A 3, 11, 56, 55, 56, 56, 15350 600 DATA 2A,08,A3,3A,06,A3,77,19,70,B7,2 Ø, F7, 2A, Ø8, A3, 23, &Ø58A 610 DATA 22, 08, A3, 10, EB, C9, 21, 00, C0, 01, 0 0,40,22,08,A3,ED, &056D 620 DATA 43, 04, A3, 06, 06, C5, 2A, 08, A3, ED, 4 B. 04. A3. 7E, F5. 0A, &05EC 630 DATA 77, F1, 02, 3E, 06, 23, 03, 3D, B7, 20, F A, 7C, B7, 20, EE, 2A, &064D 640 DATA 08, A3, 23, 22, 08, A3, 2A, 04, A3, 23, 2 2, 04, A3, C1, 10, D5, L04FE 650 DATA C9, FE, 03, C0, DD, 66, 05, DD, 6E, 04, 2 2, BØ, A2, DD, 46, Ø2, &Ø7BA 660 DATA DD, 4E, 00, ED, 43, AE, A2, ED, 4B, AE, A 2, 16, 50, 65, 51, 11, 10725 670 DATA 7F, ED, 49, AF, 3E, 40, 82, ED, 79, CL, C 5, CD, 09, BB, FE, FC, &09DB 680 DATA 28, 1A, C1, 10, F5, ED, 4B, AE, A2, 14, 7 9, BA, 20, DF, 2A, BØ, &07BØ 690 DATA A2, 2B, 22, BØ, A2, 7C, B5, FE, ØØ, 20, C

C, C9, C1, C9, &87AF

# chneid

# **LISTING**

\*\*\*\*\*\*\*\*\*\*\*\*\*\*\*\*\*\*\*\*\*\*\*\*\*\*\*\*\*\*\*\*\* 10 20 "著 DEMOPROGRAMM FUER DIE '\* RSX-BEFEHLE VON MARKUS ADAMSKI \* 30 40 \*\*\*\*\*\*\*\*\*\*\*\*\*\*\*\*\*\*\*\*\*\*\*\*\*\*\*\*\*\*\*\* 156 110 MODE 2: MEMORY &3FFF: IOVERLAP 120 FOR 1 = 1 TO 10: PRINT "1234567890123 4567890123456789012345678901234567890123 4567890": NEXT 1 130 FOR 1 = 1 TO 100: ILEFT, 20, 59, 3, 100:N EXT i 131 IOVERLAP 140 FOR i = 1 TO 10: PRINT "1234567890123 4567890123456789012345678901234567890123 456789Ø": NEXT 1 150 I OVERLAP 160 FOR i = 1 TO 100: IRIGHT, 30, 70, 19, 80: NEXT 1 170 FOR 1 = 1 TO 159: IUP, 20, 79, 3, 159: NEX  $T<sub>1</sub>$ 180 FOR i = 1 TO 190: IDOWN, 20, 79, 3, 190:N EXT<sub>1</sub> 190 IBORDER, 100, 3, 10 200 ICLS, 76 210 | OVERLAP

# **IDOWN**

Selbe Bedingungen wie bei IUP. Das Fenster wird nach unten gescrollt.

### **ICLS**

Der Bildschirm wird gelöscht, aber es wird nur jedes<br>6. Byte gefüllt. In 6 Durchläufen wird der Bildschirm dann ganz gefüllt. Geben Sie einen Wert an, so wird der Bildschirm mit diesem Byte gefüllt.

### **IOVERLAP**

Mit diesem Befehl wird ein Bildschirminhalt von &4000 nach &C000 kopiert. Der Screen ab &C000<br>wird nach &4000 kopiert. Das Bild wird ebenfalls zerbröselt wie bei ICLS.

### **IBORDER**

Mit diesem Befehl flimmert der Border. Es werden 3 Werte benötigt. Der erste dient zur Angabe, wie oft diese Routine dann ausgeführt werden soll und kann<br>Werte von 1–65535 annehmen. Der zweite Wert<br>muß zwischen 1 und 255 liegen. Damit wird die Bandbreite festgelegt. Der letzte Wert kann zwischen 1 und 64 liegen. Damit werden die Anzahl der Far-<br>ben festgelegt. Wird dieser Wert größer als 64 ge-<br>wählt, treten interessante Erscheinungen auf dem Bildschirm auf.

Allen Befehlen muß der geshiftete Klammeraffe vorangestellt werden. Der Borderbefehl kann jederzeit mit ESC abgebrochen werden. Die Befehle werden<br>mit CALL & A000 initialisiert.

 $(E)$ 

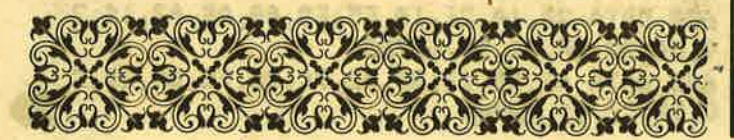

# HEADE

Es kommt immer wieder einmal vor, daß man Informationen über Files benötigt. Meist handelt es sich um Binärfiles, deren Anfangs-, End- und vielleicht<br>auch Startadresse man benötigt. Erforderlich werden diese Angaben, wenn beispielsweise ein Maschinenprogramm in Verbindung mit verschiedenen Basicprogrammen zusammenarbeiten soll und das Maschinenprogramm zu diesem Zweck auf eine andere Diskette übertragen werden muß.

Um diese Informationen über ein Programm zu erhalten, können Sie das Programm HEADANA einsetnaften, konnen sie das Frogramm FIEADANA einset-<br>zen. HEADANA ist die Abkürzung von Headerana-<br>lyse. Der Header ist der Vorspann bei normalen Files.<br>Es gibt auch Files ohne Header, deswegen der Hin-<br>weis "normal". Dieser V Bei ASCII-Files fehlt im Header die Information der Länge, deshalb kann diese durch HEADANA auch<br>nicht korrekt ausgegeben werden. Wer käufliche Disketten-Software damit analysiert, wird bei manchen Programm-Namen verwundert feststellen, daß diese im Header anders lauten als im Directory-Eintrag. Diese Methode wird ggf. eingesetzt, um Software zu schützen. Das Programm Headana zeigt die Filenamen (falls keine Steuerzeichen enthalten sind) korrekt. Das heißt, wenn durch Manipulation der Directory-Namenseintrag nachträglich geändert wurde; der Name im Fileheader bleibt der alte und wird von Headana in der alten Version ausgegeben.<br>Headana arbeitet sowohl mit Kassette als auch mit Diskette. Von Besitzern eines CPC 464 ohne Diskettenstation müssen die RSX-Befehle DISC und TAPE entfernt werden. Besitzer von Vortex-Stationen müssen TAPE.IN in CAS.in ändern. Bei Vortex-Speichererweiterungen darf BOS nicht aktiv sein.

Sollen Diskettenfiles analysiert werden, dann kann mittels der Cursorsteuertasten auf den Filenamen positioniert und dieser dann mittels COPY-Taste übernommen werden. Bei der Analyse von Kassettenfiles kann das nächste auf der Kassette befindliche File dadurch gewählt werden, daß bei der Frage nach<br>dem Filenamen die ENTER-Taste gedrückt wird. Bei Maschinenprogrammen werden Sie evtl. feststellen, daß die Ladeadresse nicht mit der Adresse übereinstimmt, an welche später geladen wird. Im zugehörigen Basicprogramm steht hinter dem Ladebefehl<br>dann auch die Ladeadresse. Der Grund ist, daß dieses Binärfile evtl. von einem Assembler geschrieben wurde und deshalb die Adresse des Schreibpuffers im Header steht. Eine andere Möglichkeit, das Binärfile<br>einmal in einen anderen Speicherbereich einzulesen<br>und dann wieder abzuspeichern, führt ebenfalls zu diesem Effekt. Weiter gibt es zur Bedienung nichts zu sagen.

Damit wir aber nicht wieder Hunderte von Anrufen<br>bekommen, welches Zeichen denn z.B. in Zeile 590<br>steht, hier der Hinweis, es sollte eigentlich das kauf-<br>männische Und-Zeichen (&) sein. Unser Drucker weigert sich bisher ab Listings – gewählten Druckmode dieses Zeichen korrekt auszugeben (irgendwann bringen wir ihm das auch noch bei!).

Dieses Zeichen tritt beispielsweise auch in den Zeilen 600, 660 und 670 auf.  $(LM)$ 

";: IF  $ka$ 440 PRINT"Filename ÷  $110^{-1}$ **HEADANA** ss THEN x=basad ELSE x=basad+1 120 '\* (C) 1987 BY LOTHAR MIEDEL \* 450 n=PEEK(x): IF n=0 THEN 470 460 PRINT CHR\$(n); : x=x+1: GOTO 450  $140$   $'$  $470$ 480 ft-PEEK(GA022): PRINT: PRINT"File 150 ' Besitzer eines CPC464 ohne Di "BIN\$ $(ft, 0)$ ;" - ";  $-Typ$ skettenstation muessen die RSX-Befe  $\mathbb{R}^n$ 490 IF ft=0 THEN PRINT"BASIC":GOTO hle DISC und TAP  $160$ 550 500 IF ft=1 THEN PRINT"PROTECTED BA **E. IN entfernen!**  $120<sub>1</sub>$ **SIC": GOTO 550** 510 IF ft=2 THEN PRINT"BINAERFILE": 180 IF mpgflag <1 THEN GOSUB 660:mn  $gflag=1$ **GOTO 550** 190 MODE 2: WINDOW #0, 1, 79, 1, 23: WIND 520 IF ft-22 THEN PRINT"ASCII":GOTO OW #1,80,80,4,19:WINDOW #2,1,79,23. 560 25 530 PRINT"FILETYP UNBEKANNT 200 t1\$="Der File-Name kann mit dem  $540$ COPY-Cursor uebernommen werden!" 550 la=PEEK(GA025)+256\*PEEK(GA026)' 210 t2\$="Durch <ENTER> wird das nae Ladeadresse chste File analysiert!" 560 f1=PEFK(6A023)+256\*PEEK(6A024)' 220 t3\$="Moment bitte !":t4\$="Diske Filelaenge tte (D) oder Kassette (K) ?":i\$=CHR 570 ba=f1/2<sup>-</sup>11:IF INT(ba)\*2048<ba T Blockanzahl  $$(24)$ HEN  $bo=INT(ba+1)'$ 230 PRINT #1,1\$"HEADER-ANALYSE"i\$:P 580 sa=PEEK(basad+26)+256\*PEEK(basa **AINT #2, t4\$ Stortadress**  $d+27$ )' 240 a\$=LOWER\$(INKEY\$):IF a\$="" THEN  $\bullet$ 240 ELSE IF a\$ <>"d" AND a\$ <> "k" **&"HEX\$(1** 590 PRINT"Ladeadresse : a.4): PRINT"File-Laenge **G"HEX\$( THEN 240**  $\mathbb{R}^n$ 250 IF a\$="d" THEN CLS #2:PRINT #2.  $f(1,4)$ **&"HEX\$(b)** 600 PRINT"Blockanzahl : t3\$ **S**"HEX\$( 260 IF a\$="k" THEN | TAPE. IN: kass=1: a.4): PRINT"Startadresse : **GOTO 280**  $sa, 4)$ 270 | DISC: CAT: CLS #2: kass=0 610 CLS #2: PRINT #2, "Weitere Analys 280 PRINT #2, i\$"Bitte den Filenamen en  $(j/n)$  ? 620 a\$-LOWER\$(INKEY\$): IF a\$="" GOTO eingeben  $1"i$: PAINT #2: LOGATE #0, 1$ 620 ELSE IF a\$""n" THEN 640 ELSE 1  $, 2$ 290 IF kass=0 THEN PRINT #2,t1\$ ELS 90 **E PRINT #2, t2\$** 630 -300 PRINT STRING\$(20," "):LOCATE #0 640 MODE 2: CALL GBB9C: PRINT"Endlich hobe ich meine Ruhe !": CALL &BB9C:  $1, 2:$  INPUT  $x$ \$: CLS #0: CLS #2 310 IF kass=0 THEN PRINT #2.t3\$ **IDISC: END** 650 '  $320$ 330 'Werte des Filenamens an das Ma 660 MEMORY &97FF'Maschinenprogramm schinenprogramm uebergeben in den Speicher schreiben 670 FOR a=&A000 TO &A000+31 340 POKE &AOO7, PEEK(@x\$)' Laenge des eingegebenen Filenamens 680 READ d\$:d=VAL("&"+d\$):POKE a,d: 350 POKE &A009, PEEK(@x\$+1): POKE &A0 **NEXT** 690 DATA CD, 7A, BC, 11, 00, 98, 06, 00, 21 **OA.PEEK(@x\$+2)' Adresse des Namens** 360 CALL &A000' ,00,00,CD,77,BC,22,20 Maschinenpro 700 DATA a0,32,22,a0,ed,43,23,a0,ed gramm-Aufruf , 53, 25, a0, cd, 7d, bc, c9  $370$   $'$ 380 'basad ist die Basisadresse des **710 RETURN** File-Etiketts 390 basad=PEEK(GA020)+PEEK(GA021)\*2 56' Basisadresse des Buffers 400 SKOZKOZKOZKOZKOZ 410 '------Analyse-----420 · 430 CLS #0:FOR I = 1 TO 7:PRINT:NEX TGD TGD TGD TGD TTGD TT T I: PRINT "ANALYSE-ERGEBNIS: ": PRINT

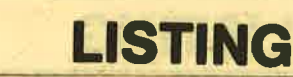

# $=$   $=$   $\triangle$   $\triangle$

Gute Ideen kommen immer wieder. Die fast schon vergessenen Wallbreaker-Spiele erleben zur Zeit eine Renaissance. Aber nicht nur kommerzielle Software - etwa Arkanoid - findet das rege Interesse der Freaks, sondern es wird auch wieder an diesen Spie-Freaks, songern es wird auch wieder an diesen spielen<br>len programmiert. Zu erklären ist dies wohl nur mit<br>den zahlreichen "Neueinsteigern" beim CPC. Die<br>Bezeichnung "Alter Hut" hat für sie keine Gültig-<br>keit, man war ja ga trotzdem jeder kennt, der einen Computer zu Hause hat. Aber immer wieder ist sie faszinierend. Auch unser Autor Markus Schöngarth wurde angeregt, die-<br>ses Spiel einmal selbst zu programmieren. Und hier<br>ist sein Listing, das auch das Einstellen der Spielgeschwindigkeit zuläßt.

Für die, die das Spiel noch nicht kennen (höchst<br>unwahrscheinlich), hier eine kurze Anleitung: Ziel<br>des Spiels ist es, eine Mauer mit einem immer wie-<br>der zurückspringenden Schläger abzuräumen. Am unteren Bildschirmrand befindet sich ein Schläger, mit dem Sie den Ball zurückprallen lassen können. Dieser Schläger wird mit dem Joystick gesteuert. Will jemand aber mit den Cursortasten spielen, so muß man in Zeile 1320 den Wert 75 in 1 und den Wert 74 in 8 umwandeln.  $(JE)$ 

**TMIP** 

1147 The

 $J(1,2)$ 

Pad

百十年

 $10.4623$ 

**BT DISS** 

**S. St. TRIBS 2** THE ITUL DOS

MERR TURNTES for  $0 - n$ nea 37

liverity of the ST

adessanta

**BOAR INCH. 「S+3」中1×181V1\_AD CALL BADDO** 

lon'toA-mouse

FLO-FSSTREET DELECTRIC EST

13:00 B 13

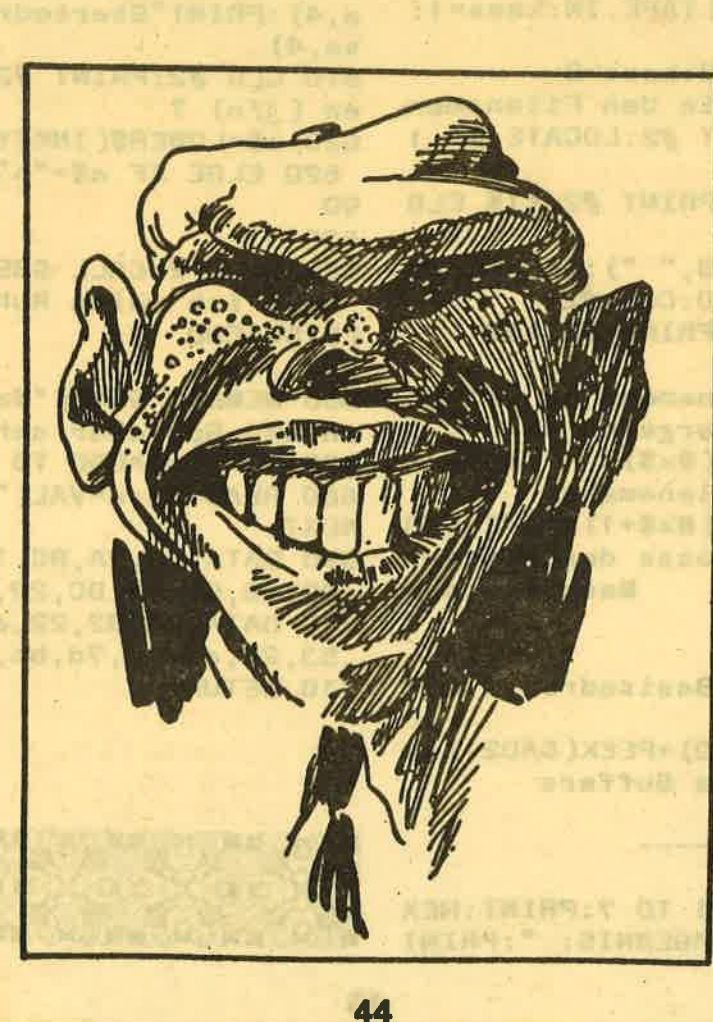

\*\*\*\*\*\*\*\*\*\*\*\*\*\*\*\*\*\*\*\*\*\*\*\*\*\*\*\*\*\* lchem Bild willst Du anfangen":LOCA  $\mathbf{1}$ 2 ● 器 TE 19,23: INPUT level 长 **BREAKER** 3  $-$ 310 IF level<1 OR level>9 THEN 300 **VON** 圣  $2*$ 4  $320$  ba=5 **MARKUS SCHOENGARTH**  $\bullet$ 5  $-36$ 330 MODE 0: INK 0,0: INK 1,24: INK 2,1 **FUER**  $\mathbf{R}$ 6  $-16$ 8: INK 3, 6: INK 4, 1: INK 5, 11: INK 6, 7: **SCHNEIDER** AKTIV  $+1$  $\overline{\mathbf{z}}$  $-1$ INK 7,24: INK 8,18: INK 9,8: INK 11,6: CPC 464/664/6128  $1e$ <sup>#</sup> **INK 14.1**  $\mathbf{B}$ \*\*\*\*\*\*\*\*\*\*\*\*\*\*\*\*\*\*\*\*\*\*\*\*\*\*\*\*\*\*  $9<sup>o</sup>$ **340 CLS** 350 GOSUB 1760  $10<sup>2</sup>$ 360 PEN 9:LOCATE 1, 1: PRINT CHR\$(214  $20<sup>2</sup>$ **JSTRING\$(18, 245) CHR\$(215)** 30 ON ERROR GOTO 2030 370 FOR i=2 TO 23:LOCATE 1, i: PRINT 40 DEFINT a-z 50 ' Zeichen definieren CHR\$(246):LOCATE 20, i: PRINT CHR\$(24  $7$ ); : NEXT 60 SYMBOL AFTER 32 70 SYMBOL 200, 0, 126, 126, 126, 126, 126 380 PEN 1: PAPER 0 , 126 390 PRINT CHR\$(22) CHR\$(1) 400 ON level GOTO 450,520,620,710,8 80 SYMBOL 201, 255, 128, 128, 128, 128, 1 10,910,1000,1090,1170 28, 128, 255 410 . \*\*\*\*\*\*\*\*\*\*\*\*\*\*\*\*\*\*\*\*\*\*\*\*\*\*\* 90 SYMBOL 45, 255, 255, 255, 255, 255, 25 420 \* \* LEVEL  $\mathbf{1}$ 5,255,255 430 . \*\*\*\*\*\*\*\*\*\*\*\*\*\*\*\*\*\*\*\*\*\*\*\*\*\*\*\* 100 SYMBOL 168, 1, 3, 7, 15, 15, 7, 3, 1 440 ' 110 SYMBOL 169, 128, 192, 224, 240, 240, 450 FOR i=7 TO 13:FOR 1=8 TO 14 224, 192, 128 120 SYMBOL 202, 0, 0, 16, 56, 124, 124, 56 460 LOCATE 1.1 , 16 470 PRINT CHR\$(15)CHR\$(i-6)CHR\$(200 130 SYMBOL 203, 0, 0, 8, 4, 2, 2, 4, 8 ) CHR\$( 15) CHR\$( 14) CHR\$( 8) CHR\$( 201) 140 ' Titelbild 480 feld $(j, i)$ =1 150 level=1:CLEAR:DEFINT a-z 490 NEXT: NEXT 160 DIM feld(20,25) 500 abr=49 **510 GOTO 1270 170 GOSUB 1790** 520 . \*\*\*\*\*\*\*\*\*\*\*\*\*\*\*\*\*\*\*\*\*\*\*\*\*\*\*\* 180 MODE 1:BORDER 0:INK 0,4:INK 1,2  $#$  $\overline{2}$  $530$   $'$ \* LEVEL  $0:INK$  2,6: INK 3,18 540 . \*\*\*\*\*\*\*\*\*\*\*\*\*\*\*\*\*\*\*\*\*\*\*\*\*\*\*\*\* 190 PEN 1:LOCATE 1,1:PRINT STRING\$(  $550$ 40,207);:LOCATE 1,25:PRINT STRING\$( 560 FOR i=7 TO 13 STEP 1:FOR j=i-3 40,207);  $T0(13-i)+10$ 200 FOR i=2 TO 24:LOCATE 1, i: PRINT 570 LOCATE j, i: PRINT CHR\$(15) CHR\$(i CHR\$(207);:LOCATE 40, i: PRINT CHR\$(2 -6) CHR\$( 200) CHR\$( 15) CHR\$( 14) CHR\$( 8) 07);:NEXT 210 FOR i=3 TO 24: LOCATE 2, i: PRINT CHR\$(201) 580 feld $(j, i) = 1$ CHR\$(143);:LOCATE 39, i: PRINT CHR\$(1 590 NEXT: NEXT 43);:NEXT 220 LOCATE 2, 2: PRINT STRING\$ (38, 143 600 abr=49 ):LOCATE 2,24:PRINT STRING\$(38,143) 610 GOTO 1270 620 . \*\*\*\*\*\*\*\*\*\*\*\*\*\*\*\*\*\*\*\*\*\*\*\*\*\*\*\* 茶 230 PEN 3:FOR i=1 TO 7:LOCATE 4, i+3 LEVEL 3 630 ' \* 640 . \*\*\*\*\*\*\*\*\*\*\*\*\*\*\*\*\*\*\*\*\*\*\*\*\*\*\*\* :PRINT nam\$(i):NEXT 240 PEN 2: LOCATE 12, 13: PRINT "Gesch 650 660 FOR i=5 TO 10:FOR j=3 TO 8:LOCA rieben von 250 LOCATE 11, 15: PRINT "Markus TE 1, i: PRINT CHR\$(15) CHR\$(i) CHR\$(20 Sch 2) CHR\$(15) CHR\$(14) CHR\$(8) CHR\$(203): oengarth" 260 PEN 1:LOCATE 7, 18: PRINT "Drueck feld $(j, i) = 1$ 670 LOCATE j+10, i: PRINT CHR\$(15) CHR e eine Taste zum Start" 270 WHILE INKEY\$="":WEND \$( i ) CHR\$( 202) CHR\$( 15) CHR\$( 14) CHR\$( 8 280 PEN 3:LOCATE 5,21: PRINT "Welche )CHR\$(203):feld(j+10,i)=1 680 NEXT: NEXT Geschwindigkeit (1"; CHR\$(152); : INP UT "6)"; ges 690 abr=72 290 IF ges<1 OR ges>6 THEN PRINT CH **700 GOTO 1270** 710 . \* \*\*\*\*\*\*\*\*\*\*\*\*\*\*\*\*\*\*\*\*\*\*\*\*\*\*\* R\$(7):GOTO 280  $720$   $*$  \* LEVEL  $\ddot{a}$ 300 PEN 3:LOCATE 3,21: PRINT "Bei we

730 • \*\*\*\*\*\*\*\*\*\*\*\*\*\*\*\*\*\*\*\*\*\*\*\*\*\*\*\* 740  $\overline{\phantom{a}}$ 750 FOR i=4 TO 7:FOR j=i-2 TO (13-i  $1 + 10$ 760 LOCATE j, i: PRINT CHR\$(15) CHR\$(i ) CHR\$(200) CHR\$(15) CHR\$(14) CHR\$(8) CH R\$(201): feld(j,i)=1: NEXT: NEXT 770 FOR i=8 TO 12:FOR j=(12-i)+3 TO  $i+5$ 780 LOCATE j, i: PRINT CHR\$(15) CHR\$(i ) CHR\$(200) CHR\$(15) CHR\$(14) CHR\$(8) CH R\$(201): feld(j,i)=1: NEXT: NEXT 790 abr=115 800 GOTO 1270 810 \* \*\*\*\*\*\*\*\*\*\*\*\*\*\*\*\*\*\*\*\*\*\*\*\*\*\*\*  $820$   $*$ LEVEL  $\overline{\mathbf{s}}$ 46 \* \*\*\*\*\*\*\*\*\*\*\*\*\*\*\*\*\*\*\*\*\*\*\*\*\*\*\* 830  $\bullet$ 840 850 FOR i=5 TO 10:FOR j=2 TO i-1 860 LOCATE j, i: PRINT CHR\$(15) CHR\$(i ) CHR\$(200) CHR\$(15) CHR\$(14) CHR\$(8) CH  $R$(201):feld(j,i)=1$ 870 LOCATE (  $j+20$ ) -i, i: PRINT CHR\$( 15 ) CHR\$( i) CHR\$( 200) CHR\$( 15) CHR\$( 14) CH R\$(8)CHR\$(201):feld((j+20)-i,i)=1 880 NEXT: NEXT 890 abr=66 **900 GOTO 1270** 910 \* \*\*\*\*\*\*\*\*\*\*\*\*\*\*\*\*\*\*\*\*\*\*\*\*\*\*\*  $\mathcal{F}=\frac{1}{2}$ 920 LEVEL 6 平 \* \*\*\*\*\*\*\*\*\*\*\*\*\*\*\*\*\*\*\*\*\*\*\*\*\*\*\* 930  $940$   $'$ 950 FOR i=4 TO 11 STEP 2:FOR j=5 TO 15 960 LOCATE j, i: PRINT CHR\$(15) CHR\$(i ) CHR\$(200) CHR\$(15) CHR\$(14) CHR\$(8) CH  $R$(201):feld(j,i)=1$ 970 NEXT: NEXT 980 abr=44 **990 GOTO 1270** 1000 \* \*\*\*\*\*\*\*\*\*\*\*\*\*\*\*\*\*\*\*\*\*\*\*\*\*\*\*  $1010$  / \* LEVEL  $\overline{2}$ 各 1020 . \*\*\*\*\*\*\*\*\*\*\*\*\*\*\*\*\*\*\*\*\*\*\*\*\*\*\*\* 1030 FOR i=3 TO 8:FOR j=(12-i)+3 TO  $1+5$ 1040 LOCATE j, i: PRINT CHR\$(15) CHR\$( i) CHR\$(200) CHR\$(15) CHR\$(14) CHR\$(8) C HR\$(201):feld(j,i)=1:NEXT:NEXT 1050 FOR i=9 TO 13:FOR j=i-3 TO (13  $-1) + 10$ 1060 LOCATE j, i: PRINT CHR\$(15) CHR\$( i) CHR\$(200) CHR\$(15) CHR\$(14) CHR\$(8) C HR\$(201): feld(j,i)=1: NEXT: NEXT  $1070$  abr=41 **1080 GOTO 1270** 1090 \* \*\*\*\*\*\*\*\*\*\*\*\*\*\*\*\*\*\*\*\*\*\*\*\*\*\*\* 1100  $#$ LEVEL  $\theta$ 平 1110 \* \*\*\*\*\*\*\*\*\*\*\*\*\*\*\*\*\*\*\*\*\*\*\*\*\*\*\* 1120 FOR a=3 TO 11:FOR b=a TO (8-a)  $+8$ 

1130 LOCATE b, a: PRINT CHR\$(15) CHR\$( b) CHR\$(200) CHR\$(15) CHR\$(14) CHR\$(8) C HR\$(201):feld(b,a)=1:LOCATE b+6,a:P RINT CHR\$(15) CHR\$(b) CHR\$(20 0) CHR\$(15) CHR\$(14) CHR\$(8) CHR\$(201):  $field(b+6, a) = 1$ 1140 NEXT: NEXT 1150 abr=63 **1160 GOTO 1270** 1170 . \* \*\*\*\*\*\*\*\*\*\*\*\*\*\*\*\*\*\*\*\*\*\*\*\*\*\*  $1180$   $'$  \* LEVEL  $9$ 46 1190 . \*\*\*\*\*\*\*\*\*\*\*\*\*\*\*\*\*\*\*\*\*\*\*\*\*\*\* 1200 FOR a=3 TO 7:FOR b=a TO (5-a)+  $\bullet$ 1210 LOCATE b, a: PRINT CHRS(15) CHRS( a) CHR\$(200) CHR\$(15) CHR\$(14) CHR\$(8) C HR\$(201):feld(b,a)=1:LOCATE b+6,a:P RINT CHR\$(15) CHR\$(a) CHR\$(20 0) CHR\$( 15) CHR\$( 14) CHR\$( 8) CHR\$( 201) :  $field(b+6, a)=1$ 1220 NEXT: NEXT 1230 FOR a=8 TO 12:FOR b=a-5 TO (10  $-a) + 9$ 1240 LOCATE b, a: PRINT CHR\$(15) CHR\$( b) CHR\$(200) CHR\$(15) CHR\$(14) CHR\$(8) C HR\$(201):feld(b,a)=1:LOCATE b+6,a:P RINT CHR\$(15) CHR\$(b) CHR\$(20 0) CHR\$(15) CHR\$(14) CHR\$(8) CHR\$(201):  $field(b+6, a) = 1$ 1250 NEXT: NEXT  $1260$  abr=92 1270 PRINT CHR\$(22) CHR\$(0) : PEN 1280 EVERY 10-ges, 0 GOSUB 1360 1290 · 1300 PRINT CHR\$(22) CHR\$(0); : PEN 1 1310 LOCATE pox, 24: PEN 1: PRINT CHR\$ (32); CHR\$(168) CHR\$(143) CHR\$(143) CHR  $$(169)$  CHR\$ $(32)$ 1320 IF INKEY(75)=0 AND pox<15 THEN pox=pox+1 ELSE IF INKEY(74)=0 AND pox>1 THEN pox=pox-1 1330 IF gy=1 THEN gy=0:GOTO 1540 1340 IF feld-abr THEN 1890 **1350 GOTO 1310** 1360 • \*\*\*\*\*\*\*\*\*\*\*\*\*\*\*\*\*\*\*\*\*\*\*\*\*\*\*\*  $1370$   $' *$ Ball bewegen \* \*\*\*\*\*\*\*\*\*\*\*\*\*\*\*\*\*\*\*\*\*\*\*\*\*\*\* 1380  $1390$ 1400 LOCATE bpox, bpoy: PRINT CHR\$(32 I 1410 bpox=bpox+wx:bpoy=bpoy+wy 1420 PEN 11: LOCATE bpox, bpoy: PRINT CHR\$(231); 1430 IF feld(bpox, bpoy) =1 THEN feld (bpox, bpoy) = 0: SOUND 1, bpoy\*2+150, 10 , 15:wy=-wy:feld=feld+1 1440 IF bpoy=2 THEN SOUND 2, bpoy\*2+ 550, 10, 15:wy=-wy ELSE IF bpoy>=23 T **HEN GOSUB 1470** 1450 IF bpox=2 OR bpox=19 THEN SOUN

# NZECENSERVICE

Die große Börse für jeden Zweck in SCHNEIDER AKTIV. Kostenlos für Privat-Inserenten. Spottbillig für gewerbliche Anbieter. Einfach Coupon ausschneiden, fotokopieren o.ä., ausfüllen und ab die Post — Freimachen nicht vergessen! — Unsere Adresse steht auf dem Coupon, ebenso die Preise für gewerbliche Anbieter! Achtung! Wir weisen ausdrücklich darauf hin, daß wir offensichtlich gewerbliche Anzeigen nicht kostenlos veröffentlichen und uns jedweden Abdruck kostenloser Anzeigen vorbehalten müssen, insbesondere, wenn deren Inhalt gegen geltendes Recht verstößt. Private Chiffreanzeigen werden nicht aufgenommen. Für Privatanbieter: etwa bis zu acht Zeilen à 28 Anschläge. Für gewerbliche Anbieter: 5 DM p.mm. bei beliebiger Größe.

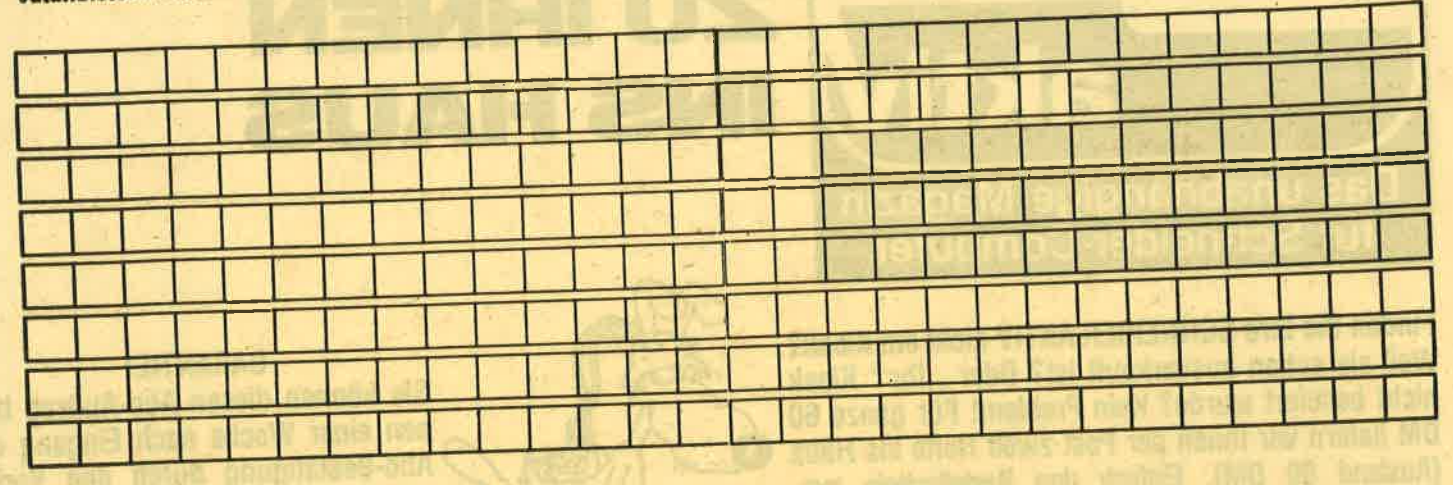

**SCHNEIDER AKTIV ANZEIGENABTLG** POSTFACH 1161 **D-8044 UNTERSCHLEISSHEIM** 

Shi of indigratized meetings **Name** citori sunditi al se per la chiama Porta **Vorname** Straße/Hausnr.  $PLZ/Ort$ 

# DAS SONDERANGEBOT: PRIVATE KLEINANZEIGEN SIND KOSTENLOS portow million the you

Das bietet Ihnen ab sofort SCHNEIDER AKTIV: KLEINAN-ZEIGEN SIND KOSTENLOS FÜR PRIVATANBIETER! Suchen Sie etwas, haben Sie etwas zu verkaufen, zu tauschen, wollen Sie einen Club gründen? Coupon ausfüllen, auf Postkarte kleben oder in Briefumschlag stecken und abschicken. So einfach geht das. Wollen Sie das Heft nicht zerschneiden, können Sie den Coupon auch fotokopieren. Oder einfach den Anzeigentext uns so schicken, auf Postkarte oder im Brief. Aber bitte mit Druckbuchstaben oder in Schreibmaschinenschrift!

Und: Einschließlich Ihrer Adresse und / oder Telefonnummer sollten acht Zeilen à 28 Anschläge nicht überschritten werden.

**ACHTUNG: WICHTIGER HINWEIS!** 

Wir veröffentlichen nur Kleinanzeigen privater Inserenten

kostenlos, gewerbliche Anzeigen kosten pro Millimeter DM 5,00 plus Mehrwertsteuer!

**Ni mar** 

Wir versenden für Privat-Inserenten keine Beleg-**Exemplare!** 

DIE INSERTION IST NICHT VOM HEFTKAUF ABHÄNGIG! Chiffre-Anzeigen sind nicht gestattet! Wir behalten uns vor, Anzeigen, die gegen rechtliche, sittliche oder sonstige Gebote verstoßen, abzulehnen!

Anzeigenabdruck in der Reihenfolge ihres Eingangs, kein Rechtsanspruch auf den Abdruck in der nächsten Ausgabe!

Wir behalten uns vor, Anzeigen, die nicht zum Themenkreis des Heftes - Computer - gehören, nur insoweit zu berücksichtigen, wie es der Umfang des kostenlosen Anzeigenteils zuläßt.

**NUTZEN SIE UNSEREN BEQUEMEN POSTS** 

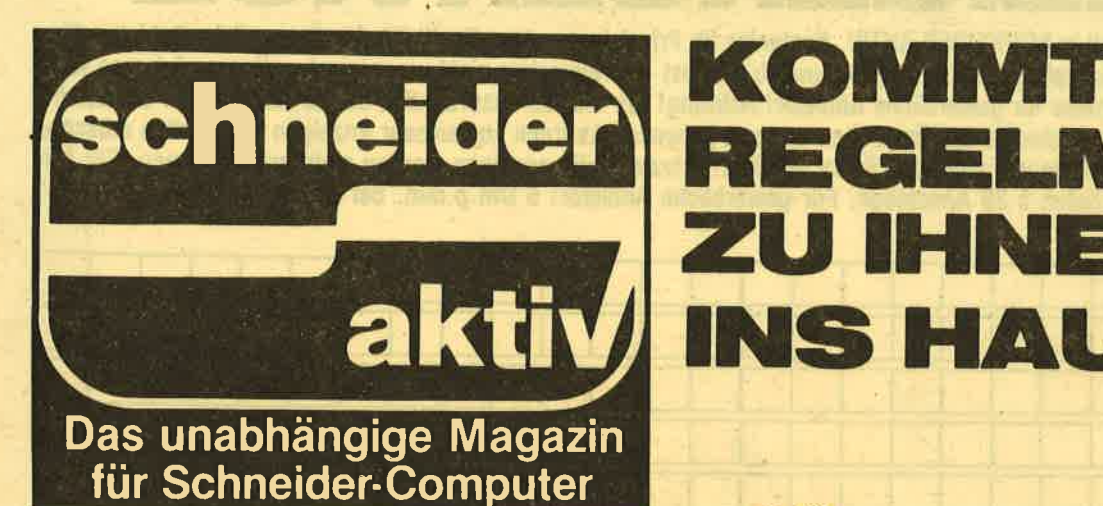

Finden Sie Ihre SCHNEIDER AKTIV nicht am Kiosk? Weil sie schon ausverkauft ist? Oder "Ihr" Kiosk nicht beliefert wurde? Kein Problem! Für ganze 60 DM liefern wir Ihnen per Post zwölf Hefte ins Haus (Ausland 80 DM). Einfach den Bestellschein ausschneiden - fotokopieren oder abschreiben, in einen Briefumschlag und ab per Post (Achtung: Porto nicht vergessen). SCHNEIDER AKTIV kommt dann pünktlich ins Haus.

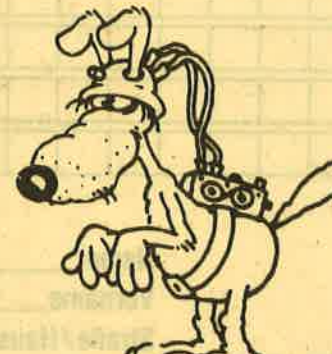

U IHNEN

NS HAUS

**GARANTIE!** 

LMASS

Sie können diesen Abo-Auftrag binnen einer Woche nach Eingang der Abo-Bestätigung durch den Verlag widerrufen - Postkarte genügt. Ansonsten läuft dieser Auftrag jeweils für zwölf Ausgaben, wenn ihm nicht vier Wochen vor Ablauf widersprochen wird, weiter.

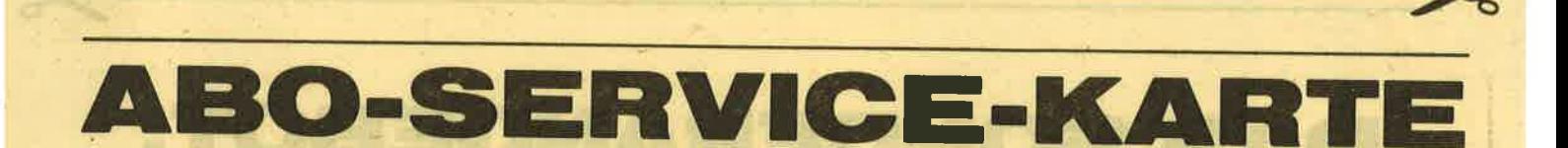

Ich nehme zur Kenntnis. daß die Belieferung erst beginnt, wenn die Abo-Gebühr dem Verlag zugegangen ist!

**SCHNEIDER AKTIV ABO-SERVICE 8/87** POSTFACH 1161  $D - 8044$ **UNTERSCHLEISSHEIM** 

**DEALERS PROFESS MAP TO** *<u>Reading</u>* William Directory

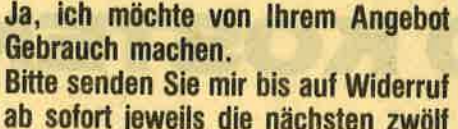

Ausgaben an untenstehende Anschrift. Wenn ich nicht vier Wochen vor Ablauf kündige, läuft diese Abmachung automatisch weiter.

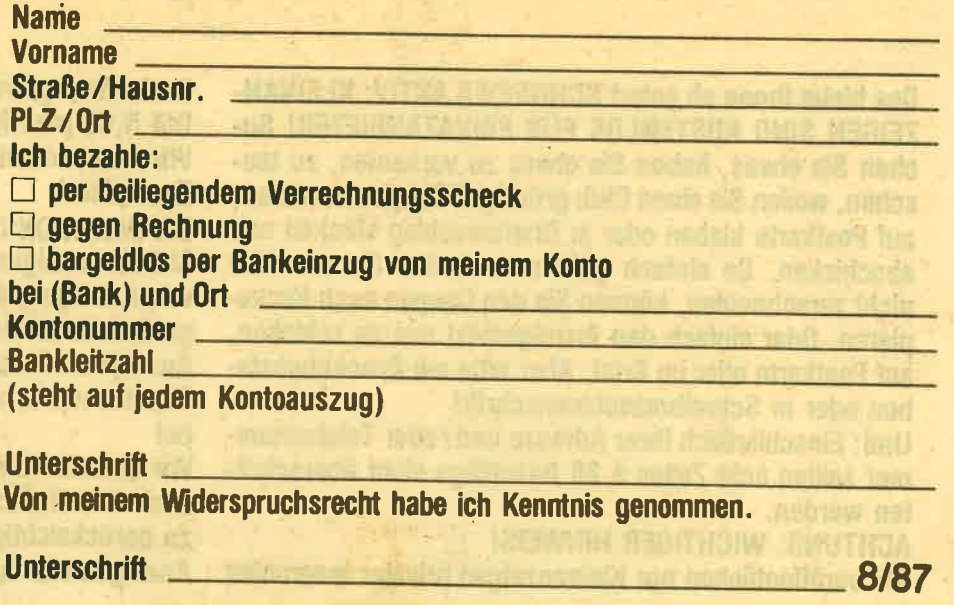

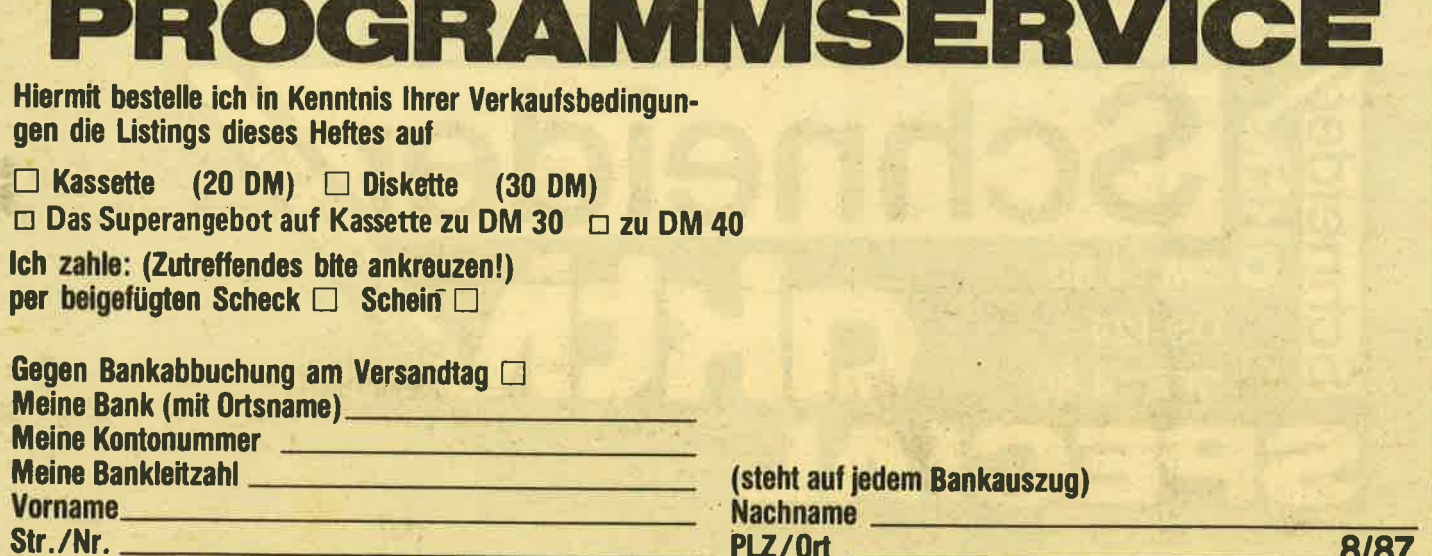

Verkaufsbedingungen: Lieferung nur gegen Vorkasse oder Bankabbuchung. Keine Nachnahme. Umtausch bei Nichtfunktionieren. (Ausgenommen Super-Angebot.)

**Unterschrift** Bitte ausschneiden und einsenden an

**SCHNEIDER AKTIV KASSETTENSERVICE 8/87** POSTFACH 1161 **D-8044 UNTERSCHLEISSHEIM** 

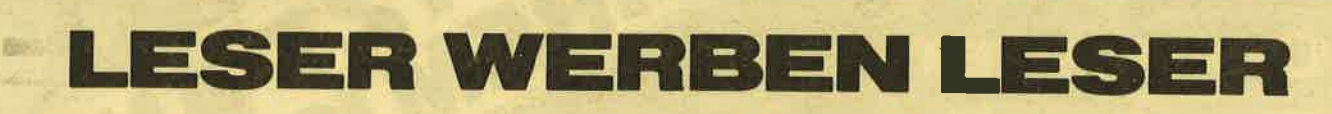

**GEWINNEN SIE EINE COMPUTER-**UHR! Und zusätzlich eventuell noch ein großes Computer-Buch. Oder ein Paket Disketten. ODER **AUCH EINEN COMPUTER ODER EINE DISKETTENSTATION! Wie? Sie werben einen Abonnen**ten. Dann haben Sie auf ieden Fall schon die Computer-Uhr gewonnen. Zusätzlich verlosen wir unter allen, die mitmachen, jeden Monat vier weitere wertvolle Preise. Und alle sechs Monate gibt es einen Hauptpreis unter allen Abo-Werbern zu gewinnen. Also: Mitmachen. Mitgewinnen.

Ja, ich mache mit beim Abo-Wettbewerb. Ich habe

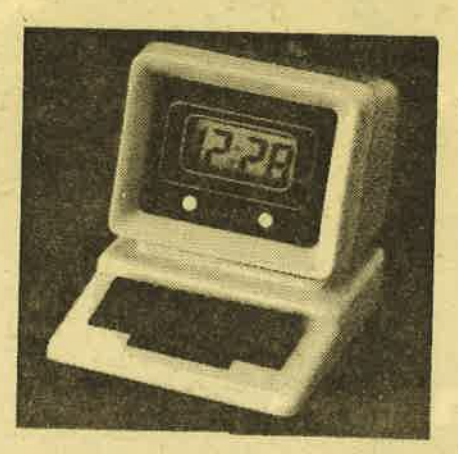

Herrn/Frau

Straße/Hausnr.

 $PLZ/0rt$ 

als neuen Abonnenten für SCHNEI-**DER AKTIV geworben.** 

Der neue Abonnent war bisher noch nicht Bezieher dieser Zeitschrift.

Als Prämie erhalte ich nach Eingang des Abo-Entgeltes auf jeden Fall eine Computer-Uhr, wie abgebildet, und nehme zusätzlich noch an der Verlosung des Monats sowie der halbjährlichen Hauptpreise teil. Mir ist bekannt, daß der Rechtsweg ausgeschlossen ist. Meinen Preis senden Sie an

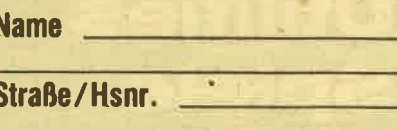

PLZ/Ort

(Bitte ausschneiden und zusammen mit der Abo-Bestellkarte links einsenden!) 8/87

# ESchneider Schneider SFR 14,80 SPEC

**Spielothek: 18 Spiele** für den CP im Test! Selber-WEIST AN machen: Perfekter **Computer-Tisch-mit Konstruktions-Plänen! Listings: Profi-Anwendungen** Utilities **Spiele-Spass &** Spannung

51

D 2, bpoy\*2+1050, 10, 15: SOUND 1, bpoy\*  $2+550, 20, 15:$ wx=-wx 1460 LOCATE pox, 24: RETURN 1470 . \*\*\*\*\*\*\*\*\*\*\*\*\*\*\*\*\*\*\*\*\*\*\*\*\*\*\*\*  $\bullet$  -  $\bullet$ 1480 Ball getroffen ?  $*$ 1490 . \*\*\*\*\*\*\*\*\*\*\*\*\*\*\*\*\*\*\*\*\*\*\*\*\*\*\*\* 1500 1510 IF pox+1<=bpox AND pox+4>=bpox THEN  $wy=-wy:FOR$  i=15 TO 10 STEP -1 : SOUND 3, 500, 5, i: NEXT ELSE gy=1: RET **HAN** 1520 IF INT(RND\*2)=1 THEN LOCATE bp ox, bpoy: PRINT CHR\$(32); : bpoy=22 **1530 RETURN** 1540 . \*\*\*\*\*\*\*\*\*\*\*\*\*\*\*\*\*\*\*\*\*\*\*\*\*\*\* 1550 ' \* Naechster Ball  $+$ 1560 • \*\*\*\*\*\*\*\*\*\*\*\*\*\*\*\*\*\*\*\*\*\*\*\*\*\*\*  $1520$  $1580$  i=REMAIN(0)  $1590$  ba=ba-1 1600 IF ba=0 THEN 1640 1610 LOCATE bpox, bpoy: PRINT CHR\$(32  $)$ ; 1620 FOR 1=900 TO 1000 STEP 10:50UN D 1, i, 5, 15: NEXT 1630 LOCATE pox, 24: PRINT STRING\$(5, 32);:GOSUB 1760:GOTO 1280 1640 . \*\*\*\*\*\*\*\*\*\*\*\*\*\*\*\*\*\*\*\*\*\*\*\*\*\*  $1650$   $*$ GAME OVER  $\frac{1}{2}$ 1660 . \*\*\*\*\*\*\*\*\*\*\*\*\*\*\*\*\*\*\*\*\*\*\*\*\*\*\*  $1670$ 1680 punkte=punkte+feld 1690 LOCATE 6, 8: PRINT "GAME OVER" 1700 FOR i=15 TO 1 STEP -1:FOR n=12 7 TO 450 STEP 12:SOUND 1, n, 1, i: NEXT : NEXT 1710 LOCATE 3, 10: PRINT "Deine Punkt zahl" 1720 LOCATE 9, 12: PRINT punkte 1730 LOCATE 2, 14: PRINT "> SPACE DRU ECKEN <" 1740 WHILE INKEY\$<>" ":WEND **1750 GOTO 150**  $1760$ 1770  $gy=0:wy=1:wx=1:bpoy=14:bpox=4:$  $\text{pox}=6$ 1780 RETURN  $1790$ 1800 DATA ---**1810 DATA 1820 DATA 1830 DATA** and the company of the company of the **1840 DATA**  $- -$ 1850 DATA -

1860 DATA ---**Charles Contact Contact Contact Contact Contact Contact Contact Contact Contact Contact Contact Contact Contact** 1870 RESTORE 1800: FOR i=1 TO 7: READ nam\$(i):NEXT **1880 RETURN** 1890 . \* \*\*\*\*\*\*\*\*\*\*\*\*\*\*\*\*\*\*\*\*\*\*\*\*\*\*  $2 - 35$  $1900$ Naechster Level 1910 • \*\*\*\*\*\*\*\*\*\*\*\*\*\*\*\*\*\*\*\*\*\*\*\*\*\*\*\*  $1920$  ' 1930 i=REMAIN(0) 1940 FOR i=10 TO 15:FOR j=100 TO 60 0 STEP 50: SOUND 1, j, 2, i: INK 0, i, i-9 :BORDER i-9, i: SOUND 2, j-100, 2, i: NEX T:NEXT 1950 FOR i=15 TO 10 STEP -1:FOR 1=1 300 TO 1600 STEP 25: SOUND 1, j, 2, 15, ,,30:SOUND 2,j-100,2,i,,,i:NEXT:NEX  $\mathbf{r}$ 1960 LOCATE 3, 8: PRINT "ES FOLGT LEV  $EL$ "; level+1 1970 INK 0,0:BORDER 0:LOCATE 2,12:P RINT "> SPACE DRUECKEN <" 1980 WHILE INKEYS<>" ":WEND 1990 LOCATE 2, 12: PRINT STRING\$(18,3 2);:LOCATE 1,24:PRINT STRING\$(18,32 ) :: LOCATE bpox, bpoy: PRINT CHR\$(32) : LOCATE 2, 8: PRINT STRING\$(18  $, 32)$ ; 2000 punkte=punkte+feld:feld=0:GOSU **B** 1760 2010 level=level+1:IF level=10 THEN  $level=1$ **2020 GOTO 380** 2030 RESUME NEXT

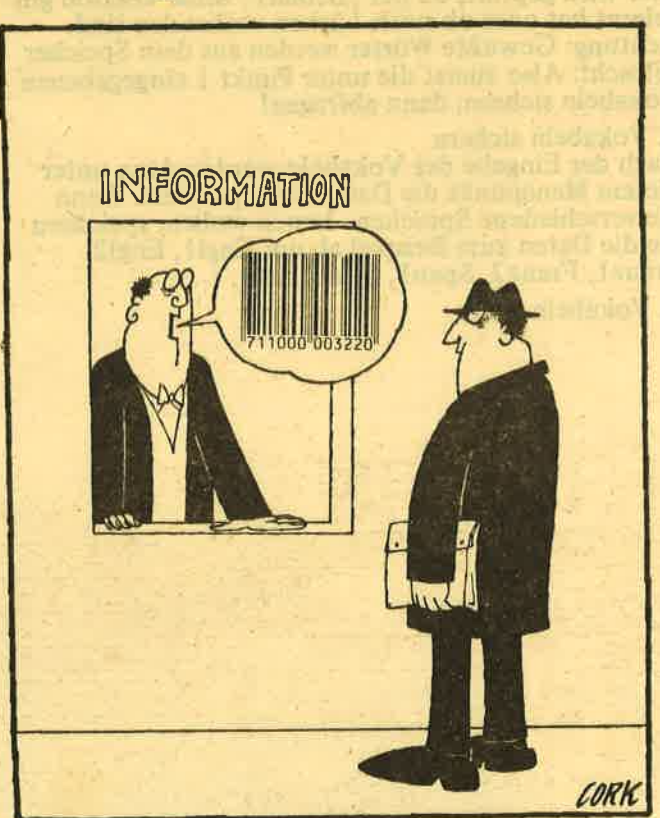

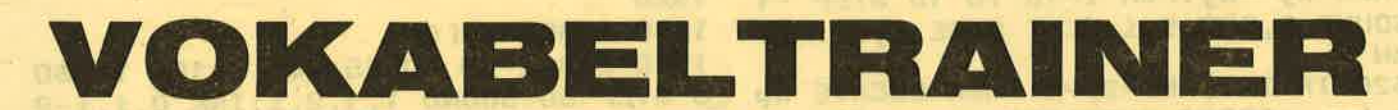

Unser Autor Peter Oster hat ein Programm geschrieben, das sicher für alle, die Sprachen lernen (müssen). interessant ist.

Das Programm ist für Diskettenbetrieb ausgelegt. Falls Sie dies wünschen, müssen Sie es für den Tape-Betrieb entsprechend anpassen.

### Voll menügesteuert

Dieses Programm ist voll menügesteuert und bietet den besondergn Vorzug, daß Sie beliebig viele Sprachen damit lernen können. Und je Fremdsprache können Sie bis zu eintausend Vokabeln eingeben.<br>Das dürfte ja für den Anfang erst einmal reichen.<br>Im Menü haben Sie folgende Optionen:

### l. Vokabeln eingeben

Hier wird dem Benutzer die Möglichkeit gegeben, dem CPC Vokabeln beizubringen.

## 2. Vokabeln ändern

Falls Sie unter Punkt I ein Wort falsch eingegeben haben, besteht die Möglichkeit, es zu ändern oder so- gar zu löschen.

### 3. Vokabeln abfragen

Hier wird geprüft, ob der "Schüler" seine Lektion gut gelernt hat oder ob noch Lücken vorhanden sind. Achtung: Gewußte Wörter werden aus dem Speicher gelöscht. Also zuerst die unter Punkt 1 eingegebenen Vokabeln sichern, dann abfragen!

### 4. Vokabeln sichern

Nach der Eingabe der Vokabeln werden dann unter' diesem Menüpunkt die Daten abgespeichert. Wenn Sie verschiedene Sprachen lernen wollen, speichern Sie die Daten zum Beispiel ab mit Engl1, Engl2, Franz1, Franz2, Span1, Span2, usw.

5. Vokabeln laden

Die gespeicherten Vokabeln werden in den CPC eingelesen.

6. Verschiedenes

Hier kommen Sie in ein Untermenü.

6.1 Vokabeln ansehen:

Die Vokabeln, die der Computer im Bauch hat, werden hier auf den Bildschirm geholt.

6.2 Vokabeln drucken: Alle Vokabeln werden ausgedruckt

6.3 Katalog

Der Disketteninhalt wird angezeigt.

6.4 Datei löschen Eine Datei kann gelöscht werden.

6.5 Datei umbenennen Eine beliebige Datei kann umbenannt werden.

6.6 Andere Sprache wählen: Die unter Menüpunkt I gewählte Sprache kann ver ändert werden.

6.7 Hauptmenü Rückkehr ins Hauptmenü Noch ein Hinweis: Das Programm definiert einige Tasten um: Klammeraffe + CTRL = Klammeraffe<br>Klammeraffe + Shift = ! Klammeraffe allein = ß Eckige Klammer auf allein = <sup>ä</sup> Eckige Klammer auf mit Shift = A Eckige Klammer zu mit Shift = Ö Ecke Klammer zu allein = ö Backslash allein = ü Backslash mit Shift = Ü Außerdem ist noch ein französischer Zeichensatz vorhanden. Dieser befindet sich auf dem Ziffernblock. Bitte ausprobieren! (JE)

 $\epsilon$ 

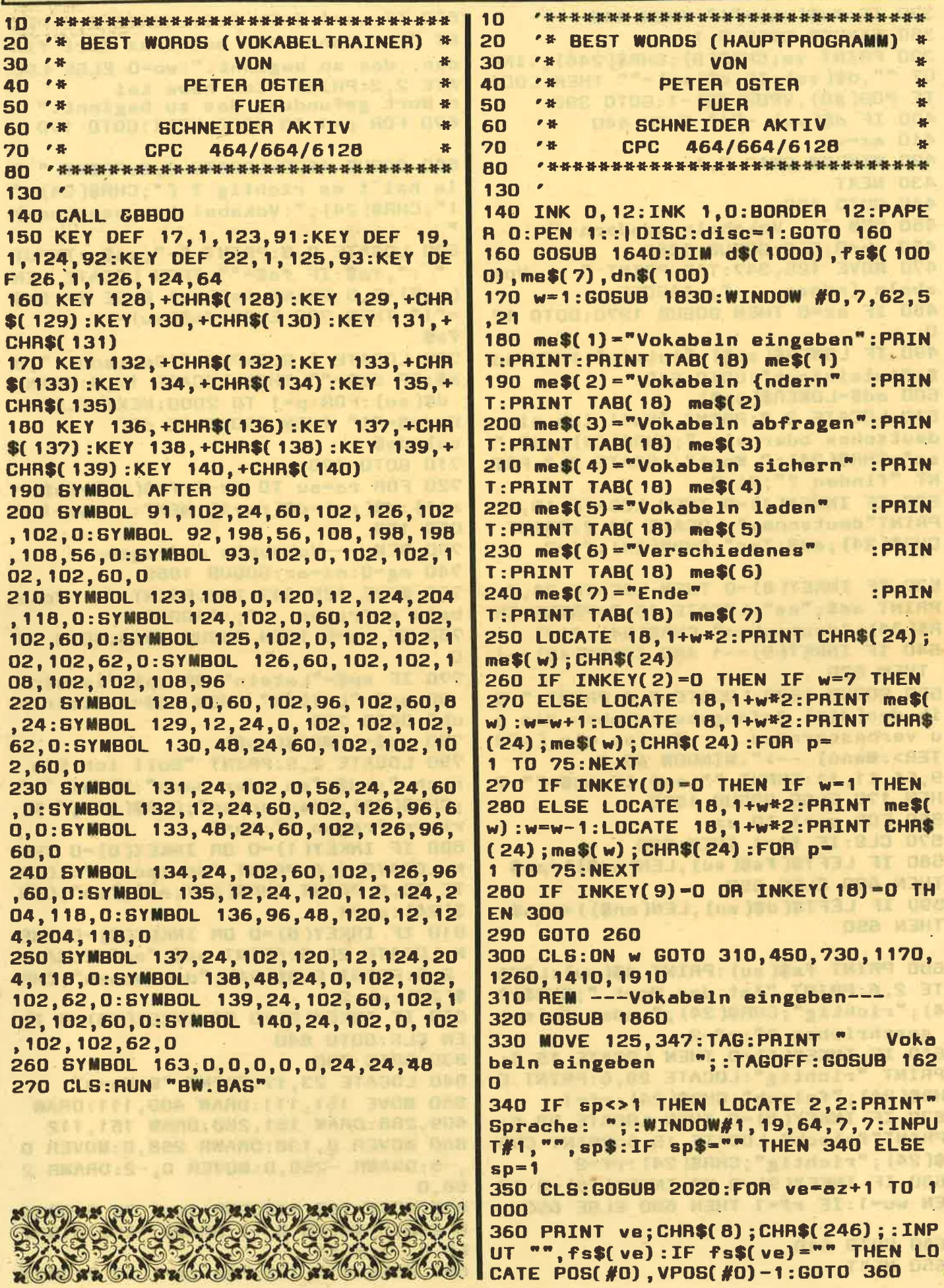

370 IF fs\$(ve) -"!" THEN 440 380 WINDOW SWAP 0.1 390 PRINT ve; CHR\$(8); CHR\$(246); : INP UT "", d\$(ve): IF d\$(ve) ="" THEN LOCA TE POS(#0), VPOS(#0)-1:GOTO 390 400 IF d\$(ve) -"I" THEN 440  $410$  az=ve 420 WINDOW SWAP 0,1 **430 NEXT** 440 GOTO 170 450 REM --- Vokabeln aendern---460 wo-0:CLS:GOSUB 1860 470 MOVE 125, 347: TAG: PRINT " **Vok** abeln {ndern ";:TAGOFF 480 IF az=0 THEN GOSUB 1970: GOTO 17 n 490 IF LOWER\$(sp\$)-"latein" THEN od \$="lateinisch": GOTO 510 500 ad\$=LOWER\$(sp\$) 510 LOCATE 2,2:PRINT "Soll ich ein deutsches oder ein "; CHR\$(24); ad\$; " es"; CHR\$(24); " Wort": LOCATE 2, 3: PRI NT "finden ?":fi=2 520 IF INKEY(1)-0 THEN LOCATE 15,2: PRINT"deutsches":LOCATE 34, 2: PRINT CHR\$(24); ad\$; "es"; CHR\$(24): fi=2 530 IF INKEY(8)=0 THEN LOCATE 34,2: PRINT ad\$; "es":LOCATE 15,2:PRINT CH R\$(24); "deutsches"; CHR\$(24): fi=1 540 IF INKEY(9) =- 1 AND INKEY(18) =- 1 **THEN 520** 550 GOSUB 1620: LOCATE 2, 4: PRINT " G ib den(die) Anfangsbuchstaben des z u verbessernden Wortes ein. (<EN TER>:Menu) -->":WINDOW #0,3 9,64,11,11:INPUT "",an\$:IF an\$="" T HEN 170 ELSE GOSUB 1870 560 FOR su=1 TO az 570 CLS: IF fi=1 THEN 590 580 IF LEFT\$(fs\$(su), LEN(an\$))=an\$ **THEN 600 ELSE 650** 590 IF LEFT\$(d\$(su), LEN(an\$))<>an\$ **THEN 650** 600 PRINT fs\$(su):PRINT d\$(su):LOCA TE 2,6:PRINT "Ist das Wort "; CHR\$(2 4); "richtig"; CHR\$(24); " oder falsch geschrieben ?":rf=2 610 IF INKEY(1) =0 THEN LOCATE 15,6: PRINT "richtig":LOCATE 28,6:PRINT C HR\$(24); "falsch"; CHR\$(24): rf=1 620 IF INKEY(8) = 0 THEN LOCATE 28,6: PRINT"falsch":LOCATE 15,6:PRINT CHR \$(24); "richtig"; CHR\$(24): rf=2 630 IF INKEY(9)=0 OR INKEY(18)=0 TH EN  $wo=1:IF$   $rf=1$  THEN 680 ELSE 650 640 GOTO 610

**650 NEXT** 

660 IF wo=1 THEN CLS:LOCATE 2.2:PRI NT "Ich kann kein weiteres Wort fin den, das so beginnt.":wo=0 ELSE LOC ATE 2,2: PRINT "Ich habe kei n Wort gefunden, das so beginnt." 670 FOR p=1 TO 2000:NEXT:GOTO 170 680 GOSUB 1620:LOCATE 2,6: PRINT " W ie hei't es richtig ? ("; CHR\$(24);" I"; CHR\$(24); ": Vokabel herausnehmen) 690 LOCATE 2, 8: PRINT "-"; sp\$:: INPUT " :", fa\$: IF fa\$="" THEN LOCATE LEN (sp\$)+5,8:PRINT fs\$(su) ELSE IF fa\$ ="!" THEN 720 ELSE fs\$(su) = fas 700 LOCATE 2,9:INPUT "-Deutsch :",d a\$:IF da\$="" THEN LOCATE 12.9:PRINT d\$(su):FOR p=1 TO 2000:NEXT ELSE I F da\$="!" THEN 720 ELSE d\$(  $su$ ) = $d$ a\$ **710 GOTO 170** 720 FOR ra=su TO az-1:fs\$(ra)=fs\$(r a+1):d\$(ra)=d\$(ra+1):NEXT:az=az-1:G **OTO 170** 730 REM ---Vokabeln abfragen---740 ng=0:nz=az:GOSUB 1860 750 MOVE 125, 347: TAG: PRINT " Voka beln abfragen  $"$ ;:TAGOFF 760 IF az=0 THEN GOSUB 1970:GOTO 17  $\mathbf{a}$ 770 IF sp\$="Latein" OR sp\$="latein" OR sp\$="LATEIN" THEN ad\$="lateinis ch":GOTO 790 780 ad\$=LOWER\$(sp\$) 790 LOCATE 2,5: PRINT "Soll ich Sie nach ";ad\$; "en oder nach": PRINT " " ; CHR\$(24); "deutschen"; CHR\$(24); " W| rtern fragen ?":ab=2 800 IF INKEY(1)-0 OR INKEY(0)-0 THE N LOCATE 2,6:PRINT "deutschen":LOCA TE 20, 5: PRINT CHR\$(24); ad\$; "en"; CHR  $$(24):ab=1$ 810 IF INKEY(8)=0 OR INKEY(2)=0 THE N LOCATE 20,5:PRINT ad\$;"en":LOCATE 2,6:PRINT CHR\$(24); "deutschen"; CHR  $$(24):ab=2$ 820 IF INKEY(9)-0 OR INKEY(18)-0 TH **EN CLS: GOTO 840** 830 GOTO 800 840 LOCATE 23, 17: PRINT "M: Menu" 850 MOVE 151, 111: DRAW 409, 111: DRAW 409, 288: DRAW 151, 288: DRAW 151, 112 860 MOVER 0,138:DRAWR 258,0:MOVER 0 ,-5:DRAWR -258,0:MOVER 0,-2:DRAWR 2 58,0 870 MOVE 168, 110: FOR ze=1 TO 6: DRAW R 255, 0: MOVER 0, -1: DRAWR -255, 0: MOV **ER 0.-1:NEXT** 

880 MOVE 410, 272: FOR ze=1 TO 7: DRAW

R 0,-160: MOVER 1, 0: DRAWR 0, 160: MOVE W| rter noch einmal gut an. ": RETUR **R 1,0:NEXT** 890 WINDOW #0,21,50,11,18 1140 nd=1:ng\$=" Also, toll warst Du 900 WHILE az>0 nicht gerade. Du mu't die Wirter 910 WINDOW #1, 11, 64, 20, 20: PRINT #1, noch einmal lernen. Du wirst aber CHR\$(24); "<SPACE>: ] bersetzung !"; CH bestimmt noch besser.": RETU  $R$(24):$ G:Gewu<sup>-t</sup> N:nicht gewu **AN**  $7t$ 1150 nd=0:ng\$=" Du hast die Vokabel 920 m-INT(RND(1) \*az+1): IF m-0 THEN n nicht gelernt. Gib' aber nicht auf 920 Keep trying !!!": RETURN 930 IF ab=1 THEN vf\$=fs\$(m):vd\$=d\$( 1160 REM --- Vokabeln sichern--m) ELSE vf\$=d\$(m):vd\$=fs\$(m) **1170 GOSUB 1860** 940 CLS: MOVE 160, 277: TAG: PRINT " 1180 MOVE 125, 347: TAG: PRINT " **Vok** "::MOVE ";:TAGOFF abeln sichern 160, 277: TAG: PRINT LEFT\$(vd\$, 30); : TA 1190 IF az=0 THEN GOSUB 1970: GOTO 1 GOFF: IF LEN(vd\$) >30 THEN PR 20 INT RIGHTS(vd\$,LEN(vd\$)-30) 1200 LOCATE 2,2:IF disc=0 THEN PRIN 950 IF INKEY(47)-0 THEN PRINT#1, "< S T "Cassette einlegen und <REC> & <P PACE>: ] bersetzung ! "; CHR\$(24);" LAY> dr}cken !" ELSE PRINT "Diskett G:Gewu<sup>-t"</sup>;CHR\$(24);" ";CHR\$(24); e einlegen !" N:nicht gewu<sup>-t"</sup>; CHR\$(24):GO 1210 GOSUB 1620:LOCATE 2,4: PRINT "D ateiname (<ENTER>:Menu) ?";:WINDOW **TO 980** 960 IF INKEY(38)=0 THEN 170 #0,37,64,9,9:INPUT "",dn\$ **970 GOTO 950** 1220 IF dn\$="" THEN 170 980 CLS: MOVE 160, 277: TAG: PRINT" 1230 GOSUB 1870: LOCATE 2, 6: PRINT"B  $"$ ::MOVE 1 WARTEN" ITTE 60, 277: TAG: PRINT LEFT\$(vf\$, 30); : TAG 1240 OPENOUT CHR\$(33)+dn\$:PRINT #9, OFF: IF LEN(vf\$)>30 THEN PRI sp\$:PAINT #9, az:FOR g=1 TO az:PAINT NT RIGHT\$(vf\$,LEN(vf\$)-30) #9,d\$(g):PRINT #9,fs\$(g):NEXT:CLOS 990 IF INKEY(52) >=0 THEN 1030 **EOUT: GOTO 170** 1000 IF INKEY(46) >=0 THEN ng=ng+1:G 1250 REM ---Vokabeln laden---**010 1040 1260 GOSUB 1860** 1010 IF INKEY(38) -0 THEN 170 1270 MOVE 125, 347: TAG: PRINT " Vo **1020 GOTO 990** kabeln laden ";:TAGOFF 1030 FOR  $n=m$  TO  $az-1: d$(n) = d$(n+1)$ : 1280 da=1:LOCATE 2,2:IF disc=0 THEN  $fs$(n)=fs$(n+1):NEXT:az=az-1$ PRINT "Cassette einlegen und <PLAY **1040 WEND** > dr}cken !" ELSE PAINT "Diskette e 1050 CLS: MOVE 160, 277: TAG: PRINT "AL inlegen !" LE VOKABELN SIND ABGEFRAGT. ";:TAGO 1290 LOCATE 2,4: PRINT "Gib die Date FF:FOR p=1 TO 1000:NEXT inamen der zu ladenden Dateien an. 1060 WINDOW #0,9,64,6,22 (<ENTER>:Fertig)":hi=0 1070 CLS:LOCATE 2,3: PRINT "Hier ist Dein Ergebnis: ": FOR ns=1 TO 6:0N n 1300 GOSUB 1620:FOR lo-1 TO 100:his GOSUB 1100, 1110, 1120, 1130, 1140, 11  $h$ i+1 50: IF ng\*nd<=nz THEN 1080 E 1310 LOCATE 2,6+hi: PRINT la;":";: WI **LSE NEXT** NDOW #1, 15, 25, 11+hi, 11+hi: INPUT#1," 1080 LOCATE 2,5:PRINT ng\$:LOCATE 2, , dn\$(1a) 8: PRINT" <SPACE>" 1320 IF dn\$(1)="" THEN 170 1090 IF INKEY(47)=0 THEN 170 ELSE 1 1330 IF dn\$(1a)-"" THEN 1a-1a-1:GOT 090 0 1360 1100 nd=7:ng\$="Absolute Spitze.Weit 1340 IF hi=11 THEN LOCATE 2,7:FOR h er so !!!": RETURN  $i = 1$  TO 11: PRINT " 1110 nd=5:ng\$="Du hast die Vokabeln NEXT:hi=0 gut gelernt. Mach' weiter so. ": RETU **1350 NEXT RN** 1360 GOSUB 1870: CLS: LOCATE 2, 6: PRIN 1120 nd=3:ng\$=" Noch nicht perfekt. T" BITTE WARTE Guck' Dir die Vokabeln noch 'mal an N" .": RETURN 1370 FOR nl=1 TO la:ax=az+1:OPENIN 1130 nd=2:ng\$=" Na ja. Eigentlich so CHR\$( 33) +dn\$( n1) : INPUT #9, sp\$ : INPUT lltest Du besser sein. Schau Dir die  $#9, az$ 

1380 sp-1:oz-ox+oz-1:IF oz>1000 THE N az=1000:GOTO 1400 1390 FOR g-ax TO az: INPUT #9.d\$(g), fs\$(g):NEXT:CLOSEIN:NEXT:GOTO 170 1400 CLS:LOCATE 2,2:PRINT "Ich kann keine weiteren Vokabeln verarbeite ":FOR p=1 TO 2000:NEXT:GOTO 170 n.' 1410 REM --- Verschiedenes---1420 GOSUB 1860; MOVE 125, 347: TAG: PR INT "  $"$ : : TAGO Verschiedenes EF 1430 IF wv=0 OR wv=7 THEN wv=1 1440 me\$(1)="Vokabeln ansehen"  $P$ RINT: PRINT TAB(18) me\$(1) 1450 me\$(2) = "Vokabeln drucken"  $P$ RINT: PRINT TAB(18) me\$(2) 1460 me\$(3)-"Katalog"  $: P$ RINT: PRINT TAB(18) me\$(3) 1470 me\$ $(4) = m$ Datei l| schen"  $P$ RINT: PRINT TAB(18) me\$(4) 1480 me\$(5)="Datei umbunennen"  $P$ RINT: PRINT TAB(18) me\$(5) 1490 me\$(6) ="Andere Sprache w{hlen" :PRINT:PRINT TAB(18) me\$(6) 1500 me\$(?)="Hauptmenu"  $\cdot P$ RINT: PRINT TAB(18) me\$(2) 1510 LOCATE 18, wv\*2: PRINT CHR\$(24); me\$(wv); CHR\$(24) 1520 IF INKEY(2)=0 THEN IF  $wv=7$  THE N 1530 ELSE LOCATE 18, wv\*2: PRINT me \$(wv):wv=wv+1:LOCATE 18,wv\*2:PRINT CHR\$(24); me\$(wv); CHR\$(24): F OR p=1 TO 75:NEXT 1530 IF INKEY(0)=0 THEN IF wv=1 THE N 1550 ELSE LOCATE 18, wv\*2: PRINT me  $s(wv):wv=wv-1:LOCATE 18, wv*2:PRINT$ CHR\$(24); me\$(wv); CHR\$(24): F OR p=1 TO 75:NEXT 1540 IF INKEY(9)=0 OR INKEY(18)=0 T **HEN 1560 1550 GOTO 1520** 1560 ON wv GOTO 1570, 1990, 2080, 1700 .1760.1660.170 1570 IF az=0 THEN CLS:GOSUB 1970:CL S: GOTO 1440 1580 MODE 2:FOR g=1 TO az:PRINT g;" "; fs\$(g); TAB(40) " "; CHR\$(243) ; " : d\$(g):NEXT:PRINT "<SPACE>" 1590 IF INKEY(47)<0 THEN 1590 1600 GOSUB 1830: GOTO 1410 1610 REM =======Unterprogramme=====  $=$  $=$ 1620 FOR er=1 TO 30:er\$=INKEY\$:NEXT **1630 RETURN** 1640 KEY DEF 39, 1, 163, 60, 44: RETURN 1650 REM --- Andere Sprache ---1660 CLS: GOSUB 1890: MOVE 321, 336: TA G:PAINT " Andere Sprache ";:TAG **OFF** 

1670 GOSUB 1620:LOCATE 4.3: PRINT "S prache (<ENTER>:Menu) ":INPUT #3."" sn\$: IF sn\$="" THEN 1680 ELSE sp\$=s  $n$:$ sp=1 1680 GOSUB 1830: GOTO 1420 1690 REM --- Datei loeschen ---1700 IF disc=0 THEN 1730 1710 CLS: GOSUB 1890: MOVE 321, 336: TA G: PAINT " Datei llschen  $"$ : TAG **OFF** 1720 GOSUB 1620:LOCATE 4,3: PRINT"Da teiname (<ENTER>:Menu)":INPUT #3,"" , lo\$: IF lo\$="" THEN 1740 1730 | ERA. 21o\$ 1740 GOSUB 1830: GOTO 1420 1750 REM --- Datei umbenennen ---1760 IF disc=0 THEN 1810 1770 CLS: GOSUB 1890: MOVE 321, 336: TA G: PRINT " Dateien umbenennen "; : TAG **NFF** 1780 GOSUB 1620:LOCATE 4,2:PRINT "< ENTER>:Menu":LOCATE 4,3:PRINT "Wie hei't die Datei jetzt ?": INPUT #1," ".da\$:IF da\$="" THEN 1810 1790 LOCATE 4,4: PRINT "Wie soll sie ab jetzt hei en ?": INPUT #2, "", db\$ : IF db\$="" THEN 1810 1800 | REN, @db\$, @da\$ 1810 GOSUB 1830: GOTO 1420 1820 REM --- 1. Karte ---1830 MODE 2: LOCATE 25, 1: PRINT "B e Words":LOCATE 23,2:PRINT  $s$ <sub>t</sub>  $\mathbf{w} = -1$ --------------------<sup>"</sup>:REM 23 St **Ick** 1840 MOVE 47, 55: DRAW 496, 55: DRAW 49 6,336:DRAW 111,336:DRAW 111,361:DRA W 47,361:DRAW 47,55:LOCATE 9,4:PRIN T"Menu": RETURN 1850 REM --- 2.Karte ---1860 MOVE 63, 55: DRAW 496, 55, D: DRAW 496, 327: MOVE 63, 47: DRAW 512, 47, 1: DR AW 512, 328: DRAW 309, 328: DRAW 309, 35 3:DRAW 124, 353:DRAW 124, 328 :DRAW 63, 328:DRAW 63, 47 1870 WINDOW #0,9,64,6,22:RETURN 1880 REM --- 3. Karte ---1890 MOVE 79,47:DRAW 512,47,0:DRAW 512, 320: MOVE 79, 39: DRAW 528, 39, 1: DR AW 528, 320: DRAW 481, 320: DRAW 481, 34 5: DRAW 320, 345: DRAW 320, 320 :DRAW 79,320:DRAW 79,39:WINDOW #1,3 9,66,8,8:WINDOW #2,42,66,9,9:WINDOW #3,36,66,8,8:RETURN 1900 REM --- Ende ---1910 GOSUB 1860: MOVE 125, 347: TAG: PR ";:TAGOF INT" **Ende** F:LOCATE 2,2:PRINT "Sind Sie sicher (ja oder "; CHR\$(24); "nein"

;CHR\$(24);") ?"

1920 IF INKEY(8)-0 THEN LOCATE 27,2 :PRINT "nein":LOCATE 19,2:PRINT CHR \$(24); "ja"; CHR\$(24): en=1 1930 IF INKEY(1)=0 THEN LOCATE 19,2 :PRINT "ja":LOCATE 27,2:PRINT CHR\$( 24); "nein"; CHR\$(24): en=2 1940 IF INKEY(9)=0 OR INKEY(18)=0 T HEN IF en=1 THEN GOSUB 1620: MODE 2: **END ELSE 170 1950 GOTO 1920** 1960 REM -"Keine Vokabeln im Speich  $er<sup>n</sup>$ -1970 LOCATE 2,2: PRINT "ES SIND KEIN E VOKABELN IM SPEICHER !":FOR D=1 T 0 4000: NEXT: RETURN 1980 REM ---Druckerausgabe---1990 WIDTH 80:FOR g=1 TO az:PRINT #  $B, g;$  ". ";  $fsf(g)$ ;  $TAB(37)$  " hei't  $"$ ; d  $$(g):NEXT$ **2000 GOTO 1510** 2010 REM --- Bildschirmaufbereitung **Befehle** bei "Vokabeln eingeben" ---2020 CLS: MOVE 283, 320: DRAW 283, 64: M OVER 1,0:DRAWR 0,256:MOVER 1,0:DRAW A 0,-256 2030 LOCATE 13-LEN(sp\$)/2,1:PRINT s p\$;":":LOCATE 36,1:PRINT"Deutsch:": LOCATE 25, 17: PRINT CHR\$(24) ; "I" : CHR  $$(24)$ ; ": Menu" 2040 WINDOW #0, 9, 35, 8, 21 2050 WINDOW #1,37,64,8,21 2060 RETURN 2070 REM --- Katalog ---2080 GOSUB 1620: MODE 2: IF disc=0 TH EN PRINT "Kassette einlegen und <SP ACE> dr}cken !!!" ELSE PRINT "Diske tte einlegen und <GPACE> dr }cken !!!' 2090 IF INKEY(47)<0 THEN 2090 2100 MODE 2: CAT: PRINT " <SPACE>" 2110 IF INKEY(47)<0 THEN 2110 2120 GOSUB 1830: GOTO 1420 1 2 3 4 5 6  $\overline{\mathbf{z}}$  $\overline{\mathbf{a}}$ 10

# $|||$   $||$   $||$   $||$   $||$   $||$   $||$   $||$

Nicht jeder hat eine Diskette zur Verfügung oder denkt daran, sich in nächster Zeit eine zu kaufen. Trotzdem will natürlich jeder sein Programm und die Daten so schnell wie möglich abspeichern, also muß die Geschwindigkeit erhöht werden. Bei dieser Gelegenheit sollte man aber gleich einmal an die Tonkopf-<br>Justierung denken. Eine schlecht eingestellt Spur nutzt niemandem.

Das Programm Turbo-Tape ist das Ergebnis einer ganzen Reihe von Versuchen, eine komfortable DATA-<br>corder-Benutzung zu ermöglichen. Es bindet zwei RSX-Befehle in das Schneider-Basic ein. Nach dem Starten des Basicladers, der die Maschinen-<br>routine in den Speicher bringt (ab Adresse &A000),<br>kann diese durch den Aufruf 'CALL &A000' gestartet werden. Durch das Maschinenprogramm werden die

**ITURBO,x und ISPEEDNUM** in das Basic eingebunden. Nun die Befehle im Einzelnen:

ITURBO, x stellt die Bandgeschwindigkeit ein, wobei<br>gilt: 0=SPEED WRITE 0, 1=SPEED WRITE 1 und 2=TURBO-TAPE. Wenn die an den Befehl angehängte Zahl größer ist als 2 oder wenn gar kein Parameter<br>übergeben wurde, wird eine Fehlermeldung ausgegeben, die auf eine Unstimmigkeit in der Parameterübergabe hinweist.

ISPEEDNUM gibt die augenblickliche Geschwindigkeit des DATAcorders an. Hierbei "sagt" Ihnen das Programm, ob SPEED WRITE 0,1 oder TURBO eingestellt ist. Bei anders eingestellten Geschwindigkeiten (z.B. durch einen POKE an der richtigen Stelle), meldet das Programm, daß hier eine unbekannte Baud-

rate eingestellt wurde.<br>TURBO-TAPE ist eine Erweiterung des SPEED WRITE x Befehls, die einerseits sehr viel einfacher in der Handhabung, andererseits auch bequemer in der Benutzung (durch ISPEEDNUM) ist.

(Holger Schlichting)

\*\*\*\*\*\*\*\*\*\*\*\*\*\*\*\*\*\*\*\*\*\*\*\*\*\*\*\*\*\*\* 一样 **TURBO-TAPE** ● 器 **VON**  $-46$ HOLGER SCHLICHTING  $\overline{r}$ **FUER**  $P - 36$ **SCHNEIDER AKTIV CPC 464**  $1m<sup>*</sup>$ \*\*\*\*\*\*\*\*\*\*\*\*\*\*\*\*\*\*\*\*\*\*\*\*\*\*\*\*\*\* **MEMORY & SFFF** 20 FOR edr-8A000 TO 6A1D4:READ e\$:P OKE adr, VAL("&"+a\$):NEXT 30 DATA 01, 13, A0, 21, OF, A0, CD, D1 40 DATA BC, 3E, C9, 32, 00, A0, C9, 00

57

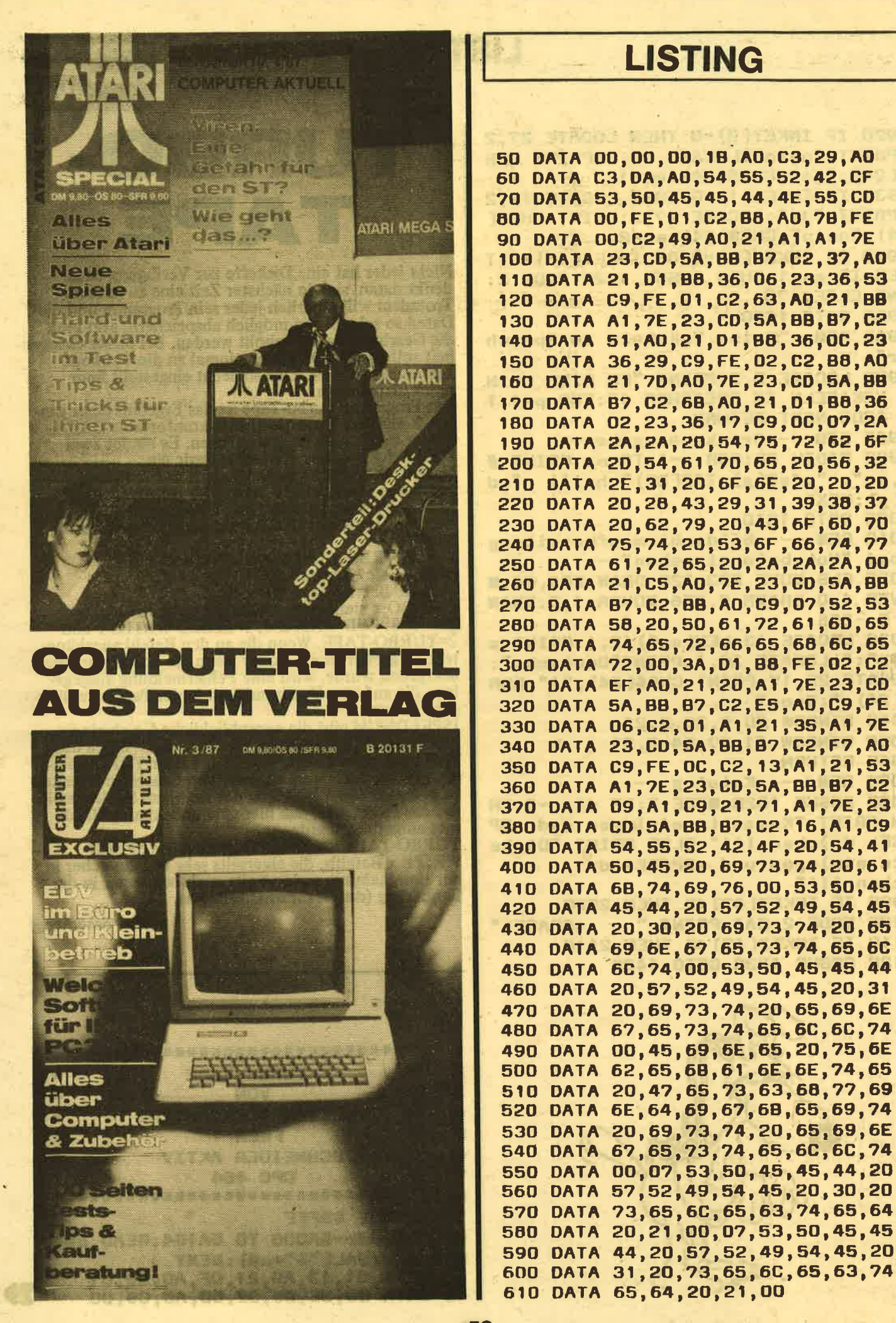

**LISTING** 50 DATA 00,00,00,18,A0,C3,29,A0 60 DATA C3, DA, A0, 54, 55, 52, 42, CF 70 DATA 53, 50, 45, 45, 44, 4E, 55, CD 80 DATA 00, FE, 01, C2, B8, A0, 78, FE 90 DATA 00, C2, 49, A0, 21, A1, A1, 7E 100 DATA 23, CD, 5A, 8B, 87, C2, 37, AO 110 DATA 21, D1, B8, 36, 06, 23, 36, 53 120 DATA C9, FE, 01, C2, 63, A0, 21, BB 130 DATA A1, 7E, 23, CD, 5A, 8B, 87, C2 140 DATA 51, A0, 21, D1, B8, 36, OC, 23 150 DATA 36, 29, C9, FE, 02, C2, 88, AO 160 DATA 21, 7D, AO, 7E, 23, CD, 5A, 8B 170 DATA B7, C2, 6B, A0, 21, D1, B8, 36 180 DATA 02, 23, 36, 17, C9, OC, 07, 2A 190 DATA 2A, 2A, 20, 54, 75, 72, 62, 6F 200 DATA 20,54,61,70,65,20,56,32 210 DATA 2E, 31, 20, 6F, 6E, 20, 20, 2D 220 DATA 20, 28, 43, 29, 31, 39, 38, 37 230 DATA 20, 62, 79, 20, 43, 6F, 6D, 70 240 DATA 75, 74, 20, 53, 6F, 66, 74, 77 250 DATA 61, 72, 65, 20, 2A, 2A, 2A, 00 260 DATA 21, C5, A0, 7E, 23, CD, 5A, BB 270 DATA B7, C2, BB, A0, C9, 07, 52, 53 260 DATA 58, 20, 50, 61, 72, 61, 60, 65 290 DATA 74,65,72,66,65,68,60,65 300 DATA 72,00,3A,D1,B8,FE,02,C2 310 DATA EF, AO, 21, 20, A1, 7E, 23, CD 320 DATA 5A, BB, B7, C2, E5, A0, C9, FE 330 DATA 06, C2, 01, A1, 21, 35, A1, 7E 340 DATA 23, CD, SA, BB, B7, C2, F7, AO 350 DATA C9, FE, OC, C2, 13, A1, 21, 53 360 DATA A1, 7E, 23, CD, 5A, 88, 87, C2 370 DATA 09, A1, C9, 21, 71, A1, 7E, 23 380 DATA CD, 5A, 88, 87, C2, 16, A1, C9 390 DATA 54, 55, 52, 42, 4F, 2D, 54, 41 400 DATA 50, 45, 20, 69, 73, 74, 20, 61 410 DATA 6B, 74, 69, 76, 00, 53, 50, 45 420 DATA 45, 44, 20, 57, 52, 49, 54, 45 430 DATA 20, 30, 20, 69, 73, 74, 20, 65 440 DATA 69, 6E, 67, 65, 73, 74, 65, 6C 450 DATA 6C, 74, 00, 53, 50, 45, 45, 44 460 DATA 20,57,52,49,54,45,20,31 470 DATA 20, 69, 73, 74, 20, 65, 69, 6E 480 DATA 67, 65, 73, 74, 65, 6C, 6C, 74 490 DATA 00,45,69,6E,65,20,75,6E 500 DATA 62,65,68,61,6E,6E,74,65 510 DATA 20,47,65,73,63,68,77,69 520 DATA 6E, 64, 69, 67, 68, 65, 69, 74 530 DATA 20, 69, 73, 74, 20, 65, 69, 6E 540 DATA 67, 65, 73, 74, 65, 6C, 6C, 74

# SERIE

# RICHTIG PROGRA-<br>IN BASIC: UNSER-<br>DATEL-PROGRAMM

Wie die vielen positiven Reaktionen unserer Leser zei-<br>gen, haben wir mit dieser Serie über das richtige Programmieren in Basic genau das Richtige getroffen.<br>Kein nacktes Auflisten der Basic-Befehle, sondern an-<br>hand eines lauffähigen Beispielprogrammes werden Sie in die Anfänge des Programmierens herangeführt. Kleine Tips und Kniffe runden diese Serie ab. Nachdem im ersten Teil Grundsatzüberlegungen erläutert und das Hauptmenü unseres Software-Verwaltungsprogramms Zeile für Zeile erläutert und im zweiten Teil die Eingaberoutine vorgestellt wurde, geht es nun diesmal um den Menüpunkt "Programme aus der Datei löschen". Daß überhaupt die Möglichkeit des Löschens vorgesehen ist, dürfte ja wohl jedem klar sein: Warum sollte man in der Datei noch Programmnamen mitschleppen, wenn das Programm selbst schon gelöscht wurde, aus welchem Grund auchimmer? Vom Menü aus (Zeile 220) wird, wenn der Menüpunkt<br>"LÖSCHEN" aufgerufen wird, die Zeile 2000 angesprungen. Und da beginnt nun auch unser heutiges Listing. Die Zeile 2000 dürfte Ihnen ja inzwischen klar sein. Auch die Zeile 2010 dürfte Ihnen keine Schwierigkeiten bereiten: Damit wird eine Subroutine auf- gerufen, die lediglich die Aufgabe hat, die Statuszeile zu schreiben. Da wir in diesem Teil zweimal die gleiche Statuszeile schreiben, haben wir daraus ein Unterprog;ramm gemacht. Es ist zwar nur eine Zeile (2980) lang, aber warum soll man sich nicht Tipparbeit sparen, wenn man kann?

# WICHTIG: SICHERHEITSABFRAGE

massive film on

Nach der Rückkehr aus der Zeile 2980 folgt jetzt in den Zeilen 2020 bis 2070 eine Sicherheitsabfrage.<br>Wozu? fragen Sie? Hier die Antwort: Falls Sie aus dem'Hauptmenü irrttimlich den Menüpunkt " Löschen" aufgerufen haben, könnten Sie sonst nur noch durch Abbruch des Programms mittels Drücken der ESC-Taste diesen Programmteil verlassen. Und das soll ja wohl nicht sein!

In den Zeilen 2020 und 2030 wird lediglich eine Bildschirmmeldung an den mit dem Locate-Befehl angegebenen Positionen ausgegeben. Nach dem Warten auf Tastendruck (call &bbl8) kommt nun die entscheidende Zeile der Sicherheitsabfrage: Wenn Sie die Taste 46("N") für Nein drücken, springt'das Programm ohne weitere Folgen in das Hauptmenü zur Zeile 120 zurück. Und Ihren Daten ist nichts passiert! Drücken Sie jedoch die Taste 46 für Ja, so geht?s in 2080 weiter. Drücken Sie irgendeine andere Taste, so geht das Programm wieder in die Zeile 2040 und wartet erneut auf einen Tastendruck. Sie kommen da also nur wieder heraus, indem Sie entweder 'J" oder "N" drücken. Und so kann Ihnen eigentlich nichts schiefgehen.

# KOMFORTABLER CAT-BEFEHL

Die Zeile 2090 fragt nun nach dem Namen der Datei. aus der ein Datensatz (oder mehrere) gelöscht werden soll. Damit Sie an dieser Stelle wissen, welche Dateien Sie auf Ihrer Diskette haben, erfolgt in 2080 die Aus-<br>gabe des Disketteninhaltes durch den Cat-Befehl. Dazu ist an dieser Stelle natürlich Voraussetzung, daß auch die Datendiskette eingelegt ist. Um ein ständiges Wechseln der Disketten zu vermeiden, empfehlen wir, die Diskette, die das Datei-Programm selbst enthält, auch als Datendiskette za benutzen. Tape-Benutzern wird empfohlen, diesen Befehl wegzulassen.

# DAS FRAGEZEICHEN WIRD UNTERDRÜCKT

Hier noch eine Besonderheit in Zeile 2100. Nach dem Input-Befehl, der selbst wohl nicht mehr erläutert werden braucht, bemerken Sie die zwei "Gänsefüß-<br>chen oben". Die haben nur den Zweck, das Fragezeichen nach dem Input-Befehl zu unterdrücken. Ob Sie dies so.wollen oder nicht, bleibt lhnen überlassen.

# IMMER WIEDER: SUBROUTINEN

Im nächsten Schritt springt das Programm in die Ihnen schon aus der letzten Folge bekannten Subroutine "Daten einlesen". Und zwar werden jetzt die Daten aus der Datei eingelesen, die Sie in der Zeile 2lOO nicht erläutert, das haben wir schon in der letzten Folge gemacht.

Nach der Rückkehr erfolgt sofort wieder der Sprung in die nächste Subroutine, mit der die Statuszeile neu beschrieben wird. Denn während des Dateieneinlesens wurde ja zwischenzeitlich eine andere Statusmeldung ausgegeben

# SUCHSCHLEIFE MIT INSTR

Die Zeilen 21 30 bis 2 160 sind klar. Interessant wird es für Sie wieder in der Suchschleife (Zeilen 2170 bis 2l9O). Da taucht ein neuer Befehl'auf: der INSTR-Befehl. Mit Hilfe dieses Befehls weisen wir den CPC an, die Dateinamen (pn\$) nach dem Inhalt des zu lö-<br>schenden Programmnamens zu durchsuchen. Dieser INSTR-Befehl hat einen gewaltigen Vorteil: Sie brauchen nicht den vollständigen Namen des zu löschenden Programms einzugeben: Es genügt ein Teil davon! Dazu folgende Erläuterung: Stellen Sie sich vor, Sie<br>wollen das Programm ,,Hacker 2" löschen und wissen<br>nicht, wie Sie es einmal eingegeben haben. War es Hacker 2, Hacker2, Hacker II oder vielleicht HackerII? Durch den INSTR-Befehl brauchen Sie<br>jetzt nur den Teil einzugeben, den Sie sicher wissen jetzt nur den Teil einzugeben, den Sie sicher wissen:

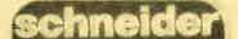

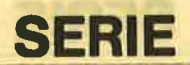

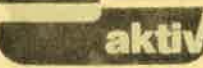

also Hacker! Der CPC sucht jetzt alle Programmnamen nach der Buchstabenfolge Hacker durch, egal, ob diese Buchstaben am Anfang, am Ende oder mitten im Wort stehen, der Computer zeigt Ihnen jetzt alle Datensätze, die diesen Teil enthalten. Im Extremfall brauchen Sie auch nur "H" einzugeben.

Dann werden Ihnen allerdings der Reihe nach alle Programmnamen vorgeblendet, die irgendwo den Buchstaben "H" enthalten.

Noch ein paar Bemerkungen zur Zeile 2l7O: Der Beeinn der Suchschleife lautet hier: for i= b to z. Ist Ihnen klar warum? Nein? Dann hier die Eiklärung: Die Variable b wird in Zeile 2160 gesetzt (b=1). Beim ersten Schleifendurchlauf hat also b den Wert 1, also fängt i auch bei 1 an, die Schleife bis zum Endwert z (Zahl der Datensätze) zu durchlaufen. Wenn jetzt die Bedingung in Zeile 2180 zutrifft, der Suchname also im String pn\$ enthalten ist und Sie diesen Datensatz trotzdem nicht löschen wollen, so können Sie dann das Suchen fortsetzen. Die Schleife soll aber dann nicht wieder bei I beginnen, sondern dort fortfahren, wo sie vorher aufgehört hat. Der entsprechende Befehl steht in der Zeile 2320, ziemlich am Ende. Dort wird  $b$  neu gesetzt ( $b=i+1$ ). Das Programm würde dann also beim nächsten Datensatz mit dem Suchen weitermachen. Alles klar?

Findet das Programm den zu löschenden Namen nicht, so wird dies in Zeile 2200 gemeldet. In 2210 erfolgt der Hinweis, wie es nun weitergeht. Entweder durch Drücken der Taste 46 zurück zur Zeile 2130, um einen neuen Programmnamen einzugeben.<br>Oder mit Taste 71 ("Z") zur Zeile 2990. Dort werden<br>dann durch den Erase-Befehl alle Datensätze gelöscht und der Rücksprung ins Hauptmenä erfolgt.

# NOCH EINMAL EINE SICHERHEITSABFRAGE

Wurde der entsprechende Datensatz jedoch gefunden, so wird er komplett durch die Zeilen 2260 bis 2300 auf dem Bildschirm dargestellt. Und die Zeile 23lO zeigt Ihnen dann die Möglichkeiten an, die Sie jetzt haben: Entweder tatsächlich löschen oder weitersuchen oder zurück zum Menü. Dabei ist für Sie sicher lie Zeile 2320 interessant. Nach dem Befehl auf einen Tastendruck zu warten, folgt eine lf-then-Schleife, die im zweiten Teil eine weitere lf-then-Schleife enthält. Daß so etwas möglich ist, zeichnet das Schneider-CPC-Basic als besonders komfortabel aus, stellt allerdings auch erhöhte Anforderungen an den Programmierer.

Trifft in einer solchen Schleife die erste lf-Bedingung nicht zu, so tritt die Else-Funktion in Kraft, die dann ihrerseits wieder erst die nachfolgende lf-Bedingung abfragt, bevor dann eventuell die Else-Bedingung aus- geführt wird.

Es wird aber davor gewarnt, diese Verschachtelung häufig zu verwenden oder bis zum Exzeß zu treiben. Denn übersichtlich wird diese Art Programmiererei nicht!

# JETZT WIRD GELÖSCHT

In den nächsten Zeilen (2330 bis 2350) wird jetzt der Datensatz, der von Ihnen ausgewählt wurde, tatsächlich gelöscht. Die Zeile 2330 wird beim Druck der Taste 36 von der Zeile 2320 aus (siehe dort) angesprungen. Die nachfolgende Schleife macht jetzt folgendes: Der Datensatz (pn\$(y+l)), der dem zu löschenden folgt, wird um eine laufende Nummer herabgesetzt und so fort.

2000 CLS

?o10 GoSuB 29Eg,

2020 LOCATE 26, 10:PRINT"Sie wollen<br>Datensaetze loeschen ?"

äo3o LocATE 34, t3;PHTHT'Sind Sie si che r?'

2040 CALL 6BB18

2050 IF INKEY(46)=0 THEN GOTO 120<br>2060 IF INKEY(45)=0 THEN GOTO 2080<br>2070 GOTO 2040<br>2090 CLS:CAT<br>2090 LOCATE 15,21:PBINT"Aus welcher

Datei soll ein Programm geloescht<br>Werden?"

2100 LOCATE 30,23:INPUT "",dat\$:IF<br>dat\$="" THEN. GOTO 2100

2110 CLS: z=0:GOSUB 8030

2120 GOSUB 2980<br>2130 LOCATE 20,11:PRINT"Bitte den N

ömen des Programms eingeben,"<br>2140 LOCATE 27,12: PRINT"das geloesc<br>ht werden soll"

2150 LOCATE 30, 15: INPUT"", loeschn\$<br>2160 loeschn\$=UPPER\$( loeschn\$) : b=1 2170 FOR i=b TO z

2180 IF INSTR(pn\$(i),loeschn\$) THEN<br>GOTO 2260

2190 NEXT i

2200 CLS #0:LOCATE 20,12: PRINT "Pro grammname ";loeschn\$;" nicht gefund en":FOR i=1 TO 1800:NEXT i<br>2210 LOCATE <mark>#0,1</mark>,24:PRINT <mark>#0," N-N</mark>e

2210 LOCATE #0,1,24:PRINT #0," N-Ne<br>uen Programmnamen zum Loeschen eing<br>eben Z=Zurueck zum Men

 $ue$ ": 2220 CALI. &BB18

2230 IF INKEY(46)=0 THEN CLS:GOTO 2 130

2240 IF INKEY( ?1) =0 THEN GOTO 2990<br>2250 GOTO 2220

?260 CLS #0:LOCATE 15,8:PRINT "Date<br>
nsatz Nr : ";i:LOCATE 15,10:<br>
PRINT"Programmname : ";pn\$(i

)<br>2270 LOCATE 15,11:PRINT"Programmlae nge x. t

5,12:PRINT"<mark>Startfile</mark><br>filn\$(i)<br>5,13:PRINT"Disk/Kass-N<br>ort\$(i) 2280 LOCATE 1  $:$   $"$ 

 $\mathbf{r}$ . LOCATE<sup>1</sup>  $:$   $"$ ;

2<mark>300</mark> I.OCATE 15,14:PRINT"Bemerkungen<br>P;bem\$(i) t. t

2310 | OCATE 1,24:PRINT"L-Diesen Dat ensatz loeschen **W=Weitersuc** hen Z=Zurueck zum Menue"

**2320 CALL GBB18:IF INKEY(36)=0 THEN 60TO 2330 ELSE IF INKEY(21)=0 THEN** GOTO 2990 ELSE b=i+1;GOTO 2170

2330 FOR  $y = i$  TO  $z - 1$ 2340 pn\$(y)=pn\$(y+1):ort\$(y)=ort\$(y  $+1$ ): lae\$(y) = loe\$(y+1): filn\$(y) = filn  $f(y+1) : \text{beam}(y) = \text{beam}(y+1)$ **2350 NEXT y** 2360 LOCATE 1,24: PRINT" Dieser Datensatz wurd e geloescht 2370 FOR w=1 TO 1800:NEXT w:z=z-1:G **OSUB 8400** 2380 CLS:LOCATE 7, 11: PRINT "Wollen S ie weitere Datensaetze aus der glei chen Datei loeschen < j/n> "<br>2390 LOCATE 39, 12: INPUT "", wei\$: IF UPPER\$(wei\$)="J" THEN CLS:GOTO 2130 2400 CLS #0 2410 GOSUB 8400 2420 GOTO 120 2980 PRINT #1, CHR\$(24);" Datensaetze loes chen **CHR\$(24); : RETURN** 2990 ERASE pn\$, ort\$, lae\$, filn\$, bem\$ :DIM pn\$(200), ort\$(200), lae\$(200), f iln\$(200), bem\$(200): CLS : GOTO 120 Also: Angenommen, Sie wollen den Datensatz Nr. 23 löschen, so nimmt der Datensatz Nr. 24 den Platz von Nr. 23 ein und so fort, bis zum letzten. Es wird also lediglich jeder folgende Satz um eine laufende Nummer herabgesetzt. Der Start dieser Schleife beginnt bei dem zu löschenden Datensatz und geht bis zum letzten. Das dabei die Schleifenendbedingung z-1 ist, dürfte auch klar sein. Denn der vorletzte (alte) Platz wird vom letzten Datensatz belegt. In Zeile 2370 wird die Zahl der Datensätze um eins<br>herabgesetzt (z=z-1). Wenn dann durch Aufruf der<br>Speicherroutine in der gleichen Zeile (gosub 8400) die Daten weggesaved werden, so dann nur die neue Anzahl, also die um eins verringerten. Die Sortierroutine braucht nicht aufgerufen zu werden, da die Daten ja sowieso schon sortiert vorliegen. Auch wenn irgendwo zwischendrin ein Satz gelöscht wird, ändert sich ja an der alphabetischen Reihenfolge der restlichen nichts In der Zeile 2420 erfolgt dann der Rücksprung ins Menü. So, das war's für diesmal. Wir hoffen, Sie kommen mit unseren Erläuterungen klar. Aber nochmals der Hinweis darauf, daß diese Serie in erster Linie für die<br>Neueinsteiger gedacht ist. Wenn Sie aber Probleme<br>haben und den einen oder anderen Befehl oder die eine oder andere Zeile nicht genügend erläutert sehen, so schreiben Sie uns kurz, wir gehen dann beim nächsten Mal darauf ein. Noch ein Hinweis zur letzten Folge: In der Hektik des Redaktionsgeschäftes sind leider zwei Versionen

vertauscht worden. Sie müssen im alten Listing folgende kleine Korrekturen anbringen? In der Zeile 1120 müssen alle Variablen pn\$ richtigerweise heißen pn\$(z). In dieser Zeile müssen Sie

dies zweimal berichtigen. Ferner müssen Sie noch darauf achten, daß die

Variable für das Startfile filn\$ und nicht file\$ heißt. Davon sind folgende Zeilen betroffen: 8090, 8240, 8250, 8260 und 8460.

Übrigens: Von diesem Heft an werden Sie das Programm in der jeweiligen Fassung auf der Softbox finden.  $(IE)$ 

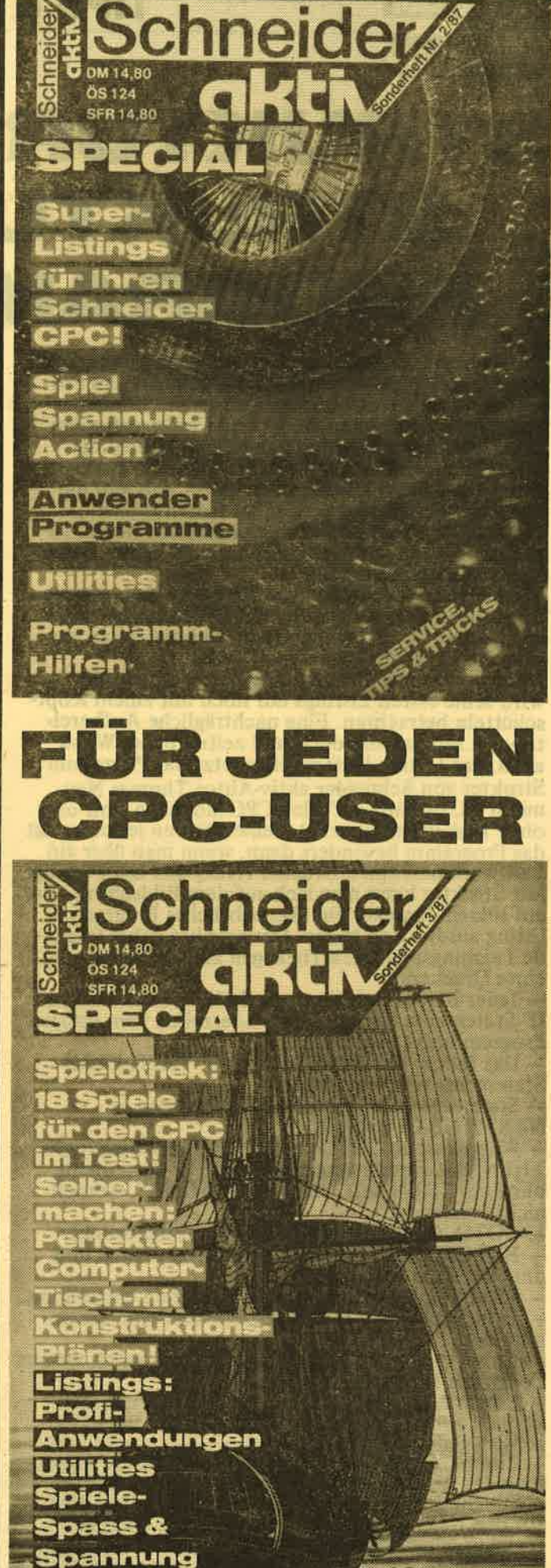

# TIPS & TRICKS

# STRUKTUR: HILFE ZUR<br>FIRUKTURIERTEN<br>PROGRAMMIERUNG

Zu den ersten Erfahrungen als Hobbyprogrammierer gehört, daß man nur wenige Tage braucht, ein Pro' gramm in seinen Grundzügen niederzuschreiben aber Wochen, bis man die letzten Fehler gefunden hat. Das Schümmste sind dabei nicht einmal die ..Svntax Errors" - auf sie weist einen der Basic- iht-eroreter meist ausdrücklich hin -. sondern die logisihen Fehler. Bei diesen hat man'nur eine Chance, wenn man den Programmablauf noch nachvollziehen kann. Das Zauberwort heißt "Struk-<br>turiertes Programmieren".

Vielleicht kennen einige von lhnen die Art, wie ein Pascal-Listing mit eingerückten Zeilen ausgedruckt wird. Diese Form macht es zum Beispiel leicht,verschachtelte Schleifen zu analysieren.

Aber wer einmal auf dem falschen Weg war, der wird seine ersten Listings nur noch mit einem Kopfschütteln betrachten. Eine nachträgliche Aufbereitung ist sehr umständlich und zeitraubend. Wozu auch, das Listing läuft ja. Hier setzt das Programm Strukter t'on Schneider aktiv-Autor Thomas Naumann an. Es läuft auf allen CPC-Modellen (mit und ohne Diskettenlaufwerk). Seine Stärken jedoch zeigt das Programm besonders dann, wenn man über ein Laufwerk und einen Drucker (NLQ 401 o.ä.) verfügt.<br>Mit Strukter kann man sich auf dem Bildschirm oder auf seinem Drucker ein übersichtliches Programmlisting ausdrucken lassen. Strukter hat dabei folgende Leistungsmerkmale (bezogen auf die Benutzung

eines Druckers):<br>- Jeder Befehl steht in einer Zeile. - Schleifen und IF-Statements werden durch Leerzeilen vom übrigen Programmtext abgegrenzt.

- Das Innere von Schleifen und IF-THEN-ELSE-<br>Statements wird eingerückt.<br>- Statements der Form NEXT j, i werden in

– Statements der Form NEXT j,i werden in<br>NEXT j:NEXT i aufgelöst.

- Weggelassene GOTOs (z.B. bei IF <Bedingung>THEN 90) werden eingefügt (aber: IF-Statements ohne ein THEN, z.B. "IF k=k GOTO 90", werden nicht verstanden).

GOTO, GOSUB und ON werden fettgedruckt. - RETURN wird fettgedruckt, unterstrichen und um eine Zeile abgesetzt.

- REM-Statements werden in Sternchen eingerahmt. - Jede Seite erhält eine Kopfzeile und eine Seitennummer.

- Unten rechts auf einer Seite wird vermerkt, welche Zeilen auf ihr zu finden sind.

Neben dem Ausdruck von ganzen Programmen können auch Teile (von <Anfangszeile> bis <End-<br>zeile>) gedruckt werden.

- Ein umfangreiches Druckmenü erlaubt die Anpassung des Ausdrucks an individuelle Vorlieben. - Die Steuerzeichen des Programms beziehen sich auf den NLQ 401. Bei der Verwendung anderer Drucker müssen die Zeilen 50 ff entsprechend angepaßt werden.

Mit Strukter können Sie eine in Ihrem Programm vorhandene Struktur deutlich machen (daher der Name). Eines kann Strukter aber nicht: ein unstrukturiertes Programm strukturieren. Unabhängig davon, ob Sie Strukter benutzen wollen oder nicht, empfiehlt es sich, folgende Regeln bei der Basic-Programmierung zu beachten, damit Sie Ihr Programm auch nach sechs Monaten noch lesen können:

- Keine absoluten Sprünge (d.h.: GOTO-Befehle) aus FOR-NEXT- und WHILE-WEND-Schleifen und Unterprogrammen. Nicht nur, daß die Übersichtlich-<br>keit darunter leidet – irgendwann ist auch mal der<br>Stack mit den Rücksprungadressen voll und dann kommt es zu zunächst völlig unverständlichen "Memory full"-Meldungen.<br>- In ein Unterprogramm sollte man nur über eine ein-

zige Zeile springen (der man möglichst, zumindest während der Programmentwicklung, eine REM-Zeile voranstellen sollte).<br>- In einem Unterprogramm sollte nur ein einziges

RETURN, und zwar am Schluß des Unterprogram-

mes, vorkommen.<br>– Der Tod aller Übersichtlichkeit sind Befehle wie<br>"FOR i=1 to 2:IF <Bedingung> THEN <Befehl>  $E$ LSE NEXT" oder "IF  $\leq$ Bedingung $\geq$  THEN RETURN". Ein NEXT bzw. WEND sollte auf derselben strukturellen Ebene wie das dazugehörige FOR bzw. WHILE stehen. Entsprechendes gilt für RETURN und die dazugehörige- Einsprungzeile. Hier<br>hilft Ihnen Strukter durch das Einrücken besonders.

– Zu jedem IF gehört ein THEN. Der Basic-Interpre-<br>ter versteht zwar auch z.B. "IF a=0 GOTO 90", aber das Programm wird dadurch schlechter lesbar. Bevor Sie ein Programm durch Strukter verarbeiter können, müssen Sie es als ASCII-Datei abspeichern. Das geschieht, indem Sie das Programm, das Sie ausdrucken lassen wollen, laden (LOAD "<Programm- name>") und dann mit SAVE "<Programmname>" a abspeichern.

bie Bödienung des Programms erklärt sich weitgehend von selbst, so daß hier nur Hinweise zur Bedeutung einiger Optionen gegeben werden müssen.

### A. Druckmenü

Durch das Drücken des angegebenen Buchstabens schaltet man zwischen zwei Moglichkeiten hin und her. Beispiel: Durch  $\langle A \rangle$  schaltet man zwischen dem ASCII-Zeichensatz und dem deutschen Zeichensatz (,,Schneider"), da das Programm für den Schnäiderdrucker NLQ 401 ausgelegt ist) um. Die Schriftdichte gibt an, wieviele Zeichen auf einer vollen Druckzöile geciruckt werden (80 oder 132). Den standardmä{Sigen Fettdruck von GOTO, GOSUB, ON und RETURN kann man mit < $H$ >

Bitte lesen Sie weiter auf Seite 66

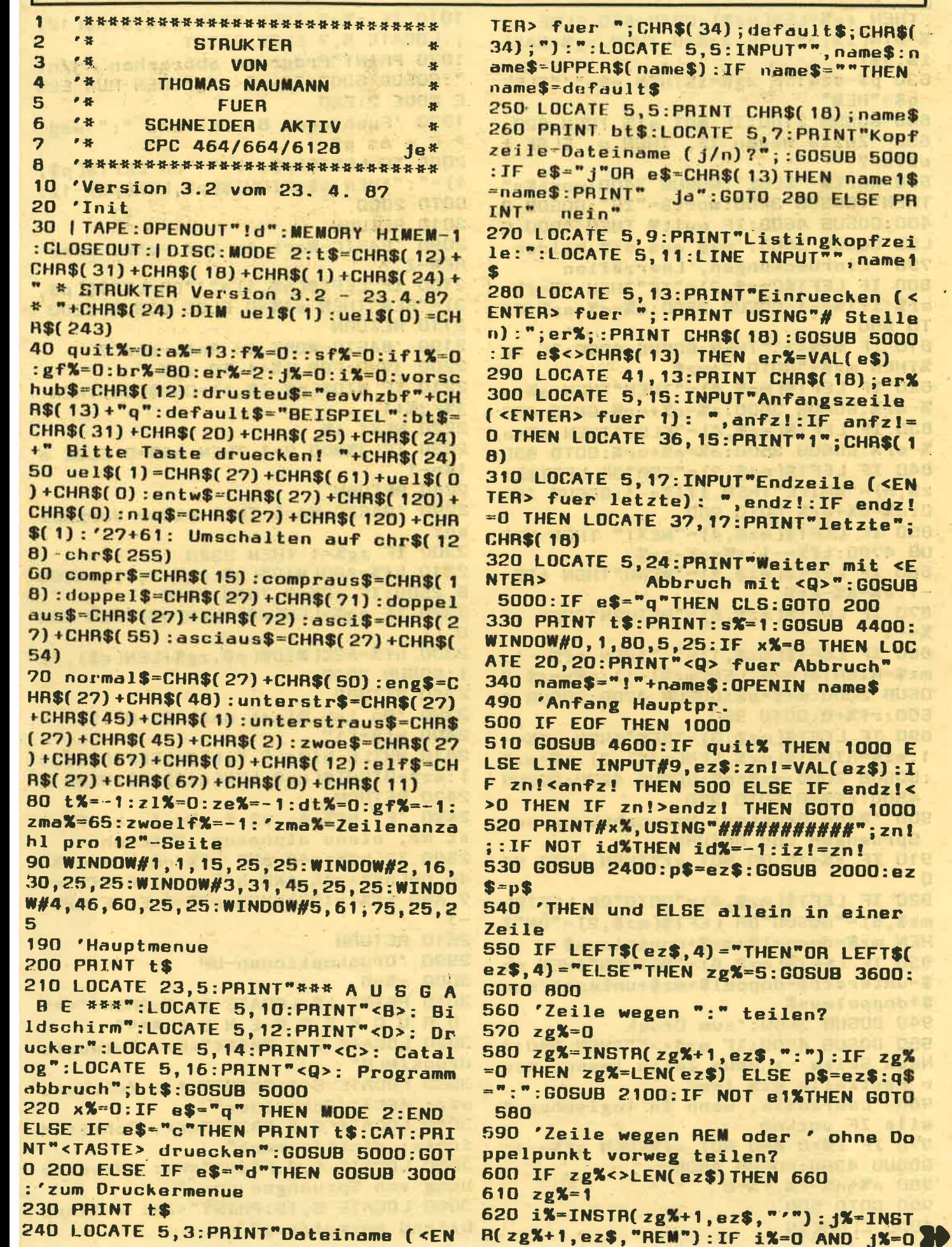

ï

 $\mathbf{r}$ 

LOCATE 5,5:INPUT"",name\$:n R\$(name\$):IF name\$=""THEN  $ault$ s E 5,5:PRINT CHR\$(18);name\$ bt\$:LOCATE 5, 7: PRINT"Kopf einame (j/n)?";:GOSUB 5000 "OR e\$=CHR\$(13) THEN name1\$ **INT"** je":GOTO 280 ELSE PR **n**" 5,9:PRINT"Listingkopfzei TE S, 11:LINE INPUT"", name1 E 5,13: PAINT"Einruecken (< er ";:PRINT USING"# Stelle : PRINT CHR\$(18) : GOSUB 5000 HR\$(13) THEN er%=VAL(e\$)  $E$  41, 13: PRINT CHR\$(18); er% 5,15: INPUT "Anfangszeile fuer 1): ",anfz!:IF anfz!= CATE 36, 15: PRINT"1"; CHR\$(1 E 5, 17: INPUT"Endzeile (<EN letzte): ", endz!: IF endz! DCATE 37,17:PRINT"letzte"; E 5,24: PRINT"Weiter mit <E Abbruch mit <Q>":GOSUB s\$="q"THEN CLS:GOTO 200 t\$:PRINT:s%=1:GOSUB 4400: 1,80,5,25:IF x%=8 THEN LOC :PRINT"<Q> fuer Abbruch" "!"+name\$:OPENIN name\$ ng Hauptpr. **THEN 1000** 4600: IF quit% THEN 1000 E [NPUT#9,ez\$:zn!=VAL(ez\$):I **:! THEN 500 ELSE IF endz!<** zn!>endz! THEN GOTO 1000 \*\***\***,USING"###########";zn! d%THEN id%=-1:iz!=zn! 2400: p\$=ez\$: GOSUB 2000: ez und ELSE allein in einer T\$(ez\$,4)="THEN"OR LEFT\$( SE"THEN zg%=5:GOSUB 3600: e wegen ":" teilen? ISTR( zg%+1, ez\$, ": ") : IF zg% **X=LEN(ez\$) ELSE p\$=ez\$:q\$ 3 2100:IF NOT e1%THEN GOTO** wegen REM oder ' ohne Do vorweg teilen?  $s$ <>LEN(ez\$)THEN 660 ;TR(zg%+1,ez\$,"'"):j%=INST

"; CHR\$(34); default\$; CHR\$(

THEN zg%=LEN(ez\$):GOTO 660 ELSE zg %=MIN(i%,j%):IF zg%=0 THEN zg%=MAX( 1%, j%) 630 p\$=ez\$: IF zg%=i%THEN q\$="'"ELSE q\$="REM" 640 GOSUB 2100: IF NOT e1% THEN 620 650 'Zeile wegen IF, THEN o. ELSE t eilen? 660 wort\$="ELSE":GOSUB 3400:wort\$=" THEN": GOSUB 3400: wort\$="IF": GOSUB 3 400: GOSUB 4600: IF quit% THEN 1000 E LSE GOSUB 3600: 'mz\$ aus ez\$ bilden 790 'Einrueckungen, Leerzeilen 800 IF LEFT\$(mz\$,2)="IF"THEN f%=f%+ er%:if1% = - 1:GOSUB 3500:a% = a%+er%:GO **TO 950** 810 IF mz\$<>""THEN GOSUB 4000: IF za %THEN mz\$="GOTO "+mz\$ 820 IF LEFT\$(mz\$,4)="THEN"THEN a%=a %-er%:GOSUB 3500:a%=a%+er%:GOTO 950 830 IF LEFT\$(mz\$,4)="ELSE"THEN a%=a %-er%:GOSUB 3500:a%=a%+er%:GOTO 950 840 IF LEFT\$(mz\$,3)="FOR"OR LEFT\$(m z\$,5)="WHILE"THEN if1%=-1:GOSUB 350 0:a%=a%+er%:GOTO 950 850 IF LEFT\$(mz\$,4)="NEXT" THEN GOS UB 4700:tf% = - 1:a% = a% -er% 860 IF LEFT\$(mz\$,4)="WEND"THEN tf%=  $-1: aX = aX - eK$ 870 IF LEFT\$(mz\$,6)="RETURN"THEN tf  $X = -1$ 880 IF LEFT\$(mz\$, 1)="'"THEN rf%=-1: mz\$=RIGHT\$(mz\$,LEN(mz\$)-1):p\$=mz\$:G 06UB 2000:mz\$-p\$:G06UB 4200:G06UB 4 500:rf%=0:GOTO 950 890 IF LEFT\$(mz\$,3)="REM"THEN rf%=-1:mz\$=RIGHT\$(mz\$,LEN(mz\$)-3):p\$=mz\$ :GOSUB 2000:mz\$-p\$:GOSUB 4200:GOSUB 4500:rf%=0:GOTO 950 900 'Wenn Drucker: Hervorhebung von **Spruengen und RETURN** 910 IF x%<>8 OR NOT gf%THEN GOTO 94  $\blacksquare$ 920 IF LEFT\$(mz\$,4)="GOTO"OR LEFT\$( mz\$,5)="GOSUB"OR LEFT\$(mz\$,2)="ON"T HEN mz\$=doppel\$+mz\$+doppelaus\$ 930 IF LEFT\$(mz\$,6)="RETURN"THEN mz \$=unterstr\$+doppel\$+mz\$+unterstraus \$+doppelaus\$ 940 GOSUB 3500: 'zum Druck 950 GOSUB 4500: IF ez\$<> ""THEN 550:' Neue Seite -> neue Zeile lesen, wen n Restzeile ez\$ leer 960 'Leerzeile, wenn in logischer Z eile IF vorkam 970 IF f%>0 AND NOT SF%THEN SF%=-1: GOSUB 4300: GOSUB 4500  $980$   $a\$   $a\$   $a\$   $f\$   $f\$   $f\$   $=0$ **990 GOTO 500** 1000 CL OSEIN

1010 IF x%=8 THEN PRINT#x%, CHR\$(12) ;: LOCATE 5, 7 ELSE PRINT 1020 PRINT"Programm abbrechen <j/n> ": GOSUE 5000: IF e\$<>"j"THEN RUN ELS E MODE 2: END 1990 'Fuehrende Blanks und ":" weg  $E + A$ :  $p$ \$ 2000 IF LEFT\$(p\$, 1) =" "OR LEFT\$(p\$, 1) =": "THEN p\$=RIGHT\$(p\$, LEN(p\$)-1): GOTO 2000 **2010 RETURN** 2090 'BASIC-Wort in Anf.-str. oder  $REM - Z.$ ? 2100 IF LEFT\$(p\$,1)="'"OR LEFT\$(p\$. 3) = "REM" THEN e1%=0 ELSE GOSUB 2200 2110 RETURN 2190 'BASIC-WORT in Anf.-str.? 2200 **J%-0:FOR i%-1 TO zg%** 2210 IF MID\$(p\$, i%, 1) =CHR\$(34) THEN  $JX = JX + 1$ 2220 NEXT 1% 2230 IF JXMOD 2=1 THEN e1%=0 ELSE e  $1 - 1$ 2240 RETURN 2290 'BASIC-Wort Teil einer Variabl  $en?$ 2300 IF zg%=1 THEN 2320 2310 hf%=ASC(MID\$(p\$,zg%-1,1)):GOSU B 2500: IF e2%=0 THEN 2340 2320 IF zg%>LEN(p\$)-LEN(q\$)THEN 234  $\mathbf{O}$ 2330 hf%=ASC(MID\$(p\$,zg%+LEN(q\$),1) ):GOSUB 2500 2340 RETURN 2390 'Wo ist Blank nach Z.-Nr.? 2400 hi\$="1" 2410 WHILE hi\$<>" ":hi\$=LEFT\$(ez\$,1 ):ez\$=RIGHT\$(ez\$,LEN(ez\$)-1):WEND **2420 RETURN** 2490 'E: hf% A: e2 \* e2 =-1 -> hf% i st Nr. eines alphanum. Zeichens 2500 IF(hf%>=48 AND hf%<=57)0R hf%= 46 OR(hf%>=65 AND hf%<=90)OR(hf%>=9 7 AND hf%<=122) THEN e2%=0 ELSE e2%=  $-1$ 2510 RETURN 2990 'Druckoptionen-UP  $3000 \times X = 8$ 3010 PRINT t\$:LOCATE 21, 3: PRINT"\*\*\* D R U C K E R M E N U E \*\*\*" 3020 LOCATE 5,6: PRINT"<E>: Entwurfs druck/NLQ" 3030 LOCATE 5, 7: PRINT"<A>: Zeichens atz: ASCII/Schneider" 3040 LOCATE 5, 8: PRINT"<V>: Schriftd ichte: dicht/normal" 3050 LOCATE 5, 9: PRINT"<H>: Hervorhe bung von Spruengen usw." 3060 LOCATE 5, 10: PRINT"<Z>: Zeilena bstand normal/eng"

### **LISTING** 3510 'LZ:Leerzeile. if1 - 1:LZ vor D 3070 LOCATE 5.11: PRINT"<F>: Formula rhoehe 11 oder 12 Zoll" ruck?, sf=-1:Letzte Zeile LZ. Lf=-1 :LZ nach Druck? 3080 LOCATE 5.24: PRINT"<ENTER>: Wei 3520 GOSU8 3700 <B>: Bildschirm statt Drucker ter 3530 IF tf%AND NOT sf%THEN sf%--1:G <Q>: Abbruch"; bt\$ **OSUB 4300** 3090 LOCATE 45, 6: IF tXTHEN PRINT"(E 3540 if1%=0:tf%=0 ntwurfsdruck) "ELSE PRINT" (NLQ) 3550 RETURN 3100 LOCATE 45, 7: IF Ze%THEN PRINT"( 3590 'Fuellen von mz\$ aus ez\$ "ELSE PRINT"(Schneider)" 3600 mz\$=LEFT\$(ez\$,zg%~1):ez\$=RIGHT ASCII) 3110 LOCATE 45, 8: IF dt%THEN PRINT"(  $$(e z$, LEN(e z$) - zgX+1):p$ = e z$ : GOSUB$ dicht) "ELSE PRINT"(normal)" 2000:ez\$-p\$:p\$=mz\$:GOSUB 2000:mz\$=p 3120 LOCATE 45, 9: IF gf%THEN PRINT"( an) "ELSE PRINT"(aus)" 3610 IF LEN(ez\$) <= 1 THEN  $mz$ \$= $mz$ \$+ez  $s:ezs = m$ 3130 LOCATE 45, 10: IF ZIXTHEN PRINT" **3620 RETURN** (normal) "ELSE PRINT"(eng) 3140 LOCATE 45, 11: IF zwoelf%THEN PR 3690 'UP zu Druck: Teilen von lange  $n$   $mz$ \$ INT"(12) "ELSE PRINT"(11)" 3700 IF LEN(mz\$)=0 THEN 3860 3150 GOSUB 5000: ON INSTR(drusteu\$, e 3710 IF rf%THEN rz%=4:remli\$="\* ":r \$) GOTO 3160, 3170, 3180, 3190, 3200, 322 emre\$=" \*"ELSE rz%=0:remli\$="":remr 0,3230,3240,200:60T0 3150  $eS = m$ 3160 t%=NOT t%:GOTO 3090 3720 IF LEN(mz\$)>br%-a%-1-rz%THEN 3 3170 ze%=NOT ze%:GOTO 3090 3180 dt%=NOT dt%:GOTO 3090 **750** 3190 gf%=NOT gf%:GOTO 3090 3730 PRINT#x%, TAB(a%); remli\$; mz\$; re 3200 IF z1%THEN z1%=0 ELSE z1%=-1 mre\$;:IF LEN(mz\$)=br%-a%-1-rz%THEN GOSUB 4310 ELSE GOSUB 4300 3210 GOTO 3090 3220 x%=0:GOTO 3300 3740 GOTO 3850 3750 vorspann\$=LEFT\$(mz\$,br%-a%-1-r 3230 zwoelf%=NOT zwoelf%:GOTO 3090 3240 GOSUB 4030 z%):mz\$=RIGHT\$(mz\$,LEN(mz\$)-br%+a%+ 3250 LOCATE 5, 13: PRINT CHR\$(20); "Ze  $1+rzX$ ilenbreite (<ENTER>=";:PRINT USING"<br>###";br%;:PRINT"): ";:INPUT"",i%:IF 3760 PRINT#x%, TAB(a%); remli\$; vorspa nn\$; remre\$;: GOSUB 4310 i%<>0 THEN br%=MAX(WIN(i%,132),30) 3770 i%=LEN(mz\$) 3260 LOCATE 32, 13: PRINT br%; CHR\$(18 3780 WHILE i%>br%-a%-6-rz%\2 3790 PRINT#x%, TAB(a%); remli\$;:PRINT 3270 LOCATE 5, 15: PRINT "Alles o.k. u  $# \times$ %, TAB( $a$ %+2); uel\$( $x$ %\8); :PRINT# $x$ %, TAB(a%+5);LEFT\$(mz\$,br%-a%-6-rz%\2) nd Drucker bereit (<j/n>)?"; CHR\$(18 :: IF  $rfXTHEN$  PRINT#x%, TAB( $brX-3+x$ %) );bt\$;:GOSUB 5000:IF e\$<>"j"THEN 30  $8)$ ; remre\$; 00 3280 IF INP(&F500) = 90 THEN LOCATE 5 3800 GOSUB 4310 3810 mz\$=RIGHT\$(mz\$,LEN(mz\$)-br%+a% ,15: PRINT"Bitte Drucker einschalten  $+6+rz$ %\2):i%=LEN(mz\$) und <ENTER> druecken (<Q>: Abbruch ) "; CHR\$( 7) ; CHR\$( 18) : GOSUB 5000: IF e **3820 WEND** 3830 IF 1%=0 THEN 3850 ELSE PRINT#x \$="q" THEN 200 ELSE GOTO 3280 %,TAB(a%);remli\$;:PRINT#x%,TAB(a%+2 3290 PRINT#x%, st\$; ); uel\$(x%\8); :PRINT#x%, TAB(a%+5); mz 3300 RETURN 3390 'A: zg% \* Anfang erstes echtes \$;:IF rf%THEN PRINT#x%, TAB(br%-3+x% BASIC-Wort (wort\$) \8);remre\$; 3840 GOSUB 4300 3400  $bzg'zzg'zzg'z=1$  $3850$  sf%=0 3410 zg%=INSTR(zg%+1,ez\$,wort\$) 3860 RETURN 3420 IF zg%>=bzg%OR zg%=0 THEN zg%= bzg%:GOTO 3440 ELSE p\$=ez\$:q\$=wort\$ 3990 'UP zu: 1. Stelle von mz\$ Zahl : GOSUB 2100  $4000 p$ \$=LEFT\$ $(mz$ \$,1) 3430 GOSUB 2300: IF NOT(e1%AND e2%) T 4010 IF ASC(p\$)>=48 AND ASC(p\$)<=57 **HEN 3410** 3440 RETURN THEN  $z_0X=-1$  ELSE  $z_0X=0$ 3490 'Druck 4020 RETURN 4030 st\$="" 3500 IF if1%AND NOT sf%THEN sf%=-1: 4040 IF t%THEN st\$=st\$+entw\$ELSE st if1%=0:GOSU8 4300

 $s = sts + nls$ 4050 IF z1%THEN st\$=st\$+normal\$ELSE st\$=st\$+eng\$ 4060 IF ze%THEN st\$=st\$+asci\$ELSE s t\$=st\$+asciaus\$ 4070 IF dt%THEN st\$=st\$+compr\$ELSE st\$=st\$+compraus\$ 4080 IF zwoelf%THEN st\$=st\$+zwoe\$:z m%=zma% ELSE st\$=st\$+elf\$:zm%=INT(z ma%\*11/12) 4090 IF z1%THEN zm%=INT(zm%\*3/4) 4100 RETURN 4190 'UP zu: Aufbereiten und Drucke n von REM... 4200 j%=MIN(br%-a%-1,LEN(mz\$)+4):PR INT#x%, TAB( a%); STRING\$( j%, "\*"); :GOS UB 4310: GOSUB 3500: PRINT#x%, TAB(a%) ;STRING\$( j%, "\*") ; :GOSUB 4300 : RETURN 4290 'Zeilenzaehlen, Seitenumbruch 4300 PRINT#x% 4310 IF x%=0 THEN 4320 ELSE z%=z%+1 **4320 RETURN** 4390 'Seitenkopf 4400 IF x%=0 THEN PRINT#x%, name 1\$EL SE PRINT#x%, name1\$;" - Seite"; s%: PR INT#x%:PRINT#x%,STRING\$(br%,"\*"):PR  $INT#xX: sX = sX + 1$ **4410 RETURN** 4490 'Naechste Seite? 4500 IF z%>zm%THEN PRINT#x%:PRINT#x %, TAB(br%-29); "Zeilennr.: ": CHR\$(27 ); CHR\$( 71) ; USING"######" ; izl : : PRINT #x%," - ";USING"######";zn1:PRINT#x %, CHR\$(27); CHR\$(72); vorschub\$: GOSUB 4400:id%=0:z%=0 **4510 RETURN** 4590 'Quit setzen 4600 IF LOWER\$(INKEY\$)="q"THEN quit  $X = -1$ 4610 RETURN 4690 'NEXT,,,, aufteilen 4700 i%=INSTR(mz\$,","):IF i%>0 THEN ez\$="NEXT "+MID\$(mz\$,i%+1)+ez\$:mz\$ =LEFT\$(mz\$,i%-1) **4710 RETURN** 4990 'CLEAR INPUT und WAITKEYS 5000 WHILE INKEY\$<>"":WEND:e\$="":WH ILE e\$="":e\$=INKEY\$:WEND:e\$=LOWER\$( e\$):RETURN Fortsetzung von Seite 62

unterdrücken. Mit Zeilenabstand (eng/normal) wählt man zwischen einem Zeilenabstand von 1/8" und 1/6". Eine Formularhöhe von 11 Zoll sollte man einstellen, wenn man Einzelpapier benutzt. Ansonsten ist 12 Zoll die geeignete Formularhöhe.

### **B. Sonstige Einstellungen**

Antwortet man auf "Kopfzeile=Dateiname (j/n)?"<br>nicht mit <N>, wird als Kopfzeile für die Seiten des<br>Listingausdrucks der Dateiname genommen. Ansonsten kann man eine eigene Titelzeile eingeben. Es

**10 MODE 2** 20 FOR i=1 TO 10 30 LOCATE i, i: PRINT "Jojo" 40 NEXT i  $50 y=1$ 60 FOR 1=25 TO 15 STEP -1  $70 y = y + 1$ 80 LOCATE y, i: PRINT "Jojo" 90 NEXT i 100 LOCATE 35, 12: PRINT "Nochmal j/n"  $: a$ \$ 110 a\$=INKEY\$ 120 IF a\$="" THEN GOTO 100 130 IF a\$="j" THEN GOTO 10 140 CLS:LOCATE 30, 12: PRINT" Endlich hab ich meine Ruhe": FOR i=1 TO 200 0:NEXT i:CALL &BB18:END

# TEST - Seite 1

\*\*\*\*\*\*\*\*\*\*\*\*\*\*\*\*\*\*\*\*\*\*\*\*\*\*\*\*\*\*\*\*\*\*\*

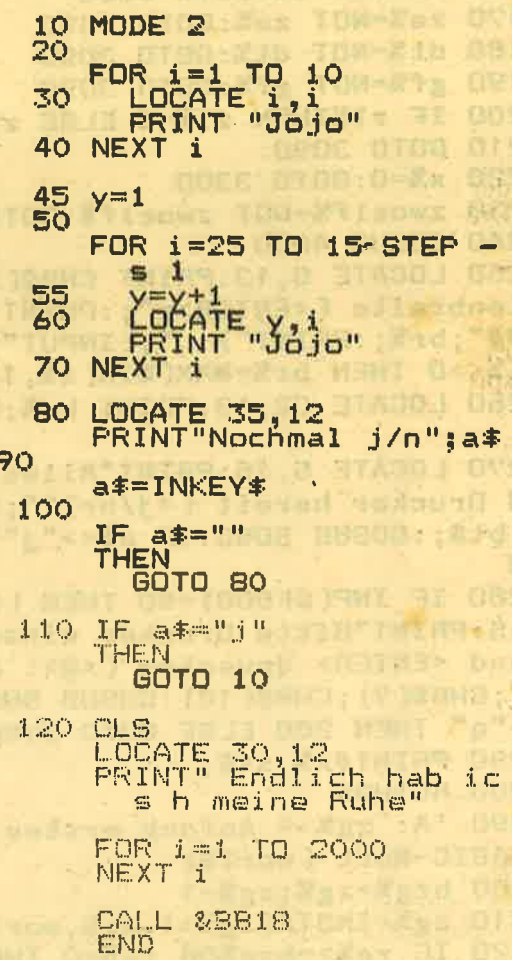

ist sehr praktisch, wenn Sie in der Kopfzeile Datum und Versionsnummer Ihres Programmes aufnehmen. Hinweise für Kassettenbenutzer:

Wenn Sie kein Diskettenlaufwerk besitzen, müssen<br>Sie den TAPE- und den DISC-Befehl am Anfang des Listings weglassen. Außerdem ist für Sie die Option CATALOG wenig interessant; Sie sollten sie daher nicht anwählen.  $(JE)$ 

**I ISTING** 

Wer hatte nicht schon in der Schule, in der Ausbildung zum Laboranten oder im Studium Probleme mit der Lösung chemischer Aufgaben gehabt? Damit ist es jetzt vorbei, denn unser Autor Alf Dengler hat ein Programm für alle CPCs geschrieben, das Ihnen diese<br>Berechnungen abnimmt. Es stellt im Bereich der Chemie für verschiedene, immer wieder auftretende Be-<br>rechnungen entsprechende Hilfsdienste zur Verfügung. So verfügt das Programm über eine bequeme Summenformeleingaben, Berechnungsmöglichkeiten für Molmassen, Elementarzusammensetzung von Verbindungen und vieles mehr. Die notwendigen Daten dazu<br>sind am Ende des Programmes enthalten. Da das Listing im Bausteinprinzip aufgebaut ist, besteht leicht die Möglichkeit einer Erweiterung durch Unterprogramme.

Das Programm ist voll menügesteuert und leicht zu handhaben. Die Optionen werden ständig angezeigt. Nach dem Bildschirmaufbau zeigt oben links ein kleines Fenster den jeweiligen Zustand des Rechners an:<br>Durch A wird angezeigt, daß der CPC gerade arbeitet und keine Eingaben akzeptiert, B signalisiert, daß er auf Eingaben wartet.

Das Menü wählen Sie durch Druck auf die Taste M an. Es bleibt so lange sichtbar, bis Sie es durch L wieder löschen. Das Dialogfenster können Sie durch Drücken der Taste D löschen.

Die Variable IEZ gibt an, daß das Programm 103 Elemente berücksichtigt. Die Variable IEZ2 gibt an, wieviel Elemente maximal gleichzeitig behandelt werden sollen. Benötigt man zum Beispiel nie mehr als 20 Elemente gleichzeitig, so erreicht man durch eine entsprechend kleinere Dimensionierung knapp 2K Speicherplatzerweiterung, die dann für eigene Erweiterungen zur Verfügung stehen. Das Programm ordnet bei Ausgaben die Elemente in den Summenformeln so, wie dies in der chemischen Literatur (Chemical Abstracts) üblich ist.

# Schnelle Eingabe und leichte Bedienung

Es stehen folgende Optionen zur Verfügung:

### Taste "L":

Menüfenster löschen

# Taste "D":

Dialogfenster löschen

### Taste "E":

Erlaubt über Elementsymbole die Eingabe von Elementen und der zugehörigen Anzahl der Atome. Schon definierte Elemente bleiben erhalten, soweit sie nicht neu definiert werden. Das Nullsetzen der<br>Elemente ist vorher mit "N" möglich.

# Taste "S"

Erlaubt eine Schnelleingabe von Summenformeln. Auch hier bleiben schon definierte Elemente erhalten. Ein Tip zur Eingabe: Als Formelendezeichen<br>müssen Sie zweimal "XX" eingeben. Ist in einer For-<br>mel ein Element nur einmal enthalten, so geben Sie<br>dann bitte eine "1" ein. Beispiel: Schwefelsäure müssen Sie so eingeben: H2S104XX.

### Taste "B":

Berechnen der Molmasse der im Rechner gespeicherten Summenformel.

### Taste "C":

Die Elementarzusammensetzung der jeweiligen Verbindung wird berechnet. Ausgegeben wird die Summenformel, Molmasse und die berechneten Analysedaten (Elemente und deren prozentualer Anteil an der Verbindung).

### Taste "U":

Chemische Analyse einer Verbindung (d.h. Elemente<br>und deren prozentualer Anteil an der Verbindung mit Angabe des berechneten Atomverhältnisses der zugehörigen Summenformel).

### Taste "H":

Diese Option beinhaltet drei Möglichkeiten von Molaritätsberechnungen, welche als Untermenü im Dialogfenster eingeblendet werden.

1. Möglichkeit: Eingabe in Gramm einer Verbindung sowie deren Summenformel. Ausgegeben wird die Summenformel, die Molmasse sowie die Anzahl der Mole, die der Masse entsprechen.

2. Möglichkeit: Eingabe von Molzahl und Summenformel. Berechnet werden Molmasse und Masse der Verbindung.

3. Möglichkeit: Eingabe der Summenformel der Verbindung, gewünschte Lösungsmenge und Konzentration. Angezeigt wird dann die Einwaage der Substanz in Gramm.

# Taste "V"

Bei dieser Option haben Sie drei Möglichkeiten von Verdünnungsberechnungen:

1. Eingabe: Volumen, Konzentration (mol/Liter) sowie gewünschte Konzentration. Berechnet wird das Volumen, auf welches die Lösung aufzufüllen ist. 2. Eingabe der Konzentration einer Stammlösung, gewünschte Lösungsmenge und deren Konzentration. Berechnet wird die benötigte Stammlösung. 3. Eingabe des Volumens, der Konzentration und des Endvolumens. Ausgegeben wird die Konzentration der Endlösung.

## Taste "N":

Alle gespeicherten Elemente werden gelöscht, d.h., deren Atomzahl wird auf Null gesetzt.

### Taste "A":

Beenden des Programmlaufes. Das Programm bleibt jedoch noch im Speicher. Es kann dann wieder neu gestartet werden.

 $(JE)$ 

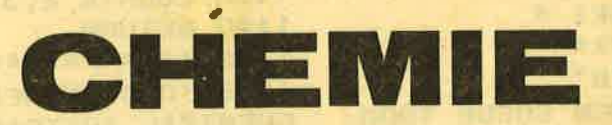

100 \*\*\*\*\*\*\*\*\*\*\*\*\*\*\*\*\*\*\*\*\*\*\*\*\*\*\*\*\*  $-3$ **110 CHENTE** 120  $-28$  $\overline{\mathbf{a}}$ **VDN**  $-0.46$ 130 **ALF DENGLER**  $\bullet$  $-4$ 140 **FUFR**  $\bullet$  $\bullet$ 150 **SCHNEIDER AKTIV**  $\overline{3}$  $160$   $4$ **CPC** 464/664/6128 je\* 170 \*\*\*\*\*\*\*\*\*\*\*\*\*\*\*\*\*\*\*\*\*\*\*\*\*\*\*\*\* 180 195 'HAUPTPROGRAMM: WINDOWS, DIMENS **IONIERUNGEN UND BILDAUFBAU** 198 \*\*\*\*\*\*\*\*\*\*\*\*\*\*\*\*\*\*\*\*\*\*\*\*\*\*\*\*\* 200 CLEAR: MODE 2:CLS 210 WINDOW#1, 2, 52, 6, 24: WINDOW#2, 54, 79, 6, 24: WINDOW#3, 16, 52, 6, 10 220 WINDOW#4, 2, 52, 11, 24: WINDOW#5, 13  $, 52, 8, 22$ 230 IEZ=103: IEZ2=103: SFSUCH=10 240 DIM MASSE(IEZ), RMASSE(IEZ), SYMB **OLES(IEZ)** 260 DIM IKON(IEZ2), IELWAHL(IEZ2), CA 1(IEZ), CA2(IEZ) 270 DIM NOMEN(IEZ2), ANA(IEZ2), CHAN( IEZ), SUFORM( SFSUCH) 280 LOCATE 15, 3: PRINT "LOESEN CHENI SCHER PROBLEME":LOCATE 62,3:PRINT"M **ENUE (M)** 290 PLOT 1, 1:DRAW 638, 1:DRAW 638.39 8:DRAW 1,398:DRAW 1,1 300 PLOT 1,330:DRAW 638,330:PLOT 42 0,1:DRAW 420,398 310 PLOT 20, 330: DRAW 20, 398: LOCATE 2,3: PRINT"A" 320 GOSUB 500:REM EINLESEN DES DATE **NSATZES1** 330 GOSUB 800: REM TASTATURABERAGE! **340 END** \*\*\*\*\*\*\*\*\*\*\*\*\*\*\*\*\*\*\*\*\*\*\*\*\*\*\*\* 500 505 ' EINLESEN DES DATENSATZES! 508 \*\*\*\*\*\*\*\*\*\*\*\*\*\*\*\*\*\*\*\*\*\*\*\*\*\*\*\*\*\* 520 FOR I-1 TO IEZ; READ RMASSE(I): N EXT I 530 FOR I-1 TO IEZ: READ SYMBOLE\$(I) :NEXT I 650 FOR I-1 TO IEZ: READ CA1(I): NEXT  $\mathbf{I}$ 660 FOR I=1 TO 14:CA2(I)=CA1(I+2):N EXT I 670 FOR I-16 TO 36:CA2(I)-CA1(I+1): NEXT I 680 FDR I=38 TO IEZ:CA2(I)=CA1(I):N **EXT**  $\mathbf{r}$ 690 CA2(15)=CA1(1):CA2(37)=CA1(2) **700 RETURN** \*\*\*\*\*\*\*\*\*\*\*\*\*\*\*\*\*\*\*\* 800 805 **\*\* TASTATURABFRAGE1 \*** 808 \*\*\*\*\*\*\*\*\*\*\*\*\*\*\*\*\*\*\*\*\* 810 LOCATE 2, 3: PRINT"B" 820 IF INKEY(38) -0 THEN GOSUB 1000:

**REM MENUE!** 830 IF INKEY(58)=0 THEN CALL &BB03: GOSUB 2800: CLS#1: REM ELEMENTEINGABE  $\overline{\mathbf{r}}$ 840 IF INKEY(69)=0 THEN CALL &BB03: CLEAR: END: REM PROGRAMMENDE! 850 IF INKEY(36) = 0 THEN CLS#2:REM M **ENUEFENSTER LOESCHEN!** 870 IF INKEY(60)=0 THEN CALL 6B803: GOSUB 4200:REM SUMMENFORMELEINGABE! 880 IF INKEY(61) =0 THEN CALL GBB03: CLS#1:REM DIALOGFENSTER LOESCHEN! 890 IF INKEY(46)=0 THEN CALL &BB03: GOSUB 1500:REM ELEMENTE NULLSETZEN! 900 IF INKEY(54)=0 THEN CALL &BB03: GOSUB 1700: REM MOLMASSE BERECHNEN! 910 IF INKEY(62)-0 THEN CALL &BB03: GOGUB 1800: REM CHEMISCHE ANALYSE! 920 IF INKEY(42)=0 THEN CALL &BB03: GOSUB 3300:REN CHEM. ANALYSE->SUMM. **FORMEL!** 930 IF INKEY(44)=0 THEN CALL GBB03: GOSUB 4600; REM MOLARITAETSBERECHNUN **GENT** 935 IF INKEY(55)-0 THEN CALL &BB03: GOSUB 5100:REM VERDUENNUNGSBERECHNU **NGEN! 940 GOTO 820** 950 RETURN 1000 \*\*\*\*\*\*\*\*\*\*\* 1005 '# MENUE! # 1008 \*\*\*\*\*\*\*\*\*\*\* 1010 LOCATE 2, 3: PRINT "A 1020 LOCATE 55,6: PRINT **"MENUEFENST** ER LOESCHEN (L)" 1030 LOCATE 55, 7: PRINT "DIALOGFENS T. LOESCHEN (D)" 1040 LOCATE 55, 9: PRINT **"ELEMENTEIN GARE**  $(E)$ 1050 LOCATE 55, 10: PRINT "SUMMENFORM  $(S)$ **ELEINGABE** 1060 LOCATE 55, 12: PRINT "MOLMASSE B  $(B)$ **ERECHNEN** 1080 LOCATE 55, 14: PRINT "CHEMISCHE **ANALYSE**  $(C)$ 1090 LOCATE 55, 15: PRINT "CHEM. ANAL YSE->SUMM.F.(U)" 1100 LOCATE 55, 17: PRINT "MOLARITAET **SBERECHN.**  $(H)$ 1105 LOCATE 55, 18: PRINT "VERDUENNUN **GSBERECHN.**  $(v)$ 1110 LOCATE 55, 20: PRINT "ELEMENTE N **ULLSETZEN**  $(N)$ " 1120 LOCATE 55, 22: PRINT "PROGRAMM B **EENDEN**  $(A)$ 1130 LOCATE 2, 3: PRINT "B" **1140 RETURN** \*\*\*\*\*\*\*\*\*\*\*\*\*\*\*\*\*\*\*\*\*\*\*\*\*\*\*\* 1200 1205 'ORDNEN DER SUMMENFORMEL NACH

CHEMICAL ABSTRACTS!

1208 \*\*\*\*\*\*\*\*\*\*\*\*\*\*\*\*\*\*\*\*\*\*\*\*\*\*\*\*\* 1210 LOCATE 2.3: PRINT "A" 1220 AS="ZWEI":BS="ZWEI" 1230 FOR I-1 TO IEZ2:NOMEN(I)=0:NEX  $T$ 1240 FOR I=1 TO IELZAHL 1250 IF IELWAHL(I)=6 AND IKON(IELWA  $HL(T)$ ) >0 THEN A\$="EINS" 1260 IF IELWAHL(I)=1 AND IKON(IELWA HL(I))>0 THEN BS="EINS" **1270 NEXT I** 1280 IF A\$<>"EINS" OR B\$<>"EINS" GO **TO 1360** 1290 IZAHL=0 1300 FOR I=1 TO IEZ 1310 FOR J=1 TO IELZAHL 1320 IF (CA1(I)=IELWAHL(J) AND IKON (IELWAHL(J))>0)THEN IZAHL=IZAHL+1:N OMEN(IZAHL)=J 1330 NEXT J. **1340 NEXT I** 1350 GOTO 1430 1360 IZAHL=0 1370 FOR I=1 TO IEZ 1380 FOR J=1 TO IELZAHL 1390 IF (CA2(I)=IELWAHL(J) AND IKON (IELWAHL(J))>0)THEN IZAHL=IZAHL+1:N **DMEN(IZAHL)=J 1400 NEXT J 1410 NEXT I** 1420 LOCATE 2, 3: PRINT "B" 1430 RETURN 1500 \*\*\*\*\*\*\*\*\*\*\*\*\*\*\*\*\*\*\*\*\*\*\*\*\* 1505 '\* ELEMENTE NULLSETZEN1 \* 1508 \*\*\*\*\*\*\*\*\*\*\*\*\*\*\*\*\*\*\*\*\*\*\*\*\* 1510 LOCATE 2, 3: PRINT"A" 1520 IELZAHL=0 1530 FOR I-1 TO IEZ 1540 IKON(I)=0:CHAN(I)=0 **1550 NEXT I** 1560 GOBUB 3100:GOBUB 1200 1570 LOCATE 2, 3: PRINT"B" **1580 RETURN** 1600 \*\*\*\*\*\*\*\*\*\*\*\*\*\*\*\*\*\*\*\*\*\*\*\*\*\*\*\* 1605 'BERECHNEN DER HOCHAUFGELOESTE **N MOLMASSE RMASSI** 1608 \*\*\*\*\*\*\*\*\*\*\*\*\*\*\*\*\*\*\*\*\*\*\*\*\*\*\*\*\* 1610 LOCATE 2, 3: PRINT"A" 1620 RMASS=0 1630 FOR I=1 TO IELZAHL 1640 RMASS=RMASS+IKON(IELWAHL(I))\*R **MASSE(IELWAHL(I)) 1650 NEXT I** 1660 LOCATE 2, 3: PRINT"B" 1670 RETURN 1700 \*\*\*\*\*\*\*\*\*\*\*\*\*\*\*\*\*\*\*\*\*\*\*\*\*\*\*\* 1705 'AUSGABE DER HOCHAUFGELOESTEN **MASSEI** 1708 \*\*\*\*\*\*\*\*\*\*\*\*\*\*\*\*\*\*\*\*\*\*\*\*\*\*\*\* 1710 LOCATE 2, 3: PRINT"A"

1720 GOSUB 1600: REM BERECHNEN DER M **NI MASSET** 1730 CLS#1:CLS#3:PRINT#1:PRINT#1,"S UMMENFORMEL:" 1740 PRINT#3:FOR I=1 TO IELZAHL:PRI NT#3, SYMBOLE\$(IELWAHL(NOMEN(I))); IK ON(IELWAHL(NOMEN(I)));:NEXT I 1750 PRINT#3:PRINT#3, "MOLMASSE:  $"$ ;  $B$ **MASS** 1760 LOCATE 2, 3: PRINT"B" 1770 RETURN \*\*\*\*\*\*\*\*\*\*\*\*\*\*\*\*\*\*\*\*\*\*\*\*\*\*\*\* 1800 1805 'BERECHNEN DER CHEMISCHEN ANAL YSE FUER DIE AKTUELLE SUMMENFORMEL! 1808 \*\*\*\*\*\*\*\*\*\*\*\*\*\*\*\*\*\*\*\*\*\*\*\*\*\*\*\* 1810 LOCATE 2, 3: PRINT"A": CLS#1 1820 FOR I=1 TO IEZ2: ANA(I)=0: NEXT T. 1830 GOSUB 1700:LOCATE 2,3: PRINT"A" : REM BERECHNEN DER MOLMASSE! 1840 FOR I=1 TO IELZAHL 1850 AN=(IKON(IELWAHL(I)) \*RMASSE(IE LWAHL(I)))/RMASS 1860 ANA( IELWAHL( I) ) = ROUND( AN\* 10000  $) / 100$ **1870 NEXT I** 1880 CLS#4 1890 A1\$="ELEMENT ":A2\$="GEWICH  $T - X$  $" : A3$=" " : A4$="$ **1900 ZONE 7** 1910 PRINT#4: PRINT#4, " BERECHNETE ANALYSENDATEN  $"$ : PRINT#  $\mathbf{a}$ 1920 IH1=INT(IZAHL/5): IH3=1 1930 FOR I=1 TO IH1 1940 IH4=I\*5 1950 PRINT#4, A4\$+A1\$; : FOR J=IH3 TO IH4: PRINT#4, A3\$+5YMBOLE\$(IELWAHL(NO MEN(J))), :NEXT J 1960 PRINT#4, A4\$+A2\$; : FOR J=IH3 TO IH4: PRINT#4, USING "####.##"; ANA( IEL WAHL(NOMEN(J)));:NEXT J:PRINT#4:PRI **NT#4** 1970 IH3=IH4+1 **1980 NEXT I** 1990 IF IH3>IZAHL THEN LOCATE 2,3:P **AINT"8": RETURN** 2000 PRINT#4, A4\$+A1\$; : FOR J=IH3 TO IZAHL: PRINT#4, A3\$+5YMBOLE\$(IELWAHL( NOMEN(J))), : NEXT J: PRINT#4 2010 PRINT#4, A4\$+A2\$; : FOR J=IH3 TO IZAHL: PRINT#4, USING "####.##"; ANA(I ELWAHL(NOMEN(J))); : NEXT J 2020 LOCATE 2, 3: PRINT "B" **2030 RETURN** 2800 \*\*\*\*\*\*\*\*\*\*\*\*\*\*\*\*\*\*\*\*\*\*\*\*\*\*\*\*\* 2805 'SUMMENFORMELEINGABE UEBER ELE **MENTSYMBOLE!** 2810 LOCATE 2, 3: PRINT "A"

2820 CLS#1 2830 LOCATE 17, 8: PRINT " **ELEMENTEI** NGABE" 2840 LOCATE 5, 12: PRINT "GEZIELTE EI NGABE UEBER ELEMENTSYMBOLE" 2850 LOCATE 5, 15: PRINT "KEIN WEITER ES ELEMENT GEWUENGCHT: (XX) "; 2860 INPUT ELSMS:ELSYMS=UPPERS(ELSM  $$)$ 2870 IF (ELSYMS="XX") THEN CLS#1:GOS UB 3100: GOSUB 1200: LOCATE 2, 3: PRINT "B": RETURN 2880 FOR I=1 TO IEZ 2890 IF (SYMBOLE\$(I)=ELSYM\$) THEN I A=I:GOSUB 3000:GOTO 2820 **2900 NEXT I** 2910 GOTO 2820 **2920 RETURN** 3000 \*\*\*\*\*\*\*\*\*\*\*\*\*\*\*\*\*\*\*\*\*\*\*\*\*\*\*\*\* 3005 'EINGABE DER ATOMANZAHL PRO EL **EMENT!** 3008 \*\*\*\*\*\*\*\*\*\*\*\*\*\*\*\*\*\*\*\*\*\*\*\*\*\*\*\*\* 3010 LOCATE 5, 17: PRINT "WIEVIELE AT OME DES ELEMENTS "; SYMBOLE\$(IA) ; " W **ERDEN"** 3020 LOCATE 5, 18: INPUT " GEWUENSCHT  $"$ : AT 3030 IF (AT>=0 AND AT<=1000) THEN IK ON(IA)=AT:IELZAHL=IELZAHL+1 ELSE GO **TO 3010** 3040 RETURN 3100 \*\*\*\*\*\*\*\*\*\*\*\*\*\*\*\*\*\*\*\*\*\*\*\*\*\*\*\*\* 3105 'SORTIEREN DER ELEMENTE DER SU WWENFORWEL AUF DEN VEKTOR IELWAHL! 3108 \*\*\*\*\*\*\*\*\*\*\*\*\*\*\*\*\*\*\*\*\*\*\*\*\*\*\*\*\* 3110 FOR I=1 TO IEZ: IELWAHL(I)=0:NE XT I 3120 IELZAHL-0 3130 FOR I=1 TO IEZ 3140 IF (IKON(I)>0) THEN IELZAHL=IEL ZAHL+1: IELWAHL(IELZAHL)=I 3150 NEXT I 3160 FOR I=1 TO IELZAHL 3170 IH-IELWAHL(I) 3180 FOR J=I TO IELZAHL 3190 IF(MAGGE(IELWAHL(J))<-MAGGE(IE LWAHL(I)))THEN IELWAHL(I)-IELWAHL(J  $\mathbf{1}$ : TH2=J 3200 NEXT J 3210 IELWAHL(IH2)-IH 3220 NEXT I **3230 RETURN** 3300 \*\*\*\*\*\*\*\*\*\*\*\*\*\*\*\*\*\*\*\*\*\*\*\*\*\*\*\*\* 3305 'EINGABE EINER CHEMISCHEN ANAL YBE UND BERECHNUNG DER SUMMENFORMEL 3308 \*\*\*\*\*\*\*\*\*\*\*\*\*\*\*\*\*\*\*\*\*\*\*\*\*\*\*\*\*\* 3310 LOCATE 2, 3: PRINT "A" 3320 FOR I-1 TO IEZ: CHAN(I)-0: IKON(  $I) = 0$ : NEXT I

3330 CHANZ=0: ENDE\$="XX" 3340 CLS#1:LOCATE 8,8:PRINT "EINGAB E EINER CHEMISCHEN ANALYSE" 3350 LOCATE 8, 12: PRINT "BEENDEN DER **EINGABE MIT XX"** 3360 LOCATE 7, 15: PRINT "BEISPIEL: C37.02H2.22N18.5042.26XX" 3370 LOCATE 5, 16: PRINT" "; 3380 INPUT CHEMANS: CHEMANS=UPPERS(C **HEMANS)** 3390 FORMLEN=LEN(CHEMAN\$)  $3400$   $JB=1:JL=0$ 3410 FOR I=1 TO FORMLEN 3420 IF MID\$(CHEMAN\$, JB, 2)=ENDE\$ TH EN CLS#1:GOSUB 3700:GOSUB 1200:LOCA TE 2, 3: PRINT"B": RETURN 3430 ASCODE=ASC(WID\$(CHEWAN\$, JB, 1)) 3440 IF (ASCODE>64 AND ASCODE<91) HEN JL=JL+1 ELSE GOSUB 3500  $3450$  JB=JB+1 3460 NEXT I 3470 GOTO 3340 3480 RETURN 3500 \*\*\*\*\*\*\*\*\*\*\*\*\*\*\*\*\*\*\*\*\*\*\*\*\*\*\*\*\*\* 3505 'ERMITTELN DES JEWEILIGEN ELEM ENTS UND DES %-ANTEILS AN DER VERBI **NDUNG!** 3508 \*\*\*\*\*\*\*\*\*\*\*\*\*\*\*\*\*\*\*\*\*\*\*\*\*\*\*\*\* 3510 IF (JL=0 OR JL>2) THEN JL=0:RE **TURN** 3520 ELSYM\$=MID\$(CHEMAN\$, JB-JL, JL) 3530 FOR L=1 TO IEZ 3540 IF SYMBOLE\$(L)=ELSYM\$ THEN IA= L:GOSUB 3570:RETURN  $-11225$ 3550 NEXT L 3560 RETURN 3570 JA=JB: JL=0 3580 AT=VAL(WID\$(CHEMAN\$, JB, FORMLEN  $-JB+1)$ ) 3590 IF (AT>=0 AND AT<=100) THEN CHA  $N(IA) = AT: CHANZ = CHANZ + 1$ 3600 RETURN 3700 . \*\*\*\*\*\*\*\*\*\*\*\*\*\*\*\*\*\*\*\*\*\*\*\*\*\*\*\* 3705 'UMRECHNEN DER CHEMISCHEN ANAL YSE IN DIE ENTSPRECHENDE SUMMENFORM EL! 3708 . \*\*\*\*\*\*\*\*\*\*\*\*\*\*\*\*\*\*\*\*\*\*\*\*\*\*\*\*\* 3710 PROSUM=0 3720 FOR I=1 TO IEZ: PROSUM=PROSUM+C HAN(I):NEXT I 3730 PROSUM2=100-PROSUM 3740 IF PROSUM=100 THEN GOTO 3790 3750 IF PROSUM>100 THEN CLS#1: PRINT #1:PRINT#1." DIE GESAMTEINGABEN IN % BETRAGEN "; PROSUM; " %": PRINT# IST DAS ERWUENSCHT (J/N)";:  $1, "$ INPUT#1, B2\$: IF B2\$="J" OR B2\$="j" **HEN GOTO 3790** 3760 IF (PROSUM>100 AND (B2\$-"N" OR B2\$="n")) THEN CLS#1:PRINT#1:PRINT

 $#1$ : PRINT#1." **BITTE DIE EINGARF** NEU BEGINNEN": RETURN ELSE IF (PROSU M>100 AND B2\$<>"N" AND B2\$<>"n") GOT 0 3250 3770 IF PROSUM<100 THEN PRINT#1:PRI NT#1, "SOLL DIE DIFFERENZ VON "; PROS UM2;" PROZENT ":PRINT#1:INPUT#1,"AL S SAUERSTOFF ANGENOMMEN WERDEN (J/N )"; BB\$: IF BB\$="J" OR BB\$="j" THEN C HAN( 8) = CHAN( 8) + PROSUM2 : GOTO 3710 3780 IF BB\$<>"N" AND BB\$<>"n" GOTO 3770 3790 FOR I=1 TO IEZ 3800 IF CHAN(I) > 0 THEN IKON(I) = CHAN (I)/RMASSE(I):KLEINZ=IKON(I) **3810 NEXT I** 3820 FOR I=1 TO IEZ 3830 IF (IKON(I)>0 AND IKON(I)<KLEI NZ) THEN KLEINZ=IKON(I) 3840 NEXT I 3850 FOR I=1 TO IE7 3860 IF IKON(I)>0 THEN IKON(I)=IKON (I)/KLEINZ **3870 NEXT I** 3880 GOSUB 3100: GOSUB 1200 3890 CLS#5: CLS#1: PRINT#1, " ATOMVERHAELTNIS DER ELEMENTE" 3900 PRINT#1:PRINT#1:FOR I=1 TO IEL ZAHL: PRINT#5, SYMBOLE\$(IELWAHL(NOMEN (I))); ROUND(IKON(IELWAHL(NOMEN(I))) **\*100)/100::NEXT I** 3910 FOR I=1 TO SFSUCH: SUFORM(I)=0; NEXT I 3920 FOR I-1 TO SFSUCH 3930 FOR J=1 TO IELZAHL 3940 IHILF1=ROUND(I\*IKON(IELWAHL(NO MEN(J)))):IHILF2=I\*IKON(IELWAHL(NOM  $EN(J))$ 3950 SUFORM(I)=SUFORM(I)+ABS(IHILF1  $-IHILF2)$ **3960 NEXT J** 3970 NEXT I 3960 SFFEHL=SUFORM(1):SFNR=1 3990 FOR 1-2 TO SFSUCH 4000 IF SUFORM(I)<GFFEHL THEN GFNR-I:SFFEHL=SUFORM(I) **4010 NEXT I** 4020 PRINT#5:PRINT#5:PRINT#5:PRINT# 5, "SUMMENFORMELVORSCHLAG" 4030 PRINT#5:FOR I-1 TO IELZAHL:PRI NT#5, SYMBOLE\$(IELWAHL(NOMEN(I))); RO UND(SFNR\*IKON(IELWAHL(NOMEN(I))));: NEXT I 4040 PRINT#5: PRINT#5: PRINT#5, "FEHLE **RSUMME: "; SFFEHL** 4050 LOCATE 13,22: PRINT" SOLL DER SU **MMENFORMELVORSCHLAG** 4060 LOCATE 13,23: INPUT "UEBERNOMME N WERDEN (J/N)"; SUMF\$ 4070 IF SUMF\$-"J" OR SUMF\$-"j" THEN 4540 IF AT>0 THEN IKON(IA)=AT:IELZA

FOR I=1 TO TELZAHL: IKUN( IELWAHL( NO MEN(I) ) } = ROUND(SFNR\*IKON(IELWAHL(NO MEN(I)))): NEXT I: GOTO 4100 4080 IF SUMFS<>"N" AND SUMFS<>"n" G **010 4060** 4090 GOSUB 1500:REM ELEMENTE NULLSE **TZEN!** 4100 LOCATE 2, 3: PRINT"B" 4110 RETURN 4200 \*\*\*\*\*\*\*\*\*\*\*\*\*\*\*\*\*\*\*\*\*\*\*\*\*\*\*\*\* 4205 'STRINGEINGABE DER SUMMENFORME  $1 - 1$ 4208 \*\*\*\*\*\*\*\*\*\*\*\*\*\*\*\*\*\*\*\*\*\*\*\*\*\*\*\*\* 4210 LOCATE 2, 3: PRINT"A": ENDES="XX" 4220 CLS#1 4230 LOCATE 17, 8: PRINT "SUMMENFORMEL EINGABE " 4240 LOCATE 14, 12: PRINT"BEENDEN DER **EINGABE MIT XX"** 4250 LOCATE 17, 14: PRINT"BEISPIEL: C2 **H601XX"** 4260 LOCATE 5, 16: PRINT" ": 4270 INPUT SFORMS: SFORMS=UPPERS(SFO RMS) 4280 FORMLEN-LEN(SFORM\$) 4290 JB=1:JL=0 4300 FOR I=1 TO FORMLEN 4310 IF MIDS(SFORMS, JB, 2) = ENDES THE N CLS#1:GOSUB 3100:GOSUB 1200:LOCAT E 2, 3: PRINT"B": RETURN 4320 ASCODE=ASC(MID\$(SFORM\$,JB,1)) 4330 IF (ASCODE>64 AND ASCODE<91) T HEN JL=JL+1 ELSE GOSUB 4400 4340 JB=JB+1 4350 NEXT I 4360 GOTO 4220 **4370 RETURN** 4400 \*\*\*\*\*\*\*\*\*\*\*\*\*\*\*\*\*\*\*\*\*\*\*\*\*\*\*\*\* **440S 'ERMITTELN DES JEWEILIGEN ELEM** ENTS UND DER ZUGEHOERIGEN ATOMANZAH  $\mathbf{I}$ 4408 \*\*\*\*\*\*\*\*\*\*\*\*\*\*\*\*\*\*\*\*\*\*\*\*\*\*\*\* 4410 IF (JL=0 OR JL>2) THEN JL=0:RE **TURN** 4420 ELSYM\$=MID\$(SFORM\$, JB-JL, JL) 4430 FOR L=1 TO IEZ 4440 IF SYMBOLE\$(L)=ELSYM\$ THEN IA= **L:GOTO 4470 4450 NEXT L** 4460 RETURN 4470 JA=JB: JL=0 4480 FOR K=1 TO FORMLEN-JB+1 4490 ASCODE=ASC(WID\$(SFORM\$, JA, 1)) 4500 IF (ASCODE>47 AND ASCODE<58) T HEN JL=JL+1 ELSE AT=VAL(MID\$(SFORM\$ , JB, JL)) : GOTO 4540 4510 JA=JA+1 **4520 NEXT K** 4530 AT-VAL(WIDS(SFORMS, JB, JL))

 $HL = TELZAHL+1$ 4550 JL=0 4560 RETURN 4600 \*\*\*\*\*\*\*\*\*\*\*\*\*\*\*\*\*\*\*\*\*\*\*\*\*\*\*\*\*\* " \* MOLARITAETSBERECHNUNGEN! \* 4605 4608 \*\*\*\*\*\*\*\*\*\*\*\*\*\*\*\*\*\*\*\*\*\*\*\*\*\*\*\*\* 4610 LOCATE 2, 3: PRINT"A": CLS#1 4620 LOCATE 5, 8: PRINT"EINGABE: MASS E [G] UND SUMMENFORMEL  $(1)$ 4630 LOCATE 5.9: PRINT" **DER VERBINDUNG"** 4640 LOCATE 5, 10: PRINT"AUSGABE: MOL DER VERBINDUNG" 4650 LOCATE 5, 12: PRINT"EINGABE: MOL  $(2)$ ZAHL UND SUMMENFORMEL 4660 LOCATE 5, 13: PRINT" **DER VERBINDUNG"** 4670 LOCATE 5, 14: PRINT"AUSGABE: MAS SE [G] DER VERBINDUNG " 4680 LOCATE 5, 16: PRINT"EINGABE: GEW UENSCHTE LOESUNGSMENGE [ML] (3)" 4690 LOCATE 5, 17: PRINT" **GEW** UENSCHTE KONZENTR. [ MOL/L]" 4700 LOCATE 5, 18: PRINT" **SUM MENFORMEL DER VERBINDUNG"** 4710 LOCATE 5, 19: PRINT "AUSGABE: EIN WAGE [G]" 4720 LOCATE 5, 21: INPUT "GEWUENSCHTE ROUTINE (KEINE=4) : "; MNR: MNR=INT( **MNA)** 4730 IF MNR<1 OR MNR>3 THEN CLS#1:L OCATE 2, 3: PRINT"B": RETURN 4740 ON MNR GOSUB 4800, 4900, 5000 4750 LOCATE 2,3: PRINT"B" 4760 RETURN 4800 \*\*\*\*\*\*\*\*\*\*\*\*\*\*\*\*\*\*\*\*\*\*\*\*\*\*\*\*\* 4805 'UMRECHNUNG: MASSE [G] -> MOL 4808 \*\*\*\*\*\*\*\*\*\*\*\*\*\*\*\*\*\*\*\*\*\*\*\*\*\*\*\* 4810 CLS#1:LOCATE 10,8:PRINT"WIEVIE L GRAMM DER VERBINDUNG" 4820 LOCATE 10, 10: INPUT"LIEGEN VOR "; GRAMMIN 4830 GOSUB 4200:REM EINGABE DER ENT SPRECHENDEN SUMMENFORMEL DER VERBIN **DUNG!** 4840 GOSUB 1700: REM MOLMASSENBERECH NUNG MIT AUSGABE VON MOLMASSE UND F ORMEI.! 4850 MOLZAHL=GRAMMIN/RMASS:MOLZAHL= INT( MOLZAHL\*100000) /100000 4860 LOCATE 6, 13: PRINT GRAMMIN; "GRA **MM ENTSPRECHEN "; MOLZAHL; "MOL" 4870 RETURN** \*\*\*\*\*\*\*\*\*\*\*\*\*\*\*\*\*\*\*\*\*\*\*\*\*\*\*\* 4900 'UMRECHNUNG: MOL -> MASSE 4905 4908 \*\*\*\*\*\*\*\*\*\*\*\*\*\*\*\*\*\*\*\*\*\*\*\*\*\*\*\*\* 4910 CLS#1:LOCATE 10,8:PRINT"WIEVIE L MOL DER VERBINDUNG" 4920 LOCATE 10, 10: INPUT"LIEGEN VOR  $"$ ; MOL.Z

4930 GOSUB 4200:REM EINGABE DER ENT SPRECHENDEN SUMMENFORMEL DER VERBIN **DUNG!** 4940 GOSUB 1700: REM MOLMASSENBERECH NUNG MIT AUSGABE VON MOLMASSE UND F **ORMEI.!** 4950 GRAMM=MOLZ\*RMASS:GRAMM=INT(GRA **MM\*100000)/100000** 4960 LOCATE 6, 13: PRINT MOLZ; "MOL EN TSPRECHEN "; GRAMM; "GRAMM" 4970 RETHAN 5000 \*\*\*\*\*\*\*\*\*\*\*\*\*\*\*\*\*\*\*\*\*\*\*\*\*\*\*\*\* 5005 'BERECHNUNG: EINWAAGE [G] FUER EINE BEST, KONZENTRATION [ MOL/L] U ND EINE GEWUENSCHTE LOESUNGSMENGE I  $MLJ$ 5008 \*\*\*\*\*\*\*\*\*\*\*\*\*\*\*\*\*\*\*\*\*\*\*\*\*\*\*\*\* 5010 CLS#1:LOCATE 6,8:INPUT"GEWUENS CHTE KONZENTRATION [MOL/L]: ": MOLAR **5020 LOCATE 6, 10: INPUT "GEWUENSCHTE LOESUNGSMENGE [ML]: ";LOESUNG** 5030 GOSUB 4200:REM EINGABE DER ENT SPRECHENDEN SUMMENFORMEL DER VERBIN **DUNG!** 5040 GOSUB 1700:REM MOLMASSENBERECH NUNG MIT AUSGABE VON MOLMASSE UND F **ORMEL!** 5050 GRAMMEIN=MOLAR\*RMASS\*LOESUNG/1 OOO:GRAMMEIN=INT(GRAMMEIN\*100000)/1 00000 5060 LOCATE 6, 14: PRINT GRAMMEIN; "GR AMM AUF"; LOESUNG; "MILLILITER" 5070 LOCATE 6, 16: PRINT " ERGEBEN EI NE"; MOLAR; "- MOLARE LOESUNG" **5080 RETURN** 5100 \*\*\*\*\*\*\*\*\*\*\*\*\*\*\*\*\*\*\*\*\*\*\*\*\*\*\*\*\* 5110 '\* VERDUENNUNGSBERECHNUNGEN \* 5120 \*\*\*\*\*\*\*\*\*\*\*\*\*\*\*\*\*\*\*\*\*\*\*\*\*\*\*\*\*\* 5130 LOCATE 2, 3: PRINT"A": CLS#1 5140 LOCATE 5, 8: PRINT"EINGABE: VOLU **MEN [ML]**  $(1)$ 5150 LOCATE 5, 9: PRINT" **KONZ ENTRATION [MOL/L]" 5160 LOCATE 5, 10: PRINT" GEW** KONZENTRATION [MOL/L]" 5170 LOCATE 5, 11: PRINT"AUSGABE: **VOL** UMEN, AUF WELCHES DIE 5180 LOCATE 5, 12: PRINT" LOE : SUNG AUFZUFUELLEN IST" 5190 LOCATE 5, 14: PRINT"EINGABE: **KON ZENTRATION [WOL/L]**  $(2)$ **5200 LOCATE 5, 15: PRINT" GEW** KONZENTRATION [MOL/L] 5210 LOCATE 5, 16: PRINT" **GEW** LOESUNGSMENGE [ ML]" 5220 LOCATE 5, 17: PRINT"AUSGABE: **BEN OETIGTE STAMMLOESUNG [ML]"** 5230 LOCATE 5, 19: PRINT"EINGABE: **VOL**  $(3)$ UMEN [ML]

5240 LOCATE 5, 20: PRINT"

**KON**
### **LISTING**

ZENTRATION [MOL/L]" **5250 LOCATE 5, 21: PRINT" END** VOLUMEN [ ML]" 5260 LOCATE 5, 22: PRINT "AUSGABE: END KONZENTRATION" 5270 LOCATE 5, 24: INPUT "GEWUENSCHTE ROUTINE (KEINE=4) : "; MNR: MNR=INT( **MNA)** 5280 IF MNR<1 OR MNR>3 THEN CLS#1:L OCATE 2, 3: PRINT"B": RETURN 5290 ON MNR GOBUB 5400, 5500, 5600 5300 LOCATE 2, 3: PRINT"B" **5310 RETURN** 5400 \*\*\*\*\*\*\*\*\*\*\*\*\*\*\*\*\*\*\*\*\*\*\*\*\*\*\*\*\* 5410 'VERDUENNUNGSRECHNUNGEN OPTION  $\overline{\mathbf{1}}$ 5420 \*\*\*\*\*\*\*\*\*\*\*\*\*\*\*\*\*\*\*\*\*\*\*\*\*\*\*\*\* 5430 CLS#1:LOCATE 6,8:INPUT"KONZENT RATION [MOL/L] : "; MOLAR 5440 LOCATE 6, 10: INPUT"LOESUNGSMENG E [ML] : ";LOES1 5445 LOCATE 6, 12: INPUT"GEWUENSCHTE KONZENTRATION [MOL/L] : ";KONZ 5450 LOESUNG=MOLAR\*LOES1/KONZ:LOESU NG=INT(LOESUNG\*100000)/100000 5460 IF LOESUNG<LOES1 THEN LOCATE 6 ,15: PRINT"DIE LOESUNG MUESSTE AUF": LOCATE S. 17: PRINT LOESUNG; "MILLILIT ER EINGEENGT WERDEN": RETURN 5480 LOCATE 6, 15: PRINT "DIE LOESUNG . IST AUF"; LOESUNG; "MILLILITER 5485 LOCATE 6, 17: PRINT "AUFZUFUELLE N" **5490 RETURN** 5500 \*\*\*\*\*\*\*\*\*\*\*\*\*\*\*\*\*\*\*\*\*\*\*\*\*\*\*\*\*\* 5510 'VERDUENNUNGSRECHNUNGEN OPTION  $\overline{2}$ 5520 \*\*\*\*\*\*\*\*\*\*\*\*\*\*\*\*\*\*\*\*\*\*\*\*\*\*\*\*\* 5530 CLS#1:LOCATE 6,8: INPUT"KONZENT RATION [MOL/L] : "; MOLAR 5540 LOCATE 6, 10: INPUT "GEWUENSCHTE KONZENTRATION [MOL/L] : ";KONZ 5542 IF KONZ>MOLAR THEN LOCATE 6,15 : PRINT"DAS WUERDE EINE EINENGUNG DE R":LOCATE 6, 17: PRINT"STAMMLOESUNG E **RFORDERN": RETURN** 5545 LOCATE 6, 12: INPUT"GEWUENSCHTE LOESUNGSMENGE [ ML] : ":LDES1 5550 LOESUNG=KONZ/MOLAR\*LOES1:LOESU NG=INT(LOESUNG\*100000)/100000 5560 LOCATE 6, 15: PRINT "ES WERDEN"; LOESUNG; "MILLILITER" 5570 LOCATE 6, 17: PRINT "DER STAMMLO **ESUNG BENDETIGT" 5590 RETURN** 5600 \*\*\*\*\*\*\*\*\*\*\*\*\*\*\*\*\*\*\*\*\*\*\*\*\*\*\*\*\* 5610 'VERDUENNUNGSRECHNUNGEN OPTION 3 5620 \*\*\*\*\*\*\*\*\*\*\*\*\*\*\*\*\*\*\*\*\*\*\*\*\*\*\*\*\*\* 5630 CLS#1:LOCATE 6,8:INPUT"KONZENT

RATION [MOL/L] : "; MOLAR 5640 LOCATE 6, 10: INPUT "LOESUNGSINL E [ML] : "; LOES1 5650 LOCATE 6, 12: INPUT"ENDVOLUMEN [ ML] : ":LOESUNG 5660 KONZ=WOLAR\*LOES1/LOESUNG:KONZ= INT(KONZ\*100000)/100000 5670 LOCATE 6, 15: PRINT "DIE ENDLOES UNG HAT EINE KONZENTRATION" 5680 LOCATE 6, 17: PRINT "VON"; KONZ; "  $MOL/L]$ **5690 RETURN** 8000 \*\*\*\*\*\*\*\*\*\*\*\*\*\*\* 8002 '\* DATENSATZ \* 8003 \*\*\*\*\*\*\*\*\*\*\*\*\*\*\* 8085 REM HOCHAUFGELOESTE MASSEN! 8090 DATA 1.0079,4.00260,6.941,9.01 218, 10.81 8100 DATA 12.011, 14.0067, 15.9994, 18 .998403, 20.179 8110 DATA 22.98977, 24.305, 26.98154, 28.0855, 30.97376 8120 DATA 32.06, 35.453, 39.948, 39.09 83,40.08 8130 DATA 44.9559,47.90,50.9414,51. 996, 54.9380 8140 DATA 55.847, 58.9332, 58.70, 63.5 46,65.38 8150 DATA 69.72, 72.59, 74.9216, 78.96 , 79.904 8160 DATA 83.80, 85.4678, 87.62, 88.90 59,91.22 8170 DATA 92.9064, 95.94, 97.0, 101.07 , 102.9055 8180 DATA 106.4, 107.868, 112.41, 114. 82, 118.69 8190 DATA 121.75, 127.60, 126.9045, 13 1.30, 132.9054 8200 DATA 137.33, 138.9055, 140.12, 14 0.9077, 144.24 8210 DATA 145.0, 150.4, 151.96, 157.25 , 158.9254 8220 DATA 162.50, 164.9304, 167.26, 16 8.9342, 173.04 8230 DATA 174.97, 178.49, 180.9479, 18 3.85, 186.207 8240 DATA 190.2, 192.22, 195.09, 196.9 665,200.59 8250 DATA 204.37, 207.2, 208.9804, 209  $.0, 210.0$ 8260 DATA 222.0,223.0,226.0254,227. 0278,232.0381 8270 DATA 231.0359,238.029,237.0482  $, 244.0, 243.0$ 8280 DATA 247.0,247.0,251.0,254.0,2  $57.0$ 8290 DATA 258.0,259.0,260.0 8305 REM ELEMENTSYMBOLE! 8310 DATA H, HE, LI, BE, B, C, N, O, F, NE 8320 DATA NA, MG, AL, SI, P, S, CL, AR, K.

### **LISTING**

TI, V, CR, MN, FE, CO, NI, CU DATA GA, GE, AS, SE, BR, KR, RB, SR, Y  $, 2a$ 8350 DATA NB, MO, TC, RU, RH, PD, AG, CD, I N, SN 8360 DATA SB, TE, I, XE, CS, BA, LA, CE, PR . ND 8370 DATA PM, SM, EU, GD, TB, DY, HO, ER, T M, YB 8380 DATA LU, HF, TA, W, RE, OS, IR, PT, AU , HG 8390 DATA TL, PB, BI, PO, AT, RN, FR, RA, A C, TH 8400 DATA PA, U, NP, PU, AM, CM, BK, CF, ES  $, <sub>FM</sub>$ 8410 DATA MD, NO, LR 8915 REM ELEMENTREIHENFOLGE FUER KO HLENWASSERSTOFFE NACH CHEMICAL ABST **BACTS!** 8920 DATA 6, 1, 89, 47, 13, 95, 18, 33, 85, 79, 5, 56, 4, 83, 97, 35, 20, 48, 58, 98 8930 DATA 17, 96, 27, 24, 55, 29, 66, 68, 9 9, 63, 9, 26, 100, 87, 31, 64, 32, 2, 80, 72 8940 DATA 67, 53, 49, 77, 19, 36, 57, 3, 10<br>3, 71, 101, 12, 25, 42, 7, 11, 41, 60, 10, 28 8950 DATA 102, 93, 8, 76, 15, 91, 82, 46, 6 1, 84, 59, 78, 94, 88, 37, 75, 45, 86, 44, 16 8960 DATA 51, 21, 34, 14, 62, 50, 38, 73, 6 5, 43, 52, 90, 22, 81, 69, 92, 23, 74, 54, 39 8970 DATA 70,30,40

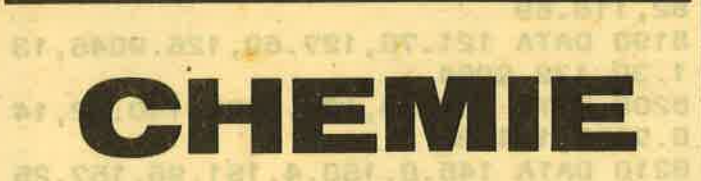

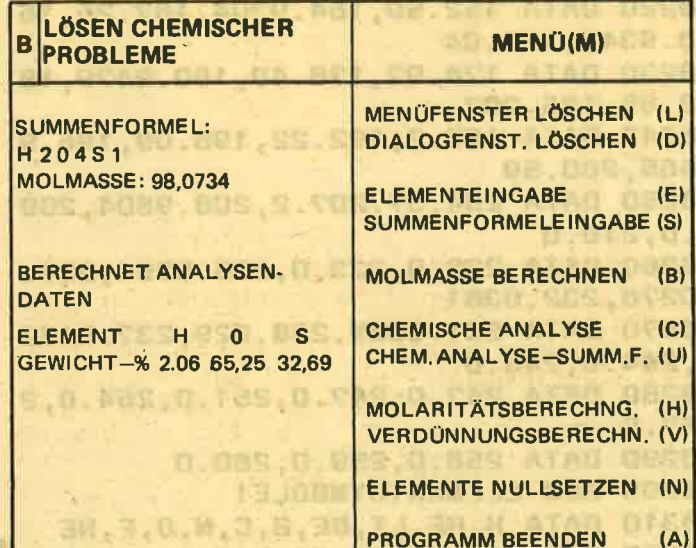

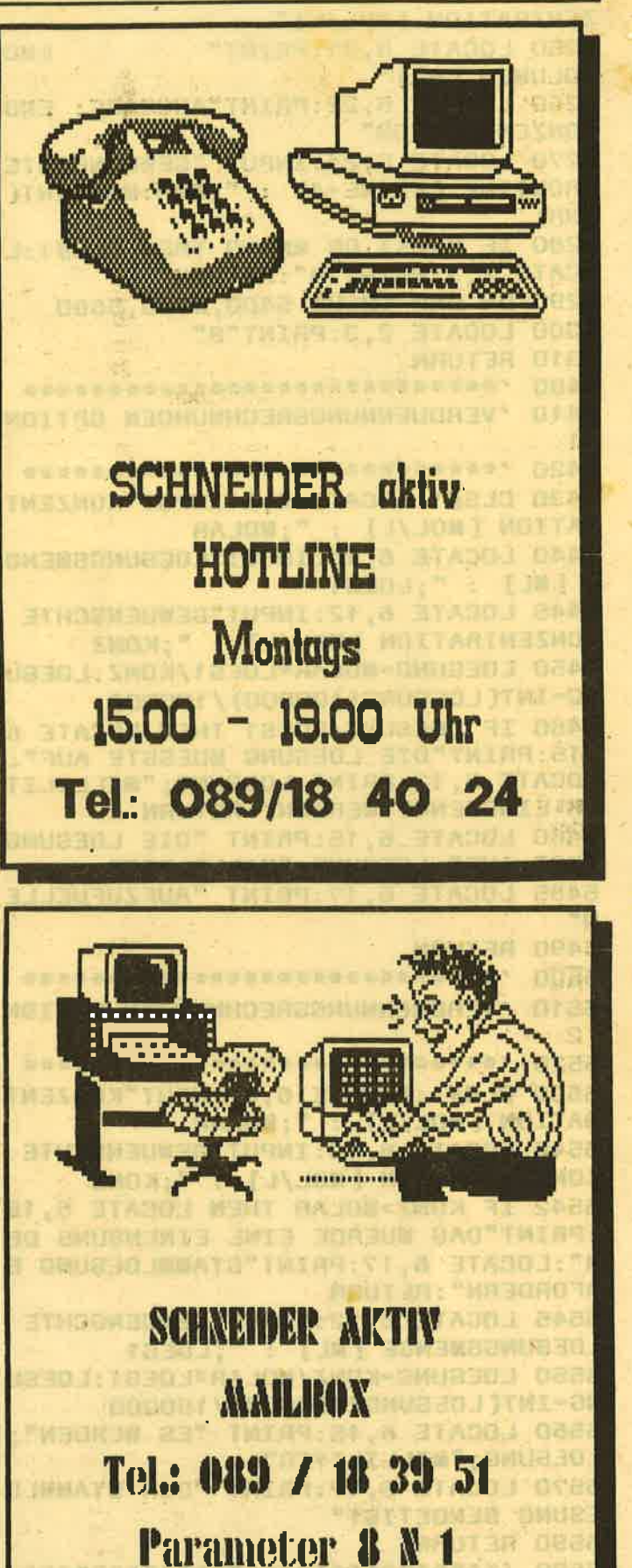

**24 Stunden Online!** 

74

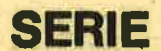

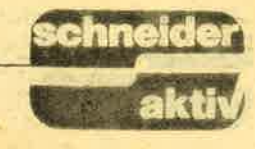

## **MASCHINEN-SPRACH** LEICHT GEMACHT

Eigentlich war für dieses Heft ein anderes Thema vorgesehen, aber wir versuchen eben das zu bringen, was Leser interessiert und deshalb wurde der andere Beitrag, bei dem es um die Nutzung der zweiten Speicherbank beim CPC 6128 geht, kurzerhand verschoben.

kann derjenige, der ei-<br>nen Assembler besitzt. die kleinen Routinen, die wir veröffentlichen, jederzeit mittels eines Assemblers miteinander verbinden und dann für seine

Immer wieder erreichen uns Anfragen, wie denn<br>beim CPC 464 Zeichen direkt vom Bildschirm gelesen und in ein Programm übernommen werden können.

Obwohl ich dies in verschiedenen Veröffentlichungen (und in ver-<br>schiedensten Versionen)<br>bereits geschrieben habe, reicht es anscheinend immer noch nicht aus. Deshalb soll diesmal dieses Thema Gegenstand der Programmierung in Maschinensprache sein.

#### **NICHT NUR FÜR** 464-BESITZER **INTERESSANT**

Die Besitzer von CPC 664 und 6128 können die kleinen Assembler-Routinen ebenfalls übernehmen und sind damit sicher. daß das Lesen von ASCII-Zeichen auf dem Bildschirm von allen drei **CPC-Typen verstanden** wird.

Warum soll eigentlich ein Zeichen vom Bildschirm gelesen werden? Es gibt viele Gründe hierfür. Ein paar wenige sollen nun aufgeführt werden. Bei komfortablen Dateiverwaltungsprogrammen werden die Einträge nicht in Stringvariable übernommen, sondern direkt vom Bildschirm in den Datenspeicherbereich eingelesen und umgekehrt. **Auch eine Texthardcopy** 

läßt sich durch Lesen von Bildschirmzeichen ganz einfach realisieren. Bei einer Textverarbeitung können Bildausschnitte sehr schnell in einen dafür vor-

' Beispiel fuer die erste Variante  $100$  $110$ des Lesens von Bildschirmzeichen  $120$ **130 MEMORY GOFFF** 140 GOSUB 300: REM Maxam-Besitzer koennen 150 anstelle von Gosub 280 Gosub 210 schreiben  $160$ 170 MODE 2:LOCATE 1,1:PRINT"abc":LOCATE 1,1<br>180 LOCATE 1,1:PRINT"abc":LOCATE 1,1 190 CALL CA000 200 **END ÖASSEMBLE**  $210$  $22R$ 'org Ga000 230 'call &bb60 240 'push of 250 'call SbbSa 'pop af<br>'call GbbSa 260  $270$  $280$ 'ret **RETURN** 290 300 FOR 1 - GA000 TO GA008:READ a\$ 310 POKE 1, VAL("6"+a\$):NEXT 1:RETURN 320 DATA cd, 60, bb, f5, cd, 5a, bb, f1, cd, 5a, bb, c9

gesehenen Buffer übernommen werden und diese Daten lassen sich dann auch ganz schnell wieder an anderer Stelle einfügen. Auch ein Full-Screen-Editor läßt sich mit dieser Technik leicht erstellen. Sie sehen, das Lesen von Bildschirmzeichen ist eine Technik, die sehr vielseitig eingesetzt werden kann. Aber gleich vorweg: Diese Methode eignet sich nicht dazu, Grafik-Zeichen zu lesen. Wie immer bei unserem Heftteil über die Maschinensprache, wollen wir<br>auch diesmal wieder nur dann in Assembler arbeiten, wenn es erforderlich wird. Der Grund ist ganz einfach: Ein komplettes Programm in Maschinensprache zu schreiben ist sehr zeitaufwendig und durch das schnelle Basic der CPCs auch gar nicht erforderlich. Außerdem

Zwecke zusammenfügen. um sein spezielles Programm aufzubauen. Auch die Zusammenfassung vieler Routinen und die Assemblierung für ein externes ROM kann dadurch relativ einfach geschehen.<br>Die einzelnen Unterroutinen können auch als RSXen aufgebaut werden und stehen dann bei Bedarf dem CPC-Benutzer zur Verfügung. Ein kom-<br>plett in Maschinensprache geschriebenes Programm würde aber viele Teile enthalten, die der Anwender gar nicht benötigt, und er müßte die wichtigen Teile erst analysieren. um dann seine eigenen Wünsche erfüllen zu können

Außerdem sollen unsere Kapitel über die Maschinensprache vor allem nur demonstrieren, wie es geht. Deshalb erfolgt bei uns also die Einbindung in Basicprogramme. Wer das Firmware-Handbuch zum Schneider CPC besitzt, kann in diesem die Angaben über eine Routine finden, die das Kernstück für unsere nachfolgenden Programme<br>bildet: TXT RD CHAR. Sie ist dafür zuständig, ein Zeichen vom Bildschirm zu lesen. Die Einsprungadresse für

### **DAS LESEN VON BILDSCHIRMZEICHEN**

diese Routine ist &BB60. Bei der Benutzung dieser Routine sind aber gewisse Voraussetzungen zu beachten, auch wenn im Firmwarehandbuch bei den Einsprungbedingungen steht: "keine".<br>Das Firmware-Handbuch hat zwar insofern recht. daß keine Einsprungbedingungen gefordert werden, aber die Routine muß ja wissen, an welcher Position des Bildschirmes gelesen werden soll. Deshalb darf der Punkt "Aktion:" im Firmware-Handbuch nicht vergessen werden: Lies von der Cursorposition des augenblicklichen Ein-/Ausgabegerätes (stream) ein Zeichen. Da wir von der einfachen Betrachtungsweise ausgehen wollen, nehmen wir an, daß nur ein Stream ausgewählt ist, und zwar<br>der Stream 0. Dies ist auch der Einschaltzustand bei den CPCs. Um also ein Zeichen an einer bestimmten Position auf dem Bildschirm lesen zu können, ist erst die Positionierung des Cursors erforderlich. Diese kann von Basic ausdurch den Locate-Befehl erfolgen. Selbstverständlich ist diese Positionierung auch in Maschinensprache möglich. Wenn

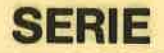

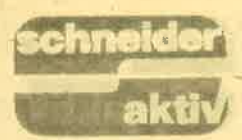

also der Cursor an die Stelle des Bildschirmes gebracht wurde, von der gelesen werden soll, kann die Firmware-Routine aufgerufen werden. Nach dem Aufruf gibt es nun verschiedene Punkte, die zu beachten sind und diese sind in den Firmware-Unterlagen unter den Aussprungbedingungen zu finden. Nehmen wir an, es befindet sich keinerlei Grafik auf dem Bildschirm, dann kann die Routine TXT RD CHAR auch jedes auf dem Bildschirm dargestellte Zeichen auslesen. Der Akkumulator, ein

8-Bit-Register des 280- Prozessors, enthält dann das gelesene Zeiehen. Zusätzlich ist im F-Register das Bit für Carry gesetzt. Das Carry-Flag ist also "an".

Angenommen, es ist aber Grafik auf dem Schirm, dann kann die Firmware-Routine die Zeichen, die sich an Positionen, an denen sich auch Grafik

befindet, nicht lesen. Dies wird bei Beendigung von TXT RD CHAR dadurch mitgeteilt, daß<br>Carry "aus" ist. Außerdem enthält in diesem Falle der Akku (Kurzform von Akkumulator) den Wert 0. Der Wert 0 entspricht aber nicht dem Wert, der dann im Akku steht, wenn die Routine kein Zeichen (also eine

### WAR DER LESE. VORGANG ERFOLGREICH?

leere Bildschirmposition )<br>findet. Leere Bildschirm-<br>position ergibt den Wert 32 und dieser ist der Code für Space (Leertaste). Deshalb kann anhand des Carry-Flags und auch anhand des Akku-Inhaltes überprüft werden, ob ein Bildschirmzeichen erkannt wurde. Es gilt aber auch noch zu berücksichtigen, welche Werte die anderen Register beinhalten und welche Flags

noch beeinflußt werden. Dies steht eben in den Aussprungbedingungen.<br>Dort steht für diese Routine: Immer:

alle anderen Flags zerstört

alle anderen Register unverändert

Was bedeutet dies für uns, bzw. unser zu erstellendes Programm? Es weist darauf hin, daß die Inhalte der Flags nicht mehr denen entsprechen, die sie vor dem Aufruf hatten. Wer in einem Programm also die vorherigen Zustände der,,Signalisierungs-Flaggen" wieder haben will, muß diese vor dem Aufruf retten. Also irgendwo hinschreiben, wo sie nachher wieder abgeholt werden können. Der Hinweis ,,alle anderen Register unverän-<br>dert" bedeutet, daß die Inhalte, also die Werte der Register, denen vor dem Aufruf entsprechen. Selbstverständlich mit Ausnahme des Inhaltes im

Akku und im F-Register. Das F-Register beinhaltet ja die Flags.

Damit ist nun eigentlich alles klar. Um ein Zeichen zu lesen, muß der Cursor positioniert und dann die Routine bei &8860 aufgerufen werden. Aber noch können wir damit nichts anfangen, denn es nützt uns ja nichts, wenn der Akku so schlau ist<br>und ,,weiß", was an und ,,weiß", was an der<br>entsprechenden Position entsprechenden Position<br>stand. Wir wollen dies ja beispielsweise auch wissen, bzw. dieser Wert<br>(dieses Zeichen) soll ja weiterverarbeitet werden. Für unsere Demonstration reicht es, das im Akku befindliche Zeichen auf dem Bildschirm auszugeben. Hierzu verwenden wir eine weitere Firmware-Routine: "TXT OUTPUT" Diese Routine hat ihren Einsprungpunkt bei &BB5A.

Die Bedingungen für diese Routine finden Sie in der Übersicht der in diesem Artikel verwendeten

00 MODE 2: MEMORY G9FFF 119 PHINI'"Demonstrationsprogramm zum Lesen von Bildschirmzeichen 20 **GOSUB 250** 130 FOR i - 1 TO 40: PRINT CHR\$(1+47); : NEXT 1: PRINT 40 FOR i = 1 TO 40:PRINT CHR\$(i+63);:NEXT i:PRINT<br>50 PRINT"-------------------- (c) by LM -------150 PRINT"--------------------- (c) by LM -------------60 PRINT"Abbruch durch 2\* ESC 170 LOCATE 1, 10 180 190 2AA 210 CALL GA000, zeile, spalte 220 230 PRINT CHR\$(PEEK(char)) 249, GOTO 1?B 260 FOR i =a TO e: READ d\$: IF LEFT\$(d\$, 1) ="&" THEN flag =1 270 IF (flag AND ps<>VAL(d\$)) THEN PRINT"Fehler in Zeile "zb+1:END 280 IF (flag AND i=e) THEN RETURN 290 300 d\$="&"+d\$:POKE i, VAL(d\$):ps=ps+VAL(d\$): 310 IF i < e THEN NFXT i 1001 DATA FE, 02, C0, DD, 7E, 00, 32, 28, 60375 1nu? 1003 DATA 00, CD, 84, 88, 3A, 27, A0, CD, 6040A 1 0 0 4 - DATA - 12, BB, 3A, 28, AO, CD, 6F, BB, &0426 lml exladerteil steckt die Maschinen<br>1 0 0 5 - DATA - CD, 60, BB, 32, 29. AO, C9, 01, &03AD routine des Assemblerlistings<br>1 0 0 5 - 11 ATA - 0 4, 33, &003 ? 1005 DATA CD, 60, BB, 32, 29, A0, C9, 01, 803AD 1006 HATA 04, 33, 60037 LOCATE 1,10<br>INPUT "Zeile";zeile INPUT "Spalte";spalte<br>char=&A029 CALL GA000,zeile,spalte<br>LOCATE 1,13:PRINT"Das gelesene Zeichen ist: "<br>PRINT CHA\$(PEEK(char)) a=EAOOO: e=&AO29: zb= 1 OOO: e=e+ <sup>1</sup> FOR i =a TO e:READ d\$:IF`LEFT\$(d\$,1)="&" THEN flag =1<br>IF (flag AND ps<>VAL(d\$)) THEN PRINT"Fehler in Zeile "zb+1:END<br>IF (flag AND i=e) THEN RETURN<br>IF flag THEN i=i-1:zb=zb+1:ps=0:d\$="":flag = 0:GOTO 310<br>d\$="&"+d\$:POKE i,VA DATA FE,02,C0,DD,7E**,00,**32,28,60375<br>DATA A0,DD,7E,02,32,27,A0,3E,60334<br>DATA 00,CD,B4,BB,3A,27,A0,CD,6040A

Firmware-Routinen. Versuchen wir nun einmal eine Maschinenroutine zu schreiben, die ein **ASCII-Zeichen vom Bild**schirm liest und an einer anderen Stelle wieder ausgibt. Die Positionierung soll der Einfachheit halber von Basic aus geschehen.

### **DAS MASCHINEN-PROGRAMM ENTSTEHT**

Zunächst müssen wir dem Assembler mitteilen, für welchen Speicherbereich er das Programm aufbereiten, also assemblieren soll. Dies geschieht durch den Befehl ORG. Damit das Maschinenprogramm von Basic aus nicht überschrieben wird, muß die oberste - von Basic aus erreichbare - Speicherstelle tiefer gesetzt werden und zwar direkt unterhalb des Maschinenprogrammes. Der Befehl hierzu lautet: MEMORY & 9FFF. Betrachten Sie das Maschinenprogramm, wie es mittels eines Texteditors geschrieben wurde. Beim MAXAM, den wir verwenden, ist dieser Text-Editor integriert. Als erstes wird durch den

Befehl org & a000 der Beginn des Maschinenprogrammes auf &a000 festgelegt.

Da mittels des Basic-Befehles LOCATE festgelegt wird, an welcher Stelle gelesen werden soll, braucht dies im Assemblerprogramm nicht berücksichtigt zu werden. Deshalb folgt dann der Aufruf der Leserroutine. Nach Rückkehr aus dieser Routine, weiß" der Akku, welches Zeichen an der durch Locate gewählten Position stand. Eine unmittelbar folgende Ausgabe dieses Zeichens würde es aber an der gleichen Position plazieren, an welcher der Cursor steht. Zu bemerken wäre es deshalb nicht, denn dort steht das Zeichen ja schon.<br>Um das Funktionieren der Routine zu zeigen.

retten wir deshalb erst einmal den Akkuinhalt. **Dieser Rettungsvorgang** wird deswegen durchgeführt, weil wir zufällig das Firmware-Handbuch verlegt haben und nicht mehr wissen, ob die Zeichenausgabe über die **Firmware-Routine TXT WR CHAR Register und** Flags verändert. Sie sehen also, selbst, wenn man die genaueren Bedingungen nicht kennt, kann man sich ab und zu helfen! Der Rettungsvorgang wird im Beispielprogramm durch push af rea-<br>lisiert. Dieser Befehl legt den Inhalt des Akkumulators und des F-Registers auf den Stack.<br>Der Stack ist ein Speicher-<br>bereich, den der CPC bzw.<br>der Z80 benutzt, um sich etwas kurzfristig zu merken (der Stack wird erst in einem späteren Artikel näher besprochen). Der Rettungsvorgang verändert aber den Inhalt des AF-Doppelre-<br>gisters nicht. Deshalb wird

#### **DER CURSOR WIRD POSITIONIERT**

durch den Aufruf Call &BB5A das im Akku stehende Zeichen an der augenblicklichen Position wieder ausgegeben. Nach dieser Ausgabe wird die Cursorposition automatisch auf die nächstmögliche Schirmposition gesetzt. Nun holen wir uns die beiden auf den Stack abgelegten Registerinhalte wieder und dies geschieht durch POP AF. Wir können nun ganz sicher sein, daß im Akku das an der Lesestelle vorhandene Zeichen steht. Da die Cursorposition verrückt wurde, kann durch den Aufruf der Ausgaberoutine nun das Zeichen ausgegeben werden. Der Aufruf zur Ausgabe ist wieder der gleiche. Da nun das, was wir wollten, ausgeführt ist,<br>folgt als letztes noch der Befehl RET, der eine Rückkehr zur aufrufenden Routine veranlaßt. Da wir die Maschinenrou-

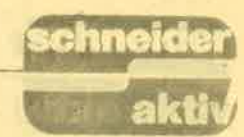

tine von Basic aus aufrufen. erfolgt nach der Maschinenprogrammausführung die Rückkehr ins Basic.

Damit es keinen Irrtum gibt: Der mittels des Texteditors erstellte Quellcode muß erst mit einem Assembler umgesetzt werden, damit ein ablauffähiger Code entsteht! Hier nun die kleine Maschinenroutine:

**ORG &A000 CALL &BB60**<br>PUSH AF **CALL &BB5A** POP AF **CALL &BB5A RET** 

**Basic-Beispiel zur** Demonstration: LOCATE 1,1:PRINT<br>"abc": LOCATE 1,1:<br>CALL &a000

Diese Befehle können Sie im Direkt-Mode eingeben. Damit die Programmausführung aber klappt, muß das Maschinenprogramm im Speicher stehen. Für diejenigen, die keinen<br>Assembler haben, bringen wir auch noch den entsprechenden Hexlader. also ein kleines Basicprogramm, das die dem Maschinenprogramm entsprechenden Werte in die richtigen Speicheradres-

### **HEXLADER?**

sen schreibt. Der Aus-<br>druck "Hexlader" rührt daher, weil der Maschinencode in Form von Hexadezimalzahlen in den Datastatements steht. Das bisherige Programm ist nur ein Beispiel, welches das Prinzip aufzei-<br>gen soll. Weitere Varianten folgen nun. Zunächst wollen wir mittels Maschinensprache sowohl den Cursor setzen. das Zeichen lesen und zu guter Letzt das gelesene Zeichen irgendwo im Speicher ablegen. Dieser Vorgang soll aber nicht nur für eine bestimmte Bildschirmposition gelten, sondern die Auswahl soll von Basic aus erfolgen. **Auch diese Routine soll** bei &A000 beginnen. Des-

halb als erstes wieder die Anweisung an den Assem-<br>bler, den Code für den Start abzulegen. Bei diesem Beispiel zeige ich - außer der erweiterten Routine - auch noch -, wie die Programmierung<br>durch den Einsatz von Labels vereinfacht werden

kann. Betrachten Sie hierzu Bild 3. In den Zeilen 9

stehen nur Bemerkungen. In Zeile 10 steht der<br>"ORGanisierbefehl" (so ist der Befehl leicht zu merken). Ab Zeile 13 folgen Zuweisungen, bzw.<br>Definitionen für verschiedene Firmware-Einsprünge.

### **LABEL-ZUWEISUNG**

Die erste Festlegung SETCOL equ &BB6F teilt<br>dem Assembler mit, daß dem Label SETCOL die Adresse &BB6F zugeteilt werden soll. SETCOL ist dabei die Abkürzung des Namens aus dem Firmware-Handbuch (TXT SET COLUMN), die mir einfach zu lang war. Die **Funktion dieser Routine** ist es, die horizontale Position des Cursors zu setzen (siehe Übersicht in unserer Tabelle). Die nächste Zuweisung ist<br>SETROW, auch wieder eine Abkürzung des Namens einer Firmware-Routine (TXT SET ROW). Diese setzt die vertikale Position für den Cursor.<br>Welche Werte als Einsprungbedingungen zu übergeben sind und in welchen Registern dies zu erfolgen hat, entnehmen Sie bitte ebenfalls der Aufstellung (Tabelle). Danach wird dem Assembler mitgeteilt, an wel-<br>cher Adresse die Routine zum Lesen von Bildschirm-<br>zeichen liegt (RDCHAR<br>equ &bb60) und als letzte Zuweisung noch die Information über die **Streamauswahl (STRSEL** equ &BBB4). **Besitzer eines Assemblers** können selbstverständlich diesen Wert ändern und damit das Lesen aus an-

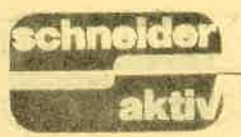

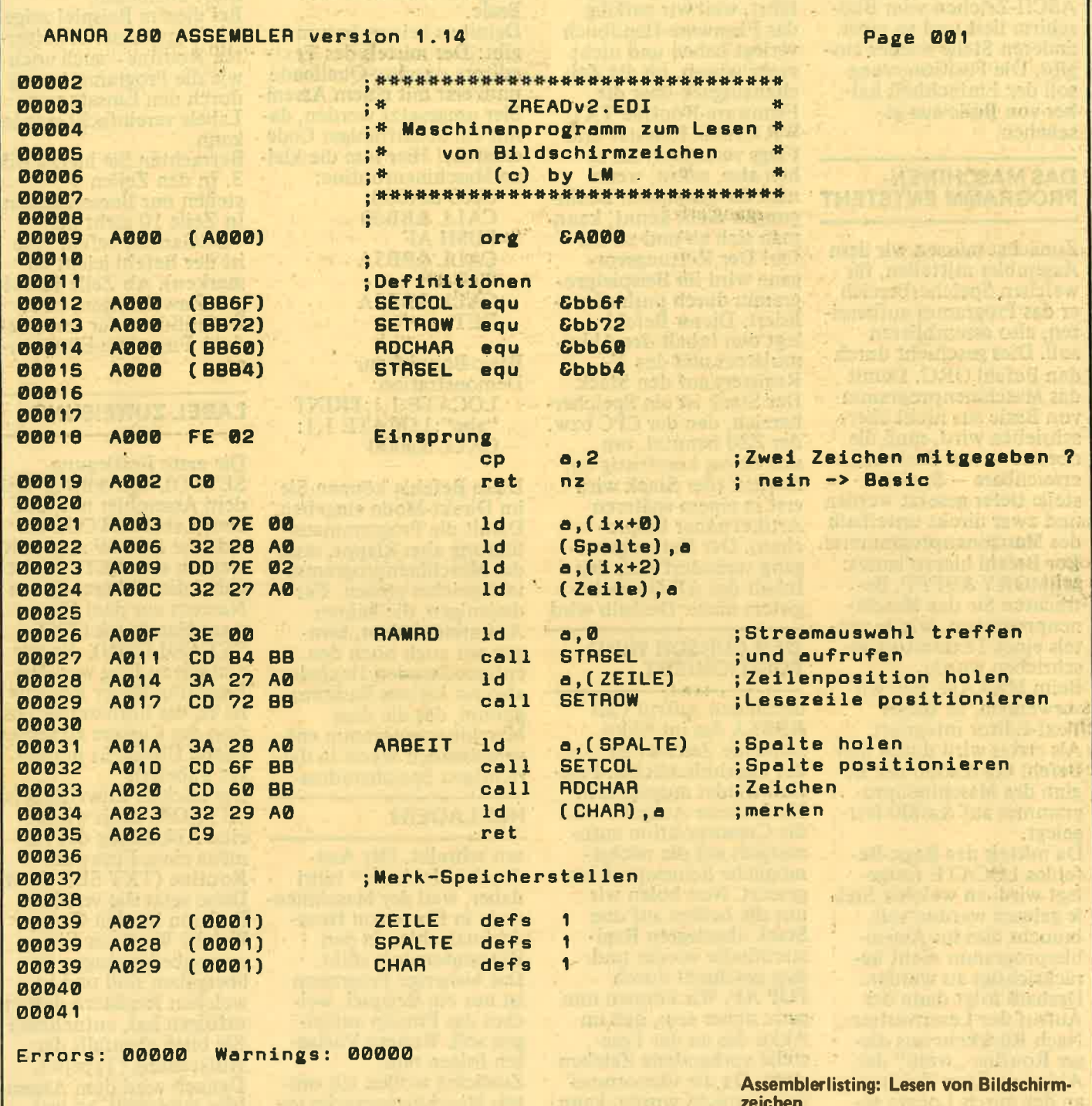

**SERIE** 

deren Streams ermöglichen. Diese letzte Zuweisung wird normalerweise nicht benötigt, wenn Stream 0 benutzt wird und kein anderer Stream<br>ausgewählt wurde. Für diejenigen aber, die experimentieren wollen, wurde sie eingefügt, um

zu zeigen, wo beispielsweise diese Auswahl er-<br>folgen kann. Nach der Zuweisung steht ORG ...., das kennen Sie<br>ja schon!<br>Beim Label-Einsprung geht es dann los. Eigentlich wäre es nicht erforderlich, dort ein Label

einzufügen, aber dadurch wird es übersichtlicher. Als mnemonischer Code steht in dieser Zeile:  $CP A,2$ 

Dieser Befehl bewirkt, daß der Inhalt des Akkumulators mit dem Wert 2 verglichen wird. Enthält der Akku den Wert 2, dann

wird im F-Register die Zero-Flagge (Zero-flag) zum Zei-<br>chen, daß der Vergleich<br>Übereinstimmung ergab,<br>gesetzt. Warum sollte im Akku aber eine Zweistehen? Bei einem Maschinenprogrammaufruf enthält das A-Register (Akku) die Anzahl der Parameter,

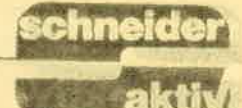

die beim Aufruf mitgegeben wurden. Da der Aufruf von Basic aus auf folgende Weise geschieht: Call Programmstart, Spalte, Zeile, werden also Zwei Werte mitgegeben und diese Anzahl steht dann im<br>Akku. Werden weniger oder mehr mitgegeben,<br>dann führt der Vergleich durch CP (Compare = ver-<br>gleiche) dazu,daß kein Zero-Flag gesetzt wird,<br>denn es herrscht ja keine **Übereinstimmung** Beim nachfolgenden Be- fehl wird dies ausgewer-

### AB NACH BASIC

tet. "ret nz" ist der Be-<br>fehl für "Zurück falls nicht Null". Wurde eine verkehrte Anzahl von Parametern mitgegeben,<br>dann wird sofort ins Basic zurückgekehrt. Falls die Anzahl stimmt. dann wird im Maschinenprogramm weitergemacht. Es geht also mit LD A,<br>(IX+0) weiter. Diese Befehlsfolge lautet<br>frei übersetzt: Lade den Wert in den Akku, der in auf die stöht. Das register IX zeigt bei der Übergabe von Parametern auf die Speicherstelle, in<br>welcher der zuletzt übergebene Parameter zu finden ist. Als letzten Parameter übergeben wir von Basic aus den Wert für In den beiden Speicher-

stellen, auf die IX deutet, steht deshalb die Spaltennummer. Allerdings nicht als Acht-Bit-, sondern als l6-Bit-Wert und zwar in Low-/High-Byte-Anordnung. Da die Spalte aber nicht größer sein kann als die Anzahl der Zeichen pro Zeile (hängt vom Mode ab), kann der<br>Wert auch nie größer als 80 sein! Deshalb erhalten wir den übergebenen Wert dann, wenn wir nur die Adresse auslesen, auf die IX zeigt, denn in einem Register kann ja ein<br>Wert zwischen 0 und 255 stehen. In unserem

Programm haben wir nun alles etwas umständlich programmiert. Es ginge viel einfacher, wie wir jeder, der anfängt, in<br>Maschinensprache zu programmieren, hat irgend wann immer etwas Schwie rigkeiten. Damit nach der Ausführung der Maschi nenroutine von Basic aus überprüft werden kann, aus welcher Spalte der Lesevorgang erfolgen sollte, legen wir den Wert in eine eigens dafür vorgesehene Speicherstelle ab. Dies bewirkt der Befehl;

LD (Spalte) a.<br>Der vorhergehende übergebene Parameter steht<br>in zwei Speicherstellen, oberhalb der Stelle, auf die IX zeigt. Deshaib können wir diesen Wert (den

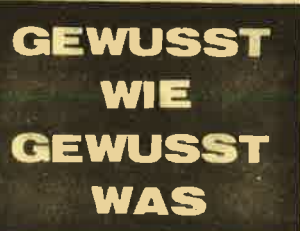

LD  $A_1(IX+2)$ <br>Auch dieser kann nicht größer sein als 255 und deswegen reicht es auch hier, nur das LOW-Byte<br>in den Akku zu lesen, um<br>die richtige Zeile zu erhalten. Auch diesen Wert speichern wir durch LD (Zeile).a

zwischendurch ab. Beim Label RAMRD wird

### VERWENDETE FIRMWARE.ROUTINEN: TXT OUTPUT (&BB5A Sinn: Übergabe eines Zeichens (auch Steuer-Codes) an den Text-VDU<br>A enthält das zu sendende Zeichen Einsprung: A enthält das zu sendende Zeich<br>Aussprung: Alle Register und Flags bleiben erhalten TXT RD CHAR (&8860} Sinn: Lesen eires Zeichens vom Bildschirm an der Position des Cursors Einsprung: ohne Bedingungen Aussprung: Zeichen erkannt Carry an A enthält das Zeichen nicht erkannt Carry aus A enthätt 0 lmmer: alle anderen Flags zerstört alle anderen Register unverändert **TXT SET COLUMN (&BB6F)** Sinn: Setzen der Cursor-Horizontalposition<br>Einsprung: A enthält die logische Spalte der Cursorsposition<br>Aussprung: AF und HL sind zerstört , alle anderen Register unverändert TXT SET ROW (&8872} Sinn: Setzen der Cursor-Vertikalposition<br>Einsprung: A enthält die logische Zeile der Cursorposition Aussprung: AF und HL sind zerstöft gelesene Zeichen

Wert für die Zeile) dort ab-<br>holen:

zunächst der Akkumulator

mit dem Wert 0 geladen und dann in der nächsten Zeile die Streamauswahl-Routine aufgerufen. Der CPC weiß danach ganz sicher, daß er den Stream 0 beim Lesen benutzen soll. Da wir nach dem Einsprung in die Maschinenroutine gleich die<br>mitgegebenen Parameter in die Merkspeicherstellen<br>geschrieben haben, holen<br>wir – aus der für die Zeile zuständige – nun den<br>Wert ab und setzen über die Firmware-Routine TXT SET ROW die Zei-<br>lenposition. Mit der Spaltenpositionierung wird in gleicher Weise verfahren.<br>Danach folgt der Aufruf zum Auslesen (das kennen Sie ja schon) und die Ablage des Akku-Inhaltes in ebenfalls einer Mer-

### AUCH AN NUR.BASIC- PROGRAMMIERER IST **GEDACHT**

ker-Speicherstelle.

Da nun alles erledigt ist. wird durch den Befehl RET wieder zum Basic zurückgekehrt. Am Ende des Assemblerlistings stehen noch die Zuweisungen für die Merker. Zur Demonstration und für reine Nur-Basic-Programmierer haben wir auch noch ein Basicpro-<br>gramm (Demo 1) abgedruckt, in welchem die eben beschriebene Maschinenroutine enthalten ist. Schwierigkeiten dürften beim Abtippen des Basicprogrammes kaum auftreten. Wer sich aber wundert, weshalb sich die letzten drei Datastatements vom Assemblerlisting unterscheiden, dem sei gesagt,<br>daß dies daher rührt, weil daß dies daher rührt, weil<br>wir das Maschinenprogramm zu Testzwecken laufen ließen und dann erst mittels eines Datagenerators den Hexlader erzeugt haben. Da diese Werte aber vom Basicteil übergeben und dann vom Maschinenprogramm überschrieben werden, spielt es<br>keine Rolle, welchen Wert diese drei Statements haben.

Bis zum nächsten Mal

alle anderen Register unverändert

## **BESSERES BILD FÜR DEN PC 1512**

Trotz der vielen (teilweise überschwänglichen) Lobeshymnen, die von fast allen Zeitschriften nach der Vorstellung des Schneider PC 1512 gesungen wurden, gab es doch einen Punkt, der viele störte: Die Bildschirmdarstellung! Nun scheint es Abhilfe zu geben: Eine nachrüstbare, herculeskompatible Grafikkarte. Wir haben diese Zusatzkarte getestet. Ob wir damit zufrieden sind, können Sie in diesem Artikel erfahren.

Für die schlechte Bildschirmdarstellung ist in erster Linie der eingebaute CGA (Colour Graphics Adapter) verantwortlich. Durch dessen festen Einbau wollte Amstrad erreichen, daß die gesamte Software-Palette auf den Schneider PCs genutzt wer' den kann. Aber was mußte der Käufer dafür hinnehmen? Von einer au genschonenden Darstellung kann man dabei wirklich nicht reden. In der heutigen Zeitwäre es wirklich nicht erforderlich gewesen, diese den Kunden zuzumuten. Daß es auch anders geht, zeigen einmal dieneuen PCs von Amstrad (Serie 1640) und auch die Nachrüst-Möglichkeit der (dadurch schon veralteten?) PC 1512-Geräte.

In diesem Artikel soll es um die Grafik-Erweiterung mit einer Hercules-kompatiblen Karte gehen, die dem Schneider PC l5l2 eine bessere Bildschirm-Darstellung ermöglichen soll. Allerdings kann dieser Umbau nur in Verbindung mit einem Monochrom-Monitor genutzt werden.,,Farb-Hercules" wird bisher für den Schneider PC l5l2 nicht angeboten. Während bei der Darstellung der CGA-Karte die Zeichenmatrix aus 8\*9 Punkten besteht, werden bei Hercules l4\*9 Punkte benutzt. Die Auflösung im Hercu-<br>les-Mode beträgt deshalb 720\*348 les-Mode beträgt deshalb 720\*348<br>(80 Zeichen/Zeile \*9=720), gegenüber 640\*200 Punkten bei CGA. Die Textdarstellung verbessert sich dadurch enorm, da vor allem die horizontalen, Unterbrechungen" bei den Zeichen verschwinden! Während eine andere Zeitschrift (aus Sensationsgier?) bereits kurz nach der CEBIT darüber berichtete und auch gleich (wie kann es auch anders sein?), mangels eines Test-musters auch Unsinn druckte (GEM im Hercules-Mode ist doch mög- lich!), haben wir gewartet, bis wir diese Erweiterung wirklich testen konnten. Wir fühlen uns nämlich unseren Lesern gegenüber verpflich-

tet. das zu testen, was sie wirklich kaufen können und nicht das, was auf irgendwelchen Messen als Muster gezeigt wird. Zwar könnten wir darüber äuch berichten, daß wir irgendein Labormuster von irgendetwas eesehen haben. aber wem ist dadurch Eedient? Der Firma Schneider nicht, äie dann nur mit Anfragen bombardiert werden würde und dem Leser auch nicht, weil die Neuerung noch nicht zu haben ist. Die Firma Schneider hat eigentlich (im Gegensatz zu vielen anderen Anbietern) immer nur das vorgestellt, was auch innerhalb der nächsten Wochen geliefert werden konnte, während der CEBIT ist sie von dieser durchaus positiven Einstellung abgewichen ünd schon wurde dadurch vielerlei Gerüchten und Fehlmeldungen Tür und Tor geöffnet. Wir wollen aber keine Gerüchte verbreiten, sondern über Fakten berichten und deshalb müssen Sie bei uns manchmal etwas warten, bis Sie darüber lesen können. Wenn wir darüber berichten, dann haben wir echte Tests durchgeführt und nicht nur schnell auf einer Messe ein Bild geschossen, um

### TEST DER WIRKLICH AUSGELIE FERTEN VERSION

"heißeste" und "geheimste" Infor-<br>mationen an den Mann zu bringen.<br>Der Test mit der Hercules-kompatiblen Karte lief bei uns über mehrere Wochen. Obwohl wir auch schon in früheren Ausgaben hätten darüber berichten können, taten wir es nicht, denn für den ersten Test hatten wir noch nicht die Version, die später wirklich zum Einsatz- kommen sollte; die gab es noch nicht. Deshalb haben wir zwar schon mit dieser "alten" Karte gearbeitet, aber dann mit einem<br>Bericht noch gewartet, bis die endgültige Version verfügbar war. Und es hat sich gezeigt, daß wir richtig gehandelt hatten, denn Probleme-. die mit der ursprünglichen Version

vorhanden waren, zeigten sich bei der neuen kurzen Karte nicht mehr, bzw. sind bei der neuen Karte nur noch ganz geringfügig vorhanden. Da lt. Schneider nur kurze Versionen in den Handel kamen, bzw. kommen sollen, wollen wir auch nur über die Eigenschaften dieser berichten.

4

Das erste Testmuster von Schnei-<br>der. bestand aus einem komplett neuen PC 1512 (Systemeinheit der neueren Bauform mit Lüftungsschlitzen) und einem umgebauten Monochrom-Bildschirm. Das einfache Einstecken einer Hercules-Karte reicht beim Schneider-PC also nicht aus, um ihm die bessere Bildschirmdarstellung beizubringen.

Da dieser Umbau aber einem Kunden weder zugemutet noch erlaubt werden soll, kann dies nur bei einem Schneider-Händler geschehen. In den Monitor wird hierzu eine Platine mit Umschaltrelais und einigen weiteren Bauteilen eingebaut. Dieser Einbau erfolgt so, daß durch einen nachträglichen Durchbruch an der Rückseite des Monitors zwischen Hercules- und normaler Darstellung umgeschaltet werden kann.

### DIE UMRÜSTUNG KANN NICHT VOM KUNDEN VORGENOMMEN WERDEN

Ein anderer Grund, daß die Umrüstung nicht vom Endkunden selbst durchgeführt werden kann, sind die erforderlichen Abgleicharbeiten für die Vertikal-Frequenz beider Grafikmodi sowie die Justage der Bildhöhe. wohl auf der Zusatzplatine als auch auf dcr Monitor-Hauptplatine zu crfoleen. Außerdem wird durch eine schon vorhandene Öffnung ein Kabel herausgeführt, welches (mittels Stekker) an der Hercules-Karte angeschlossen werden muß. Die Hercules-Karte selbst wird in einen der freien Slots eingesteckt und belegt in der neuen Version etwa einen halben Steckplatz. Leider aber'sind die Dimensionen dieser Karte doch so, daß bei Vorhandensein einer Drive-Card (2.8. der Vortex-Version) evtl. ein weiterer kompletter Steckplatz vgrlorengeht und dann nur noch der Platz für eine wirklich kurze Karte verbleibt.

Der gesamte Umrüstsatz. besteht außer den beiden Platinen noch aus der Installation-Software fiir die grafische Oberfläche GEM und aus der Einbau-/Bedienungsanleitung. Dies ist für den Endanwender zwar grö& tenteils zweitrangig, da der Umbau (wie schon erwähnt) bei einem autorisiertem Händler zu erfolgen hat,

andererseits befinden sich aber wichtige Informationen zum DIAG-. HALF- und FULL-Modus in diesen Unterlagen.

Es ist also gut, wenn neben dem<br>Umbau und der Installation von<br>GEM, die beim Händler erfolgt, der<br>Anwender die Unterlagen sichtet, denn das eine oder andere Problem mit auf dem Markt befindlicher Software läßt sich dadurch sicherlich umgehen.

Die Schärfe der Zeichendarstellung ist mit der Hercules-Grafik zwar sehr verbessert, aber gegenüber der Darstellung mittels der CGA-Grafik, die<br>im 60-Hertz-Modus arbeitet, tritt beim 50-Hz-Mode der hochauflösenden Monochrom-Karte ein mehr oder weniger starkes Flimmern auf. Die Stärke dieses unangenehmen Effektes hängt vor allem von der Einfektes hängt vor allem von der Ein- gen, aber kaum störend wirken.<br>stellung des Helligkeits- und Kontrast- Der Umbau erlaubt zwar das soft-

reglers ab und vor allem auch vom<br>dargestellten Bild auf dem Schirm. Während bei großflächigem dunklen<br>Hintergrund kaum ein Flimmern zu bemerken ist, stört es bei hellem<br>Hintergrund doch sehr. GEM (die grafische Benutzeroberfläche), argransene Benuzeroberhache, arbeitet leider mit einer "Schwarz<br>auf Weiß"-Darstellung (umgekehrt<br>wäre angenehmer) und zeigt deshalb<br>das Flimmern stärker als beispielsweise ein Textverarbeitungsprogramm mit dunklem "Papier".<br>Außerdem sind bei völlig hellem<br>Hintergrund graue Farbschlieren<br>– von der Bildoberkante nach unten verlaufend - festzustellen. Dies zeigt sich vor allem beim Start von GEM. Am linken Bildrand sind au-<br>ßerdem senkrechte Streifen vorhanden, die einen Schatteneffekt zei-

IEEI

waremäßige Umschalten zwischen der hochauflösenden und der normalen Grafik-Darstellung, zusätzlich muß aber auch noch der aus dem Monitor herausragende Umschaltknopf betätigt werden. Diese Umschaltmöglichkeit muß vorhanden sein, denn sonst kann es vorkommen, daß manche Software nicht mehr läuft. Es kann sogar erforderlich sein, daß bei Programmen sogar die Hercules-Karte ganz<br>entfernt werden muß. Ein Endkunde sollte sich bei seinem Händler also sehr genau informieren, was durch die Aufrüstung alles erforderlich sein kann.

Der Umbau hat sich bei uns als sehr positiv herausgestellt, denn gerade auch bei der Textverarbeitung macht sich die Grafikkarte ganz. hervorragend, unsere Augen werden<br>nicht mehr so strapaziert wie vorher.

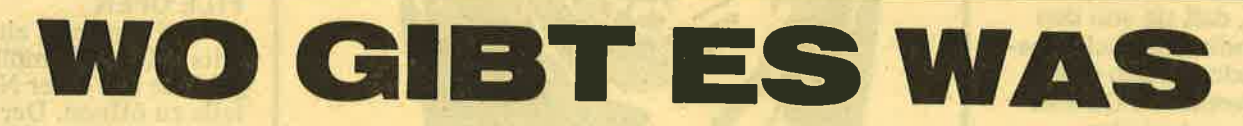

Wir wollen hier keine Gratiswerbung - es finden sich auch die Vertreiber jener Soft- und Hardware die bei uns nicht auf Gegenliebe stieß - machen, aber ein Testbericht ist völlig sinnlos, wenn wir nicht auch mitteilen, wo das Besprochene zu beziehen ist.

Leider können nicht alle Händler berücksichtigt werden, die die Ware im Sortiment führen. Dies soll nur ein letzter Hinweis für denjenigen Interessenten sein, der bei seinem Fachhändler auf leere

Regale stieß.

**Hacker II (6/87)** Koronis Rift (7/87)

**Activision Deutschland GmbH Postfach 760680** 2000 Hamburg

**Murder on the Atlantic**  $(6/87)$ **Hive (6/87)** Zombi (7/87) Reisende im Wind (7/87) Ballbreaker (7/87)<br>Die Formel (8/87) Grefell (8/87)<br>One (8/87) **Bride of Franken**stein (8/87) Dogfight (8/87) Kinetik (8/87) OCP Art Studio 8/87)

ariolasoft GmbH Postfach 1350 4830 Güterslöh

Data Becker Führer -CPC (5/87) Tips & Tricks zum CPC<br>Band 2 (8/87)

**Data Becker** Merowingerstr. 30 4000 Düsseldorf

CopyMan (6/87)

Data Berger Im Lichtenfelde 76 4790 Paderborn

**CPC Learn - Maschinen**sprache (5/87) **CPC Macro Assembler**  $(6/87)$ CPC Com DFÜ-Programm (7/87)

Holtkötter Versand **Albert Schweitzer Ring 9** 2000 Hamburg 70

Europa Lernsoftware (5/87)

**Miller GmbH** Vertrieb nur über **Händler** 

Siren Software (7/87)

PR8-Soft **Erbachshof 1** 

Infiltrator (5/87) Arkanoid (6/87) **Big Trouble in Little China (6/87)** Ace of Aces (7/87) **Vikings (7/87)** 

**Rushware GmbH** An der Gümpgesbrücke 24 **4044 Kaarst 2** 

Drucker DMP 40000  $(7/87)$ 

**Fachhandel** 

Supercopy (5/87) Mirage Imager (6/87) Weeske Potsdamer Str. 10 7150 Backnang

GBase PC-Datei (6/87) Delta 4 PC-Datei (7/87) **1ST-Word Plus PC-Text**  $(7/87)$ **RS 232 Schnittstelle** von Pace (7/87)

**Schneider Data Computer Vertriebs GmbH Rindermarkt 8** 8050 Freising

Supercopy (5/87)

**Technisches Büro** I. Hochholzer **Erhard Prunnerstr. 1** 8062 Markt Indersdorf

**Galvan (5/87)** Infiltrator (5/87)

**Vortex Versandservice Falterstr. 51-53 7101 Flein** 

Hitachi - Selbstbauzubehör (5/87) Völkner Elektronik Postfach 5320 3300 Braunschweig und **Woltermann Elektronik** 3414 Hardegsen

### GLOSSE

### NDLICH ENTTARNT- DIE WAHRE BEDEUTUNG DER FEHLERMELDUNG **IHRES COMPUTERS**

Unser freier Mitarbeiter B. H, aus G. hat in zeitraubender Kleinarbeit die,,echte" Bedeutung verschiedener Basic-Fehlermeldungen (immer mit "ERROR" gekennzeichnet) Ihres Computers getestet und erarbeitet. Das Ergebnis dieser schweißtreibenden Arbeit, die sich über 36 Monate hinzog, lesen Sie bitte im folgenden Artikel. Unschwer wird der eine oder andere feststellen, daß sie von den im Handbuch beschriebe nen Bedeutungen erheblich abweichen. Da können Sie malwieder sehen, daß auch auf gar nichts mehr Verlaß ist.

### BAD DISK

diese Fehlermeldung tritt ab und zu auf, wenn Sie im Hintergrund – wäh-<br>rend des Computerns –<br>Ihr Radio oder die Stereoanlage laufen haben. Wann diese Fehlermeldung auftritt, liegt am persönlichen Musikempfinden lhres Rechners. Unser Tip: Schaffen Sie sich einen Walkman mit Kopfhörern an!

### BAD SUBSCRIPT

das bedeutet,,unleserliche Unterschrift" auf einem mit dem Textverarbeitungsprogramm ,,Witze-Schreiber" erstellten Brief oder Schriftstück. Abhilfe bietet hier sich zu bemühen, so zu schreiben, wie man's in der Schule gelernt hat.<br>(Übrigens: Unsere Tests ergaben, daß diese Meldung auch häufig bei ei-<br>nem mit "Wort Fink" er-<br>stellten Dokument auftritt!)

läßt sich am besten erklä- Obwohl vom Computer so ren mit "Halt die Klappe",

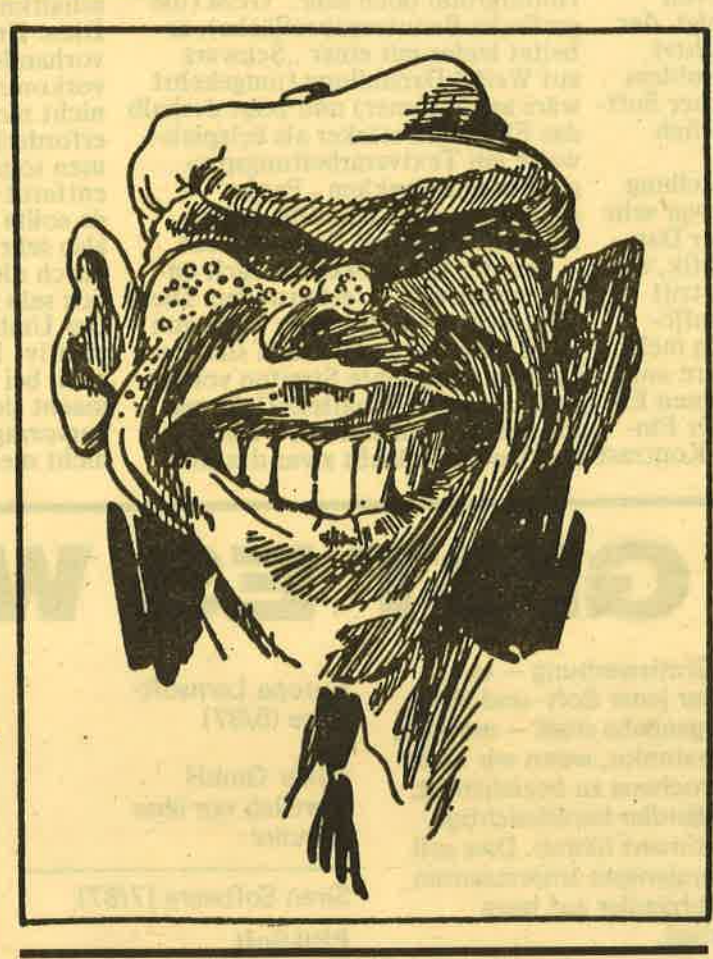

und bedeutet, daß der Computer momentan keinen Bock auf Eingaben hat.

### CAN'T CONTINUE

der Computer kann nicht fortfahren, in der Regel ist das Benzin alle. Bitte suchen Sie unverzüglich mit ihm die nächste Tankstelle auf.

### CAN'T RESUME

der Computer ist überfordert, aus Ihren hochgeistigen Texten oder Eingaben ein abschließendes Resumee zur Beurteilung zu ziehen. Bitte verfassen Sie den Eingabetext neu und vermeiden Sie geschraubte Ausdrücke und Fremdwörter!

### BREAK **DEVICE NOT PRESENT**

gewünscht, haben Sie kei-

ne weiße Zeichenfarbe bei der Eingabe verwendet. Bitte einstellen!

### DIVISION BY ZERO

eine spezielle Meldung, die nur bei Großrechneranlagen von militärischen Dienststellen (Verteidigungsministerium, Kreiswehrersatzämter ect.) im Betriebssystem verankert ist. Sie wird in der Regel dann ausgegeben, wenn ein vorgesetzter Offizier sich Auskunft über den Ausbildungsstand und die Einsatzbereitschaft bestimmter militärischer Einheiten, Division, verschaffen will.

### FILE DATA

bei einem Hardware-Fehler, bei dem Sie gezwungen sind, das Computergehäuse zu öffnen. zeigt lhnen der Rechner genau, bei

welcher Schraube Sie die Nagelfeile lhrer Freun- din anset2en sollen (einen passenden Schraubenzieher haben Sie ja sowieso nicht zur Hand, stimmt's?),

### FILE NOT FOUND

trotz intensivster Suche in Handtasche, Badezimmer oder Küchenschrank, wurde die entsprechende Nagelfeile nicht gefunden.

### FILE NOT OPEN

die verwendete besagte<br>Feile taugt nichts (zu stumpf oder zu klein) und sollte gegen eine andere<br>ausgetauscht werden. (Evtl. eine passende beim Versandfachhandel bestellen!)

### FILE OPEN

es wird versucht, ein be-<br>reits offenes Computergehäuse mit einer Nagel-<br>feile zu öffnen. Der Vorgang ist ohne Verzögerung abzubrechen.

### FORMULA TOO **COMPLEX**

Sie verwenden ein viel zu großes Druckerpapier. Abhilfe schafft hier zweimaliges Falten nach rechts, dann das Programm nochmals starten!

### ILLEGAL DEVICE NUMBER

das Programm, mit dem Sie gerade im Computer sind, ist eine Raubkopie! Es wird dringend empfohlen, sich beim Fachhandel das Original zu besorgen.

### ILLEGAL DIRECT

das soeben erworbene Originalprogramm ist eine Raubkopie eines anderen<br>Originalprogramms. Hier hilft in der Regel nur Ausschalten, das Innere des Computers (Chips, Platinen usw.) auszubauen und das Leer-Gehäuse fortan als Blumenkasten (2.8. für den Balkon) zu verwenden.

ILLEGAL OUANTITY diese Fehlermeldung erscheint, wenn Sie mehr als l0(!) Stunden vor dem Computer sitzen,

### GLOSSE

um ein Listing abzutippen. Dem Computer reicht es jetzt.

### LOAD ERROR

der Computer entschul- digt sich für die letzte Fehlermeldung

### MISSING FILE NAME

zum schnellen Auffinden der bereits vorhin beschriebenen Nagelfeile (zum Öffnen des Computers) sollte dieser immer ein eigens definierter Name gegeben werden, z.B. ,,Blaues Feil- chen" oder so. Fehlt dieser, tritt diese Fehlermeldung auf.

**NEXT WITHOUT FOR**<br>tritt nur dann auf, wenn Sie mit dem Computer das beliebte Kartenspiel ,,17 <sup>+</sup>4" spielen und noch eine Karte nehmen wollen, obwohl Sie schon vier Stück haben.

#### NOT INPUT FILE der Computer schämt sich, und bittet Sie, sein Gehäuse nicht zu öffnen.

NOT OUTPUT FILE las Gegenteil zur vorherbeschriebenen Fehlerneldung. Das öffnen ieines Gehäuses mit eirer Nagelfeile tut dem Jomputer sichtlich wohl, n der Regel tritt diese<br>'ehlermeldung dann auf, venn Sie damit aufhören.

### )UT OF DATA

älls Ihnen mitten in eirem Programm plötzlich<br>infällt, Ihren Computer ru fragen, wo er denn ei-<br>;entlich hergestellt wurle, erscheint diese Fehlerneldung. Er war von hrer Frage so überrascht, laß er sie zwar beantworet (eben aus "Data"),<br>ber mit dieser Fehlerneldung aussteigt. Annerkung in eigener Sarhe: Da wir den Ort ,Data" auf keiner Land- :arte gefunden haben, ind wir für Hinweise aus ,nserem Leserkreis sehr ankbar!

#### )UT OF MEMORY

n Prinzip wie vorher, ird aber in aller Regel on größeren Rechnern rie PCs und auch vom

CPC ausgegeben. Auch diesen Ort konnten wir nicht ausfindig machen, vermuten aber, daß es irgendwo in Alaska sein könnte.

### **OVERFLOW**

wird bei zu häufigem<br>und übermäßigem Biergenuß während der Arbeit am Computer gemeldet. (,,overflow" = zu deutsch etwa ,,es fließt dir ja schon bei den Ohren heraus")

**REDIM D'ARRAY**<br>ein französischer Adliger 1723-1789), der als Pionier aus der Gründer-<br>zeit der Computerei als Erster entdeckt hat. daß zum Betrieb eines Rechners nur ein Schalter genügt. (Die bisherigen Modelle wurden immer mit zwei Schaltvorrichtungen geliefert, eine zum Ein- und eine zweite zum Ausschalten.) Das wirkte sich natürlich auf Benutzerfreundlichkeit und Handhabung des Gerätes denkbar negativ aus. Tritt bei Ihnen diese Fehlermeldung auf, so hat Ihnen Ihr Computer-

ordentlich ausgeführt hat, zu stehen gekommen ist. Den Preisrichtern wird so angezeigt, daß hier ein Punktabzug vorzunehmen ist.

Falls Sie eine Turnhalle oder lhren Fitnessraum als Arbeitsplatz für lhren Computer gewählt haben, kann diese Fehlermeldung schon ab und zu einmal auftreten.

### STRING TOO LONG

Hiermit wird ein Hardware-Fehler festgestellt. Diese Meldune bedeutet. daß das Kabel-vom Netz' teil lhres Computers zur Steckdose der Stromversorgung viel zu lang ist. Bitte ein kürzeres Kabel anbringen. Wir haben es zwar noch nicht getestet. sind aber der Meinung, daß sich dies auch sehr positiv auf die Geschwindigkeit Ihres Rechners auswirkt. da die Daten jetzt durch öin kurzes Kabel auch viel schneller übertragen werden.

### SYNTAX

ebenfalls ein Computer-<br>Pionier aus der Frühzeit, aus Gallien stammend. So lange er lebt, verstand er es meisterlich. zu verhindern, daß irgendein<br>Vokabel-Trainings-Programm für Latein (auch ,, Latein-Kurs" genannt) auf den Markt, geschweige denn in die Technik kam. Da sich das nach seinem Tode jedoch grundlegend geändert hat, tritt diese Fehlermeldung häufig noch bei<br>Latein-Lernprogrammen auf. Abhilfe schafft hier nur, leise, aber stetig,<br>die französische Nationalhymne zu summen.

### TOO MANY FILES

Sie haben versucht, das Gehäuse lhres Computers mit mehr als einer Nagelfeile zu öffnen (vielleicht, weil Sie auch mehr als eine Freundin haben!). Eine genügt vollkommen.

### TYPE MISMATCH

heißt wörtlich übersetzt ,,Gib doch nicht so mieses Zeug ein!". Eine Erklärung erübrigt sich.

UNDEF'D STATEMENT Ihr Computer hat soeben bemerkt, daß Sie, obwohl Sie mit ihm arbei-

ten, nicht aus Bavern stammen. Hier hiift ein zig und allein nur, bei der zuständigen Behörde<br>die bayerische Staatsangehörigkeit zu beantragen. (Als ständiger Zu-<br>schauer des Fernsehmagazins,,Scheibenwischer" sind Ihre Chancen jedoch<br>denkbar ungünstig!). Bis zum Abschluß aller Formalitäten (in der Regel 4 – 5 Jahre) rea-<br>giert Ihr Computer auf keinerlei Eingaben mehr<br>und läßt sich auch nicht ausschalten, außer Sie le gen das für die Stromver sorgung zuständiee Elek- tritzitätswerk lahm.

chneid

akti

### UNDEFINED FUNCTION

vom Rechner wurde fest gestellt, daß Sie als Ope- rator für ihn denkbar un geeignet sind. In den mei sten Fällen schafft hier Abhilfe, wenn Sie mal Ihren Sprößling oder Ihre<br>Frau ranlassen!

### VERIFY

diese Meldung besitzt eine<br>Zwitterstellung. Sie wird<br>nämlich angezeigt, wenn Ihr Computer von der Qualität Ihrer Eingaben (Abkürzung für: very<br>fine = sehr schön), daß er einen freudigen Strom stoß durch alle Chips und Platinen jagt, was uh weigerlich dazu führt, daß ein,,Interrupt" (=Unter brechung) ausgelöst wird.<br>Obwohl sehr zufrieden mit lhnen, bringt der Rechner doch eine Fehler meldung. Wir wollen da- mit ganz klar wieder eine der vielfältigen Unge-<br>reimtheiten gewisser<br>Computerhersteller – und Software-Entwickler des entsprechenden Betriebs-<br>systems anprangern. Leider konnten wir diese Fehlermeldung mit all ihren Auswirkungen und Nebenerscheinungen bis her noch nicht austesten,<br>da sie eigenartigerweise während unserer Redaktionstätigkeit noch nie mals aufgetreten ist...<br>(hb) händler noch so ein Ural<br>
Farm. Da sich das nach Qualität Ihrer Eingab<br>
angedreht.<br>
Seriat aus dieser Zeit<br>
seinen Totel jedoch so begistert ist<br>
and the serial serial serial serial serial serial serial serial serial seria

### **SERVICE**

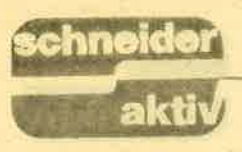

### **TIPS & TRICKS ZUM CPC BAND II VON DULLIN, RETZLAFF u.a.**

Daß Tips und Tricks rund um den CPC sich bei allen Anwendern großer Beliebtheit erfreuen, ist allge-<br>mein bekannt. Wen wundert es da, daß solcherlei Computerwissen im gleichnamigen Data **Becker Buch bereits im** zweiten Band erschienen ist. Das vorliegende Werk ist allerdings keine mehr oder weniger zusammenhanglose Sammlung von Programmiertips - wie man vielleicht glauben könnte, sondern eher eine geordnete Grundlagen-

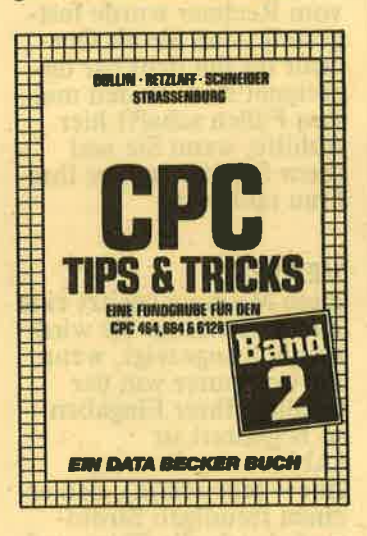

studie, die sich mit Basic Befehlserweiterungen und Maschinensprache beschäftigt. Keines der The-<br>men wird erwartungsgemäß erschöpfend behandelt; vielmehr findet der Leser schwerpunkthaft Arbeitshilfen zu den genannten Bereichen. So werden im Basicteil zum Beispiel Sortierverfahren, 3-D-Grafik und Wissenswertes zur anwenderfreundlichen Programmgestaltung besprochen (Menü-Maskengenerator). Anfänger können ihr Basicwissen hier spürbar<br>aufwerten. Diese Feststellung gilt auch für den Maschinenspracheteil, der durchaus auch Hintergrundinformationen vermittelt.

#### **RSX UND MASCHINENSPRACHE SIND GUT ERLÄUTERT**

Das Programmieren in Maschinensprache steht dabei im Vordergrund.<br>Die Z-80-Register werden dem Leser ebenso nahe gebracht wie eine Reihe leistungsstarker Einzelbefehle dieses Prozessors. Im Anschluß daran werden Maschinenroutinen zur Bildschirmbehandlung und das Management von MC-Programmen

heiten mit dem CPC unterstützen.

### **FAZIT: HILFREICHES BUCH MIT EINEM REST-GEHEIMNIS**

Das Buch kann allen, die den Anfängen entwachsen sind, empfohlen werden, auch dann, wenn<br>einige Kapitel (z.B. Schützen eigener Programme) mehr als kläglich abgehandelt werden. In puncto Kopierschutz hat man bei Data Becker sicher

ein Anwender vorbei. auch wenn er über Kenntnisse in anderen Programmiersprachen verfügt. An solche, die das gewissenhafte Handbuchstudium hinter sich haben. wendet sich dieses Data-Becker Buch. Es will nicht als Einstiegswerkzeug verstanden werden, sondern versucht, über diese Ebene hinaus, Zusammenhänge zwischen Einzelbefehlen und Befehlsgruppen auf unterschiedlichen Wegen darzustellen. Dem Autor ist dieses Vorhaben zumindest im Ansatz gelungen.

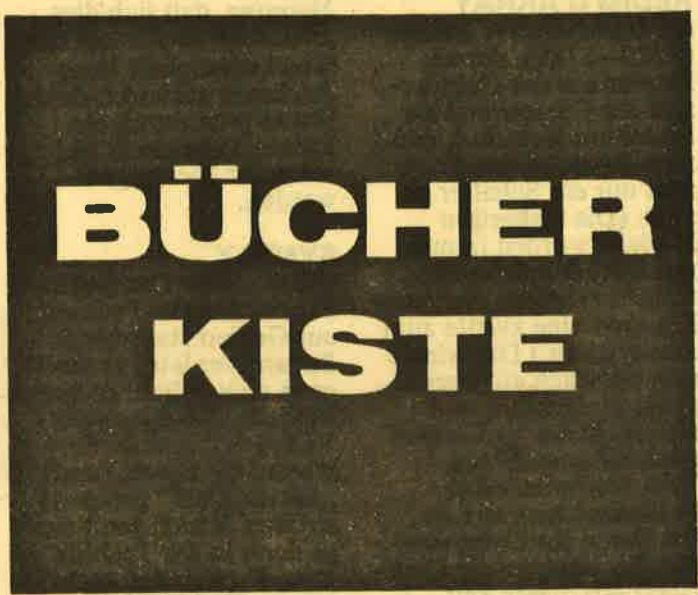

(speichern, laden, verschieben usw.) anschaulich erklärt. RSX-Befehlserweiterungen sind ein weiteres Thema dieses **Buches. Eine Aufstellung** wichtiger Betriebssystemroutinen und nützliche Adressen des Basic-Interpreters im Vergleich der<br>3 CPC Typen findet man<br>im Buchanhang. Viele **Programmlistings und** -routinen ergänzen den Buchtext etwa im Verhält $nis 1:2.$ 

Allen kommentierten **Assemblerlistings im** Maschinenspracheteil hat man entsprechende Basiclader beigegeben, damit<br>auch der Nicht-Maschinen-Sprachler sie sofort einsetzen kann. Tips & Tricks (Band 2) enthält viele nützliche Anregungen, Hinweise und Routinen, die effektives Armehr auf dem Kasten. Aber wer läßt sich da schon gern in die Karten schauen.

(Gerhard Wertenbach)

### **DAS GROSSE BASIC-BUCH ZUM CPC 6128<br>VON KOWAL BEI<br>DATA BECKER**

Besteht bei einem solchen Buchtitel von Data Becker nicht die Gefahr, daß hier in ausgedehnterer Form das Handbuch wiederholt wird? Ist es überhaupt nötig, den 6128 noch einmal außerhalb der anderen CPCs zu besprechen, oder würde nicht ein Kapitel in<br>allgemeinen CPC-Büchern ausreichen? Am ausgezeichneten **Lokomotive Basic des** Schneider CPC geht kaum

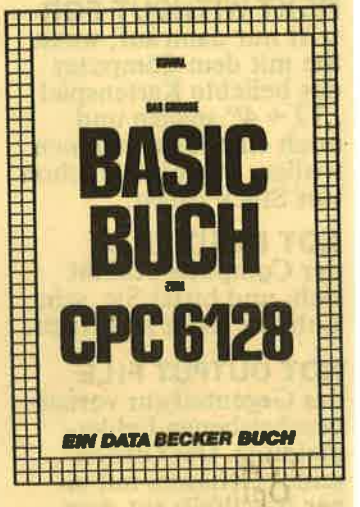

#### **KLEINE ÜBER-TREIBUNG IM COVERTEXT**

Der Nutzen dieses Buches besteht in der Vielzahl der Anregungen, Tips und Programmanwendungen. die der Leser erfährt. Kritisch anzumerken ist allerdings die Oberflächlichkeit, mit der einige Themenbereiche abgehandelt werden. So erweist sich z.B. das auf dem inneren Cover angekündigte Schützen von eigenen Programmen" oder die "Fehlerbearbeitung" als ein Flop, dem nicht ein-<br>mal 2 Seiten "geopfert" werden.

Auch die Soundprogrammierung kommt im Gesamtkonzept etwas spärlich weg. Trotzdem bleibt<br>genügend Buchsubstanz übrig, die einen Kauf des Werkes sinnvoll erschei-

### **SERVICE**

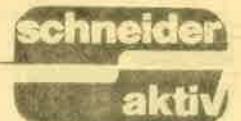

nen läßt. Nach der üblichen Einführung zum Rechner und seiner Programmiersprache Basic erläutert der Autor die Grundelemente des Basic. Hier stehen die strukturellen Komponenten im Vordergrund, wie leicht an den Kapitelübergrammverzweigung, Schleifen, Unterprogramme usw. ersichtlich wird. Bevor das umfangreiche<br>
(und unvermeidliche)<br>
Kapitel ,,Basic für Fort-<br>
geschrittene" ansteht, er-<br>
fährt man einiges Grundlegendes über die lnterna des CPC, soweit es die Zahlen- und Speicherplatzbehandlung betrifft. Dann aber geht es ans Eingemachte. Dateiverwaltung mit Pro- grammbeispielen

#### **VERWALTUNG** PROGRAMM. **BEISPIELEN**

Datenverwaltung in der<br>programmäßigen Umsetzung wird besprochen. Wissenswertes zur Windowprogrammierung, String-<br>verarbeitung, Tastenund Zeichenbelegung und der Optimierung der Re-<br>chengeschwindigkeit erfährt man anschließend gut verpackt in zahlreichen kleinen Anwendunesbeispielen. Auf etwa 40 Seiten wendet sich der Autor dann der Grafikprogrammierung zu. Die wesentlichen Punkte zeigt er auf, ohne dabei.<br>ins Detail zu gehen. Auch hier hätte man etwas mehr Tiefgang erwarten können, der über die üblichen Grafikanwenlungen (Diagramme) hintusgeht. Erfreulich immer-<br>iin, daß zumindest die weite RAM Bank des :PC 6128 genutzt wird. Das folgende Kapitel 8 ehandelt das Diskettenaufwerk. Sequentielle ınd relative Dateiverwalungen stellen sich vor.<br>Am Beispiel einer Buch-<br>latei werden beide Zupiffsarten erklärt. Wie nan die zweite Speicher**ank als RAM-Floppy** 

nutzen kann. verdeutlicht das Programm im<br>relativen Zugriff. Die letzten 50 Seiten des Buches sind mit Anwenderprogrammen gefüllt. Alle Programme werden wie bisher auch - aus-<br>führlich erläutert und dokumentiert. Der Anwender kann an dieser Stelle sein vorher erworbenes Wissen vervollständigen und überprüfen oder sich an gleicher Stelle Anregungen zu eigenen Pro-<br>grammentwürfen. Verbesserungen etc. holen.

## FAZIT: BRAUCHBAR,<br>ABER ES HÄTTE MEHR<br>WERDEN KÖNNEN

Insgesamt besehen ist das Basic-Buch zum CPC 6128 nicht das "Non-plus-<br>Ultra" des Machbaren, um sich im Basicprogram- mieren weiterzubilden. Dennoch kann man doch so manche nützliche Anwendung oder Program-<br>miertechnik für den CPC 6128 erfahren, die sonst nur mühsam aus den entsprechenden Fachzeitschriften zusammengetragen werden müßte. Um auf die eingangs gestellten Fragen zurückzu-<br>kommen: Wesentliche Teile des Buches sind nur Kommentar zum Handbuch. Der vorteilhaften zweiten Speicherbank des<br>6128 wird allerdings ausführlich Raum gegeben und mit dem Aufbau einer RAMdisk stehen auch nützliche Tips zur Verfügung, die sich unter einem CPC 464-Titel nicht nachlesen lassen können.

(Gerhard Wertenbach)

### SCHÜLER PROGRAM. MIEREN IN TURBO. PASCAL W. SCHUPP/M. WOITE

Turbo Pascal, der Spitzen-<br>reiter unter den Pascal-Dialekten, erfreut sich weiterhin großer Beliebtheit. Auch die Schulen haben in letzter Zeit, schon aus Gründen der Kompatibilität und Zu- kunftsorientierung,

(Turbo) Pascal in den Lehrplan ihres lnforma: tikunterrichtes aufgenommen.

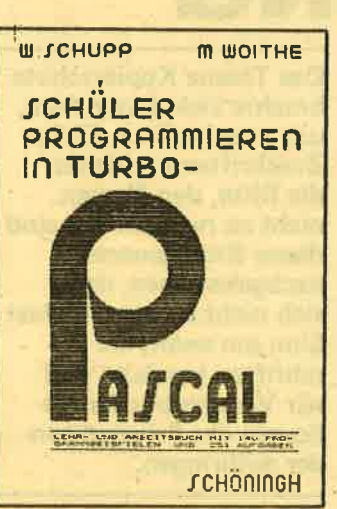

Mittlerweile ist auch die Schulbuchfrage auf diesem Gebiet zufriedenstellend gelöst. Kaum ein großer Schulbuchverlag verzichtet noch auf die Herausgabe von Lehrund Arbeitsbüchern zum Thema (Turbo) Pascal. Viele dieser Schriften sind für den Pascal-Neu-<br>ling als Einstieg bestens geeignet; besonders dann, wenn der Anfäneer in Form eines Kurses behutsam in die Materie eingeführt wird.

### PASCAL FÜR DEN EINSTEIGER: **SCHUL- UND LEHR-**BUCH DER BESSEREN SORTE

Um mit dem vorliegenden<br>Buch von Schupp und Woithe Lernerfolge zu<br>erzielen, sind keinerlei Vorkenntnisse erforder-<br>lich. Im Anhang erfährt der Leser Wissenswertes über den Umgang mit den Turbo Pascal Instrumentarien. Dies geschieht in einer kurzen, aber prägnanten Zusammenfassung. Diesen Teil des Werkes sollte man zuerst durcharbeiten. Danach kann der Leser den Einlaß in die "Kunst" der Pascal-<br>Programmierung begeh-<br>ren. Daß dieses Vorhaben

\ein Spigßrutenlauf wird, daftir haben die Autoren gesorgt. Von der ersten Seite an wird der Leser zum Programmierer, wenn auch zunächst an winzigen Listings, die stufenweise in unterschiedlichen Nutzanwendungen erweitert werden, bis hin zu ei-<br>ner kompletten Lagerner kompletten Lager-<br>(Datei)verwaltung. Methodisch bleibt am Vorgehen<br>der Autoren wenig zu verbessern. Die Darstellung der Programmierauf-<br>gaben - insgesamt sind es<br>140 - ist ebenso gelun-<br>gen, wie die Progression<br>(Anstieg des Schwierigkeitsgrades) des Kurses oder die programmäßige Umsetzung.

Der übersichtliche und saubere Druck und das klare Schriftbild (mit breitem Rand für Notizen!) heben sich zudem vom Standard der Druckerzeugnisse wohltuend ab. Das gleiche gilt für die (an-<br>fangs) kapitelweise aufgelisteten Inhaltsfragen oder die Vielzahl der gestellten (Programmier) aufgaben. Nach jedem Lernabschnitt hat der Leser die Möglichkeit, sich selbst zu testen. das Gelernte an Transferlösungen zu festigen und sich durch die so gewonnenen Erfolgserlebnisse neu zu motivieren.

### FAZIT: MIT DEM AUTOR AUF DU UND DU - PASCAL. ANFANGER AUF DIE SCHULBANK

Wen es nicht stört, dauernd<br>mit "Du" angeredet zu<br>werden, und wer das Selbstbewußtsein aufbringt, den Buchtitel (Schüler...) direkt auf sich zu beziehen, der kann mit diesem Buch sicher in Turbo Pascal einsteigen, auch dann, wenn es nicht speziell für die CPC-Typen geschrieben wurde. Als Lernkurs für Anfünger ist dieses Werk bestens geeignet, Fortgeschrittenen ist es. allerdings nicht zu empfehlen.

(Gerhard Wertenbach)

### DIALOG

## EGHO: IHFIE lUlEINUNG BITTER E

Der Komplex ,,Kopier- schutz" spricht mich dies mal ganz besonders an. Ich bin nicht an Spielen interessiert, sondern an den sogenannten Anwen derprogrammen. Gerade diese Programme aber be reiten dem Anwender wegen des Kopierschut zes erhebliche Problerne! lch verkenne nicht das Recht des Programmie rers an den Früchten sei ner Arbeit; bin aber der Ansicht, daß'der Zeit aufwand zum Program mieren immer ausgefeil tere Schutzmechanismen das Programm nicht nur erheblich verteuert, son dern auch in der Anwen duns bei dem User unnö tig Arger und damit dem Programm ein schlechtes Image einbringt. Meine Einwände gegen<br>den Kopierschutz: 1. Fast jeder Kopierschutz macht es erforderlich, daß die Diskette nicht schreib geschützt sein darf. Wie schnell dann bei fehler-

haften Eingaben wert volle Programmteile zer schossen sind, liegt auf der Hand. Die Zusiche rung des Herstellers, schnell und billig(?)Er satz zu liefern, ist auch mit Problemen behaftet. Mir selbst sind zweimal Disketten-Liefgrungen durch magnetische Bear beitungsanlagen der Post beeinflußt worden. 2. Wenn mir als Anwen der ein Programm nicht mit seinen Leistungen zu sagt, kann ich es nicht meinem Bedarf anpassen, was mir als Eigentümer des Programmes ja zu steht. Versuchen Sie ein mal, einen Programm autor oder den Hersteller zu einer Modifizierung zu bewegen.

Ich habe das Empfinden,

Das Thema Kopierschutz brachte viele Leser dazu, uns zu schreiben. Einige Zuschriften enthielten die Bitte. den Namen nicht zu nennen. Wir sind dieser Bitte generell nachgekommen, da es sich nicht im eigentlichen Sinn um anonyme Zuschriften handelte und wir Verständnis für die Sorgen der Privatanwender aufbringen.

daß die Hersteller den Standpunkt vertreten, , wenn das Programm den Anforderungen des Anwenders nicht entspricht, hat der Anwender eben seine Anforderungen soweit zu reduzieren, daß das unvergleichlich gute und einmalige Programm dem Anspruch natürlich entspricht".

3. Selbst bei optimalem Ausbau des CPC Systems ist Speicherplatz rar. Mit welchem Recht zwingt mich der Programm-Hersteller, wegen eines Programmes von vielleicht 20-25 K Diskettenkapa- zität, die Speichermög- lichkeit eines ganzen Laufwerkes nicht nutzen zu können, weil die geschützte Diskette im Laufwerk verbleiben muß? 4. Nicht wenige Programme sind modular aufgebaut. lch sehe nicht ein, weshalb ich nicht berechtigt sein darf, in meine eigenen Programme, soweit ich sie nicht vermarkte, Teile des gekauften Programmes, welches ia mein Eigentum ist, einzübinden. 5. und letztens: Es ist doch wirklich lachhaft, wenn mir ein Hersteller ein Utility verkauft, mit dem ich in geschützte hen" kann - sogar in an-<br>dere Programme des Herstellers - und dann dieses Programm selbst schützt. Daher abschließend meine Ansicht zu dem<br>Komplex: Programmschutz ist für den befähigten Anwender kein Hindernis, nur eine gewisse Hürde. Dem nicht befähigten Anwender nützt es gar nichts, wenn das Programm<br>"offen" ist, da er es doch nicht versteht. Der beste Kopierschutz ist ein sehr gutes Programm mit einem sehr guten Handbuch. M.D.

Mein Name tauchte irgendwann einmal in der Liste eines Raubkopierers auf, der mich wohl . als zukünftigen Kunden betrachtete. Eine Hausdurchsuchung durch die Polizei und die Beschlagnahme sämtlicher Disketten und des Rechners waren die Folge. Den Computer und meine<br>Textverarbeitung (Doktorarbeit!) bekam ich zwar am gleichen Abend wieder auf den Rest konnte ich jedoch noch lange warten. Gegen den Auftritt der Polizei und den danach entstandenen Umstand schützte mich auch nicht die Tatsache, daß ich noch nie mit einer Raubkopie zu tun hatte.

### M.T.

Nichts gegen lhre Meinung, man müsse Software zu Sammlerobjekten machen. Auch ich möchte lieber jeden Monat ein Original-Programm kaufen. Wenn jedoch die Luxuspackung ein miserables Spiel an die 100 -DM-Grenze hebt, kann ich nicht mithalten. Sammlerleidenschaft einmal vorausgesetzt, bleibt mir dann nur noch der Kauf einer Raubkopie.<br>L.K.

Softwareverlage übertreiben doch mit lhren Verlustsummen. Obwohl ich mich sehr intensiv mit dem Computer beschäftige, habe ich noch nicht eine Anzeige gesehen,

bei der es um den Verkauf von Raubkopien ging. Meist sind es Tauschangebote, möglicherweise sogar Original-Programme. Allerdings benötigen die Spielehersteller hin und wieder ein Opferlamm. Bei diesem werden dann die Wahnsinnssummen verlangt, damit der Prozeß überhaupt noch abschreckende Wirkung hat. Beim Urteil dürfte nämlich weniger herauskommen. Bedenken Sie doch, daß es lhren Rechnungen widerspricht, nach<br>der ein Autor zu wenig Geld bekommt, wenn ein Schadensfall derartig hoch beziffert werden kann.

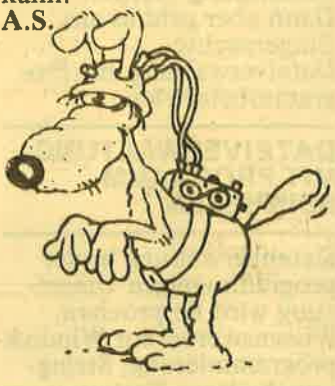

#### RHEINISCHER COMPUTERMARKT ' IN BONN

Bisher etwas im Abseits stehend (bitte nicht poütisch verstehen) versucht nun auch Bonn, am partizipieren. Der erste Rheinische Computermarkt soll am 8. November als Verkaufsmesse stattfinden. Verantwortlich ist die EDV Organisation Rausch & Haub, Berliner Freiheit 16, 5300 Bonn l. Da die Messe recht verkaufsgün-<br>stig vor Weihnachten stattfindet, erwartet man einen großen Besucherandrang. Zusätzlich plant der Veranstalter einen Flohmarkt, der auch für nicht ganz so kommerziell orientierte Freaks und User interessant sein dürfte. Wer.also noch einen Stand haben will, soll sich an obige Adresse wenden.

### **DIALOG**

### **BÖRSE**

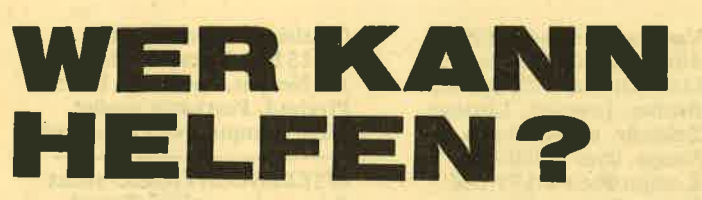

Ich kaufte mir Ende 1985 die 64 K-Speichererweiterung von Data Media, weil eine Speichererwei-<br>terung von der Firma **Vortex nach Auskunft** verschiedener Händler für den Schneider CPC 664 damals nicht erhältlich oder in Aussicht war, ich jedoch dringend Arbeiten mit den Programmen<br>"Multiplan", "dBase"<br>und "WordStar" zu erle-<br>digen hatte. Nach Verknüpfung mit der Datei<br>"GERM.COM" der Firma Data Media lief dBase gut und komfortabel. Jedoch stellte ich später

fest, daß das Programm<br>"ZIP.COM" in der von<br>Markt & Technik installierten Version nicht läuft, sondern beim Aufruf das Laufwerk ohne Unterbrechung laufen läßt und sich dabei aufhängt. Bei "Multiplan" bleiben,<br>im rechten Bildteil, ca.<br>ab Spalte 45, beim Rollen Reste von vorher ungelöscht stehen, die<br>allerdings beim Überfahren mit dem Cursor, bzw. beim Abspeichern und Rückladen verschwinden. Außerdem liefern breite<br>Tabellen beim seitlichen Rollen einen Zeichenversatz.

Bei "WordStar", früher<br>ohne bzw. mit inaktiver frei, jedoch wegen der eingeschränkten Blockverschiebung unkomfortabel, tritt mit aktiver Speichererweiterung folgender<br>Effekt auf: Das Textzeichen aus Spalte 64 er-

scheint auf dem Rand bei den Steuerzeichen, Spalte 64 dagegen ist leer. Bei Zeilenumbrüchen und Korrekturen in Spalte 64 oder rechts davon können dann ganz unerwartete Effekte in Form von eigenartig kombinierten Textfetzen auf dem Monitor auftreten, so daß man sich fast nicht traut. den Text abzuspeichern, denn was beim Einfügen und Löschen in der die Spalte 64 belegende Zeile und in der nächsten passiert, ist nicht zu überschauen. Beim Scrollen<br>und Speichern/Rückladen ist der Spuk zum Glück wieder in Ordnung. Der Fehler erscheint mir bei "WordStar" und<br>"Multiplan" ähnliche Ursachen (Bildschirmspeicher) zu haben. Ich wäre Ihnen dankbar, wenn Sie<br>mich bei der Fehlerbeseitigung unterstützen könnten. Dipl.-Ing. Erdmann Hollborn, **Jakobsgarten 8** 6700 Ludwigshafen 27

Die von Ihnen geschilderten Probleme treten anscheinend nur bei der Bei "WordStar", früher Data Media Speicherer-<br>ohne bzw. mit inaktiver weiterung auf, über die wir<br>Speichererweiterung fehler- nicht verfügen. Da diese auch nicht mehr im Handel ist, hoffen wir, Ihnen mit der Veröffentlichung **Ihres Briefes zu helfen.** Vielleicht findet sich ein kollegialer Leser, der Ihnen weiterhelfen kann.

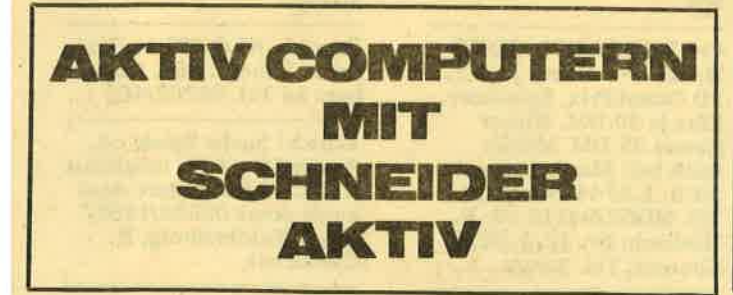

Sucht Ihr Spiele? Ich habe sie! Sendet mir einen bespielten Datenträger. Helmut Groß, Pastor-Vogt-Str. 23 b, 6686 Eppelborn. 100 % Rücksendung der Disk. u. Tapes. TOLL!!

\*\* TOP-ANGEBOT \*\* Nagelneuer Schneider PC 1512 SD m. Zubehör (Mon. PCMM, Tastatur, Maus. Bedien.-Handbuch, Systemsoftware). Preis VB, R. Stephan, Auf dem Knüll<br>10, 4830 Gütersloh 1, Tel. 05241/27462

\*\*\*\*\* TOP GAMES \*\*\*\*\* 1 Disk. bespielt m. Euren Spielewünschen f. Superpreis v. 10 DM! Fordert kostenlose Liste an bei: Lars-P. Kuhr, Kaiser-Heinrich-Str. 7, 8354 Metten. 100 % Antwort.

PC 1512 GESUCHT. Angebote bitte an Tel. 0931/ 44660

Verk. Schneider CPC 464 m. Grünmon., fast wie neu.<br>Preis VB 300 DM od. m. Drucker NLQ 401 VB 650 Diu. Holger Hipperling,<br>Jägerfeldweg 52, 2100 Hamburg 90, T. 040/7606612

Suche Mitgliedschaft in einem CPC-Club, Raum Köln.<br>Außerdem suche ich Spiele u. Programme f. CPC. Nur Orig., keine Kopien. Arnold Kaufmann, Apostelnstr. 13, 5000 Köln 1

**VERKAUFE SPIELE UND** BUCHER (z. B. Hacker II, Mission Elevator usw.) zu sehr günst. Preisen. Liste<br>anfordern! Tel. 04499/ 2794, Gerd Brosten, Nordloh, Brubodeweg 3, 2913 Apen

Ich bin im Besitz eines **Schneider CPC 464 sowie** PC u. suche dringend Kontakt zu anderen Usern IBMkompatibler Rechner im Raum Kassel. Tel. 0561/ 895548

Verk. Softw. zu Wahnsinnspreisen. Preisliste kostenlos anfordern bei: Kai Schwettmann, Steubenstr. 6, 4990 Lübbecke 1 (nur f. CPC)

**Schneider Grünmonitor GT** 65 m. Bildschirmfilter, 4 Wo. alt, 120 DM. Dipl. Ing. D. Heine, Hohlstr. 23,<br>4220 Dinslaken, T. 02134/ 95839

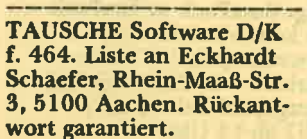

chne

Verk. Softw. zu Wahnsinnspreisen: 1942 43,90; They sold a Million I, II, III 52,90;<br>Top Gun 42,90; Hacker II 47,90; Aliens 47,90; Sorcery 49,90 u. v. m. Preisliste anfordern bei Kay Schwettmann, Steubenstr. 6, 4990 Lübbecke 1 (nur f. CPC)

Wer schickt mir eine Bauanleitung bzw. einen Schaltplan einer Speichererw. f. CPC 464 zu? Christof Eisenreich, Hauptstr. 9, 7902 **Blaubeuren 2** 

Joyce, 4 Mon. alt, kompl.<br>f. 1.200 DM abzugeben!<br>Tel. 0202/428347 ab 18 Uhr

+ STOP + SCHNEIDER-PROGRAMME FÜR CPC + STOP + zu wahnsinnigen Superpreisen. Liste gg. **Rückporto bei Thomas** Knapek jun., Eichenweg<br>21, 8312 Dingolfing anfordern. Auf gehts! Superpreise!<br>Schon ab 2 DM!

Verk. Grünmonitor v. Schneider. Preis? Eure Angebote! Stefan Laier, Flurweg 10. 7611 Oberharmersbach

**VERKAUFE** wg. Systemwechsels dBase II u. Multiplan f. Schneider CPC 6128<br>auf 3"-Disk. f. je 150 DM m. je einem dt. Handbuch. Also gleich anrufen, aber erst ab 18 Uhr. Versand nur per Nachnahme. Tel. 04141/

Suche 3"-Disk .- Laufw. anschlußfertig an Vortex F1D. Angebote (auch v.<br>Händlern) an: Peter Eitner, Nußbaumweg 16, 7110<br>Öhringen, Tel. 07941/ 2572

Suche f. CPC 464 Erst-Disk.-Laufw. u. Textverarb.-Prog. sowie gute Spiele u. Sprachsynth.! Angebote schriftl. an: Roman Schneider, Lessingstr. 11, 5657 Haan 1

Suche Lernprog. u. Spiele f. 6128 u. suche besonders Kontakt. Liste, Anfragen an: Marcus Hoffmann, Garsdorferstr. 8, 5010 Berg-<br>heim, Tel. 02271/51692

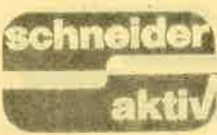

Orig. ComPack u. TexPack das kommerzielle CPC-Anwenderpaket f. Kleinbetriebe - f. VHB 400 DM abzugeben. Tel. 05403/ 4597 ab l8 Uhr

PUBLIC DOMAIN USER<br>GRUPPE - Wir geben CP/M-Softw. auf 3"-Disk. f. CPC 46416128 zu einem ger. Unkostenbeitrag ab. Etwa 2000 dok. Programme er' hältl.! Cat.-Disk. 12 DM, Info 2 DM Rückp. PDUG' Postfach 1118, 6464 Linsengericht I

Eilt! 512KB-Vortex-Speichererw. u. Akustikkoppler<br>f. CPC. Bitte preiswert! Tel. 030/6247829, And<mark>reas</mark>

Zu verk. f. CPC: Textomat 60,-; Datei Star 60,-Textmanager 50,-; CPC Text u. Adreßverw. 60,-; HiSoft Pascal 120,-; Lagerbestandsverw. 60,-. Anwendungsprog. u. viele<br>Spiele auf C/D. Tel. 06103/ 25931

Lottostatistik CPG 464 nur DM 29,90. Alle Zahlen seit Beginn der Ziehungen (f955) gespeichert. Schnelle Auswertung durch Maschinensprache. Info gg. Rückporto bei: Peter Eitner, Nußbaum' weg 16,7110 öhringen' Tel.0794L12572

Verkaufe wg. Systemwechsel CPC 664 m. Grünmon. inkl. MP-2 Farbmodulator, 6 Monate alt, Preis 700 DM VB. Versch. Prog. auf Disk. sowie System-Disk. u. Buch. Klaus Lubig, Glattbacherstr. 29, 8750 Aschaffenb**urg, T.** 06021/46422

Software? Für CPC 464 Spiele auf Tape zum Superpreis von 1,- bis 5,- DM<br>je Spiel. Interessenten fordern bitte m. Rückporto die Superliste an bei Thomas Knapek jun., Eichenweg 2L,83LZ Dingolfing

 $*$  CHEMIE  $-$  CHAMP $*$ Periodensystem, Alles über Elemente, Atommodell n. Bohr, Definitionen, Ionengitter, DMP2000-Ausgabe; 50 KB auf 3" Disk. f. 6128' 664,464 ftir 30 DM (Schei. ne) bei T. Hermann, Koppenwald 5, 7614 Gengenbach

Verk. Frogger für Schneider PC! Preis (inkl. Porto): 40 DM. Tel. 02101/69689, Hans-Georg Eßer, Tilsiter Weg 3, 4044 Kaarst I

Verkaufe CPC664 m. Farbmon. u. Mirage Imager, Lightpen, Cumana 5.25 Zweitlaufw,, Maus, Druckerkabel, Bücher u. Software f. nur 1.000 DM. Tel. ab l9 Uhr 06039/1080

#### PCl5l2: 2. Laufwerk 295 DM. Tel. 02244/3811

Suche billige Spiele! Vor allem: Jack the Nipper, Werner, Firelord, Nodes of Yesod, Zorgos, Hexenküche II usw. Nur Tape! Nur CPC464! TeI.07306/ 33182 ab 14 Uhr. Verlangt Matthias!

CPC 464 Software zum halben Preis (auch einzeln): Masterfile 464, Statistic-Star, Data-Becker-Bücher: CPC 464 f. Einsteiger; Tips u. Tricks; Basic-Programme u. a. Tel. 06432/4932

Suche Computer-Brieffreunde! Solltest Du auch die Hobbys Computer u. Briefe-Schreiben haben, bist Du bei mir an der richtigen Adresse! Shelagh Albrecht, Oberndorferstr. 22, 6349 Siegbach I

CPC 464 Color, Floppy<br>DDI-1, Drucker NLQ 401 m. Traktor, <sup>2</sup>Joyst., I Staubschutzh. f. Konsole, <sup>I</sup>Data-Becker-Buch, 2l Prog. auf Kass. u. Disk u. 2 Disketten. Neupreis 3.250 DM, VP 1.700 DM. Tel. 04561/9854 ab 17 Uhr

PUBLIC DOMAIN KO. STENLOS! 3"-Disk. u. frankierten (!) Umschlag<br>an Finkemeier, App. 26, an Finkemeier, App. 26,<br>Zum Rotenberge 19, 44 Münster. Zurück m. Lisp, Prolog, Forth, Assembler u. mehr. Packt ein paar Eurer Prog. mit drauf!

Student sucht f. CPC 6128 Software f. Tiefbau: Massenerm., Vermessg., LVs u. Kalkulation o.ä. (Straßenbau). Franz Wutz, Sonnenblumenstr. 13, 8429 Ihrlerstein

Tausche! Nur Disk.-Softwarel Andreas Ludwig, Wilhelmstr. 19, 6501 Budenheim am Rhein. Bitte Listen zuschikken. Danke!

Suche DDI-I f. CPC 464 m. CP/M. Angebote an Dieter Städtler, Bergener Str. 11, 8837 Geyern. Tel.<br>09148/295 Freitag bis Sonntag

Verkaufe neuwert. CPC 464 m. Color Monitor (5 Mon. alt), über 20 Spiele, Bücher, Joystick, Listings, Zeitschr. u. Handbuch. Neupr. über 2.000 DM, Kompl.-Preis 1.599 DM. Jürgen Freitag, Jägerweg 11,8773 Frommersbach

**BÖRSE** 

Verk. CPC-Software auf Disk.: Aliens, Starglider VB 35 DM; Profi-Painter, Platinenkit 50 DM; auf Kass.: Impossible Mission, Ping-Pong, Space Invasion, The Way of T., Expl. Fist Turbo Esprit u. v. a. VB 5-25 DM, Tel. 02923/1911

VERK. CPC.664.ANLAGE m. Color-Mon., Zweitlaufw.<br>sowie einer Menge Orig.-Softw. Info: Jörg Speck-<br>bacher, Westermannweg 34, 3000 Hannover 21, TeI.0511/794436 ab 18 Uhr. Neupreis ca. 5.000 DM, VB 2.800 DM

Schülerin sucht billige Software (Spiele!) auf Kass. f. Schneider CPC 464. Angebote an: Antje-Catrin Meyer, Bahnhofstr. 7, 3417 Bodenfelde, Tel. 05572/<br>1606

SOFTWARE FÜR SCHNEI. DER-FANS! 13 Sonderhefte,<br>10 davon m. Disk. (6 bzw. l6 DM). 7 Orig.-Kass. je 5 DM. Bei Gesamtabnahme nur 160 DM. Bitte Liste anfordern bei: G. Köneke, Westendstr. 26, 6072 Dreieich

Wer schreibt mir einfache Prog. f. CPC 464 u. Drukker NLQ 401 (Listing u. Kass.)? Werner Spingies, Edvard-Grieg-Str. I 3, 2370 Rendsburg

Suche kaputte Computer<br>(Schneider/Atari/Commodore) unter l0 DM. Auch kaputte Hardw. (Disk.- Station). möglichst im Raum Calw/ Freudenstadt. Kaufe nut die ersten 5 Angebote. Anruf Mittwoch von 19-21 Uhr unter 07459/ 488

+++ VERKAUFE SOFT-WARE  $++$  Bomb Jack 2, 3D Grand-Prix, Spindizzy' Elite je 30 DM, winter Games 35 DM. Meldet Euch bei: Marth Laurent, Nr. 3, L-9744 Deisselt, Tel. 00352/941 12 od. R. Daubach, Nr. 12, L-5220 Contern, TeI. 35599

Gratisinfo f. jeden CPC u. PC 1512 erhalten Sie bei Fr. Neuper, Postf. 72, 8473 Pfreimd. Postkarte genügt. Bitte Computertyp angeben

SPIELESÜCHTIGER sucht dringend zuverläss. Tausch-<br>partner. Nur 3"-Disk. Bitte um Zusendung von Listen. A. Wollenhaupt, Im Teich 55, 6085 Nauheim, Tel. 06152/69556

VERKAUFE: CPC464 grün, DDI-I, DMP 2000, MP-l, RS232, Dataphon, Kabel, l6 Disk., L-Pen, Joy, div. Softw., C-Hefte, Bücher u. v. m. Alles zus. nur 1.600,—. Tel. 0208/<br>20730 ab 17 Uhr

Achtung, CPC-User! Tausche ca. 120 K. Listing-Softw. auf Tape gg. Soft- bzw. Databoxes. D. Kramer, Eichenstr. 17, 3549 Volkmarsen

Suche Softw. f. CPC 6128. Angebote bitte an Timo Glaser, Florastr. 34, 5650 Solingen I

!!! HEY FREAKS !!! Ich verk. folgende CPC-Orig.- Disk.: Locksmith, Laser-Basic, Exp. Fist, Fight. Warrior, Meltdown (6128)<br>je 25 DM! Tel. 08851/5528

Public Domain f. Schneider CPC. Bisher 5 Disk. Liste gg. 1,50 DM. Computer Club Rinteln, Karsten Meier, Langenfelderstr. 24 a, 8262 Auetal, Tel. 05752/601

FUNDGRUBE FÜR BAST. LER! Speicher- u. Logik-Chips u. andere Bauelemente 40 DM. Regelbares Doppel-Netzteil f. die Werkstatt nur 30 DM. Bei Gesamtabnahme nur 50 DM. G. Köneke, Westendstr. 26, 6072 **Dreieich** 

CPC 46e, farb., DDI-I,3 Data-Becker-Bü., Hardw., inkl. 30 Disk. u.6 Kass. zu verk. VB 1.200 DM. Carsten Rebber, Breitestr.<br>1, 5600 Wuppertal 21, 0202/ 464006

m. Ttak-Ange-1462 Zu verk. NLQ 401 :<br>tor u. Kabel f. 464. bote an Tel. 08262

Tausch! Suche Spiele od. Anwendersoftw., möglichst f. CPC 6128. Weitere Auskunft unter 08638/1852/ 8264, Waldkraiburg, R. Hanuschek

## chn

## BALLER-ORGIE

"Hundekampf" im Weltraum? Keine Angst, es handelt sich nicht etwa um die Fortsetzung der Muppet-Serie "Schweine im Weltraum", sondern es ist die umgangssprachliche Übersetzung von Zweikampf. Damit ist eigentlich auch schon alles beschrieben, was den Käufer erwartet: Ballerorgien und riskante Ausweichmanöver. Für die neueste Defender-Version wirbt man mit dreidimensionaler Vektorgrafik und der Tatsache, daß man zu Zweit durchs Weltall düsen darf. Genug Gründe, um uns wieder einmal dem "Schlachtfeld Weltraum" zuzuwenden.

Wie jede professionelle Software gibt es auch hier eine Story, die den Käufer in das Spiel einstimmen soll. Viel Neues gibt es dabei allerdings nicht zu berichten. Wie immer ist der Spieler auch bei diesem Produkt der Retter des Universums. Und wenn er es nicht schafft, die Invasoren zurückzudrängen und zu vernichten, dann droht die Versklavung der Menschheit. Versetzen Sie sich also in folgende Situation: Wir schreiben das Jahr 2187, wahrscheinlich wieder mal ein Freitag der Dreizehnte, denn in dem Raumsektor Alpha Centauri haben die Wissenschaftler entdeckt, was sie schon immer befürchtet haben: Eine Unregelmäßigkeit im Raum/Zeit-Gefüge läßt sie das Schlimmste ahnen. Diese Unregelmäßigkeit hat ein Loch entstehen lassen, durch das ganze Sonnensysteme in ferne Galaxien geschleudert werden, ohne Aussicht, jemals wieder in das richtige Raum-Zeit-Gefüge zurückzukehren

Zum Glück haben einige Wissenschaftler in der Vergangenheit diese Katastrophe vorausgesehen und schon damals Vorkehrungen getroffen, um das Loch im Raum-Zeit-Gefüge zu stopfen. Sie verteilten 100 Teile für den Bau eines Warp-Feldgenerators überall im bekannten Universum, man konnte ja nicht wissen, wo das zukünftige Unglück einmal eintreten würde. Dieser Generator ist in der Lage, das drohende Unheil aufzuhalten. Er desaktiviert das Loch wieder und der Rest der Menschheit kann weiter in Ruhe und Frieden leben. 9 Teile müssen Sie finden -

### **DO IT YOURSELF"-WARP-GENERATOR**

nur, wo sind diese Teile versteckt? Diese neun Teile müssen Sie in Ihr Raumschiff aufnehmen und dann in der Nähe des Lochs plazieren. Kein Pilot der World Corpora-

tion wagt sich, diesen risikoreichen Einsatz zu fliegen, denn das Loch wird von den Invasoren hartnäckig verteidigt und die schießen sofort zurück, wenn sie einen terristischen Jäger entdecken. Zwar ist es schon gute Sitte, daß der Held immer alleine kämpft, aber zu "Dogfight"<br>können Sie auch mal den Nachbarn oder die Nachbarin einladen. Geflogen wird dann in zwei unabhängig voneinander zu steuernden Raumschiffen.

nen, die verschiedene Funktionen haben. Sie erhalten damit Informationen über das jeweils aktivierte Waffensystem sowie die (sehr) schematische Darstellung des gegnerischen Raumschiffes. Darauf sind die Punkte markiert, die die schwächste Stelle in der Panzerarmierung symbolisieren. Und an diesen Stellen ist der Gegner dann verwundbar, darauf

### **ZEITLIMIT SORGT FÜR DEN STRESS - INVASOREN FÜR DIE GEFAHR**

müssen Sie zielen, und zwar solange, bis das Feindschiff explodiert. Als weiteres Kontrollinstrument befindet sich auf der Instrumentenskala noch ein galaktischer Kompaß. Im Schnittpunkt der horizontalen und der vertikalen Linien befindet sich das galaktische Loch. Damit<br>können Sie dieses Loch jederzeit aufsuchen, vorausgesetzt, die Feindschiffe lassen dies zu. Ihre eigene Position wird durch einen blinkenden Punkt dargestellt. Weiterhin erkennen Sie auf dem

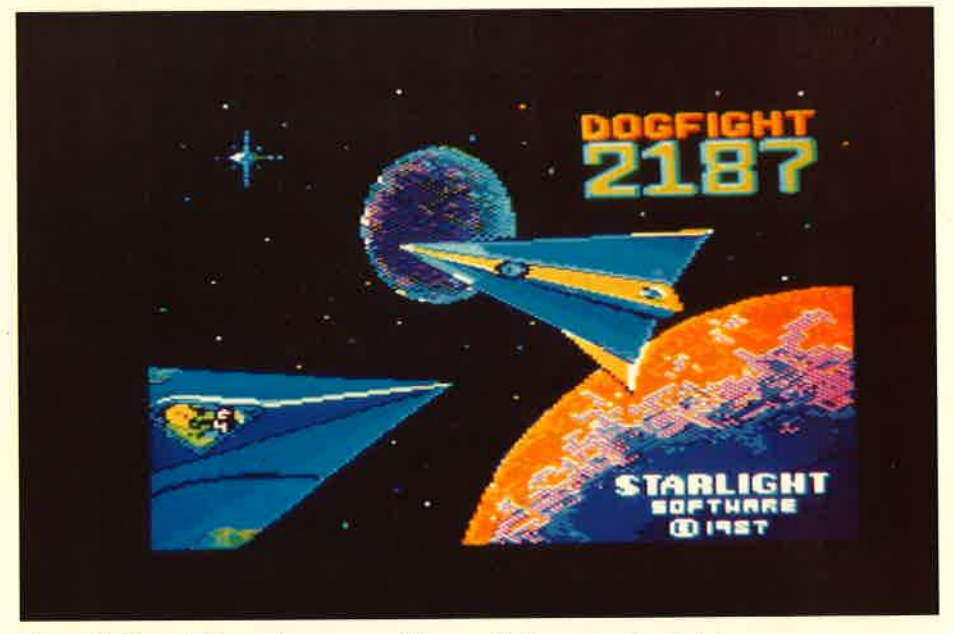

Egal ob Sie alleine oder zu zweit spielen, der Ausblick aufs All ist stets zweigeteilt. Einzelgänger müssen mit der linken Hälfte auskommen, während menschliche Spielpartner auf den rechten Part zugreifen können. Stimmt die Flugrichtung, dann kann man das Raumschiff seines jeweiligen Partners tatsächlich vor sich sehen. Also nicht sofort schießen.

Die "Fenster ins All" sind natürlich<br>nicht alles, denn so ein Raumjäger muß ja kontrolliert werden. Unter diesen Windows können Sie also noch fünf Kontrollinstrumente erken- immer relativ zur eigenen Position.

### **Ballerorgie: Dogfight**

Kontrollpult noch die Zeit, die Ihnen zur Erfüllung Ihrer Mission verbleibt. Insgesamt stehen Ihnen 30 Minuten zur Verfügung. Und auf dem letzten Instrument erkennen Sie die Anzahl und Art der im Missionsverlauf gesammelten Generatorteile.

Neben diesen Anzeigen werden die Position von Planeten, den versteckten Generatorteilen und von den anfliegenden Feindschiffen auf dem Radarschirm dargestellt, und zwar

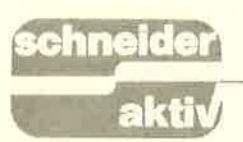

Achten Sie aber darauf, daß der Schirm eine dreidimensionale Darstellung projiziert.

### ZWISCHENSTOPPS ZUM TANKEN UND ZUR MUNITIONSBESCHAFFUNG

Die Anzeigen für Treibstoff und den Schutzschildzustand müssen Sie ständig im Auge behalten. Droht ein<br>Treibstoffmangel, so fliegen Sie den nächsten Planeten an. Dort können Sie aber auch Ihre Munition und die passive Bewaffnung ergänzen. Wenn Sie zwei Generatorteile aufgenommen haben, so plazieren Sie sie schnellstens an dem galaktischen Loch, denn mehr als zwei können Sie nicht transportieren, schließlich haben Sie einen Kampfiäger und keinen Raumtransporter. Wenn Sie dann zwei Bauteile in der Nähe des<br>Loches im Raum-Zeit-Gefüge pla-Loches im Raum-Zeit-Gefüge pla-<br>ziert haben, wird aus dem ursprüng-<br>lichen 9-Eck dann ein 7-Eck und so weiter. Bis das Loch dann geschlossen ist, müssen Sie es mindestens fünfmal anfliegen.

### AUCH DAS NOCH: DIE WARP.TEILE SIND RADARGESCHÜTZT

Solange sich in einem Raumsektor noch Feindschiffe befinden, sind die Planeten und auch die Warn-Generatorteile radargeschützt. Sie müssen also das jeweilige Gebiet von

### RETTER DES UNIVERSUMS

den Eindringlingen,,säubern". Erst dann sind die Generatorteile sicht: bar. Das Universum besteht aus insgesamt 256 Sektoren. Und überall treiben sich die Gegner herum, von denen Sie von bis zu vier gleichzei-<br>tig angegriffen werden können. Wenn Sie Ihre Mission nicht inner-<br>halb von 30 Minuten erfolgreich absolviert haben, so wächst das Loch<br>unausweichlich zu einer irreparablen Größe an und die Versklavung der Menschheit durch die Invasoren beginnt.

### STEUERUNG SCHNELL **UND ZUVERLÄSSIG**

Das Spiel wird ausschließlich mit<br>dem Joystick gespielt. Für den zweiten Spieler können beliebige Tasten<br>definiert werden, oder man benutzt einen Adapter. Erfreulich, daß auch dann die Bedienung recht schnell reagiert, beide Spieler haben also ihre Raumschiffe ständig unter Kontrolle. Um den Raumsektor zu wechseln, lassen sich Sprünge durchführen, indem man den Joystick nach<br>vorn schiebt und gleichzeitig den seln, lassen sich Sprünge durchfüh-<br>ren, indem man den Joystick nach<br>vorn schiebt und gleichzeitig den Feuerknopf drückt. Wer das neueste Produkt in Händen

T<sub>r</sub>e;T

### GUTER STANDARD DER VEKTORGRAFIK

Mittlerweile gehört die dreidimensionale Vektorgrafik zum Standard bei<br>Defenderspielen. Soweit es "Dogfight" betrifft, läßt sich hierzu auch nicht außergewöhnliches hervorheben. Allerdings kann auch kein Minuspunkt gefunden werden. Die Grafik wechselt schnell und ist nicht allzu grob ,,gezeichnet". Der ge- wünschte dreidimensionale Eindruck kann durchaus aufkommen. wenn man intensiv genug spielt.

### FAZIT

Ein durchschnittliches Raumschlachtspiel ist dieses Dogfight 2187, was<br>allerdings nicht unbedingt an der Programmiertechnik liegt. Die Bild-<br>schirmdarstellung ist gelungen und die Raumschlachten werden durchaus glaubhaft abgebildet. Der auf- kommende Frust entsteht durch die anreiz ist nun einmal nicht besonders hoch. Obwohl das Jahr 2187<br>noch in weiter Zukunft liegt, bleibt für die Softwarehersteller alles beim Alten: Feuer frei.

Selbst wer sich damit zufrieden gibt, kann enttäuscht werden. Die Aufgabe bietet keine besonderen Schwierigkeiten. Mehrmals konnte bereits beim ersten Versuch das ,,Univer-sum befreit" werden. Und so etwas hebt ja nun nicht gerade die Motivation, um es noch einmal zu versuchen.

Eine Bewertung des Sounds oder ei-

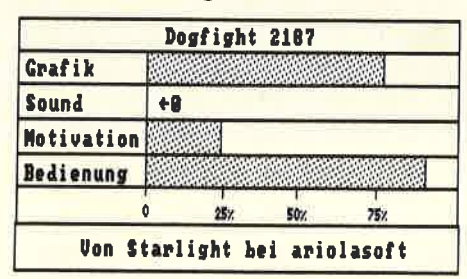

ner Geräuschkulisse konnte nicht vorgenommen werden. Bis auf das gelegentliche kräftige Zischen der Laserkanone bleibt der Computer stumm. Viel zuwenig, um ein bißchen Arcade-Atmosphäre aufkommen zu lassen. Bleibt immerhin<br>noch eine passabel übersetzte Spielanleitung, welches damit gerade<br>noch ein befriedigendes Gesamt-<br>urteil erlaubt.  $(JE)$ 

hält und die Verpackung mit den Screenshots auf der Rückseite näher betrachtet, wird glauben, daß es sich um eine Fortsetzung des belieb-<br>ten Spieles "Jack the Nipper" handeln muß, ein Programm, das vor etwa einem halben Jahr ih den Software Top Ten zu finden war. Man kann sich auch des Eindrucks nicht erwehren, daß hier kräftig abgeschaut wurde. Nach der langen Ladezeit von 45 (!) Sekunden, die für eine Diskette wirklich ungewöhnlich<br>ist, erscheint ein grafisch nicht ge-<br>rade hervorragendes Ladebild, das einen kleinen Jungen mit der Titelschrift darstellen soll. Vor diesem Bild bewegte sich ständig ein kleines Etwas hin und her. Nach genauerem Hinsehen kann man es als kleines Männchen mit Basken-<br>mütze identifizieren. Zu dem ganzen Spektakel ertönte eine Melodie, die<br>aber nicht nach lustigen Streichen und Scherzen, sondern eher nach einem Trauermarsch klingt. Drückt man nun auf die Leertaste, bricht die Musik ab und das Hauptprogramm<br>wird sage und schreibe 32 (!) Sekun-<br>den lang geladen. Bevor dieses nun besprochen wird, hier erst einmal die Handlung des Programms:

### BABYSITTING \_ BEI MANCHEN KINDERN EIN ABENTEUER

Wer kennt nicht den Ärger: Man hat<br>ein kleines Kind und ist-für den Abend eingeladen, findet aber niemanden, der das Kind beaufsichtiger will. Dieses Problem hatten wohl auch die Eltern des frühreifen klei-<br>nen Valentins, Sie beauftragten aber schließlich eine Babysitting-Firma, auf Valentin aufzüpassen.<br>Die Firma schickt nun ausgerech-<br>net Alfred Martin, von dem Valen-<br>tin überhaupt nicht begeistert ist.<br>Er hätte nämlich viel lieber<br>Samantha als Babysitterin gehabt. Der Kleine merkt auch sehr schnell. daß Alfred ihm überhaupt nicht ge-' wachsen ist und genießf dies natürlich in vollen Zügen. Er stellt ihm nun Fallen im ganzen Haus und<br>seiner näheren Umgebung und är-<mark>gert den armen Alfred, wo er nur</mark><br>kann.

Und welche Rolle übernimmt der<br>Spieler in diesem Programm? Natürlich die von Valentin. Die Hilfs- mittel, also Gegenstände, sind im Haus verteilt. Es handelt sich hierbei

d3m - ein neues Softwarehaus, welches sicher nicht jedem bekannt sein dürfte. Hinter diesem Kürzel verbirgt sich allerdings der lnfogames-Vertrieb und dieser bürgt für Oualität. So wird man sehr schnell neugierig auf ,,One", ein Strategiespiel mit 30 Räumen.

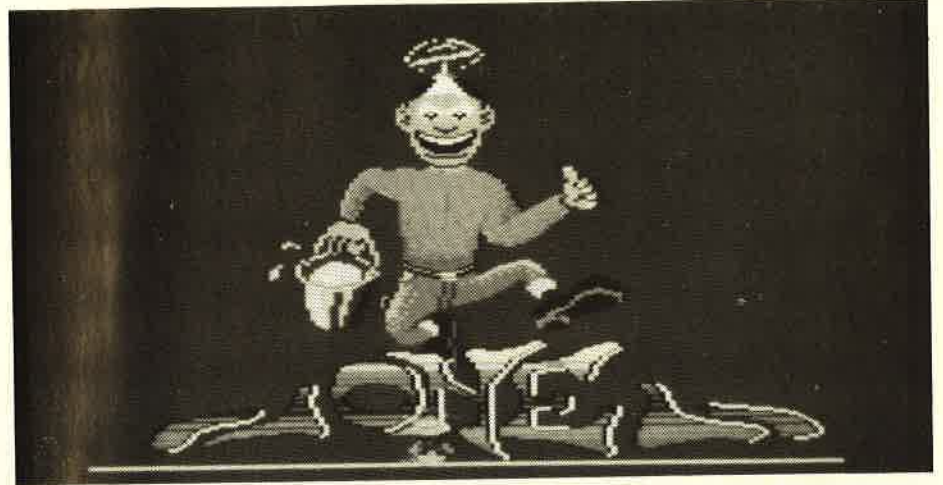

Lange Ladezeit für ein einfaches Titelbild

um zwei Eimer, zwei Gartenrechen fünf Bälle, zwei Bananenschalen, fünf Steine, vier Schemel (bzw. Stühle) und eine Torte. Damit kann man ja wohl eine ganze Menge anfangen. Für ganz Ideenlose hier ein paar Vorschläge: Man kann die **illimer**<br>Eimer mit Wasser füllen und auf die Türrahmen stellen. Wenn Alfred jetzt durch so eine präparierte Tür geht, wird er eine nasse Überraschung erleben. Die einfachsten, aber dennoch wirkungsvollen Streiche lassen sich mit Hilfe einer Bananenschale erzielen. Wie dies vor sich geht, muß ja wohl nicht näher

### FRECHHEIT SIEGT

erläutert werden. Wer ganz gemein sein will, der kann auch auf der Straße die Gullideckel öffnen. Weil der gutmütige Alfred ein bißgarantiert in jedes Loch. Aber man muß hier schon gut aufpassen, denn auch Valentin kann in den Gulli fallen!

Valentin hat zehn Taschen. Er kann einen Gegenstand, den er aufgenommen hat, mittels der Leertaste in die Tasche stecken, wenn er ihn nicht sofort gebrauchen will. Am unteren Bildschirmrand sind l0 Kästchen mitdurchlaufender Numerierung aufgezeichnet. Nimmt Va- lentin einen Gegenstand auf, so erscheint er unter einem der Kästchen. Will man ihn gebrauchen, dann drückt man auf die entsprechende Zahlentaste und man hält den Gegenstand in der Hand. Anders als bei "Jack the Nipper"

steigt bei "One" keine Frechheitsskala, sondern es gibt für jeden Streich Punkte. Der aktuelle Punktestand steht am oberen Bildschirmrand. So bringt zum Beispiel ein<br>mit Wasser gefüllter Eimer, der Alfred auf den Kopf fällt, <sup>1000</sup>

### MASSEINHEIT FÜR FRECHHEIT?

Punkte. Einmal Ausrutschen auf einer Bananenschale bringt 500 Punkte, genausoviel, als wenn Alfred einen Stein an den Kopf kriegt. Links und rechts vom Punktestand sieht<br>man zwei Köpfe, die zu Beginn noch ganz munter aussehen. Bekommt man von Alfred eine Tracht Prügel, dann schauen sie schon nicht mehr allzu lustig drein. Mit jeder und mit jedem "in den Gulli fallen" werden die Köpfe ein bißchen trauriger. Das geht so fünfmal, danach lachen sie wieder und ein Leben ist verwirkt. Allerdings scheint Valentin davon unendlich viele zu haben. Hat er mal wieder dem armen Alfred einen Streich gespielt, dann nichts wie ab durch die Mitte! Vergeht nämlich zwischen Valentins Streichen genügend Zeit, beruhigt sich Alfred wieder. Dieser Zeitraum ist proportional zur Gemeinheit des Streiches, . der ihn zuvor aufgeregt hat.

### KEINERLEI SOUND UND NUR<br>HALBWEGS PASSABLE GRAFIK

Während des ganzen Hauptprogrammes ist überhaupt keine Musik zu hören. Die einzigen Töne, die der CPC von sich gibt, sind einfache gerutscht ist oder etwas an den Kopf

bekommen hat. Die Grafik ist auch nicht sonderlich berauschend, obwohl sie einige recht nette Effekte hat. Wird zum Beispiel Alfred ein Streich gespielt und er fällt darauf rein. dann läuft er puterrot an und geht auf Valentinjagd. Die einzelnen<br>Räume – es gibt insgesamt 30 Stück  $d$ avon  $-$  sind alle sehr einfach aus-<br>gestattet. Die Einrichtungsgegenstände sind trotzdem oft nur durch sehr genaues Hinsehen als solche zu erkennen. Dabei nimmt die Spielfläche selbst ja nur ein Drittel des Bildschirms ein. Da hätte man sich bei der Gestaltung schon etwas mehr Mühe geben können!

### FAZIT: NUR KURZFRISTIGER SPASS

Der kleine Valentin allerdings ist ein nettes Kerlchen mit Propellermütze und Schnuller, Alfred ein tYpischer Büromensch mit Sakko und Schnauzbart, der ganz und gar nicht nach Babysitting aussieht. Andere Personen oder Tiere tauchen in ,,One" nicht auf. Das Programm kann eine Zeitlang Spaß machen, wird aber dann ziemlich schnell langweilig. Dadurch, daß es offensichtlich kein richtiges Spielende gibt und somit auch ein neuer Highscore nichts am Spielverlauf änäert, wird die Spielmotivation doch ziemlich stark eingeschränkt. Wenn schon so gut wie alles von<br>"Jack the Nipper" abgeschaut wurde, dann hätte man auch ruhig noch die beschränkte Zahl der Le' ben übernehmen können. Aber so kann man das Programm ja endlos lang spielen, ohne daß man sich einmal in einer Hiscoreliste verewigen darf. Aber in gewisser Weise wird einem dies ja schon auf der Rückseite der Verpackung mitgeteilt: One kennt nur die Grenzen Ihrer Vorstellungskraft". Die nachfolgenden Worte wie ,,neuartig und an-

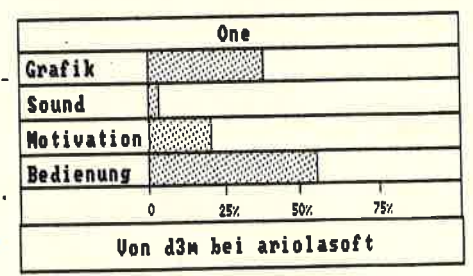

steckend" sind aber stark übertrie-<br>ben. Den gleichen, großen Erfolg ben. Den gleichen, großen Erfolg<br>wie .,Jack the Nipper" wird das Programm "One" nie erzielen. Es kann durchaus eine Weile Spaß machen. landet aber garantiert bald Tööts", wenn Alfred einmal aus-<br>gerutscht ist oder etwas an den Kopf in der Schublade. (TB)

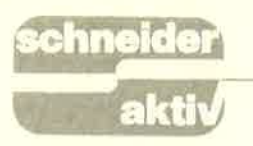

## E FORM

Wenn Sie dieses Spiel gespielt haben, werden Sie sicher in Zukunft Ihren Abfallbehälter öfter mal ausleeren. Als abschreckendes Beispiel dient<br>die Geschichte von Professor Nitro. Wer Professor Nitro ist, wollen Sie wissen?

Er ist der weltbekannte Gelehrte,<br>der an der Verkleinerung von biologischen Zellen arbeitet. Endlich ist es ihm gelungen, die Formel zu finden, die es ihm ermöglicht, be-<br>liebige Zellen zu verkleinern. Und was noch wichtiger ist: Auch die Rückverwandlung dieser verkleinerten Zellen in ihre normale Größe ist ihm schon gelungen.

#### PEINLICHES MISSGESCHICK EINES ZERSTREUTEN **PROFESSORS**

Gerade hat er sein letztes Experi- ment gemacht. Es ist so gut gelungen, daß er schon mit dem Nobelpreis für Medizin rechnet. Er lehnt sich behaglich in seinem Drehstuhl zurück und kommt ins Träumen. Nach diesem mühevollen und lang- wierigen Experimenten verspürt er Durst und greift nach einem Glas Wasser. Hastig trinkt er das ganze Glas leer, denn er hat großen Durst. Kaum hat er den letzten Schluck genommen, so muß er entsetzt fest-<br>stellen, daß er ganz klein geworden ist, winzig klein. Da dämmert es ihm! Es war gar kein Wasser, das er aus dem Glas getrunken hatte, sondern es war sein Mittel zur Zellverkleinerung. Es war das Mittel mit seiner Formel!

### DER GRöSSTE MÜLLHAUFEN PROFESSOR NITROS **PAPIERKORB**

Professor Nitro stürzt in den Papier-<br>korb und hat dabei Glück im Unglück. Zwar befindet er sich inmitfen des gigantischsten Müllbergs (er hätte den Papierkorb schon längst<br>leeren sollen), aber unter all dem<br>Dreck muß sich auch die Formel des Gegenmittels befinden. Aus Gründen der Geheimhaltung hat er das Papier zwar zerrissen, a6er man kann sich ja auf die Suche machen. Er irrt nun in dem Papierkorb um- her. Und dabei müssen Sie ihm helfen. Sie können ihn dabei mit dem Joystick lenken, über den Abfall hüpfen lassen und die Teile der Formel suchen. Aber das ist leichter gesagt als getan. Denn in dem Papier-<br>korb gibt es einige Sachen, die ihm nun als kleines Männlein das Leben schwer macht.

TEST

Da befinden sich zum Beispiel Reste von Kaugummis, vor denen er sich hüten muß. Denn wie klebrig solche gebrauchten Kaugummis sind, weiß jeder, der sie schon mal unbedacht weggeworfen hat und dann draufgetreten ist. Um so schlimmer ist es, wenn man nun nur noch einige Zentimeter groß ist und dann an solch einem Kaugummi hängenbleibt!

### HÜTEN SIE SICH VOR DEN AMEISEN

Aber nicht nur die Kaugummis sind für unseren Professor Nitro gefähr- lich. Auch Ameisen krabbeln dort umher und behindern ihn bei seiner<br>Suche. Und dann noch die Fliegen! Immer wieder tauchen sie auf und umschwirren unseren Gelehrten. Außerdem liegen noch kleine Spiral-

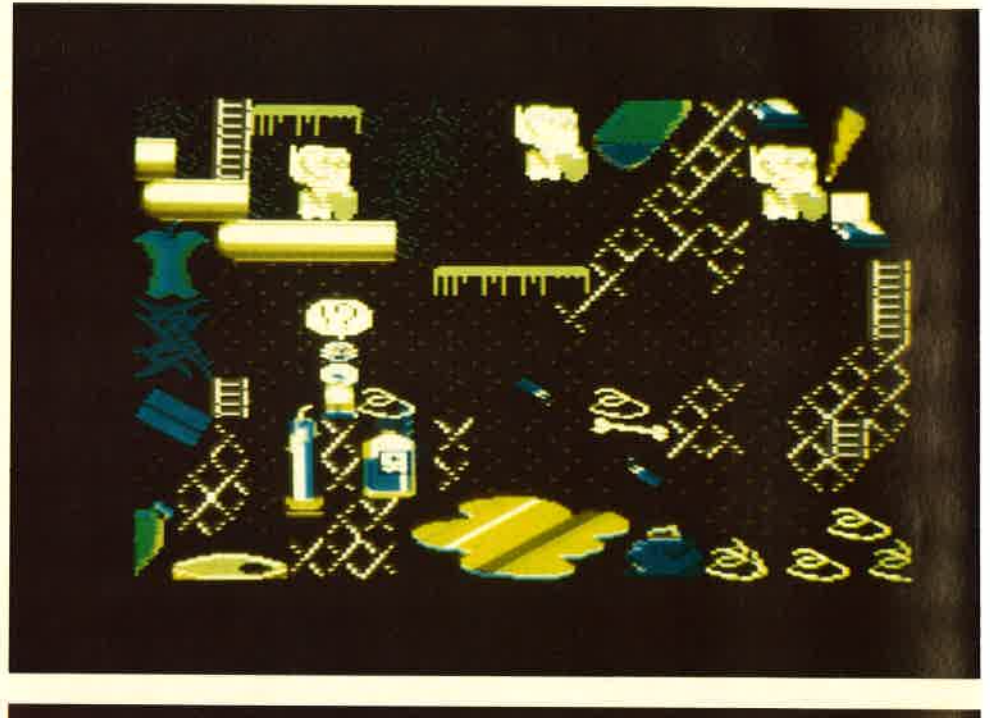

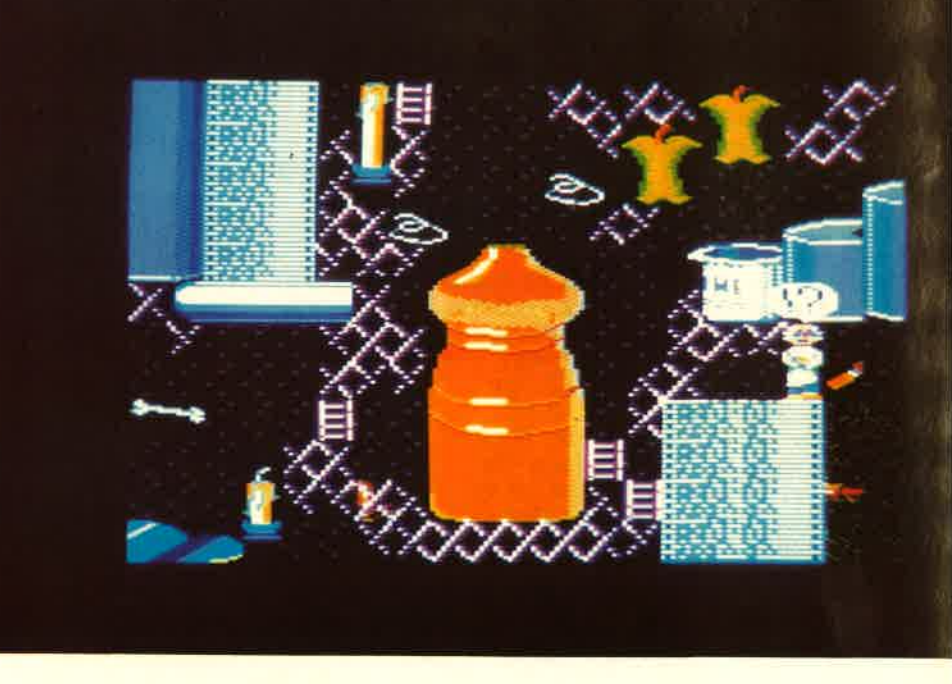

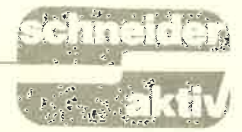

federn umher. Wenn er da bei seiner Suche versehentlich drauftritt, wird er von ihnen umherkatapultiert<br>und seine Bewegungsrichtung ist plötzlich nicht mehr zu kontrollieren.

Zum Glück für ihn sind aber auch kleine Leitern vorhanden, mit denen er dann Hindernisse überwinden kann. Und die Leitern kann er auch mitnehmen und dann dort aufstellen, wo er sie braucht.

### **VORSICHT VOR SALZSÄURE!**

Dann tropft ab und zu etwas Säure in den Papierkorb. Da hilft dem Professor nur ein kleiner Regenschirm,

der glücklicherweise säurefest ist. Allerdings hält er nur einige Tropfen ab, dann löst er sich auf. Denn die Säure ist doch zu scharf für Regenschirme.

TEST

Aber gegen die Pfützen aus reiner Salzsäure gibt es kein Gegenmittel. Da hilft nur Vorsicht!<br>Außerdem liegen im Papierkorb

noch etliche leere Dosen und andere Behälter umher. Wenn der Professor da hineinfällt, ist es um ihn geschehen.

Wenn der Professor Hunger verspürt, wird ein Brathähnchen angezeigt. korb auf Nahrungssuche zu begeben.<br>Und als Eßbares findet er einige

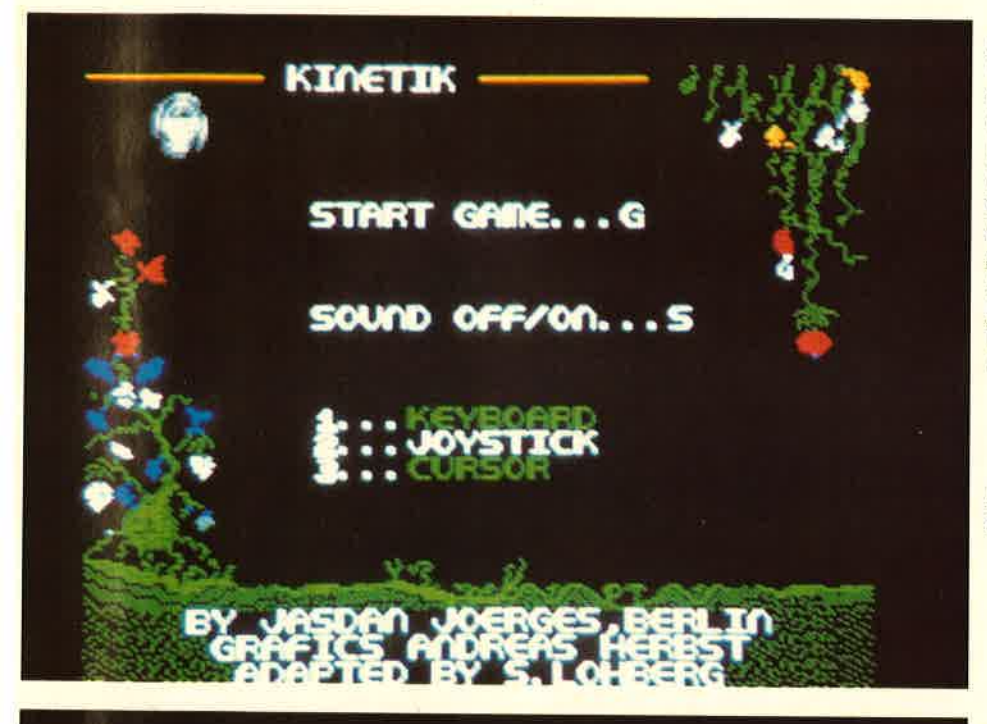

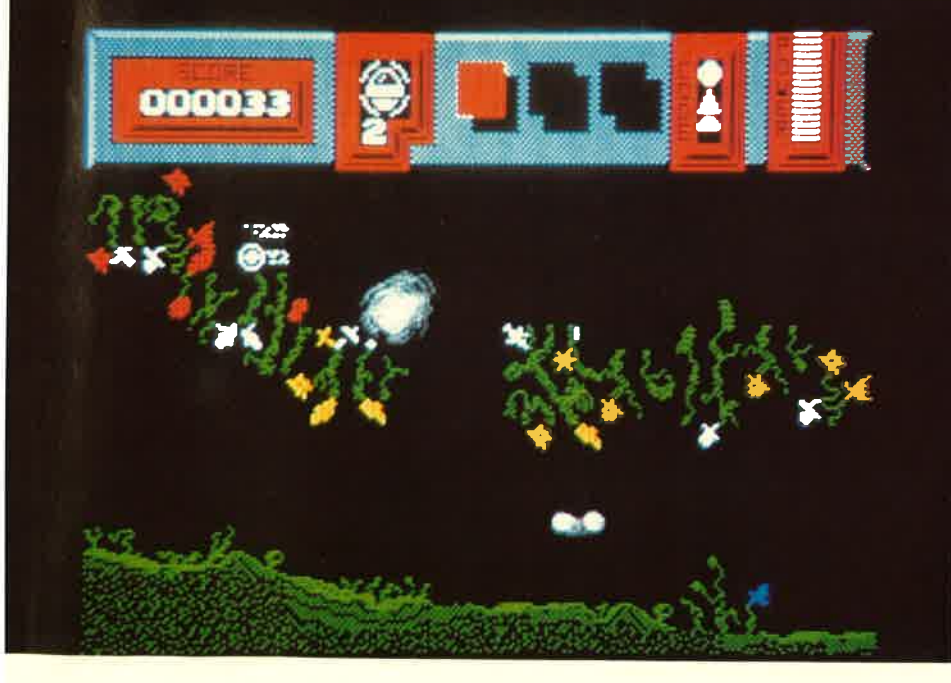

abgenagte Apfelüberreste. Die stärken ihn dann und die Suche kann weitergehen. Gegen den Durst kann er einige Wassertropfen trinken. Der Durst wird durch ein leeres Glas symbolisiert.

### IN DER TASCHE BRENNT EINE KERZE

Wenn der Professor bei seiner Suche nach den Papierschnitzeln auf eine kleine Tasche trifft, dann kann er, wenn Sie die Feuertaste drücken. hineinsehen. Es erscheint nun auf dem Bildschirm der Inhalt dieser<br>Tasche und zwei Augen (die des Professors), die in diese Tasche hin-<br>einschauen. Ringförmig sind die Gegenstände angeordnet, die sich in der Tasche befinden. Mit dem Jovstick (oder den Tasten bei Keyboärd- steuerung, die Sie bei Beginn des Spieles definieren können) haben Sie die Möglichkeit, den Inhalt so zu plazieren, daß der Gegenstand, den der Professor benutzen soll, zwi-<br>schen den Augen erscheint. Zu diesem Inhalt in den Taschen ge-<br>hören Streichhölzer, Fliegenspray, Regenschirm und ein Mittel gegen Ameisen. Außerdem ist noch eine brennende Kerze zu erkennen, die<br>die Zeit symbolisieren soll, die dem Professor noch für seine Mission verbleibt.

Außerdem werden noch die Papier-<br>schnitzel angezeigt, die der Profes-<br>sor bisher zusammengesammelt hat. Ist das Papier wieder vollständig zu-<br>sammengesetzt, kann er sich dann an seine nächste Aufgabe machen und das Gegenmittel zusammenbrauen. Dazu geht er dann ins Labor, wo seine Chemikalien sich befinden.

### NUN GEHT'S INS LABOR

Zuerst muß die Tafel beleuchtet werden, wo sich der Zettel mit der Formel befindet. Dazu muß der Schalter, der das Licht anmacht, gefunden werden. Ist der Zettel dann sichtbar, benötigt der Professor einen Entwickler, der die Formel auf dem Papier lesbar macht und die Geheimtinte, die die Formel überdeckt, auflöst. Als nächstes wird nun das Gegen- mittel zusammengebraut. Dabei ist genau die richtige Reihenfolge und die richtige Menge zu benutzen und in einen Trichter zu schütten. Sind dann endlich alle Bestandteile zusammengemixt, kann der Professor davon trinken und gewinnt seine natürliche Größe wieder. Dieses Spiel, das von den Franzosen<br>Lamoureux, Burel und Charpy programmiert wurde, kann empfohlen

**D** 

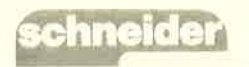

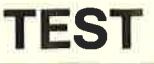

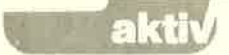

werden. Es hat eine recht passable Grafik. Das Männlein, also der Professor, läßt sich gut und schnell lenken, wenn man von einigen Hindernissen (die Sprungfedern) ein- mal absieht.

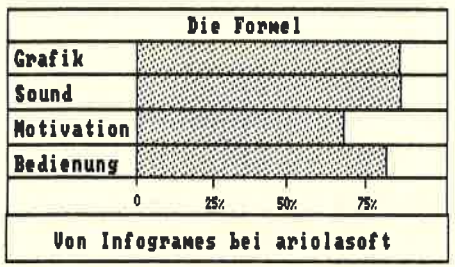

Leider wurde kein sanftes Scrolling programmiert. Jede Szenerie des Papierkorbes wird neu aufgebaut. Dies geschieht zwar schnell, geht man jedoch jedoch sofort wieder

zurück, kann der ständige Grafikwechsel stören.

Die Farbgestaltung ist den Programmierern besonders gut gelungen. Daraus leitet sich aber auch gleichzeitig eine kleine Warnung an die Besitzer eines Grünmonitors ab. Die Übergänge in dem bunten Bild sind auf dem monochromen Bildschirm nur schwer zu erkennen. Dem Spiel wird dadurch viel von seinem Spaß genommen.<br>Der Sound, geschrieben von Callet, paßt zu diesem Programm, ist nett anzuhören und sehr flott. Es scheint. als solle ein guter Sound zum Markenzeichen französischer Spielprogramme werden.

Man mag viel an Kleinigkeiten der<br>"Formel" kritisieren, die originelle 1dee ist gut. Da letztlich hieraus die Spielmotivation entsteht, gilt das Urteil,,Empfehlenswert ".

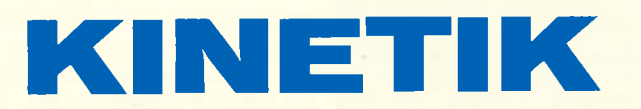

Lassen Sie sich in eine geheimnisvolle Welt entführen, in der die Gesetze der Schwerkraft und der Gravitation nicht mehr gelten. Ein Spiel voller Gefahren und Abenteuer: Kinetik. Laut Meyers Konversationslexikon ist die Kinetik die Lehre von der Bewegung durch Kräfte. Und zu diesen Kräften zählt unter anderem die Schwerkraft, so wie wir sie von Geburt an gewohnt sind. Stellen Sie sich aber eine Welt vor, wo diese Schwerkraftgesetze nicht mehr gelten und wo ganz andere Gesetze der Gravitation gültig sind. In eine solche Welt führt uns das Spiel ,,Kinetik".

Wenn die Bewegungsgesetze verändert werden, empfindet der Mensch dies als Durcheinander und als Chaos. Schwierigkeiten haben. Denn statt<br>Bei diesem Spiel ist es Ihre Aufgabe, §geradeaus zu fliegen, wird Ihr<br>n eine solche Welt vorzudringen und Hydro-Gleiter plötzlich im Kreis Bei diesem Spiel ist es Ihre Aufgabe, in eine solche Welt vorzudringen und<br>die gewohnten Gesetze der Kinematik wiederherzustellen. In den dreiundvierzig Zonen auf dem Planeten müssen Sie nach den drei Buchstaben suchen, die zusammengenommen das Schlüsselwort bilden. Und wenn Sie dieses Schlüsselwort zu dem Kinemator bringen, stellt sich das für uns normale Gleichgewicht der Kräfte wieder ein und die gewohnte Schwerkraft wirkt wie im<br>übrigen Universum.

Für diese Mission haben Sie ein sphä-<br>risches Raumschiff, ein sogenanntes Hydro-Schiff, zur Verfügung. Dieses Schiff hält alle denkbaren Gravitationskräfte aus. Mit diesem Schiff können Sie sich in die fremde, geheimnisvolle und gefährliche Welt wagen! Aber seien Sie auf der Hut: Denn vor Ihnen haben es auch schon andere probiert und die sind gescheitert.

Fliegen Sie also los! Aber schon bald werden Sie merken, daß Sie mit

den normalen Joystick-Bewegungen, die Sie üblicherweise ausführen, fliegen oder von der gewollten Flugbahn abgelenkt. Oder Sie kommen nur ganz, ganz müsam eine Schräge hinauf, denn an dieser Stelle ist dann die Anziehungskraft auf dieser Welt besonders stark ausgeprägt. Jeder Screen birgt Überraschüngen und jedesmal müssen Sie sich wieder auf veränderte Bedingungen neu einstellen.

### ÜBERALL LAUERN **GEFAHREN**

sich nicht allein auf dieser Welt. Voor den Weg stellt. Damit haben Sie die<br>Überall lauern Gefahren, die Sie noch Möglichkeit, sich Ihren Weg freizu-Doch die ständie sich verändernden Flugbedingungen wären noch nicht das Schlimmste. Denn Sie befinden zusätzlich gefährden!<br>Da sind zuerst einmal die länglichen Bälle, Diskoide und Klingen. Das<br>sind mechanische Wesen, die ständig<br>herumfliegen und Sie verfolgen.

Wenn Sie mit diesen in Berührung kommen, verlieren Sie einen Teil Ihrer Energie, denn diese Wesen wollen ihre eigenen Batterien aufladen. Sehen Sie also zu, sich Ihnen nicht allzusehr zu nähern! Dann gibt es noch Gwers und Starmoebas, die irgendwie an Regenwürmer erinnern. Wer jemals im eigenen Garten Unkraut gehackt hat, weiß was gemeint ist. Denn die Gwers und Starmoebas bewegen und krümmen sich genauso, wie es die Regenwürmer im Garten tun. Nur, daß die Regenwürmer im Garten nützlich sind! Das kann man von den organischen Lebewesen auf Kinetik nicht sagen, im Gegenteil, denn auch Sie entziehen Ihrem Hydro-Gleiter Energie, und davon haben Sie nicht allzuviel! Beide Sorten versuchen mit aller Macht, an Ihren Gleiter heranzukommen, um Ihren Flug zu behindern. Ferner sind noch die roten und gelben Phosphat-Blumen zu beachten. Sie sind ganz hübsch anzusehen, doch auch sie sind gefährlich. Vermeiden Sie auch mit diesen jeglichen Kontakt.

Auch eine intelligente Lebensform<br>gibt es auf diesem sonderbaren Pla-<br>neten. Ein "Dieb" wird, falls Sie ihn berühren, einen Gegenstand Ihrer Ausrüstung, den Sie gerade bei sich tragen, wegnehmen und ihn wieder an seinen Ursprungsott zurückbringen. Wer der Dieb ist und wie dieser aussieht, müssen Sie schon selbst herausfinden.

### IHRE AUSRÜSTUNG KANN SICH SEHEN LASSEN

Doch so ganz wehrlos sind Sie den Gefahren nicht ausgeliefert. Denn Ihre Ausrüstung kann sich wirklich sehen lassen. Nicht nur, daß Sie ein Raumschiff haben, das die Wechselwirkung der unterschiedlichen Gravitations- und Anziehungskräfte spie-<br>lend wegsteckt. Sie haben darüber hinaus noch die Mögüchkeit, sich verschiedene Waffen zuzulegen. <sup>D</sup>azu reicht es, wenn Sie mit Ihrem Hydro-Gleiter den jeweilig gewünsch-<br>ten Gegenstand überfliegen. ten Gegenstand überfliegen.<br>Ziemlich am Anfang haben Sie die Möglichkeit, einen Chemikaliensprüher aufzunehmen, sozusagen eine chemische Keule. Diese chemische Keule können Sie gegen nahezu alles einsetzen, was sich Ihnen in den Weg stellt. Damit haben Sie die sprühen, auch bestimmte Wände lösen sich beim Einsatz dieser Waffe auf.

Wenn Sie den Deflektor-Schild aufnehmen, sind Sie gegen alle Einwohner der fremden Welt geschützt nur gegen den Dieb hilft er leider nicht

Sind Sie im Besitz des Antigravitatations-Triebwerk, wird für Ihren Sphären-Gleiter die gewohnte<br>Schwerkraft gültig. Und das Lenken<br>geht, teilweise jedenfalls, wieder leichter.

Noch besser wirkt das E.Z.-Kontroll-Triebwerk, denn dadurch wird nicht nur die Schwerkraft normalisiert, sondern auch die Gravitationskräfte sowie die Reibung und der Aufprall wirken normal. Also versuchen Sie so schnell wie möglich, sich in den Besitz dieses Triebwerkes zu bringen.

Sie können sich auch mit Ihrem Raumschiff in jede beliebige Zone<br>teleportieren, wenn Sie das Teleport-System besitzen. Nur in die Zentralzone geht das nicht. Nach dem Aufruf des Teleport-Systems ist ein Code einzugeben, der dem gewünschten Ziel entspricht. Ist der eingegebene<br>Code richtig, werden Sie Ihren Gleiter in der gewünschten Zone wiederfinden, wenn nicht, bleiben Sie dort, wo Sie sich gerade aufgehalten haben. Das Teleport-System können Sie allerdings nur einmal im Verlauf eines Spieles aufrufen.

### **FAZIT: EIN EMPFEHLENSWERTES SPIEL**

Dieses Spiel kann man uneingeschränkt empfehlen. Neben einer recht gut anzusehenden Grafik, die allerdings so recht nur auf einem Color-Monitor zur Wirkung kommt, ist auch die Spielidee originell und hebt sich wohltuend von den Ballerspielen, die uns so in die Redaktion geflattert kommen, ab.

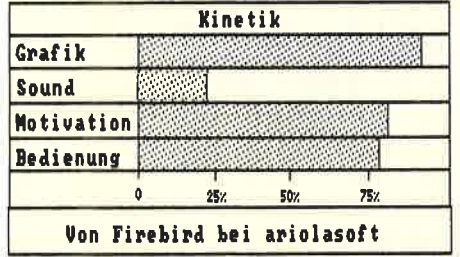

Kinetik kann man wahlweise mit der Tastatur oder dem Joystick spielen, wobei die Joystick-Steuerung allerdings vorzuziehen ist. Bis auf einige Ping-Ping-Geräusche ist kein Sound vorhanden. Dies fällt aber während des Spielens überhaupt<br>nicht auf, denn welcher Hydro-Gleiter hat schon eine eingebaute Stereo-Anlage?

Auch die Motivation zum Spielen ist recht hoch. Nach den anfänglichen Schwierigkeiten, die bis zur Eingewöhnung aber bei jedem neuen Spiel vorkommen, war ich beim Testen des Spieles immer wieder gern bereit,<br>es noch einmal zu versuchen, wenn der CPC meldete: Game over!

 $(IE)$ 

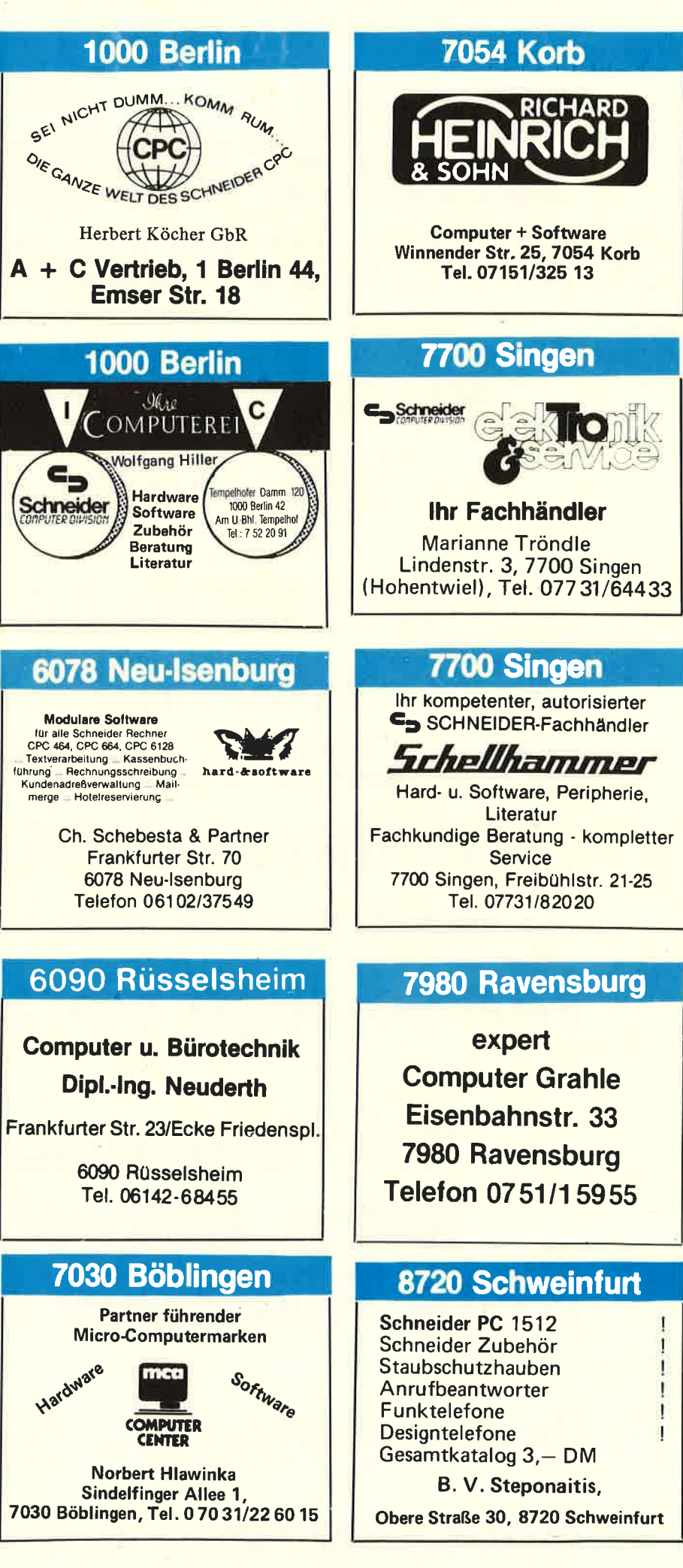

# SC **SOMMER SCHLUSS VERKAUF**

## **SUPER SOFTWARE SPOTTBILLIG!**

Wir bieten an aus **Restbeständen: CPC-Kassetten** 3 Softboxen jetzt DM 30! 5 Softboxen jetzt DM 40! **Nur solange Vorrat reicht!** 

Kein Umtausch — **Keine Auswahl —** Keine Rückgabe möglich!

**Falls vergriffen — Geld zurück! Bestellschein auf Seite 49**